VLT® HVAC-frekvensomformer – Betjeningsvejledning and the state of the state of the Indholdsfortegnelse

# **Indholdsfortegnelse**

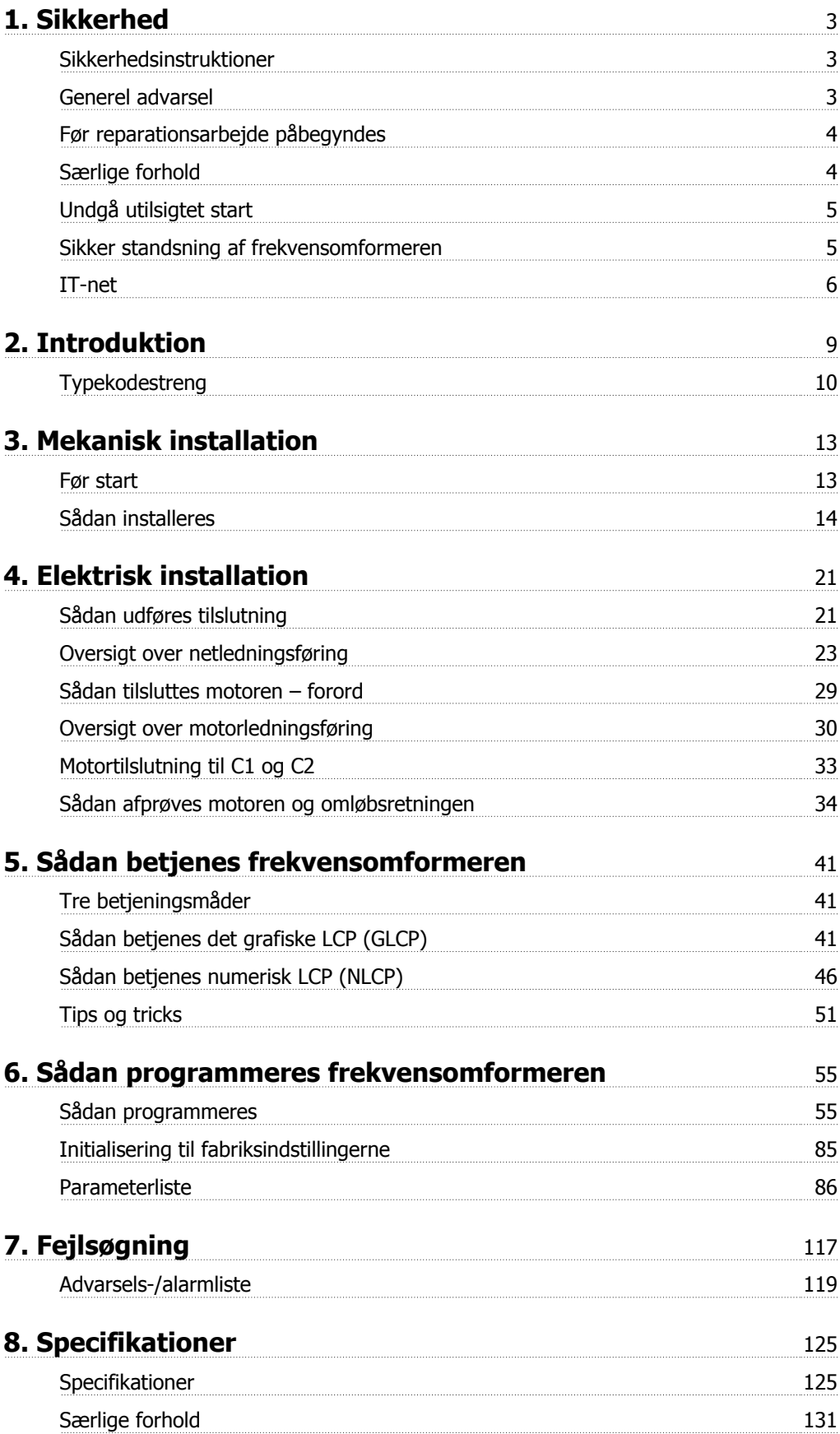

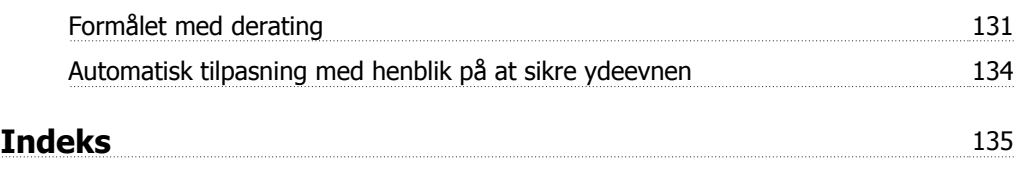

# **1. Sikkerhed**

## **1.1.1. Højspændingsadvarsel**

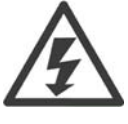

Frekvensomformerens spænding er farlig, når den er tilsluttet netforsyningen. Forkert installation af motor eller frekvensomformer kan forårsage beskadigelse af materiel, alvorlig personskade eller dødsfald. Overhold derfor anvisningerne i denne manual samt lokale og nationale bestemmelser og sikkerhedsforskrifter.

### **1.1.2. Sikkerhedsinstruktioner**

- Sørg for, at frekvensomformeren er jordet korrekt.
- Fjern ikke stikkene til netforsyningen eller motorstikkene, når frekvensomformeren er tilsluttet netspænding.
- Beskyt brugere mod forsyningsspændingen.
- Beskyt motoren mod overbelastning i overensstemmelse med nationale og lokale bestemmelser.
- Overbelastningsbeskyttelse af motoren er en del af fabriksindstillingerne. Parameter 1-90 Termisk motorbeskyttelse er indstillet til værdien ETR trip. På det nordamerikanske marked: ETR-funktionerne giver overbelastningsbeskyttelse af motoren i klasse 20 i overensstemmelse med NEC.
- Lækstrømmen til jord overstiger 3,5 mA.
- Tasten [OFF] er ikke en sikkerhedsafbryder. Den afbryder ikke forbindelsen mellem frekvensomformeren og netforsyningen.

### **1.1.3. Generel advarsel**

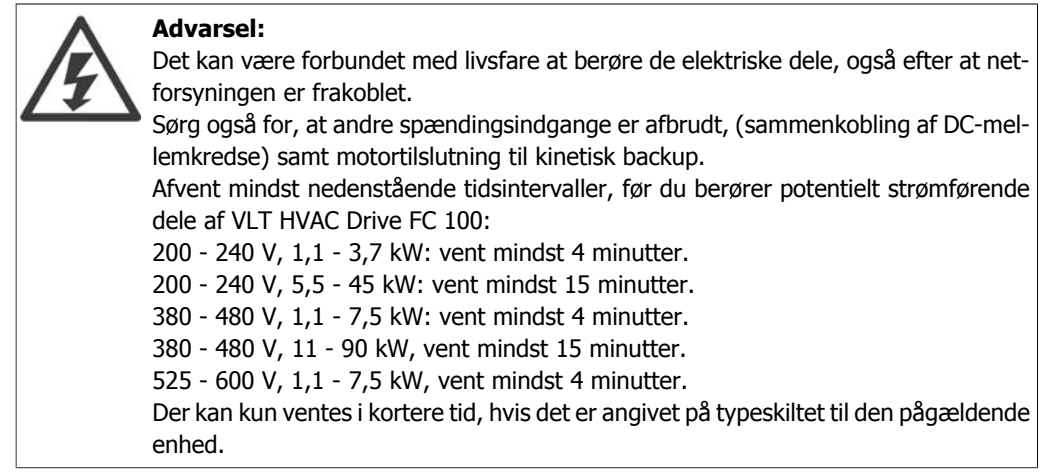

<u>Danfoss</u>

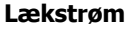

Jordlækstrømmen fra VLT HVAC Drive FC 100 overstiger 3,5 mA. I henhold til IEC 61800-5-1 skal der sikres en forstærket beskyttelsesjordtilslutning ved hjælp af: en min. 10 mm<sup>2</sup> Cu- eller 16 mm<sup>2</sup> Al- beskyttelsesjordledning eller en yderligere beskyttelsesjordledning – med samme kabeltværsnit som netforsyningsledningen – skal termineres separat.

#### **Fejlstrømsafbryder**

Dette produkt kan forårsage en jævnstrøm i den beskyttende leder. Hvis der benyttes en fejlstrømsafbryder (RCD) til ekstra beskyttelse, må der kun benyttes RCD af type B (tidsforsinket) på produktets forsyningsside. Se også RCD-applikationsbemærkning MN.90.GX.02.

Beskyttelsesjording af VLT HVAC Drive FC 100 og brug af RCD skal altid overholde nationale og lokale bestemmelser.

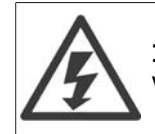

#### **Installering ved store højder**

Ved højder over 2 km skal Danfoss Drives kontaktes vedr. PELV.

### **1.1.4. Før reparationsarbejde påbegyndes**

- 1. Afbryd forbindelsen mellem frekvensomformeren og netforsyningen
- 2. Afbryd DC-bussens klemme 88 og 89
- 3. Afvent mindst det tidsrum, der er omtalt i afsnit 1.1.6
- 4. Fjern motorkablet

#### **1.1.5. Særlige forhold**

#### **Elektriske klassifikationer:**

Klassifikationen, der fremgår af frekvensomformerens typeskilt, er baseret på en typisk 3-faset netspændingsforsyning inden for det specificerede spændings-, strømstyrke- og temperaturområde, der forventes anvendt i de fleste applikationer.

Frekvensomformerne understøtter endvidere andre specialapplikationer, som påvirker frekvensomformerens elektriske klassifikationer.

Særlige betingelser, der påvirker elektriske klassifikationer, kan være:

- □ Enkeltfaseapplikationer
- □ Højtemperaturapplikationer, som kræver derating af de elektriske klassifikationer
- □ Marineapplikationer med barskere omgivelsesbetingelser.

Andre applikationer kan også påvirke de elektriske klassifikationer.

Se de relevante klausuler i **Design Guide/Betjeningsvejledningen** for at få oplysninger om de elektriske klassifikationer.

#### **Installationskrav:**

Frekvensomformerens generelle sikkerhed nødvendiggør særlige installationshensyn vedr.:

- □ Sikringer og afbrydere til overstrøm- og kortslutningsbeskyttelse
- □ Udvælgelse af strømkabler (netstrøm, motor, bremse, belastningsfordeling og relæ)
- $\Box$  Netkonfiguration (IT, TN, jordet forgrening osv.)
- □ Sikkerhed på lavspændingsporte (PELV-betingelser).

Se de relevante klausuler i **Design Guide/Betjeningsvejledningen** for at få oplysninger om installationskravene.

### **1.1.6. Advarsel**

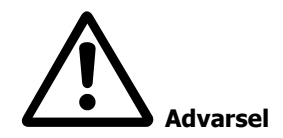

Frekvensomformerens mellemkredskondensatorer forbliver opladet, efter at strømmen er afbrudt. For at undgå risikoen for elektriske stød, skal frekvensomformeren afbrydes fra netforsyningen, før vedligeholdelse gennemføres. Vent mindst så længe som angivet nedenfor, før der udføres service på frekvensomformeren:

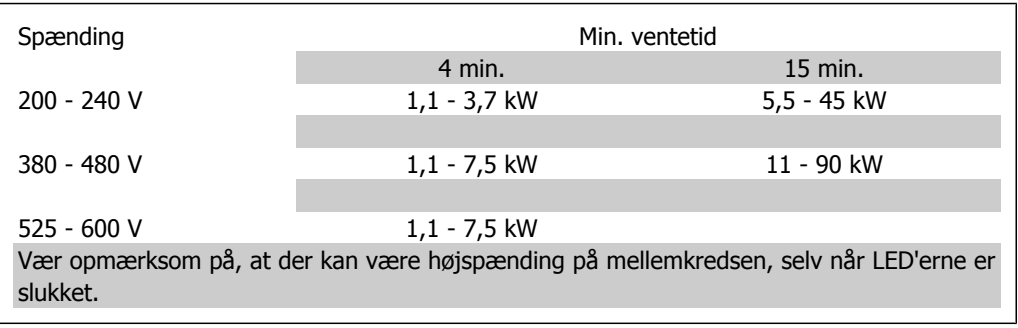

### **1.1.7. Undgå utilsigtet start**

Når frekvensomformeren er tilsluttet netforsyningen, kan motoren startes/stoppes med digitale kommandoer, buskommandoer, referencer eller via lokalbetjeningspanelet.

- Afbryd frekvensomformeren fra netforsyningen i tilfælde, hvor hensyn til personsikkerheden gør det nødvendigt at undgå utilsigtet start.
- Aktiver altid tasten [OFF], før der ændres parametre, for at undgå utilsigtet start.
- Medmindre klemme 37 afbrydes, kan en elektronisk fejl, midlertidig overbelastning, en fejl i netforsyningen eller tab af forbindelsen til motoren få en stoppet motor til at starte.

#### **1.1.8. Sikker standsning af frekvensomformeren**

På versioner udstyret med en Sikker standsning klemme 37-indgang kan frekvensomformeren udføre sikkerhedsfunktionen Sikker momentstandsning (Som defineret i udkast CD IEC 61800-5-2) eller Stopkategori 0 (defineret i EN 60204-1).

Den er udviklet og godkendt i henhold til kravene i sikkerhedskategori 3 i EN 954-1. Denne funktion kaldes Sikker standsning. Forud for integration og anvendelse af Sikker standsning i en installation skal der udføres en dybdegående risikoanalyse for at afgøre, om funktionen Sikker standsning og sikkerhedskategorien er passende og tilstrækkelig. De tilhørende oplysninger og instruktioner i VLT HVAC Drive Design Guide MG.11.BX.YY skal følges, for at funktionen Sikker standsning kan installeres og bruges i overensstemmelse med kravene i sikkerhedskategori 3 i EN 954-1! Oplysningerne og instruktionerne i betjeningsvejledningen er ikke tilstrækkelige til at sikre korrekt og sikker brug af funktionen Sikker standsning!

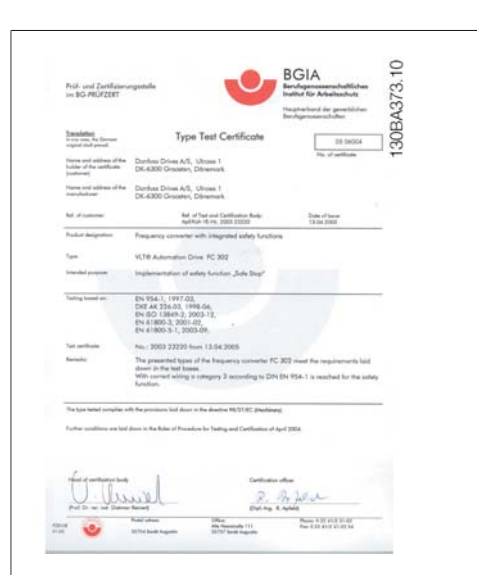

### **1.1.9. IT-net**

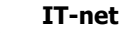

Tilslut ikke 400 V-frekvensomformere med RFI-filtre til netforsyninger med en spænding mellem fase og jord på mere end 440 V.

Danfoss

I forbindelse med IT-netstrøm og delta-jord (jordede ben) kan forsyningsspændingen overstige 440 V mellem fase og jord.

Parameter 14-50 RFI -filter kan bruges til at afbryde de interne RFI-kondensatorer fra RFI-filteret til jord. Hvis dette gøres, reduceres RFI-ydelsen til A2-niveau.

## **1.1.10. Softwareversion og godkendelser: VLT HVAC Drive**

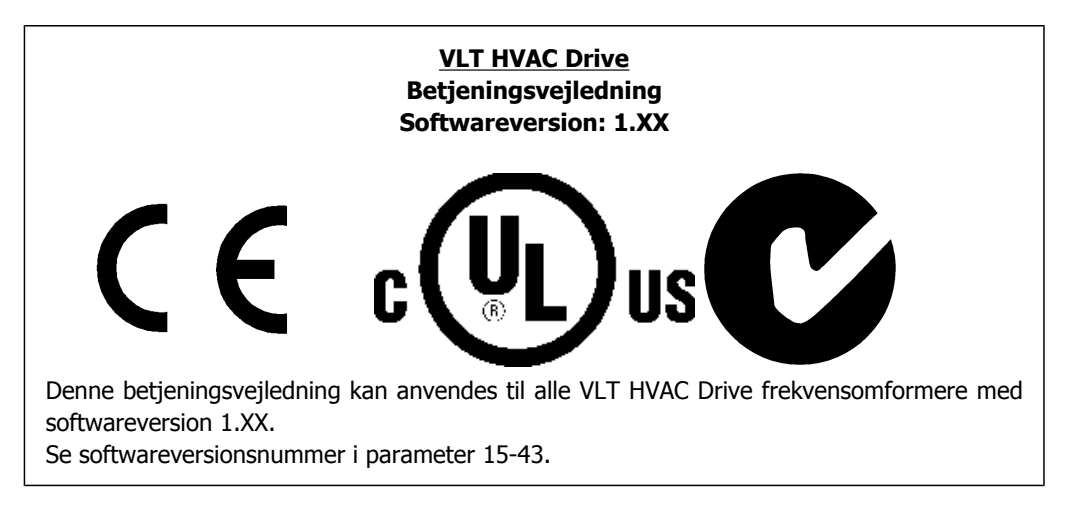

VLT® HVAC-frekvensomformer – VLI<sup>®</sup> HVAC-trekvensomformer – **Aunfosts**<br>Betjeningsvejledning 1. Sikkerhed

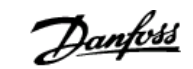

# **1.1.11. Bortskaffelsesvejledning**

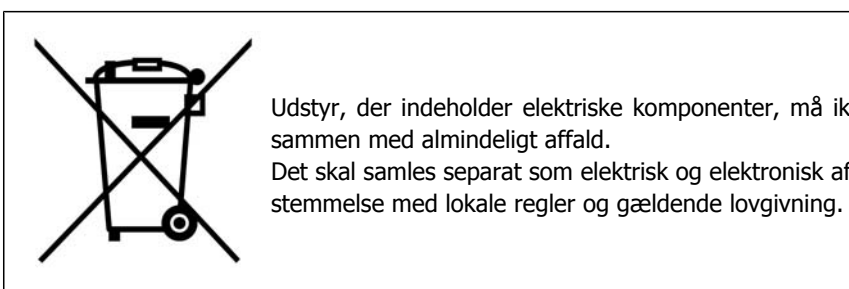

Udstyr, der indeholder elektriske komponenter, må ikke bortskaffes sammen med almindeligt affald. Det skal samles separat som elektrisk og elektronisk affald i overens-

MG.11.A3.01 - VLT® er et registreret varemærke tilhørende Danfoss **7** 

2. Introduktion

Danfoss

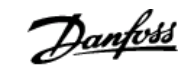

# **2. Introduktion**

# **2.1. Introduktion**

### **2.1.1. Identifikation af frekvensomformeren**

Nedenfor ses et eksempel på en identifikationsmærkat. Denne mærkat er påsat frekvensomformeren og viser typen og de optioner, der er monteret på enheden. Se tabel 2.1 for at få nærmere oplysninger om læsning af typekodestrengen (T/C).

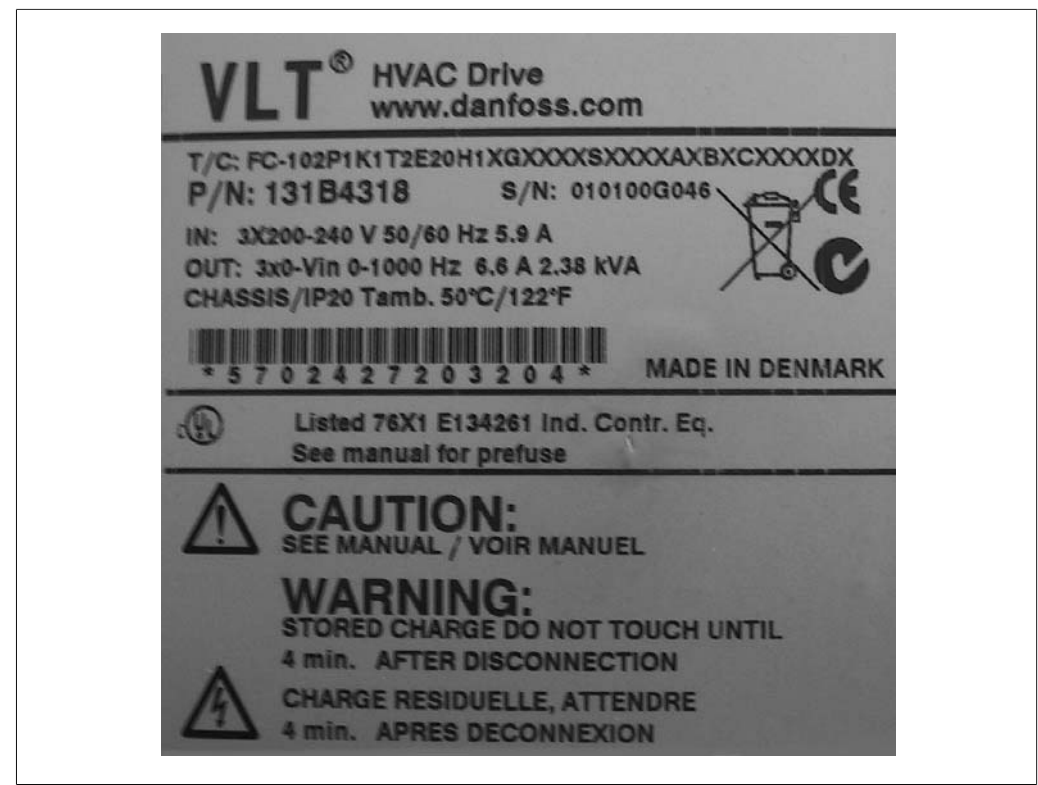

Illustration 2.1: Dette eksempel viser en identifikationsmærkat.

Sørg for at have T/C-nummeret (typekoden) og serienummeret ved hånden, før du kontakter Danfoss.

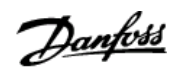

# **2.1.2. Typekodestreng**

 $1 \t2 \t3 \t4 \t5$ 8 9 10 11 12 13 14 15 16 17 18 19 20 21 22 23 24 25 26 27 28 29 30 31 32 33 34 35 36 37 38 39 6  $FC |0|$  $\overline{\mathsf{H}}$ XXSXXXXA B  $|P|$  $|\mathsf{T}|$  $\overline{\mathsf{C}}$ 

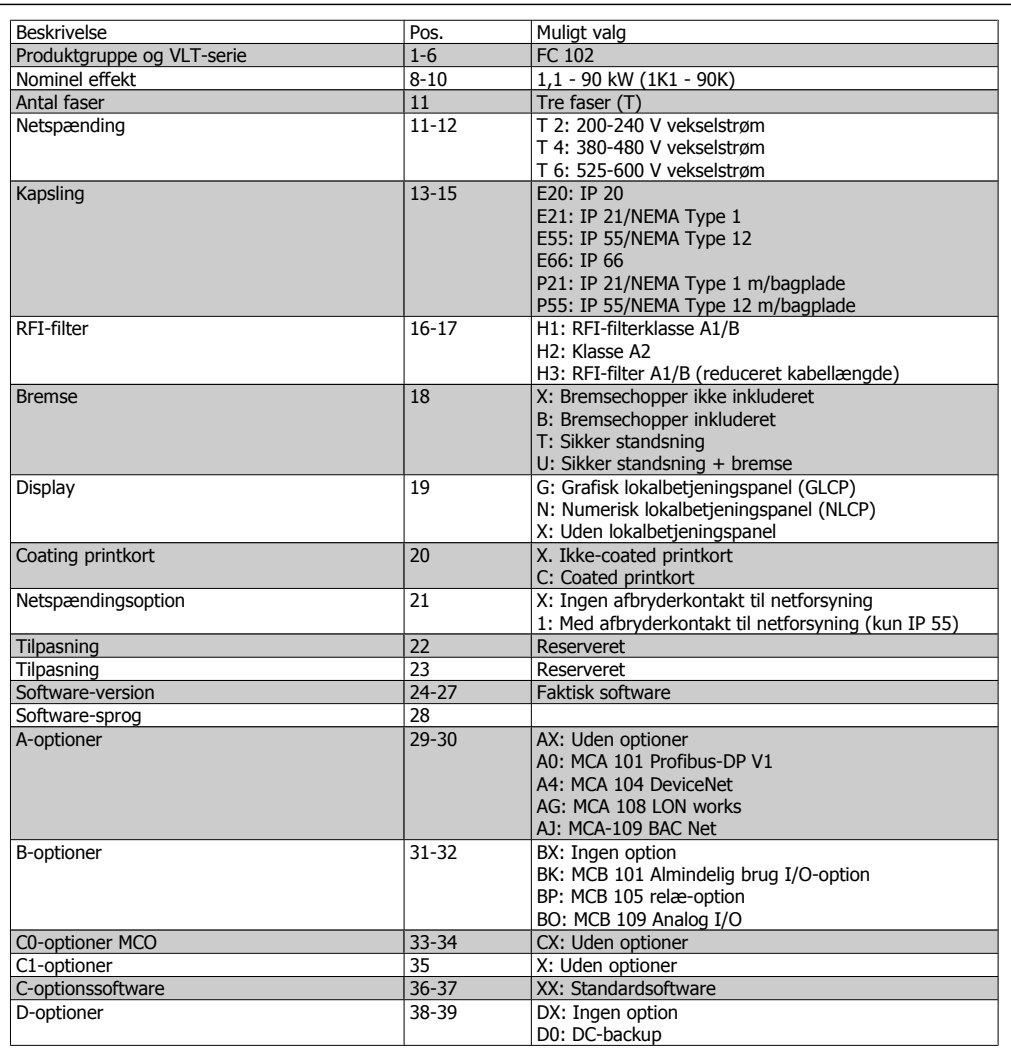

Table 2.1: Typekodebeskrivelse.

De forskellige optioner er beskrevet yderligere i **VLT® HVAC Drive Design Guide**.

VLT® HVAC-frekvensomformer – VLI<sup>®</sup> HVAC-trekvensomformer – **Aunformet – 2.** Introduktion

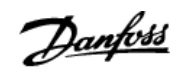

# **2.1.3. Symboler**

Benyttede symboler i denne betjeningsvejledning.

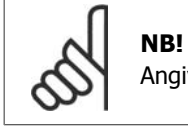

Angiver noget, læseren bør være opmærksom på.

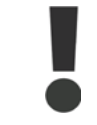

Angiver en generel advarsel.

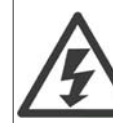

Angiver en højspændingsadvarsel.

\* Indikerer en fabriksindstilling

Danfoss

# **2.1.4. Forkortelser og standarder**

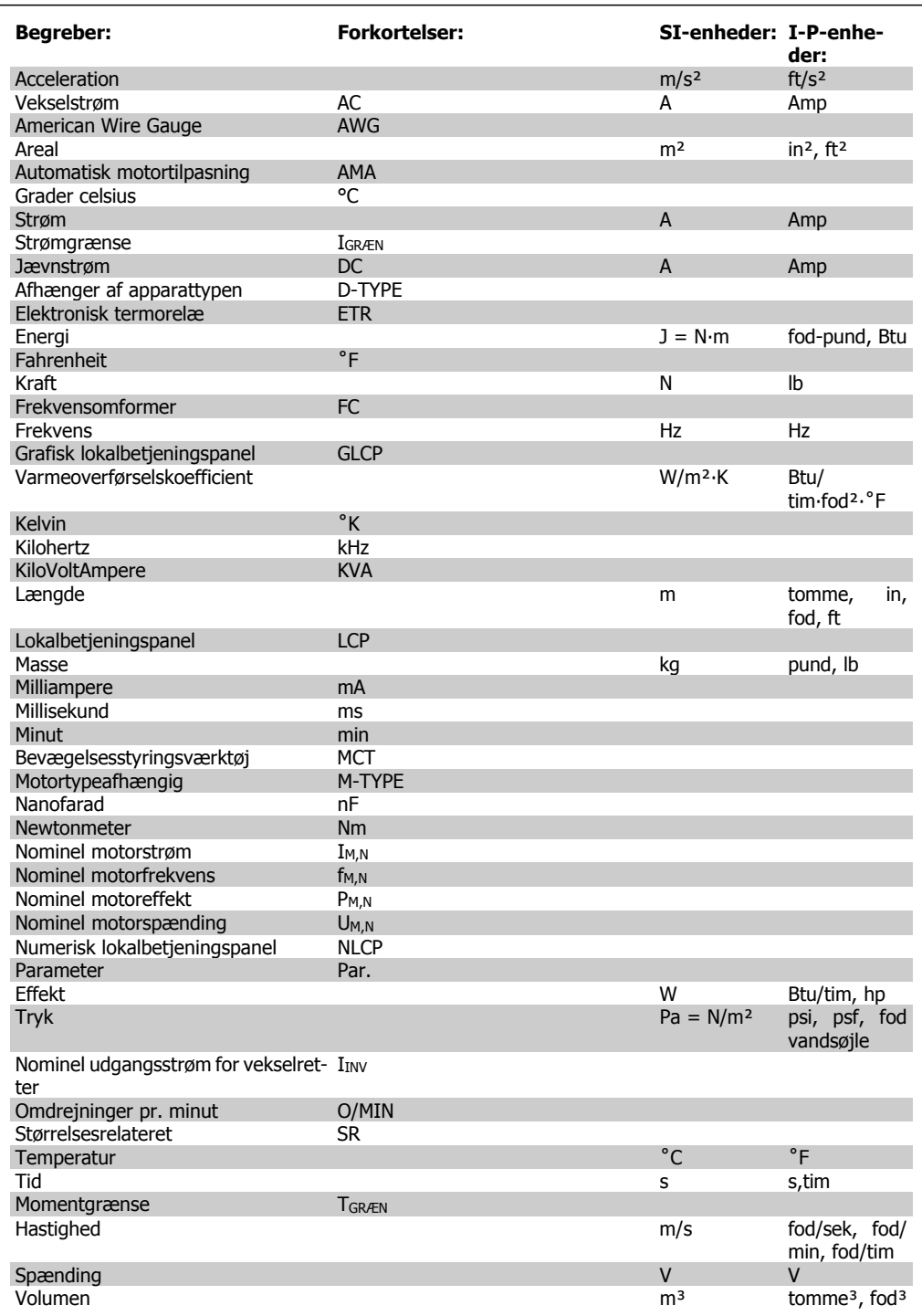

Table 2.2: Tabel over forkortelser og standarder.

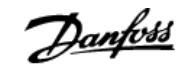

# **3. Mekanisk installation**

# **3.1. Før start**

### **3.1.1. Kontrolliste**

Når frekvensomformeren pakkes ud, skal det sikres, at enheden er ubeskadiget og komplet. Brug følgende tabel til at identificere emballagens indhold:

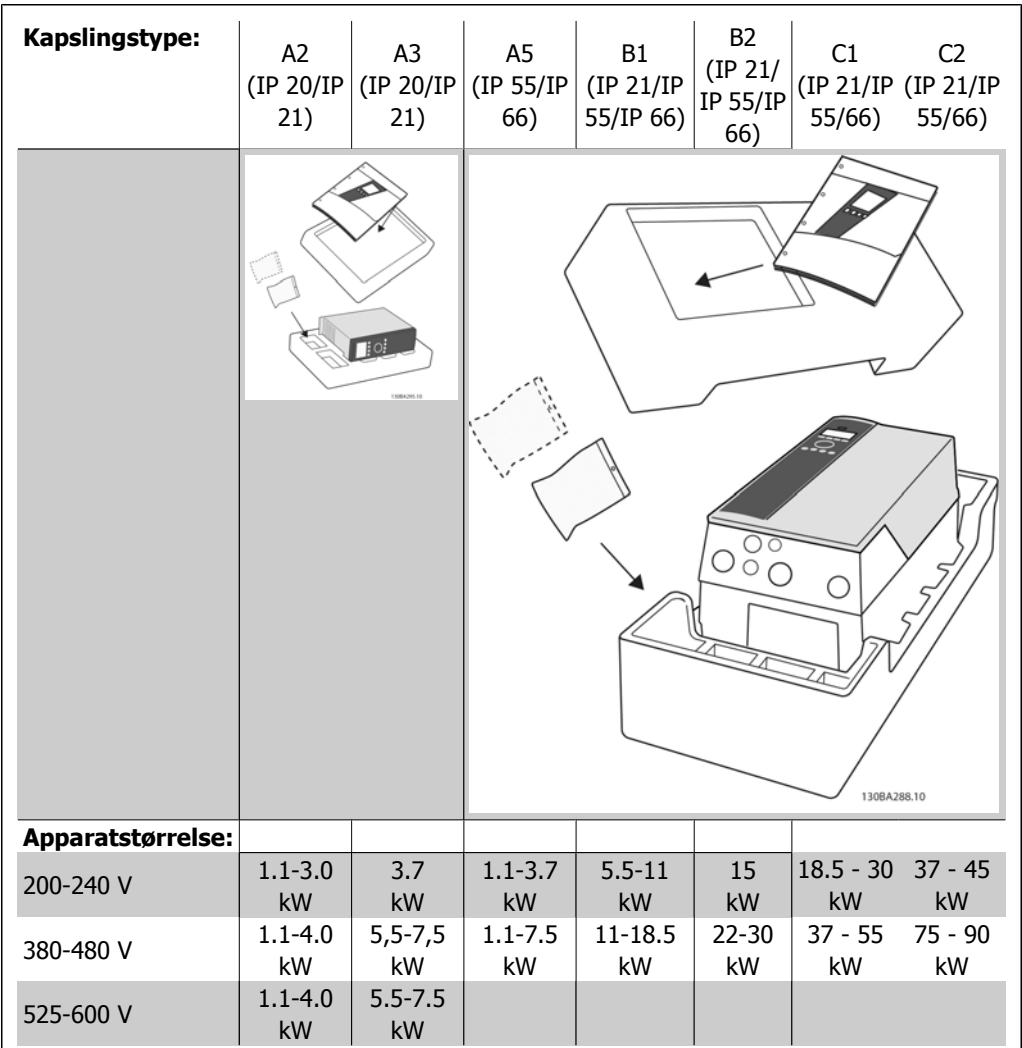

Table 3.1: Udpakningstabel

Vær opmærksom på, at det også anbefales at have et udvalg af skruetrækkere (stjerneskruetrækkere eller skruetrækkere med krydsbit og Torx), en skævbider, en boremaskine og en kniv ved hånden under udpakning og montering af frekvensomformeren. Emballagen til disse kapslinger indeholder som vist: Tilbehørspose(r), dokumentation og selve enheden. Afhængigt af de monterede optioner kan der medfølge en eller to poser og en eller flere håndbøger.

Danfoss

# **3.2. Sådan installeres**

### **3.2.1. Kontrolliste**

Enheder med alle IP-klassifikationer i Danfoss VLT-serien kan monteres side om side og kræver 100 mm fri plads til køling foroven og forneden. Se Særlige forhold vedr. klassifikationer for omgivelsestemperaturer.

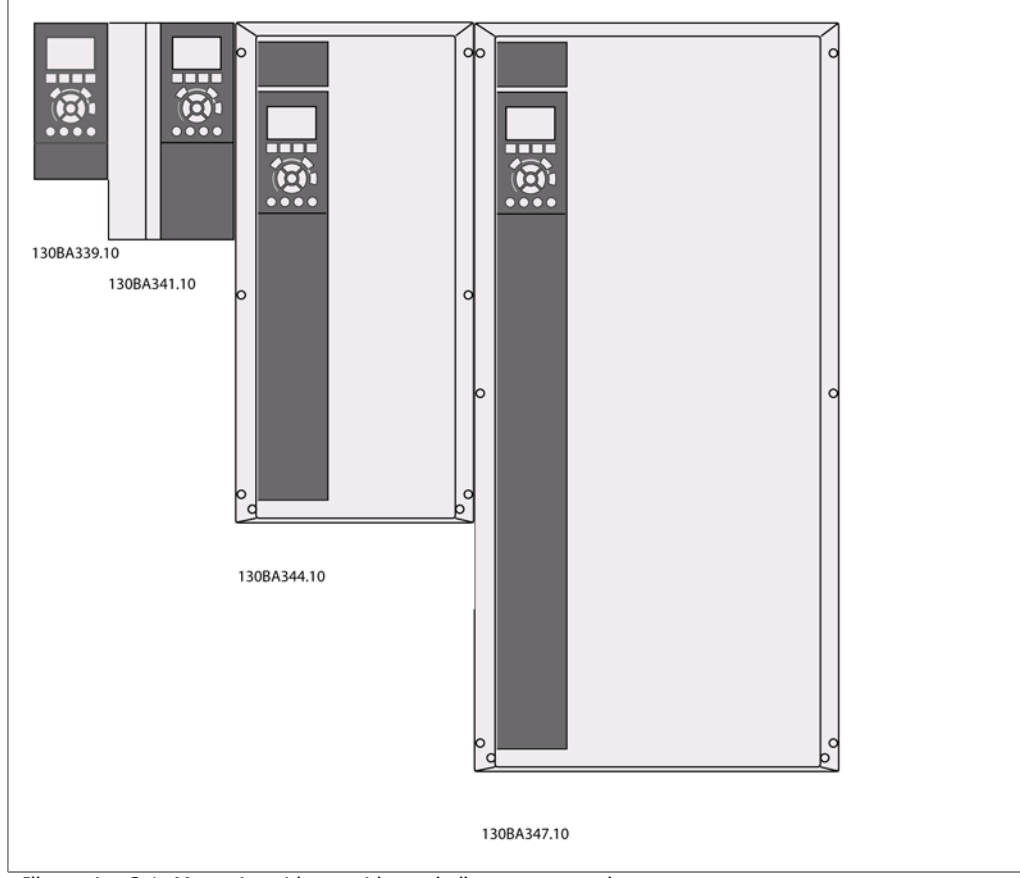

Illustration 3.1: Montering side om side med alle rammestørrelser.

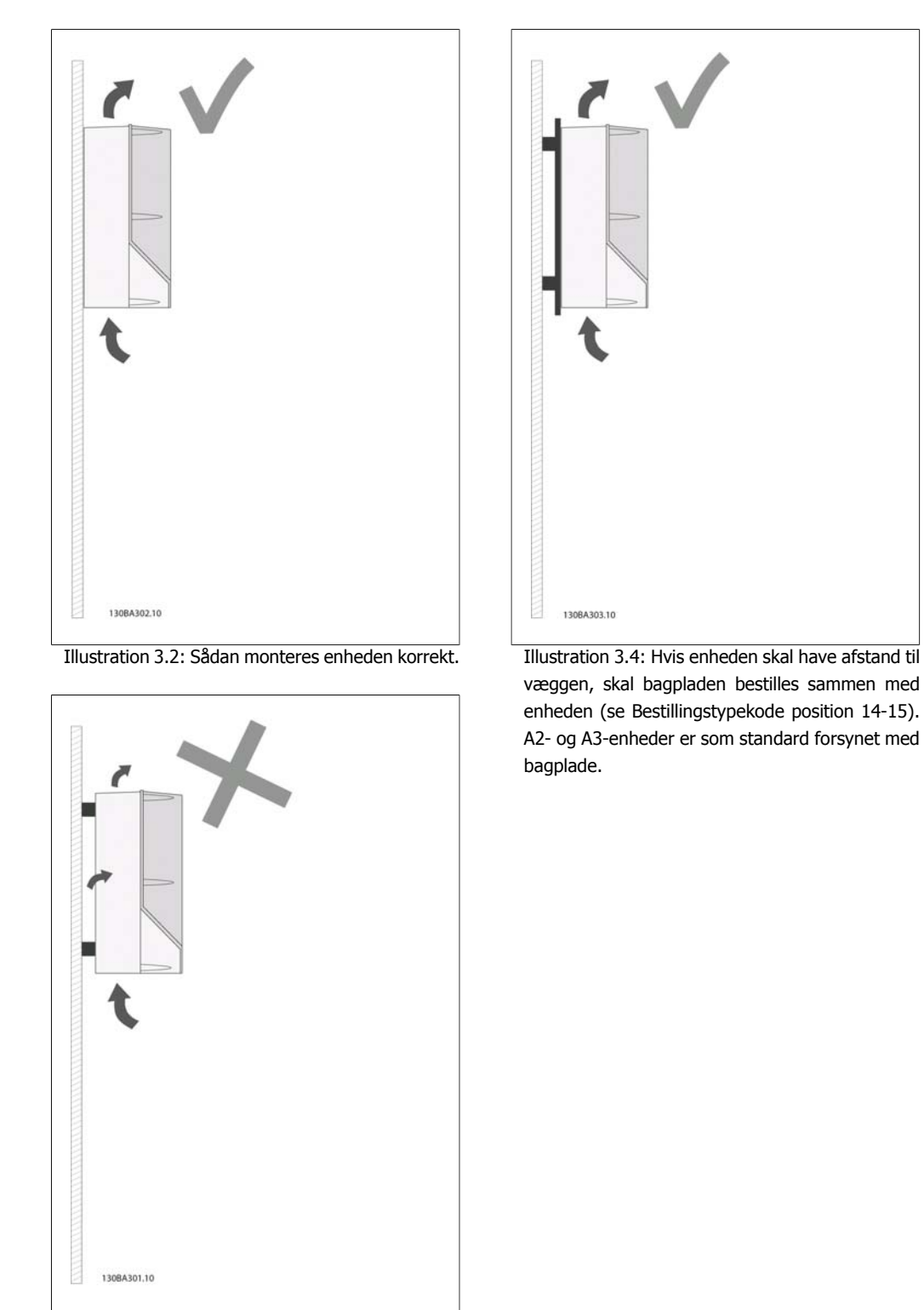

Illustration 3.3: Monter ikke enhederne som vist uden bagplade, medmindre der er tale om A2- og A3-kapslinger. Kølingen bliver dermed utilstrækkelig, og levetiden kan forkortes betragteligt.

**3**

Danfoss

Brug følgende tabel som monteringsvejledning.

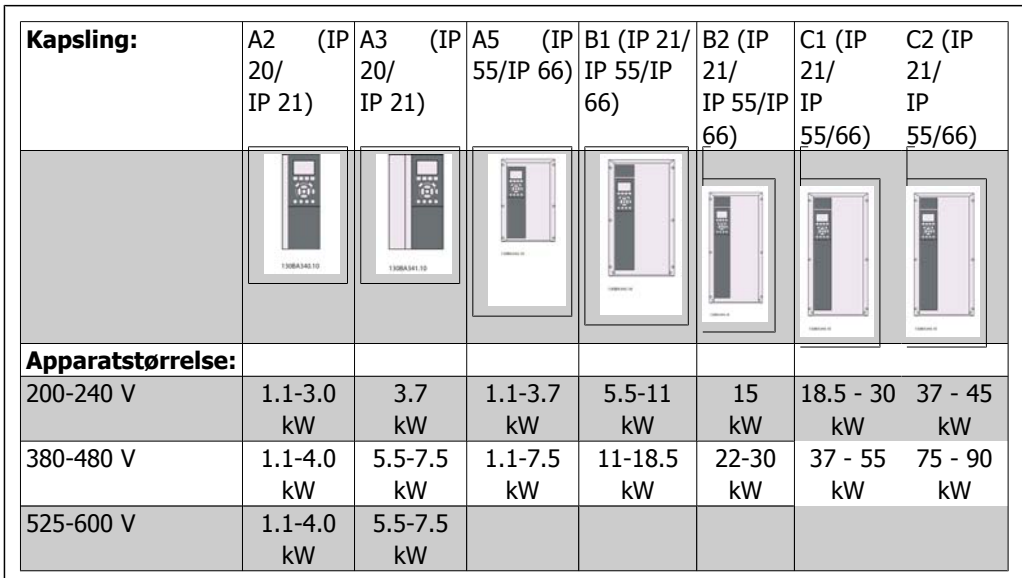

Table 3.2: Monteringsskema.

## **3.2.2. Montering af A2 og A3**

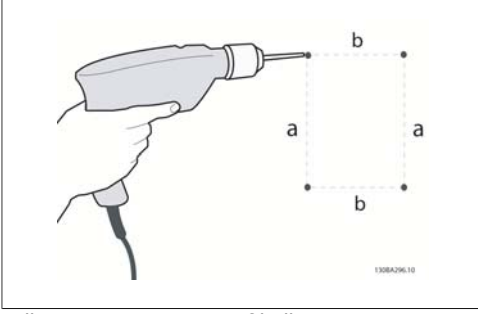

Illustration 3.5: Boring af huller

Trin 1: Bor i henhold til målene i følgende skema.

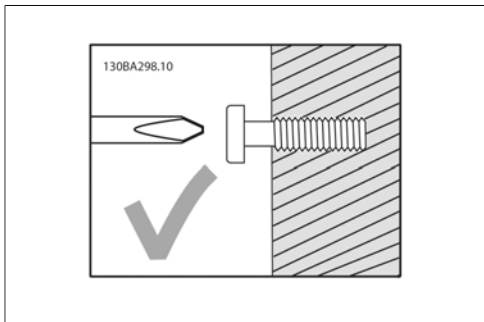

Illustration 3.6: Korrekt montering af skruer

Trin 2A: Dermed bliver det lettere at hænge enhederne på skruerne.

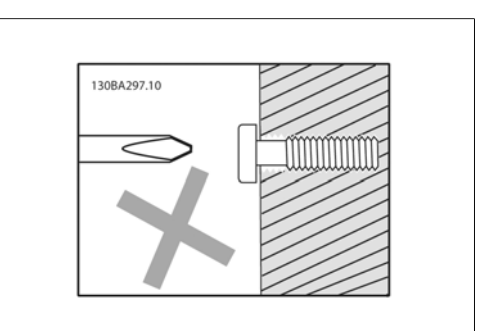

Illustration 3.7: Forkert montering af skruer

Trin 2B: Spænd ikke skruerne fuldstændigt.

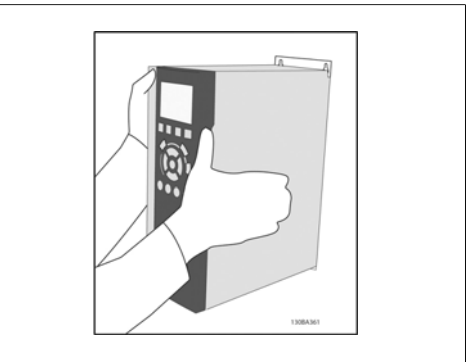

Illustration 3.8: Montering af enhed

Trin 3: Løft enheden op på skruerne.

Trin 4: Spænd skruerne fuldstændigt.

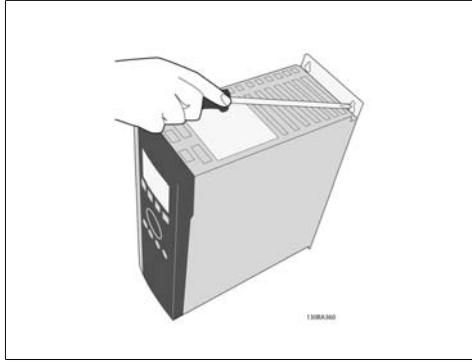

Illustration 3.9: Tilspænding af skruer

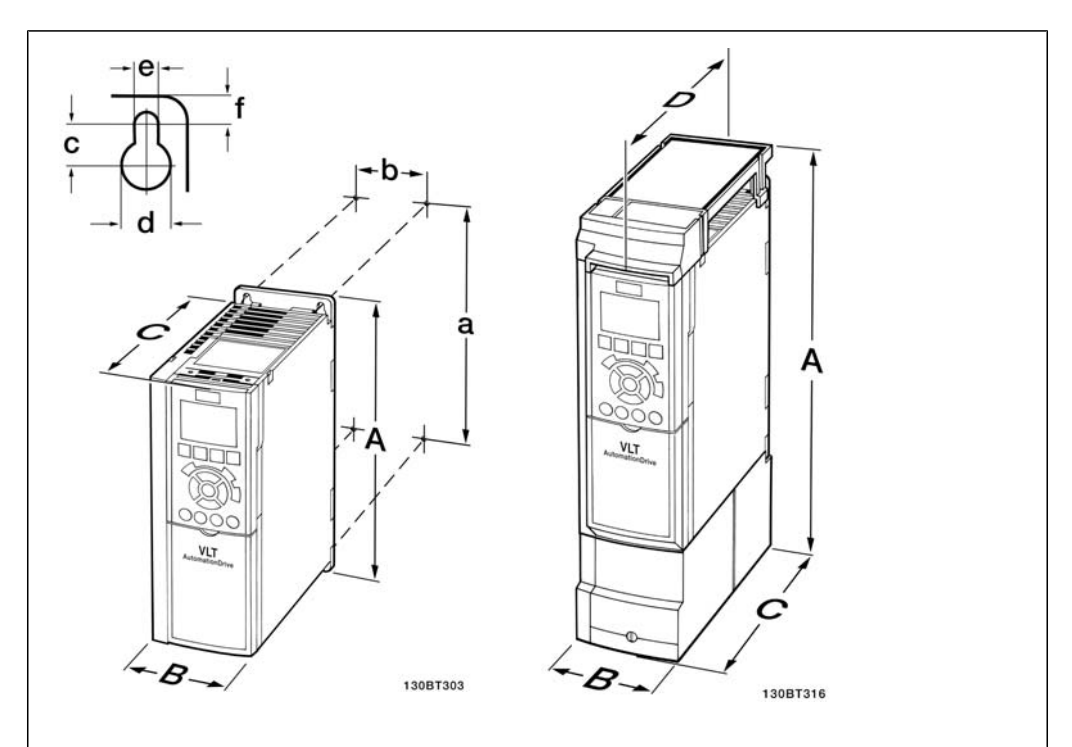

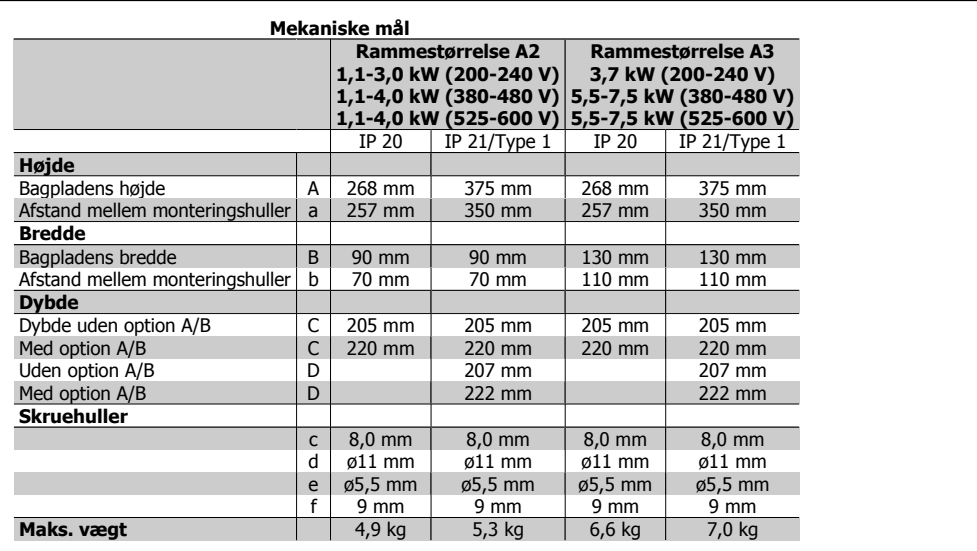

Table 3.3: Mekaniske mål på A2 og A3

Danfoss

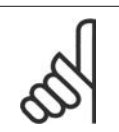

Option A/B er serielle kommunikations- og I/O-optioner, der ved montering forøger dybden af visser kapslingsstørrelser.

# **3.2.3. Montering af A5, B1, B2, C1 og C2.**

**NB!**

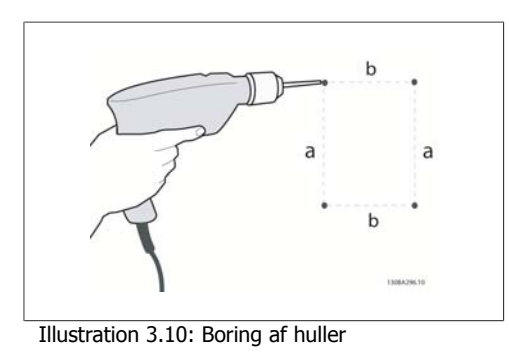

Trin 1: Bor i henhold til målene i følgende skema.

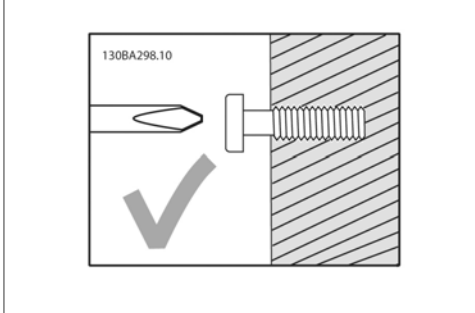

Illustration 3.11: Korrekt montering af skruer

Trin 2A: Dermed bliver det lettere at hænge enhederne på skruerne.

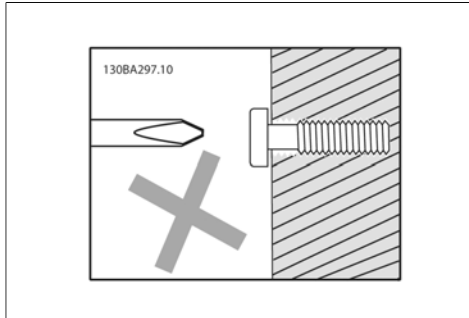

Illustration 3.12: Forkert montering af skruer

Trin 2B: Spænd ikke skruerne fuldstændigt.

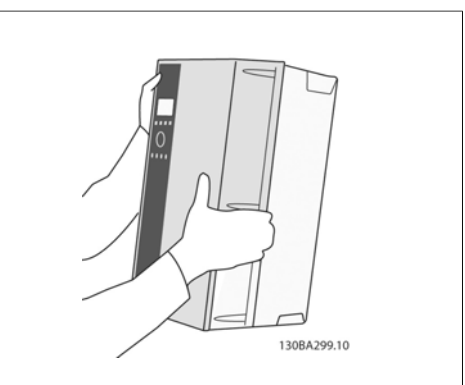

Illustration 3.13: Montering af enhed

Trin 3: Løft enheden op på skruerne.

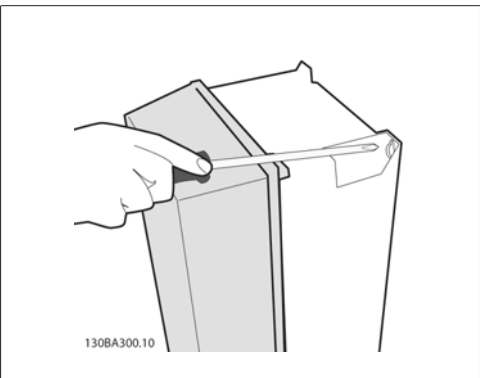

Illustration 3.14: Tilspænding af skruer

Trin 4: Spænd skruerne fuldstændigt.

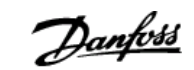

**3**

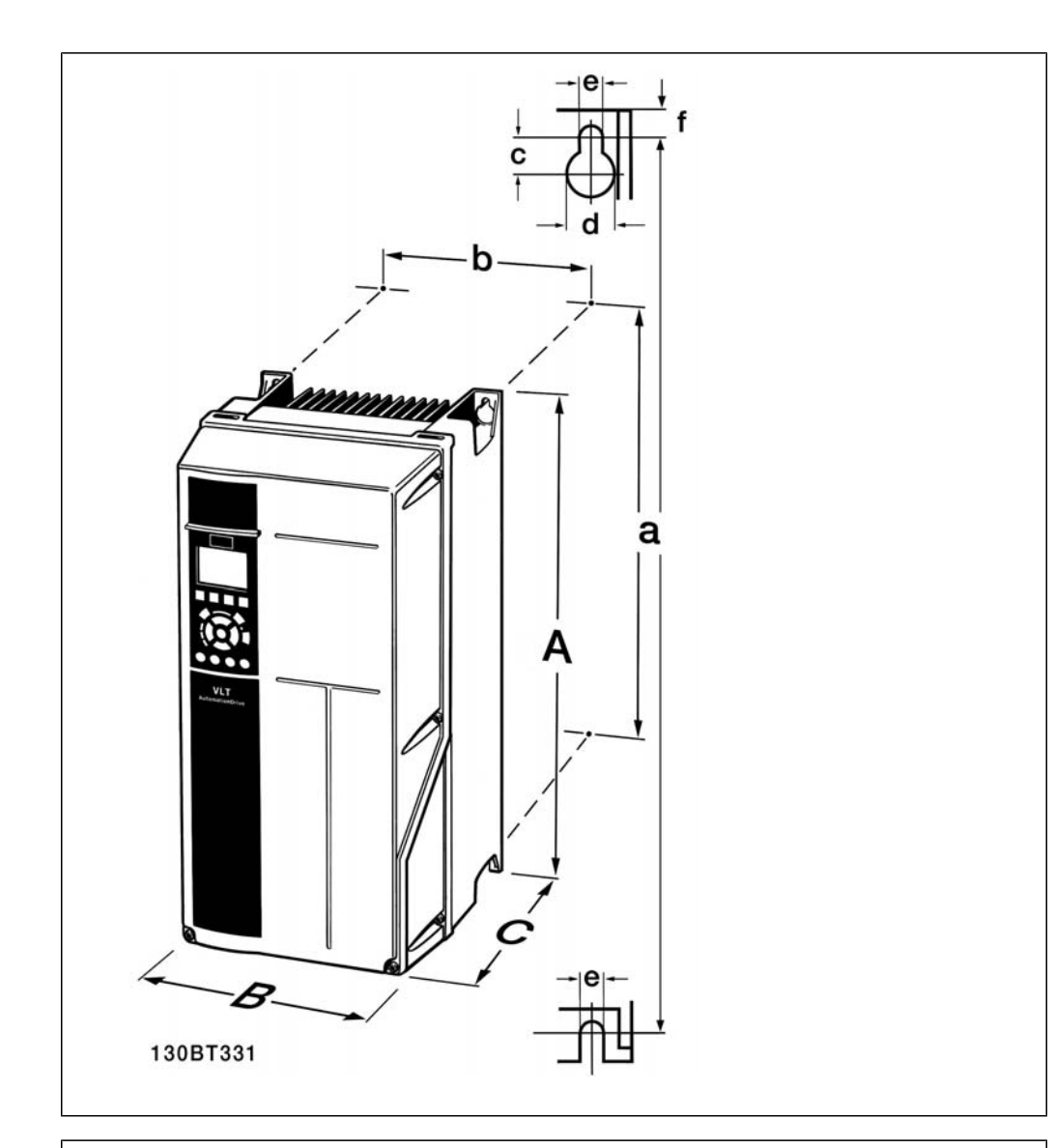

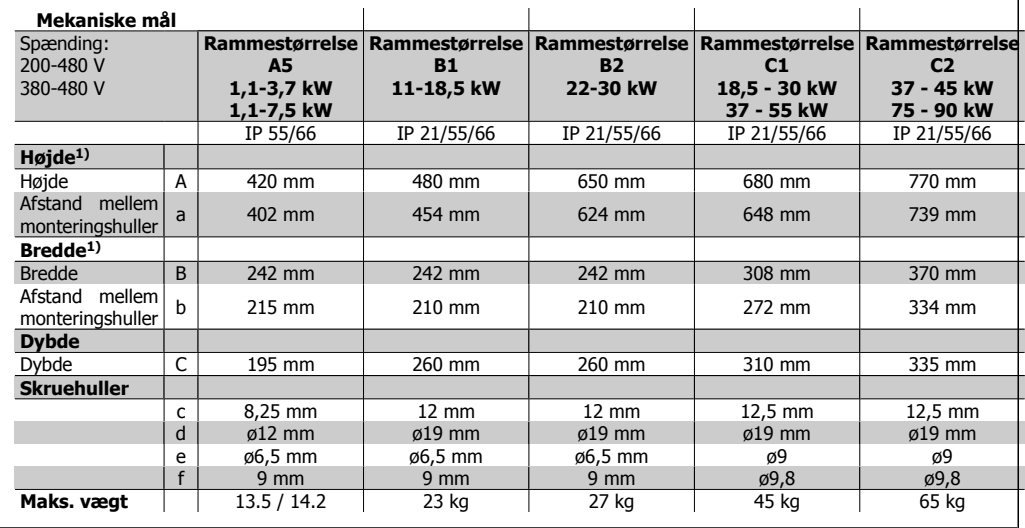

Table 3.4: Mekaniske mål på A5, B1 og B2

1) Målene angiver den maksimale højde, bredde og dybde, der er nødvendig til montering af frekvensomformeren, når den øverste afdækning er monteret.

4. Elektrisk installation

Danfoss

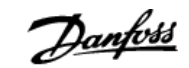

# **4. Elektrisk installation**

# **4.1. Sådan udføres tilslutning**

### **4.1.1. Kabler generelt**

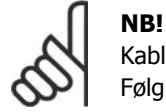

Kabler generelt

Følg altid nationale og lokale bestemmelser for kabeltværsnit.

#### **Oplysninger om klemmernes tilspæn-**

#### **dingsmomenter.**

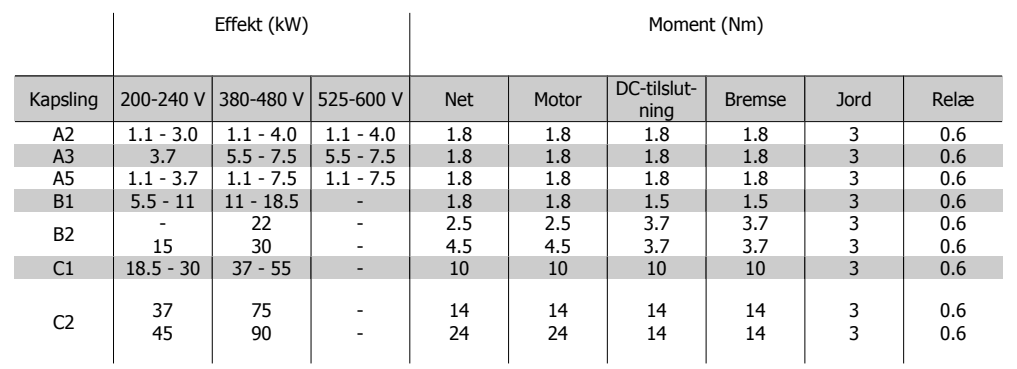

Table 4.1: Tilspænding af klemmer.

### **4.1.2. Sikringer**

#### **Beskyttelse af forgreningskredsløb:**

Installationen skal beskyttes elektrisk, og brandfare skal undgås ved at sikre, at alle grenledninger i installationen, kontakter, maskiner osv. er beskyttet mod kortslutning og overstrøm i overensstemmelse med nationale/internationale bestemmelser.

#### **Kortslutnings-beskyttelse:**

Frekvensomformeren skal beskyttes mod kortslutning for at undgå risikoen for elektrisk stød og brand. Danfoss anbefaler, at de sikringer, der er angivet i tabel 4.3 og 4.4, bruges til beskyttelse af servicemedarbejdere eller andet udstyr i tilfælde af en intern fejl i frekvensomformeren. Frekvensomformeren yder fuldstændig kortslutningsbeskyttelse i tilfælde af kortslutning på motorudgangen.

#### **Overstrømsbeskyttelse:**

Der skal etableres overstrømsbeskyttelse for at undgå brandfare som følge af overophedning i installationens kabler. Overstrømsbeskyttelsen skal altid udføres i overensstemmelse med de nationale bestemmelser. Frekvensomformeren er udstyret med en intern overstrømsbeskyttelse, der kan anvendes til overbelastningsbeskyttelse imod strømretningen (undtagen UL-applikationer). Se parameter 4-18. Sikringerne skal være beregnet til beskyttelse af kredsløb, der kan levere maks. 100.000 Arms (symmetrisk), 500 V/600 V maks.

#### **Ingen overholdelse af UL**

Hvis UL/cUL ikke skal overholdes, anbefaler Danfoss at anvende sikringerne i tabel 4.2, som vil sikre overholdelse af EN50178:

Danfoss

Tilsidesættelse af denne anbefaling kan medføre unødig beskadigelse af frekvensomformeren, hvis der opstår funktionsfejl.

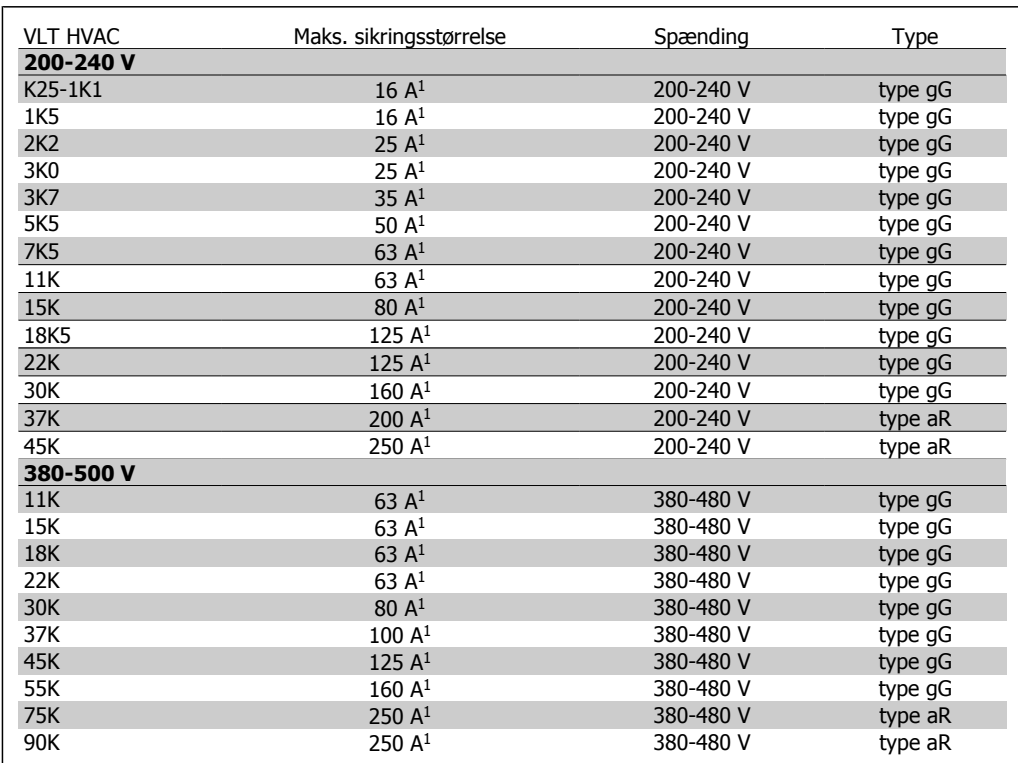

Table 4.2: Ikke-UL-sikringer 200 V til 500 V

1) Maks. sikringer – se nationale/internationale bestemmelser for valg af passende sikringsstørrelser.

**Overholdelse af UL**

| <b>VLT</b><br><b>HVAC</b><br>200-240 V | Bussmann        | <b>Bussmann</b> | Bussmann | <b>SIBA</b> | Littel fuse     | Ferraz-<br>Shawmut | Ferraz-<br>Shawmut |
|----------------------------------------|-----------------|-----------------|----------|-------------|-----------------|--------------------|--------------------|
| kW                                     | Type RK1        | Type J          | Type T   | Type RK1    | Type RK1        | Type CC            | Type RK1           |
| K25-1K1                                | $KTN-R10$       | $JKS-10$        | $JJN-10$ | 5017906-010 | $KLN-R10$       | ATM-R10            | A2K-10R            |
| 1K5                                    | $KTN-R15$       | <b>JKS-15</b>   | $JJN-15$ | 5017906-015 | KLN-R15         | ATM-R15            | A2K-15R            |
| 2K2                                    | KTN-R20         | <b>JKS-20</b>   | $JJN-20$ | 5012406-020 | $KLN-R20$       | ATM-R20            | A2K-20R            |
| 3K0                                    | KTN-R25         | <b>JKS-25</b>   | JJN-25   | 5012406-025 | KLN-R25         | ATM-R25            | A2K-25R            |
| 3K7                                    | KTN-R30         | <b>JKS-30</b>   | $JJN-30$ | 5012406-030 | KLN-R30         | ATM-R30            | A2K-30R            |
| 5K5                                    | KTN-R50         | JKS-50          | JJN-50   | 5012406-050 | KLN-R50         |                    | A2K-50R            |
| <b>7K5</b>                             | <b>KTN-R50</b>  | <b>JKS-60</b>   | $JJN-60$ | 5012406-050 | KLN-R60         | -                  | A2K-50R            |
| 11K                                    | KTN-R60         | JKS-60          | JJN-60   | 5014006-063 | KLN-R60         |                    | A2K-60R            |
| 15K                                    | KTN-R80         | $JKS-80$        | JJN-80   | 5014006-080 | KLN-R80         |                    | A2K-80R            |
| 18K5                                   | <b>KTN-R125</b> | JKS-150         | JJN-125  | 2028220-125 | <b>KLN-R125</b> |                    | A2K-125R           |
| 22K                                    | <b>KTN-R125</b> | JKS-150         | JJN-125  | 2028220-125 | <b>KLN-R125</b> |                    | A2K-125R           |
| 30K                                    | <b>FWX-150</b>  |                 |          | 2028220-150 | L25S-150        |                    | A25X-150           |
| 37K                                    | <b>FWX-200</b>  | -               | -        | 2028220-200 | L25S-200        |                    | A25X-200           |
| 45K                                    | <b>FWX-250</b>  |                 |          | 2028220-250 | L25S-250        |                    | A25X-250           |

Table 4.3: UL-sikringer 200-240 V

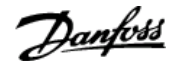

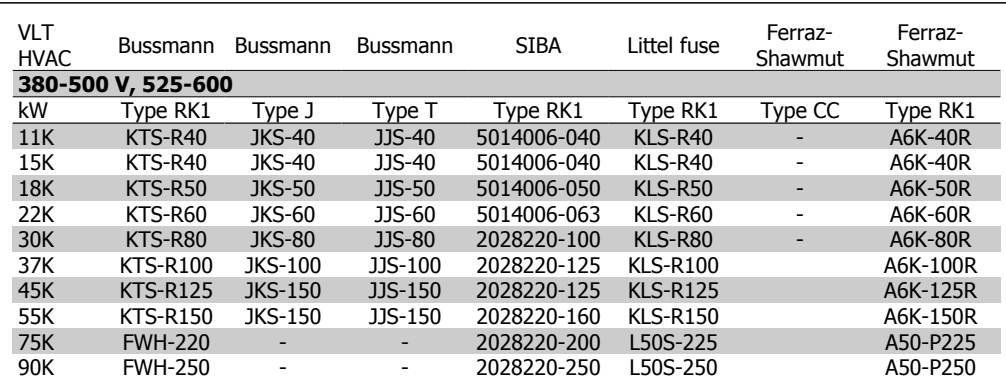

Table 4.4: UL-sikringer 380-600 V

KTS-sikringer fra Bussmann kan bruges i stedet for KTN til 240 V-frekvensomformere.

FWH-sikringer fra Bussmann kan bruges i stedet for FWX til 240 V-frekvensomformere.

KLSR-sikringer fra LITTELFUSE kan bruges i stedet for KLNR til 240 V-frekvensomformere.

L50S-sikringer fra LITTELFUSE kan bruges i stedet for L50S til 240 V-frekvensomformere.

A6KR-sikringer fra FERRAZ SHAWMUT kan bruges i stedet for A2KR til 240 V-frekvensomformere.

A50X-sikringer fra FERRAZ SHAWMUT kan bruges i stedet for A25X til 240 V-frekvensomformere.

#### **4.1.3. Jording og it-net**

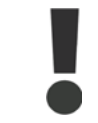

Jordforbindelsen kabeltværsnit skal være mindst 10 mm2, eller der skal benyttes 2 nominelle jordledninger, der er termineret separat i overensstemmelse med EN 50178 eller IEC 61800-5-1, medmindre andet fremgår af nationale bestemmelser.

Nettilslutningen tilsluttes til netspændingskontakten, hvis en sådan er inkluderet.

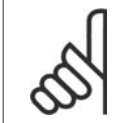

#### **NB!**

Kontrollér, at netspændingen svarer til oplysningerne, der fremgår af typeskiltet på frekvensomformeren.

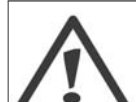

#### **It-net**

Tilslut ikke 400 V-frekvensomformere med RFI-filtre til netforsyninger med en spænding mellem fase og jord på mere end 440 V.

I forbindelse med it-netstrøm og delta-jord (jordede ben) kan forsyningsspændingen overstige 440 V mellem fase og jord.

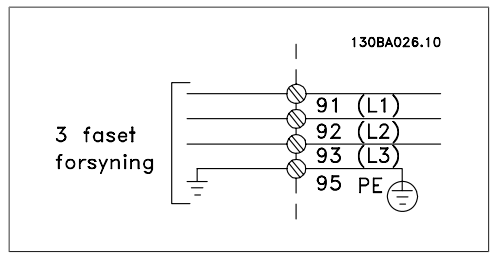

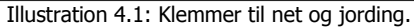

#### **4.1.4. Oversigt over netledningsføring**

Brug følgende tabel som monteringsvejledning til netledninger.

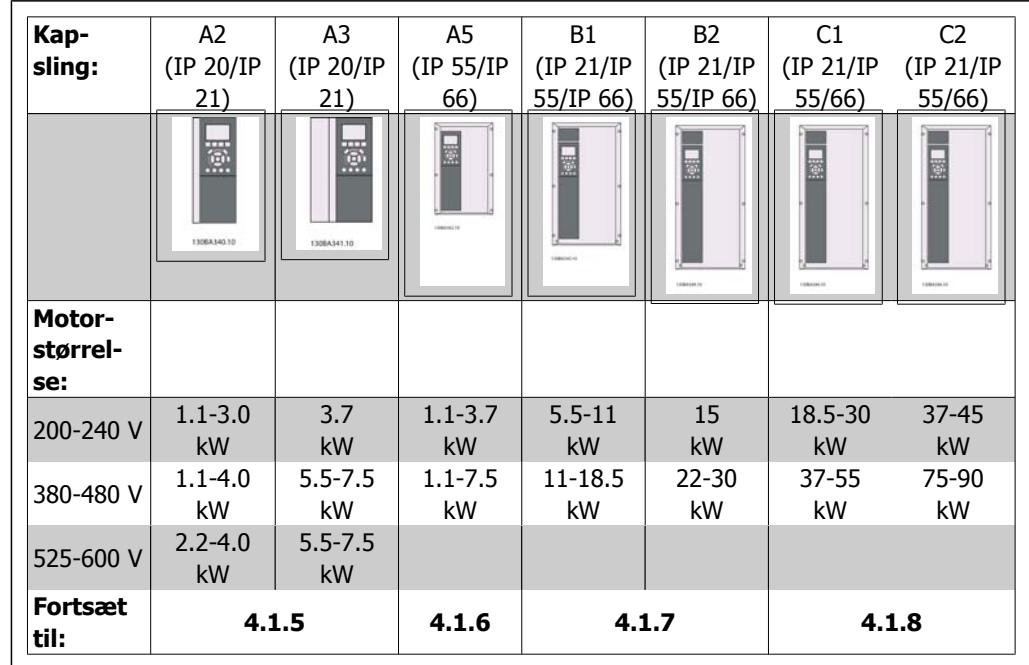

Table 4.5: Skema over netledningsføring.

VLT® HVAC-frekvensomformer – vLI & HVAC-Trekvensomformer –<br>
Betjeningsvejledning 1. Elektrisk installation

### **4.1.5. Nettilslutning til A2 og A3**

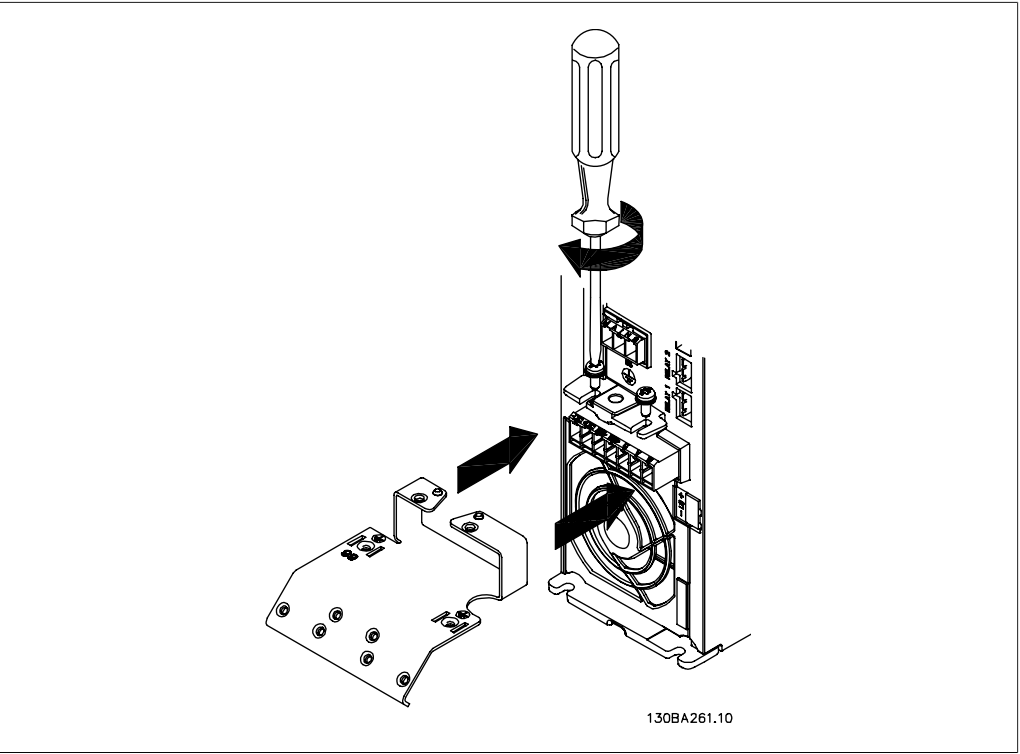

Illustration 4.2: Monter først de to skruer i monteringspladen, skub den på plads, og spænd fuldstændigt.

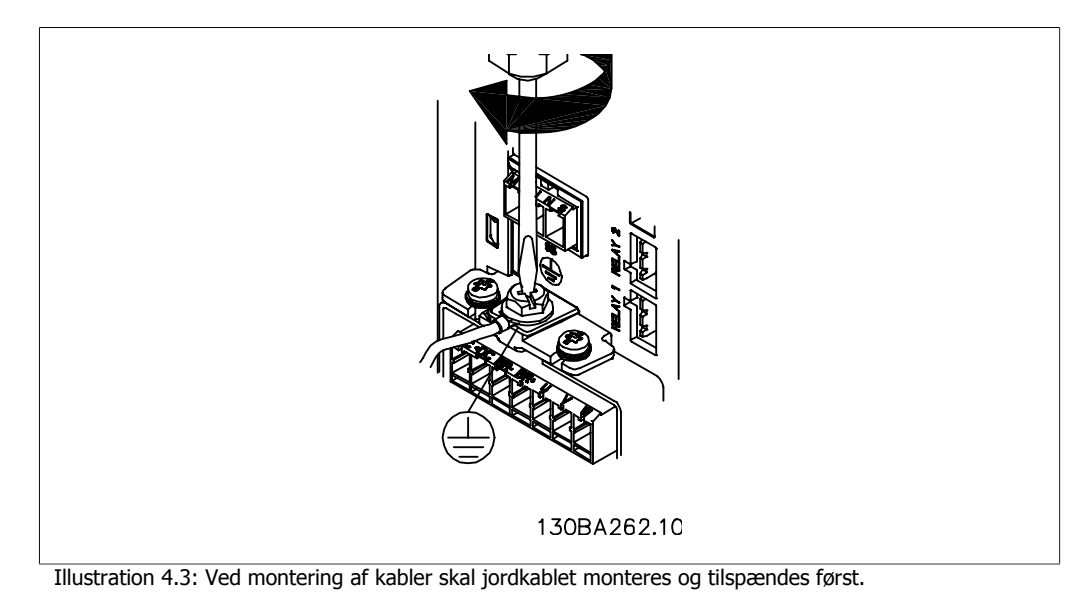

Jordforbindelsen kabeltværsnit skal være mindst 10 mm<sup>2</sup>, eller der skal benyttes 2 nominelle jordledninger, der er termineret separat i overensstemmelse med EN 50178/IEC 61800-5-1.

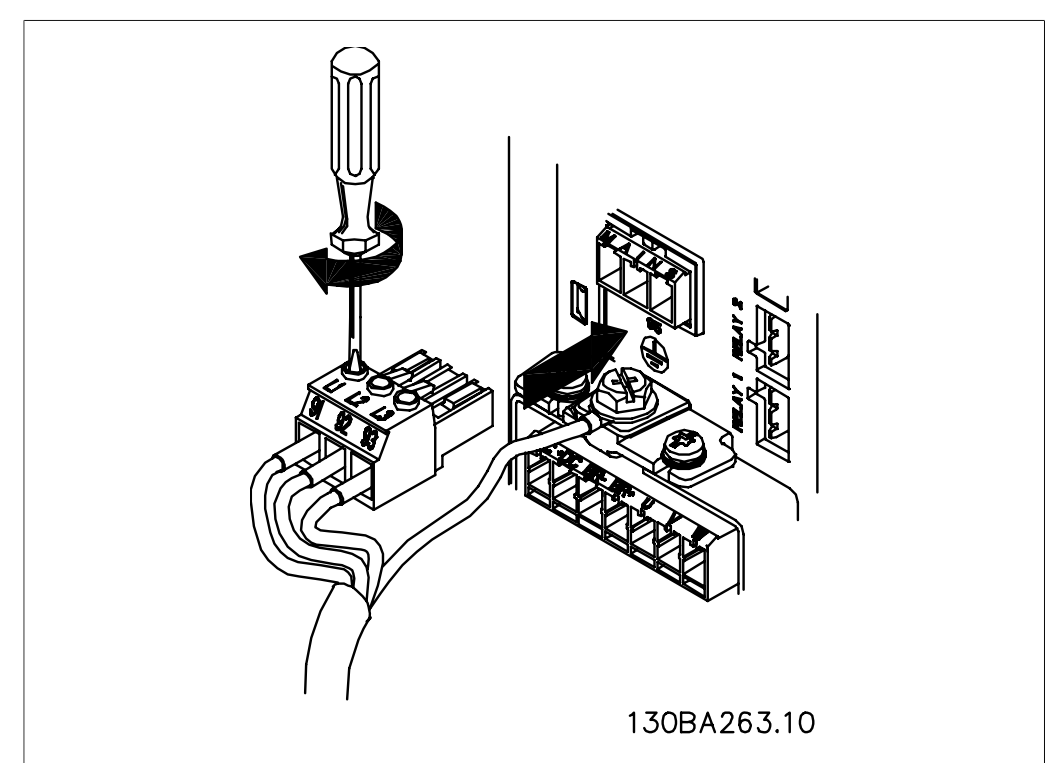

Illustration 4.4: Derefter monteres netstikket, og ledningerne tilspændes.

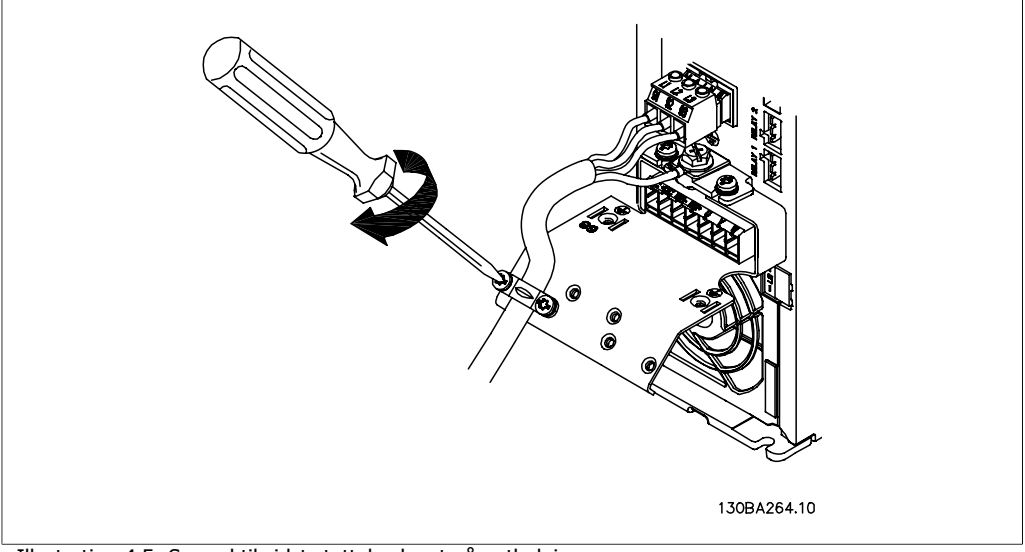

Illustration 4.5: Spænd til sidst støttebeslaget på netledningerne.

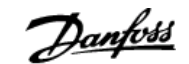

# **4.1.6. Nettilslutning til A5**

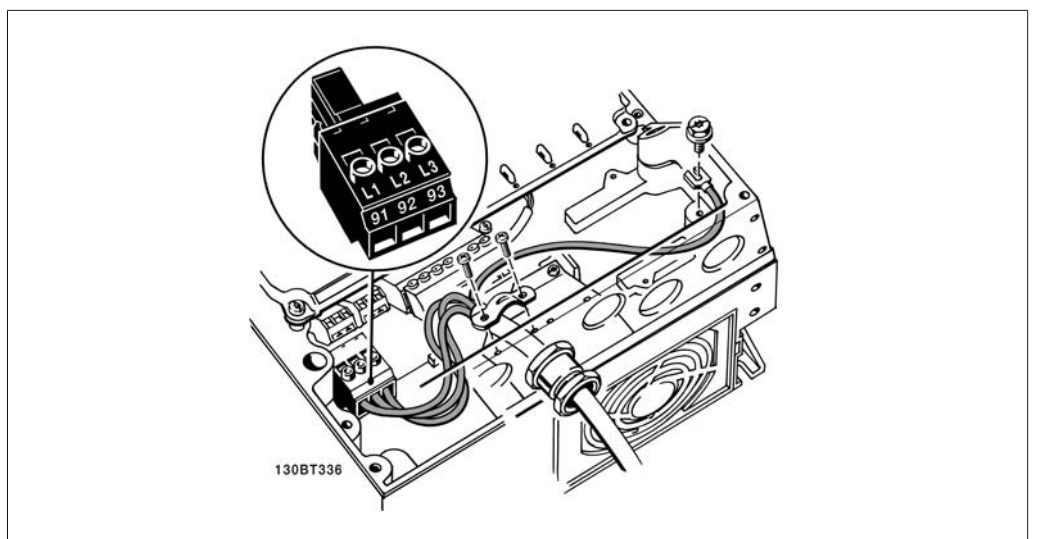

Illustration 4.6: Sådan udføres tilslutning til netforsyning og jording uden netafbryder. Vær opmærksom på, at der anvendes en kabelbøjle.

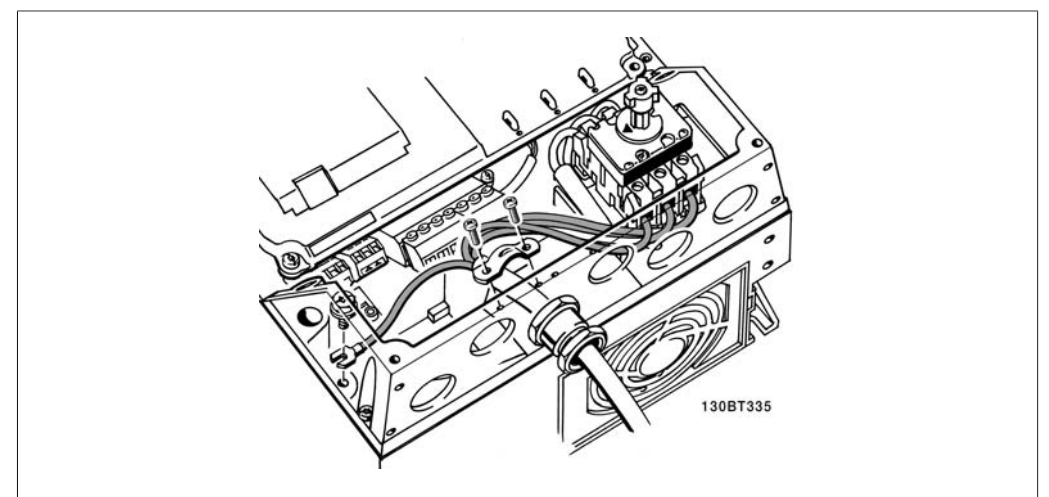

Illustration 4.7: Sådan udføres tilslutning til netforsyning og jording med netafbryder.

Danfoss

### **4.1.7. Nettilslutning til B1 og B2.**

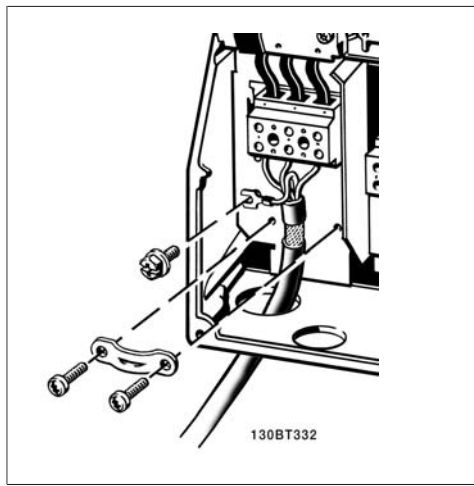

Illustration 4.8: Sådan udføres tilslutning til netspænding og jording.

# **4.1.8. Nettilslutning til C1 og C2**

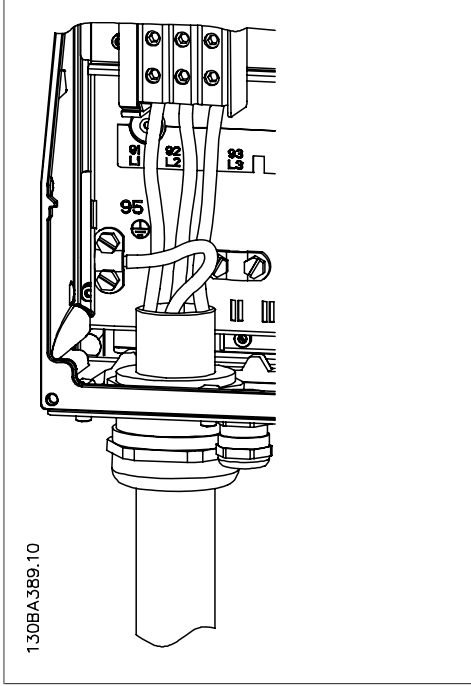

Illustration 4.9: Sådan udføres tilslutning til netspænding og jording.

#### **4.1.9. Sådan tilsluttes motoren – forord**

Se afsnittet Generelle specifikationer for at få oplysninger om korrekt dimensionering af motorkablernes tværsnit og længde.

- Anvend et skærmet motorkabel for at overholde EMC-emissionskravene (eller monter kablet i kabelkanaler).
- Hold motorkablet så kort som muligt for at begrænse støjniveauet og minimere lækstrømme.
- Tilslut motorkablets skærm til frakoblingspladen på frekvensomformeren og til motorens metal. (Det samme gælder begge ender af metalkabelkanalen, hvis der anvendes en sådan i stedet for skærm.)
- Sørg for, at skærmforbindelserne har det størst mulige overfladeareal (kabelbøjle eller ved brug af en EMC-kabelmuffe). Dette sikres ved at benytte de medfølgende installationsdele i frekvensomformeren.
- Undgå montering med snoede skærmender (pigtails), da disse ødelægger skærmens virkning ved høje frekvenser.
- Er det nødvendigt at bryde skærmen med henblik på montering af motorværn eller motorrelæer, skal skærmen videreføres med så lav en HF-impedans som muligt.

#### **Kabellængde og -tværsnit**

Frekvensomformeren er afprøvet med en bestemt kabellængde med et bestemt tværsnit. Hvis tværsnittet øges, kan kablets kapacitans og dermed lækstrømmen stige, og kabellængden skal reduceres tilsvarende.

#### **Switch-frekvens**

Når frekvensomformere anvendes sammen med sinusfiltre for at reducere den akustiske støj fra en motor, skal switch-frekvensen indstilles i henhold til instruktionen til sinusfilteret i parameter 14-01.

#### **Aluminiumledere**

Aluminiumledere anbefales ikke til kabeltværsnit på mindre end 35 mm². Der kan monteres aluminiumledere i klemmerne, men lederoverfladen skal være ren, og oxideringen skal fjernes og forsegles med neutral, syrefri vaseline, inden lederne tilsluttes.

Desuden skal klemskruen efterspændes efter to dage på grund af aluminiumets blødhed. Det er meget vigtigt, at samlingen holdes gastæt, da aluminiumoverfladen ellers vil oxidere igen.

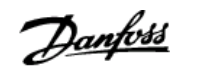

Alle typer trefasede asynkrone standardmotorer kan tilsluttes til frekvensomformeren. Normalt stjernekobles mindre motorer (230/400 V, D/Y). Større motorer trekantkobles (400/690 V, D/Y). Den korrekte tilslutningsmåde og -spænding fremgår af motorens typeskilt.

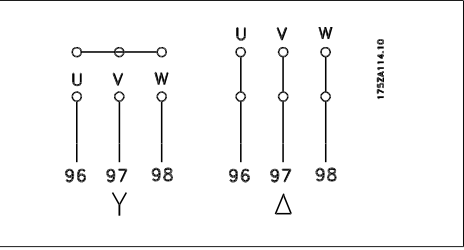

Illustration 4.10: Klemmer til motortilslutning

**NB!**

På motorer uden faseadskillelsespapir eller anden isoleringsforstærkning, der er egnet til drift med spændingsforsyning (som f.eks. en frekvensomformer), skal der monteres et sinusfilter på udgangen på frekvensomformeren. (Motorer, der overholder IEC 60034-17, kræver ikke sinusfilter).

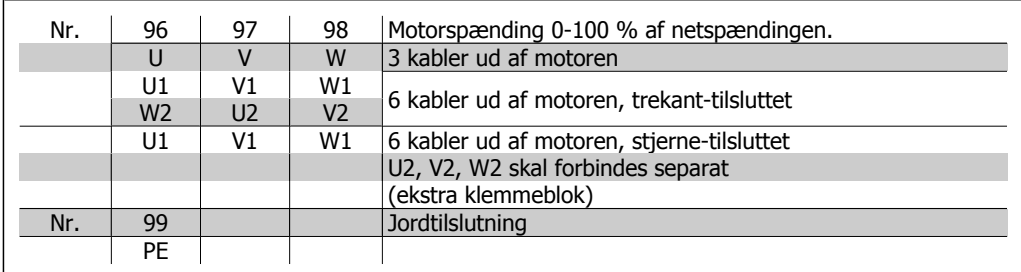

Table 4.6: Motortilslutning med 3 og 6 kabler.

# **4.1.10. Oversigt over motorledningsføring**

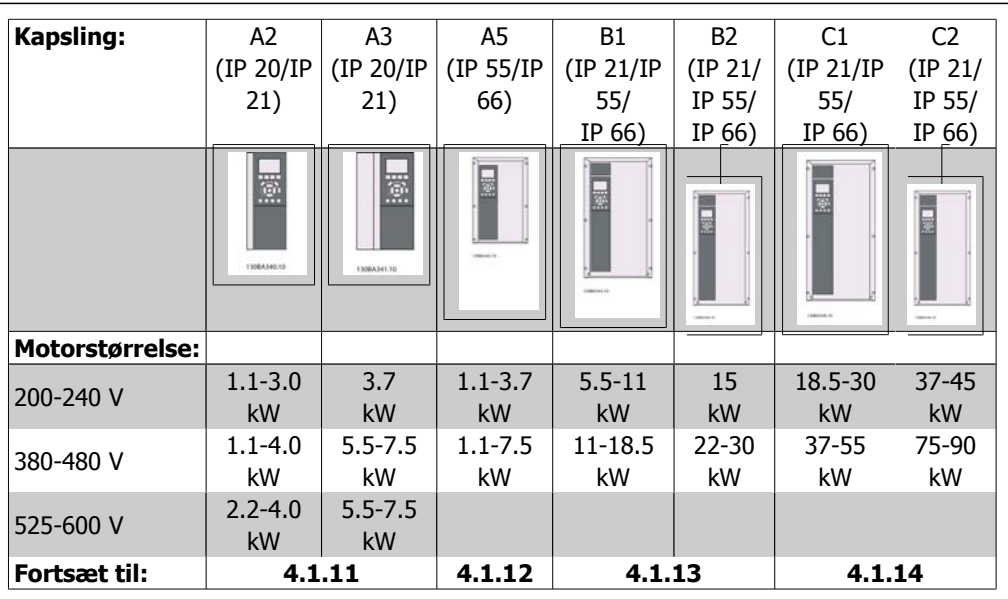

Table 4.7: Tabel over motorledningsføring.

VLT® HVAC-frekvensomformer – Betjeningsvejledning 4. Elektrisk installation

### **4.1.11. Motortilslutning til A2 og A3**

Følg disse tegninger trin for trin for at tilslutte motoren til frekvensomformeren.

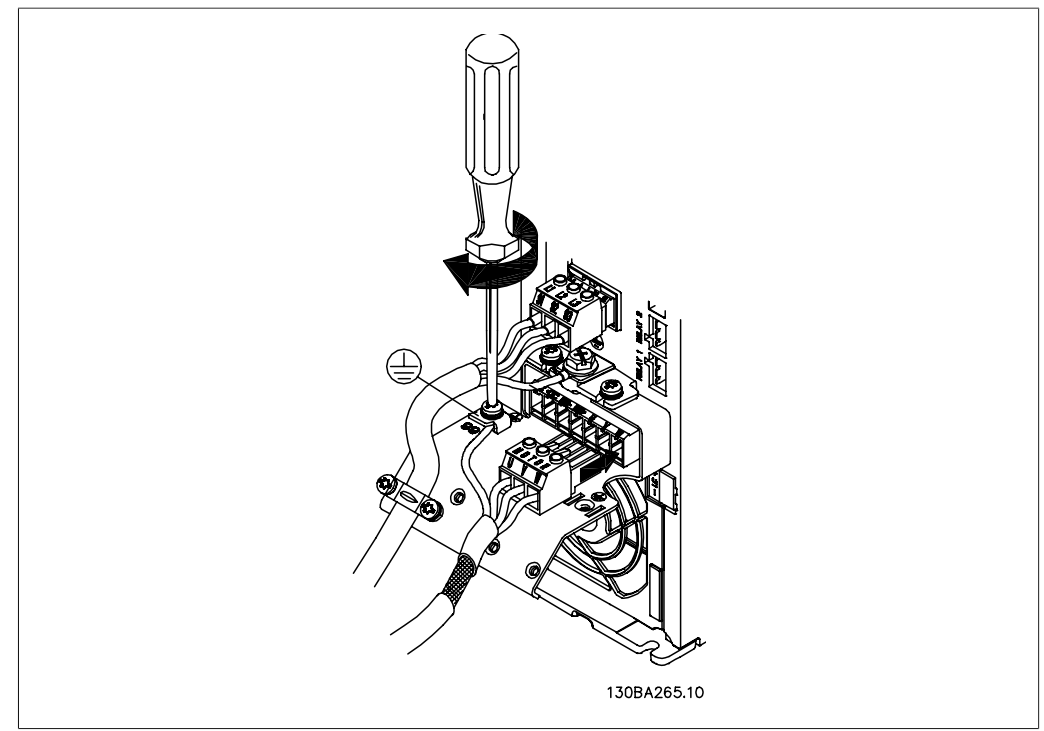

Illustration 4.11: Terminer først motorens jording, placer derefter motorens u-, v- og w-ledninger i stikket, og spænd dem.

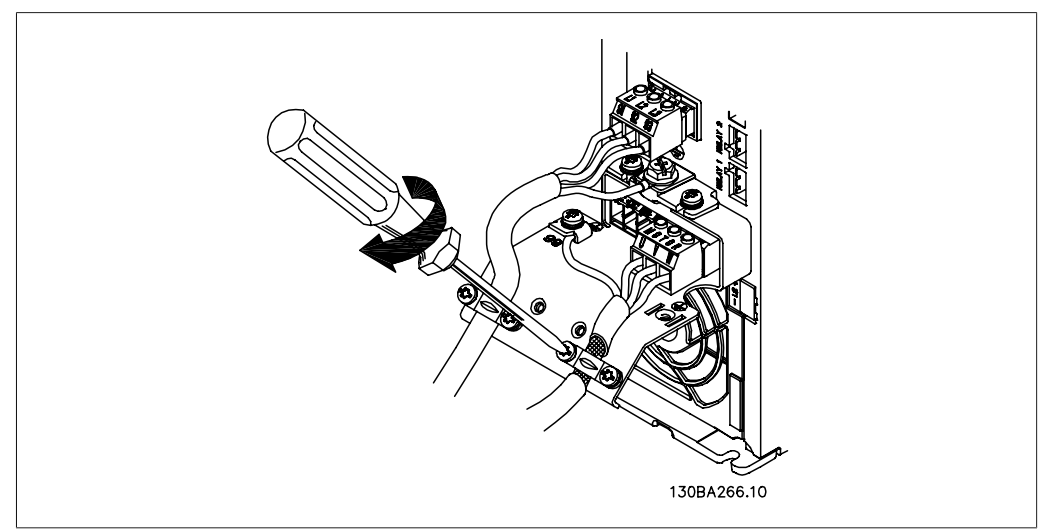

Illustration 4.12: Monter kabelbøjlen for at sikre 360 graders forbindelse imellem chassiset og skærmen. Vær opmærksom på, at motorkabelisoleringen skal fjernes under bøjlen.

Danfoss

## **4.1.12. Motortilslutning til A5**

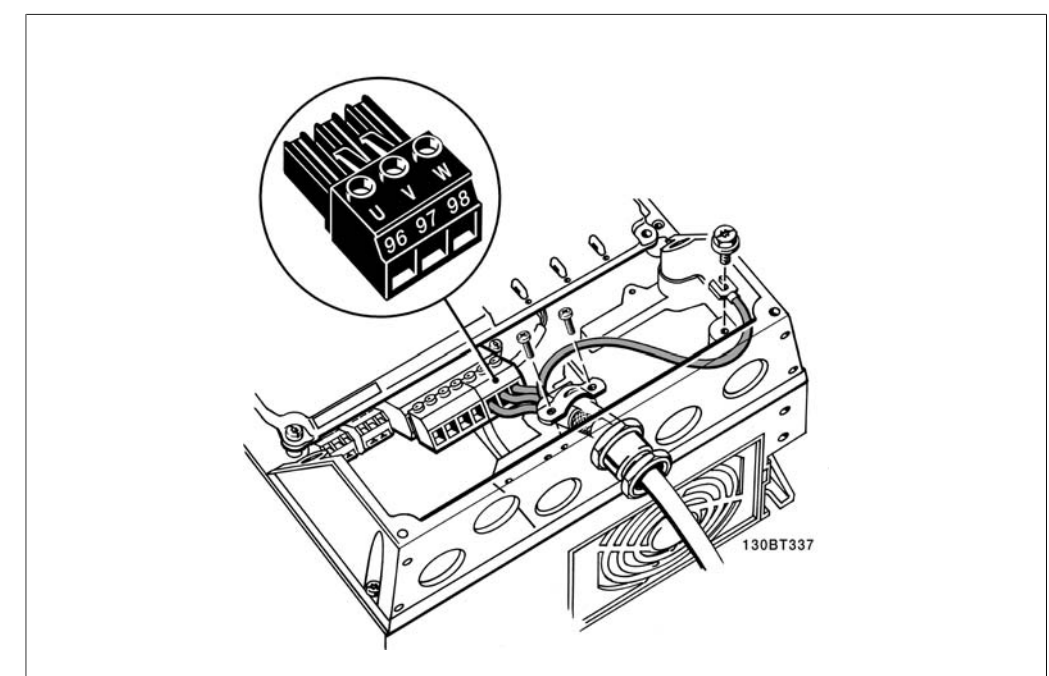

Illustration 4.13: Terminer først motorens jording, placer derefter motorens U-, V- og W-ledninger i klemmen, og spænd dem. Sørg for, at motorkablets udvendige isolering er fjernet under EMC-bøjlen.

### **4.1.13. Motortilslutning til B1 og B2**

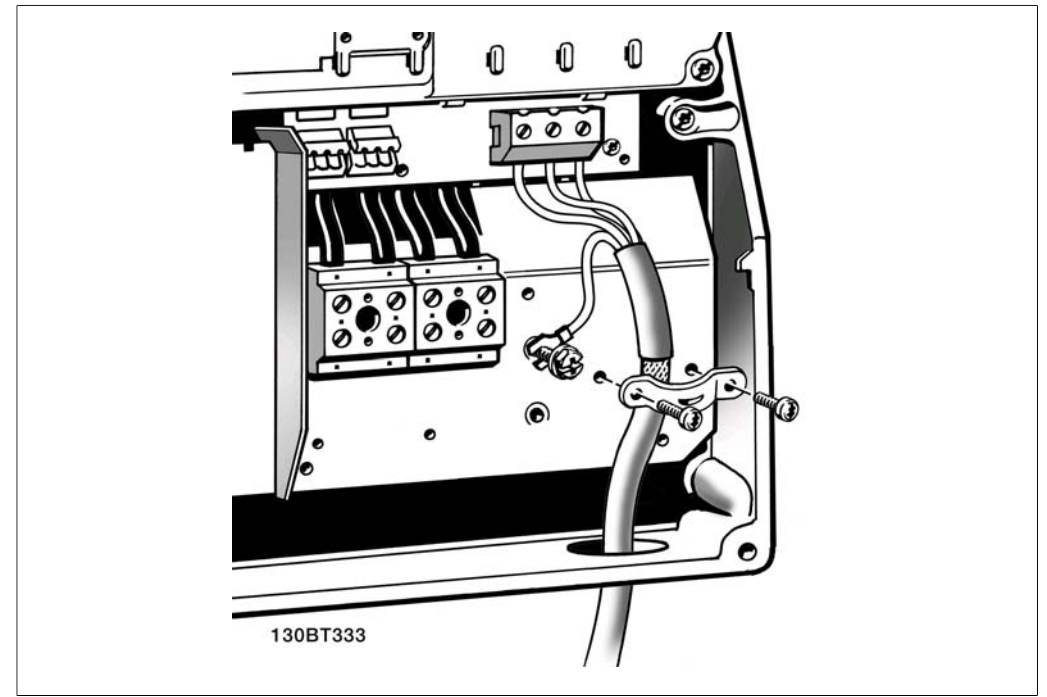

Illustration 4.14: Terminer først motorens jording, placer derefter motorens U-, V- og W-ledninger i klemmen, og spænd dem. Sørg for, at motorkablets udvendige isolering er fjernet under EMC-bøjlen.

### **4.1.14. Motortilslutning til C1 og C2**

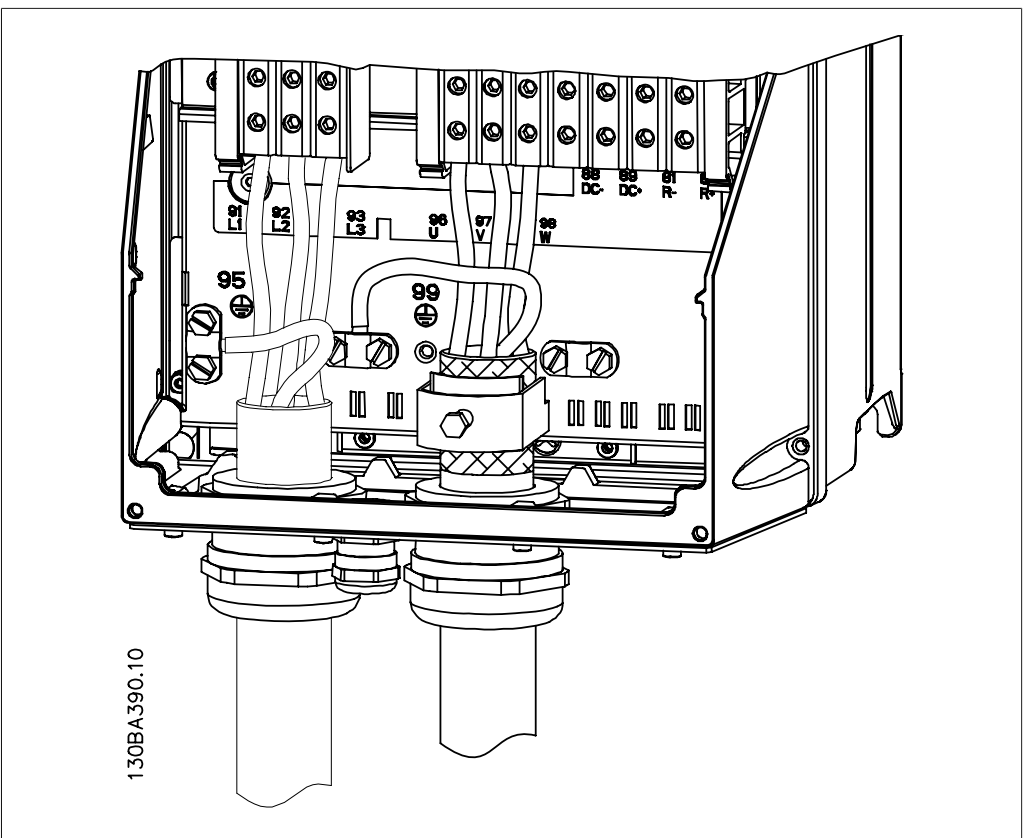

Illustration 4.15: Terminer først motorens jording, placer derefter motorens U-, V- og W-ledninger i klemmen, og spænd dem. Sørg for, at motorkablets udvendige isolering er fjernet under EMC-bøjlen.

#### **4.1.15. Ledningsføringseksempel og afprøvning**

Følgende afsnit beskriver termineringen af styreledningerne, og hvordan der opnås adgang til dem. Forklaring af funktion, programmering og ledningsføring til styreklemmerne findes i kapitlet Sådan programmeres frekvensomformeren.

### **4.1.16. Adgang til styreklemmerne**

Alle klemmer til styrekablerne befinder sig under klemmeafdækningen på frekvensomformerens front. Fjern klemmeafdækningen med en skruetrækker.

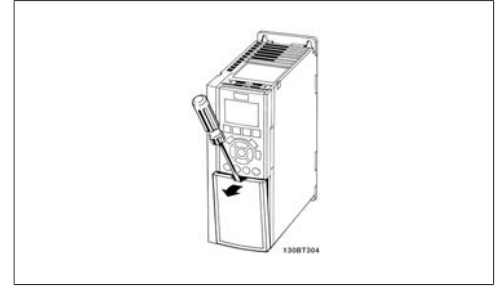

Illustration 4.16: A2- og A3-kapslinger

<u>Danfoss</u>

Fjern den forreste afdækning for at få adgang til styreklemmerne. Ved genmontering af den forreste afdækning skal korrekt fastspænding sikres (tilspændingsmoment 2 Nm).

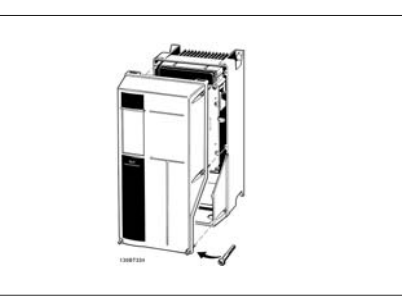

Illustration 4.17: A5-, B1-, B2-, C1- og C2-kapslinger

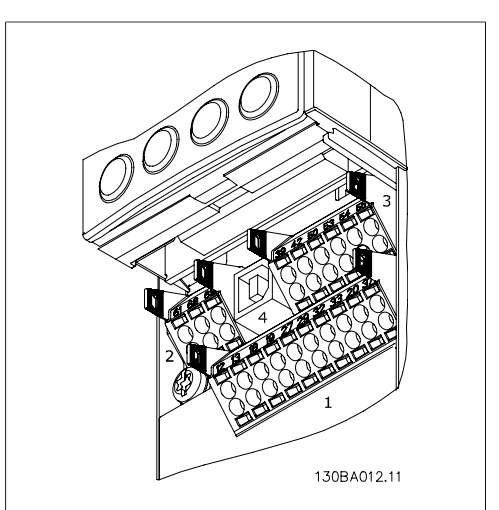

Illustration 4.18: Styreklemmer (alle kapslinger)

### **4.1.18. Sådan afprøves motoren og omløbsretningen**

Vær opmærksom på, at utilsigtet motorstart kan forekomme. Sørg for, at personer eller udstyr ikke er i fare!

Følg disse trin for at afprøve motortilslutningen og omløbsretningen. Start uden strøm til enheden.

## **4.1.17. Styreklemmer**

Tegningsreferencenumre:

- 1. 10-polet stik, digital I/O.
- 2. 3-polet stik RS-485-bus.
- 3. 6-polet analog I/O.
- 4. USB-tilslutning.

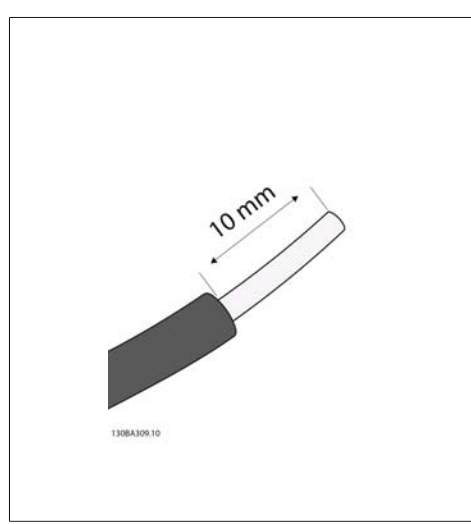

#### Illustration 4.19:

**Trin 1**: Fjern først isoleringen i begge ender af et stykke ledning på 50 til 70 mm.

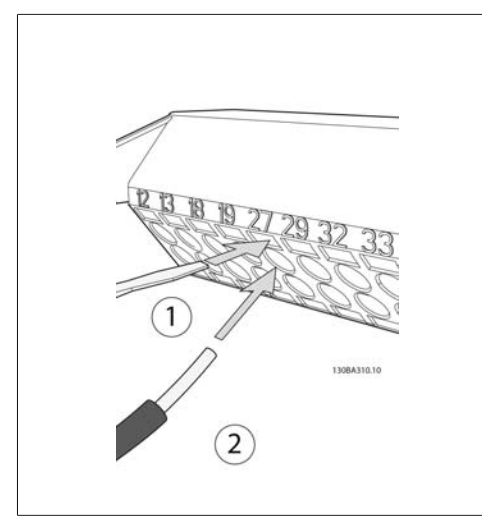

Illustration 4.20:

**Trin 2**: Sæt den ene ende i klemme 27 vha. en egnet klemmeskruetrækker. (Bemærk: På enheder med funktionen Sikker standsning skal den allerede isatte jumper imellem klemme 12 og 37 forblive isat, for at enheden fungerer!)

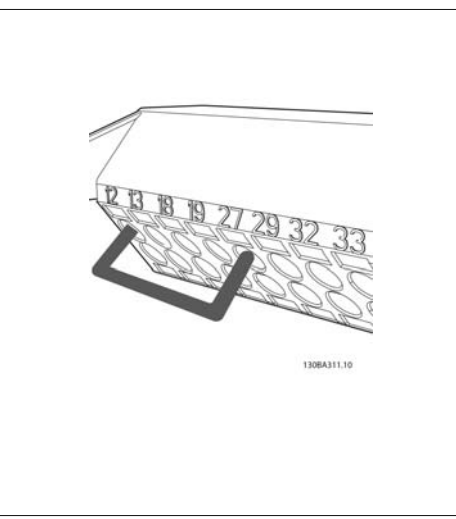

#### Illustration 4.21:

**Trin 3**: Sæt den anden ende i klemme 12 eller 13. (Bemærk: På enheder med funktionen Sikker standsning skal den allerede isatte jumper imellem klemme 12 og 37 forblive isat, for at enheden fungerer!)

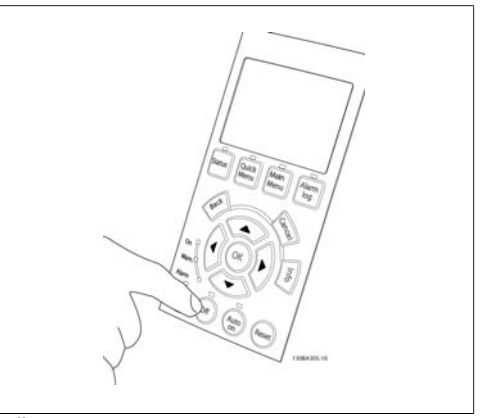

#### Illustration 4.22:

**Trin 4**: Tænd enheden, og tryk på [Off]-knappen. I denne tilstand skal motoren ikke rotere. Tryk på [Off] når som helst for at standse motoren. Vær opmærksom på, at der skal være lys i [OFF]-knappen. Se kapitel 7 vedr. alarmer og advarsler, hvis alarmer eller advarsler blinker.

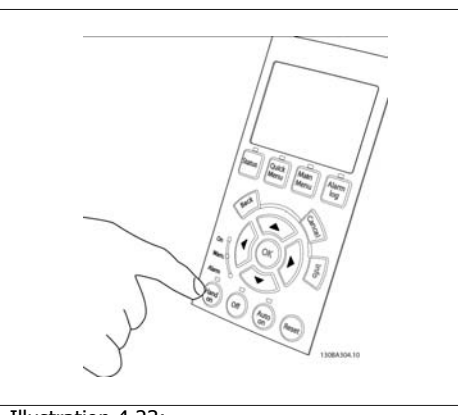

Illustration 4.23:

**Trin 5**: Ved tryk på knappen [Hand on] skal LED'en over knappen tændes, og motoren vil muligvis rotere.

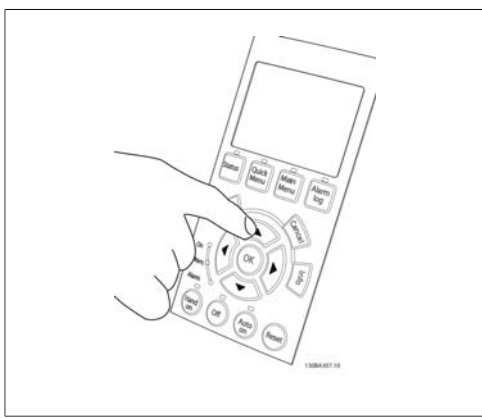

Illustration 4.24:

**Trin 6:** Motorens hastighed fremgår af lokalbetjeningspanelet. Den kan justeres ved at trykke på pil op-  $\blacktriangle$  og pil ned-knapperne  $\nabla$ .

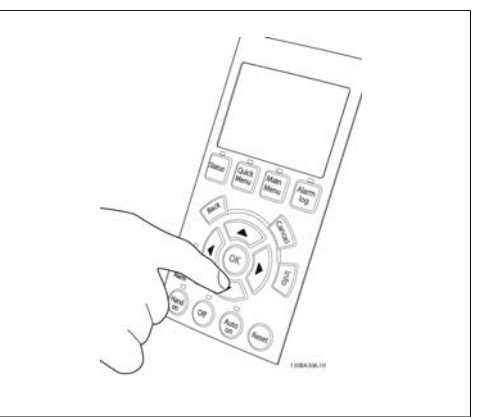

Illustration 4.25:

Trin 7: Pil højre- ◄ og pil venstre-knapperne ▶ bruges til at flytte markøren. Derved bliver det muligt at ændre hastigheden i større trin.

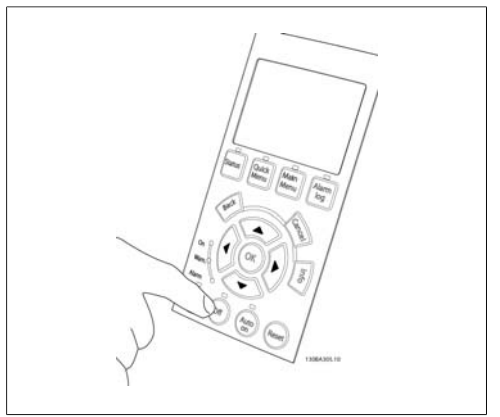

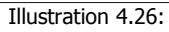

**Trin 8**: Tryk på [Off]-knappen for at standse motoren igen.

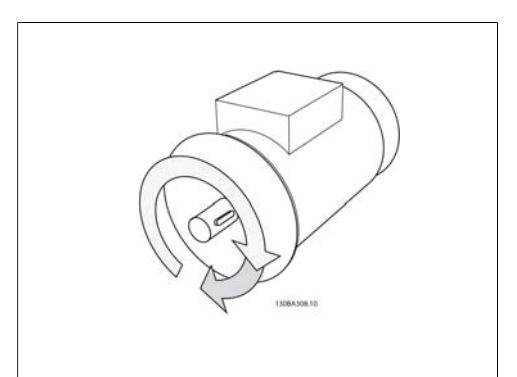

Illustration 4.27:

**Trin 9**: Byt om på to motorledninger, hvis motorens omløbsretning ikke er som ønsket.

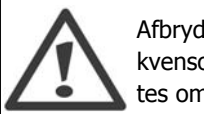

Afbryd netspændingen fra frekvensomformeren, før der byttes om på motorledningerne.
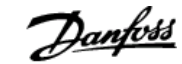

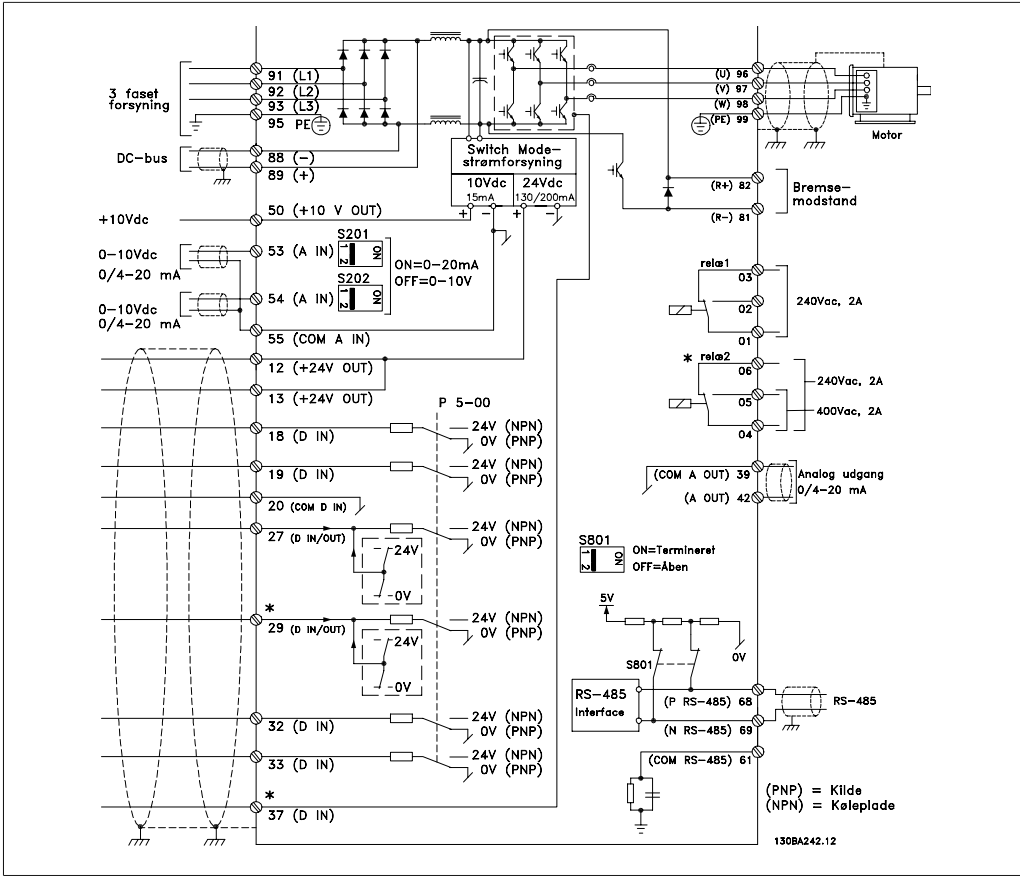

## **4.1.19. Elektrisk installation og styrekabler**

Illustration 4.28: Diagrammet viser samtlige elektriske klemmer. (Klemme 37 findes kun på enheder med funktionen Sikker standsning.)

Meget lange styrekabler og analoge signaler kan i sjældne tilfælde og afhængigt af installationen resultere i 50/60 Hz jordsløjfer på grund af støj fra netforsyningskablerne.

Hvis dette forekommer, skal skærmningen brydes, eller der skal indsættes en 100 nF kondensator imellem skærmen og chassiset.

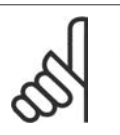

#### **NB!**

Tilslut digitale og analoge ind- og udganges jord til individuelle jordklemmer 20, 39 og 55 på frekvensomformeren. På denne måde undgås jordstrømsinterferens indbyrdes imellem grupperne. Indkobling på digitale indgange vil derigennem f.eks. ikke forstyrre analoge indgange.

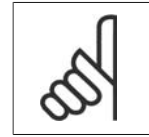

**NB!** Styrekabler skal være skærmede.

Danfošš

1. Brug en bøjle fra tilbehørsposen til at forbinde skærmen til frekvensomformerens frakoblingsplade til styrekabler.

Se afsnittet Jording af skærmede styrekabler for at opnå korrekt terminering af styrekabler.

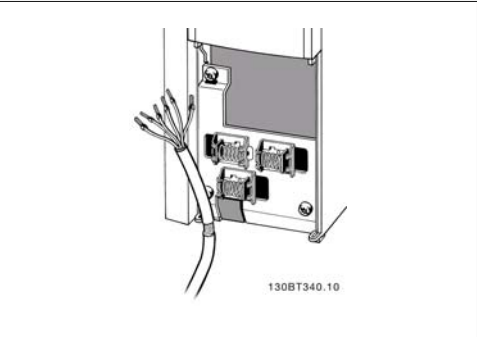

Illustration 4.29: Styrekabelbøjle.

## **4.1.20. Kontakterne S201, S202 og S801**

Kontakterne S201 (Al53) og S202 (Al54) bruges til at vælge en konfiguration for strøm (0-20 mA) eller spænding (0-10 V) til de analoge indgangsklemmer, henholdsvis 53 og 54.

Kontakten S801 (BUS TER.) kan bruges til at aktivere terminering på RS-485-porten (klemme 68 og 69).

Vær opmærksom på, at kontakterne kan være optaget af eventuelt monterede optioner.

```
Fabriksindstilling:
        S201 (A53) = OFF (spændingsind-
        gang)
        S202 (A54) = OFF (spændingsind-
        gang)
        S801 (busterminering) = OFF
```
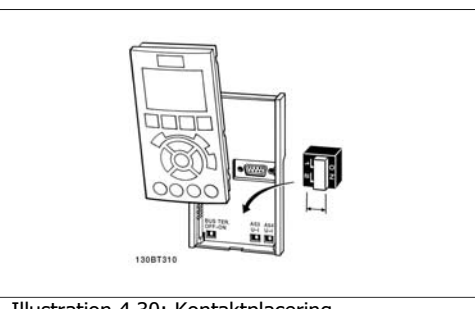

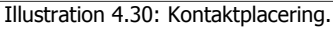

## **4.2. Endelig optimering og afprøvning**

## **4.2.1. Endelig optimering og afprøvning**

Følg disse trin for at optimere motorakselydeevnen og optimere frekvensomformeren til den tilsluttede motor og installation. Sørg for, at frekvensomformeren og motoren er tilsluttet, og at frekvensomformeren får strøm.

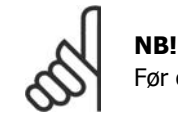

Før opstarten skal det sikres, at evt. tilsluttet udstyr er klar til opstart.

#### **Trin 1. Find motortypepladen.**

**NB!**

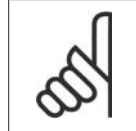

Motoren er enten stjerne- (Y) eller trekantkoblet (Δ). Oplysninger herom findes på motorens typeplade.

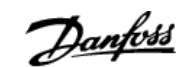

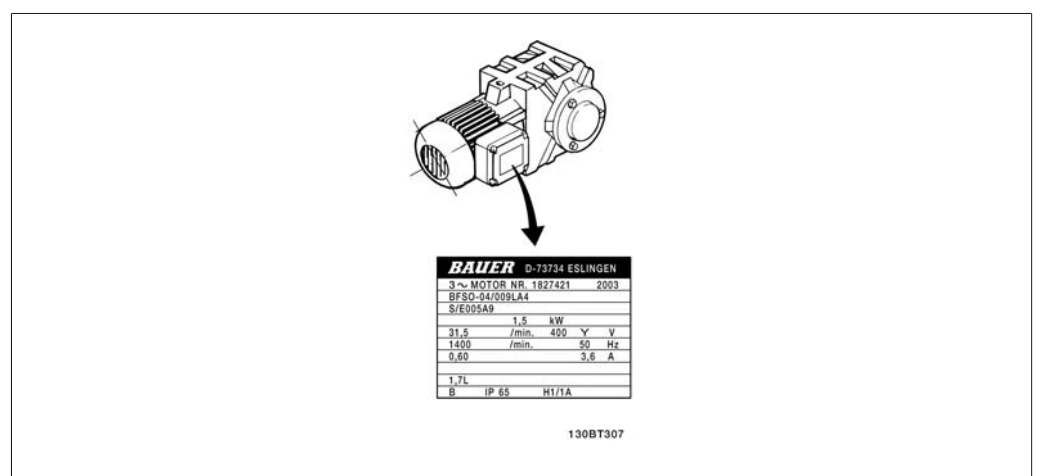

Illustration 4.31: Eksempel på motortypeplade

**Trin 2. Angiv motorens typepladedata i denne parameterliste.**

Listen åbnes ved at trykke på tasten [QUICK MENU] og derefter vælge "Q2 Hurtig opsætning".

|    | 1. Motoreffekt [kW]<br>eller motoreffekt [HP] | parameter 1-20<br>parameter 1-21 |
|----|-----------------------------------------------|----------------------------------|
| 2. | Motorspænding                                 | parameter 1-22                   |
| 3. | Motorfrekvens                                 | parameter 1-23                   |
| 4. | Motorstrøm                                    | parameter 1-24                   |
| 5. | Nominel motorhastig- parameter 1-25<br>hed    |                                  |

Table 4.8: Motorrelaterede parametre

#### **Trin 3. Aktiver Automatisk motortilpasning (AMA)**

Den bedst mulige ydeevne opnås ved at gennemføre AMA. AMA tager automatisk målinger fra den specifikke tilsluttede motor og kompenserer for installationsvariationer.

- 1. Tilslut klemme 27 til klemme 12, eller brug [QUICK MENU] og "Q2 Hurtig opsætning" til at indstille klemme 27 par. 5-12 til *Ingen funktion* (parameter 5-12 [0])
- 2. Tryk på [QUICK MENU], vælg "Q3 Funktionsopsætninger", vælg "Q3-1 Generelle indstillinger", vælg "Q3-10 Avancerede motorindstillinger", og rul ned til AMA par. 1-29.
- 3. Tryk på [OK] for at aktivere AMA par. 1-29.
- 4. Vælg enten komplet eller begrænset AMA. Hvis der er monteret et sinusfilter, skal du kun køre den reducerede AMA eller fjerne sinusfilteret under AMA-proceduren.
- 5. Tryk på [OK]-tasten. Displayet viser "Tryk på [Hand on] for at starte".
- 6. Tryk på tasten [Hand on]. En statusindikator angiver, om AMA er i gang.

**Afbrydelse af AMA under driften**

1. Tryk på [OFF]-tasten – frekvensomformeren går i alarmtilstand, og displayet viser, at AMA blev afbrudt af brugeren.

**Gennemført AMA**

- 1. Displayet viser "Tryk på [OK] for at afslutte AMA".
- 2. Tryk på [OK]-tasten for at forlade AMA-tilstanden.

Danfošš

**Mislykket AMA**

- 1. Frekvensomformeren går i alarmtilstand. En beskrivelse af alarmen findes i afsnittet Fejlsøgning.
- 2. "Rapportværdi" i [Alarm Log] viser den seneste målesekvens udført af AMA, før frekvensomformeren gik i alarmtilstand. Dette tal kan sammen med beskrivelsen af alarmen være en hjælp i forbindelse med fejlsøgningen. Hvis du kontakter Danfoss Service, skal du oplyse nummeret og alarmbeskrivelsen.

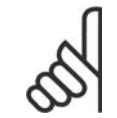

**NB!**

Mislykket AMA forårsages ofte af forkert registrerede data fra motorens typeskilt, eller for stor forskel imellem motoreffektstørrelsen og frekvensomformerens effektstørrelse.

**Trin 4. Indstil hastighedsgrænse og rampetid**

Konfigurer de ønskede grænser for hastighed og rampetid.

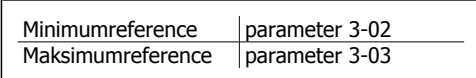

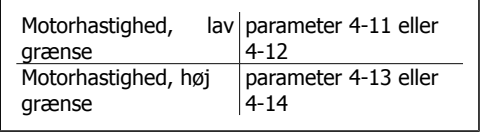

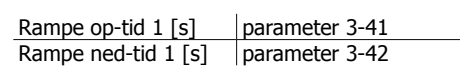

# **5. Sådan betjenes frekvensomformeren**

## **5.1. Tre betjeningsmåder**

## **5.1.1. Tre betjeningsmåder**

### **Frekvensomformeren kan betjenes på 3 måder:**

- 1. Grafisk lokalbetjeningspanel (GLCP), se 5.1.3
- 2. Numerisk lokalbetjeningspanel (NLCP), se 5.1.2
- 3. RS-485 seriel kommunikation eller USB, begge til pc-tilslutning, se 5.1.4

Hvis frekvensomformeren er udstyret med fieldbus-option, henvises til den relevante dokumentation.

## **5.1.2. Sådan betjenes det grafiske LCP (GLCP)**

Følgende instruktioner gælder for det grafiske lokalbetjeningspanel (LCP 102).

GLCP er opdelt i fire funktionsgrupper:

- 1. Grafisk display med statuslinjer.
- 2. Menutaster og indikatorlamper (LED'er) valg af tilstand, ændring af parametre og skift mellem displayfunktioner.
- 3. Navigationstaster og indikatorlamper (LED'er).
- 4. Betjeningstaster og indikatorlamper (LED'er).

### **Grafisk display:**

LCD-displayet er bagbelyst og har i alt 6 alfanumeriske linjer. Samtlige data, der vises i lokalbetjeningspanelet, kan vise op til fem driftsvariabler i [Status]-tilstand.

**Displaylinjer:**

- a. **Statuslinjen:** Statusmeddelelser, der viser ikoner og grafik.
- b. **Linje 1-2:** Operatørdatalinjer med brugerdefinerede eller brugervalgte data og variabler. Der kan tilføjes op til én linje ekstra ved at trykke på tasten [Status].
- c. **Statuslinjen:** Statusmeddelelser med tekst.

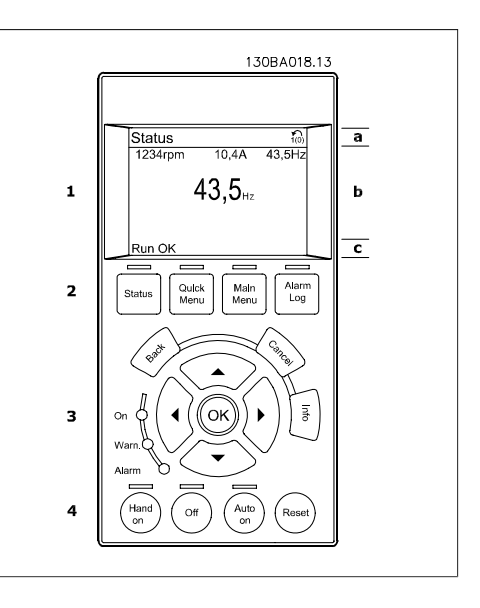

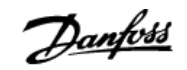

Displayet er opdelt i 3 dele:

**Den øverste del**(a) viser status i statustilstand eller op til 2 variabler i andre tilstande end status og i tilfælde af alarmer/advarsler.

Den aktive opsætnings nummer (valgt som Aktiv opsætning i par. 0-10) vises. Ved programmering af en anden opsætning end den aktive opsætning vises nummeret på den opsætning, der programmeres, til højre i parentes.

Den **midterste del**(b) viser op til 5 variabler med tilhørende enheder uanset status. I tilfælde af alarm/advarsel vises advarslen i stedet for variablerne.

Der kan vælges mellem tre forskellige statusudlæsningsdisplays ved at trykke på tasten [Status]. Driftsvariabler med forskellig formatering vises i hvert enkelt statusskærmbillede – se nedenfor.

Der kan sammenkædes adskillige værdier eller målinger til hver af de viste driftsvariabler. Værdierne/målingerne, der skal vises, kan defineres via par. 0-20, 0-21, 0-22, 0-23 og 0-24, som er tilgængelige via [KVIKMENU], "Q3 Funktionsopsætninger", "Q3-1 Generelle indstillinger", "Q3-13 Displayindstillinger".

Hver udlæst parameter for værdier/parametre, der er valgt i parameter 0-20 til parameter 0-24, har en særskilt skala og særskilte cifre efter et eventuelt decimaltegn. Ved en større numerisk værdi for en parameter vises der færre cifre efter decimaltegnet. Eksempel: Aktuel udlæsning

5,25 A; 15,2 A 105 A.

#### **Statusdisplay I:**

Denne udlæsningstilstand bruges som standard efter start eller initialisering.

Benyt [INFO] for at få oplysninger om værdien/målingen der er kædet til de viste driftsvariabler (1.1, 1.2, 1.3, 2 og 3).

Se de driftsvariabler, der vises i displayet, i denne illustration. 1.1, 1.2 og 1.3 vises i lille størrelse. 2 og 3 vises med mellemstor størrelse.

#### **Statusdisplay II:**

Se de driftsvariabler (1.1, 1.2, 1.3 og 2), der vises i displayet, i denne illustration.

I eksemplet er Hastighed, Motorstrøm, Motoreffekt og Frekvens valgt som variabler i første og anden linje.

1.1, 1.2 og 1.3 vises med småt. 2 vises med større tegn.

#### **Statusdisplay III:**

I denne tilstand vises hændelse og handling for Smart Logic Control. Yderligere oplysninger findes i afsnittet Smart Logic Control.

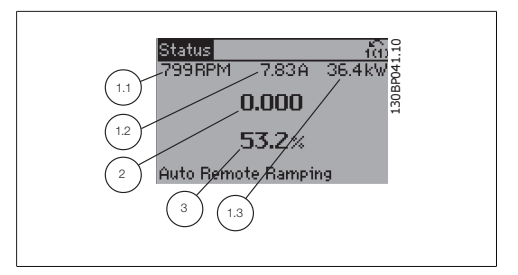

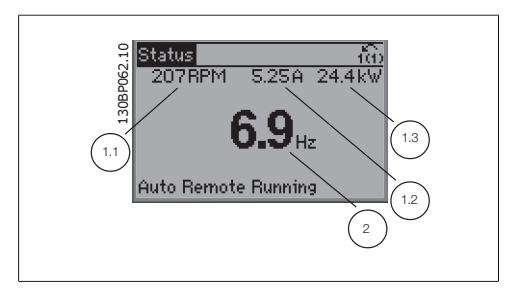

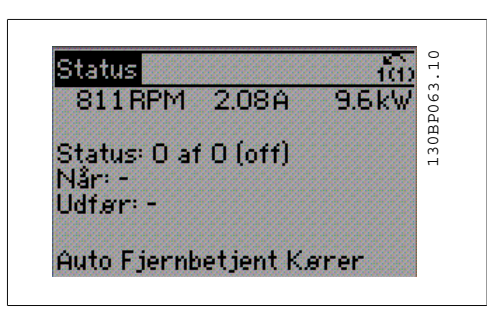

Den **nederste del** angiver altid frekvensomformerens tilstand i statustilstand.

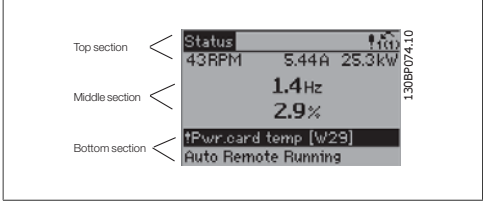

**Justering af displayets kontrast**

Tryk på [status] og  $[\triangle]$  for at gøre displayet mørkere Tryk på [status] og  $[\nabla]$  for at gøre displayet lysere

#### **Indikatorlamper (LED'er):**

Ved overskridelse af visse grænseværdier tændes alarm- og/eller advarselslampen. En status og en alarmtekst vises i betjeningspanelet.

Spændingslampen aktiveres, når frekvensomformeren forsynes med netspænding eller via en DCbusklemme eller ekstern 24 V-forsyning. Samtidig er bagbelysningen tændt.

- Grøn LED/Tændt: Styredelen fungerer.
- Gul LED/Advarsel: Angiver en advarsel.
- Blinkende rød LED/Alarm: Angiver en alarm. 190 LLD/Marini, Angiver and alarm. Alarm 130BP040.10

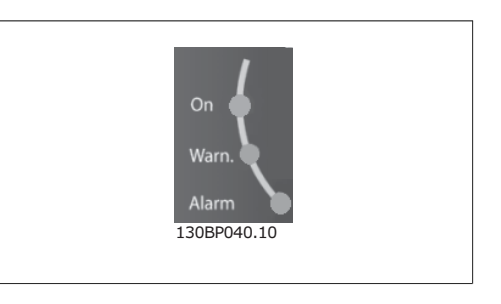

**GLCP-taster**

#### **Menutaster**

Menutasterne er opdelt i funktioner. Tasterne under displayet og indikatorlamperne benyttes til parameteropsætning, herunder valg af displayets visning under normal drift.

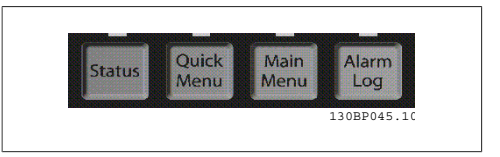

#### **[Status]**

angiver status for frekvensomformeren og/eller motoren. Der kan vælges 3 forskellige udlæsninger ved at trykke på [Status]-tasten:

5-linjeudlæsninger, 4-linjeudlæsninger eller Smart Logic Control.

Brug **[Status]** til at vælge visningstilstanden eller til at skifte tilbage til displaytilstand fra enten kvikmenutilstand, hovedmenutilstand eller alarmtilstand. Desuden bruges [Status]-tasten til at skifte mellem enkelt og dobbelt udlæsningstilstand.

Danfoss

#### **[Kvikmenu]**

giver mulighed for hurtig opsætning af frekvensomformeren. **De mest almindelige HVACfunktioner kan programmeres her.** Kvikmenuen [Quick Menu] består af:

- **Min personlige menu**
- **Hurtig opsætning**
- **Funktionsopsætning**
- **Valgte ændringer**
- **Logposter**

Funktionsopsætningen giver mulighed for hurtig og nem adgang til alle parametre, der kræves til de fleste HVAC-applikationer, herunder de fleste former for VAV- og CAV-forsyning og returventilatorer, køletårnventilatorer; primære, sekundære og kondensatorvandpumper og andre pumpe-, ventilator- og kompressorapplikationer. Blandt andre funktioner omfatter den også parametre til valg af de variabler, der skal vises i lokalbetjeningspanelet, digitale preset-hastigheder, skalering af analoge referencer, lukket sløjfe-applikationer med én zone og med flere zoner og specifikke funktioner med vedr. ventilatorer, pumper og kompressorer.

Kvikmenu-parametrene kan ændres umiddelbart, medmindre der er oprettet en adgangskode via parameter 0-60, 0-61, 0-65 eller 0-66.

Det er muligt at skifte direkte mellem kvikmenutilstand og hovedmenutilstand.

#### **[Main Menu]**

benyttes ved programmering af samtlige parametre.

Hovedmenuparametrene er direkte tilgængelige, medmindre der er oprettet en adgangskode via parameter 0-60, 0-61, 0-65 eller 0-66. Til de fleste HVAC-applikationer er det ikke nødvendigt at have adgang til hovedmenuparametrene. I stedet giver kvikmenuen, Hurtig opsætning og Funktionsopsætning den enkleste og hurtigste adgang til de parametre, der typisk vil være nødvendige. Det er muligt at skifte direkte mellem hovedmenutilstand og kvikmenutilstand.

Parametergenvejen kan udføres ved at holde tasten **[Main Menu]** nede i 3 sekunder. Parametergenvejen giver direkte adgang til enhver parameter.

#### **[Alarm Log]**

viser en alarmliste med de fem seneste alarmer (nummereret fra A1-A5). Der fås yderligere oplysninger om en alarm ved at bruge piletasterne til at navigere til alarmnummeret og trykke på [OK]. Du får nu oplysninger om frekvensomformerens tilstand, umiddelbart før alarmtilstanden opstod.

#### **[Back]**

fører dig tilbage til det foregående trin eller lag i navigationsstrukturen.

#### **[Cancel]**

annullerer den seneste ændring eller kommando, så længe displayet ikke har ændret sig.

#### **[Info]**

viser oplysninger om en kommando, en parameter eller en funktion i et vilkårligt displayvindue. [Info] giver detaljerede oplysninger, når der er brug for dem.

Afslut infotilstanden ved at trykke på enten [Info], [Back] eller [Cancel].

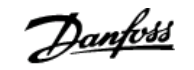

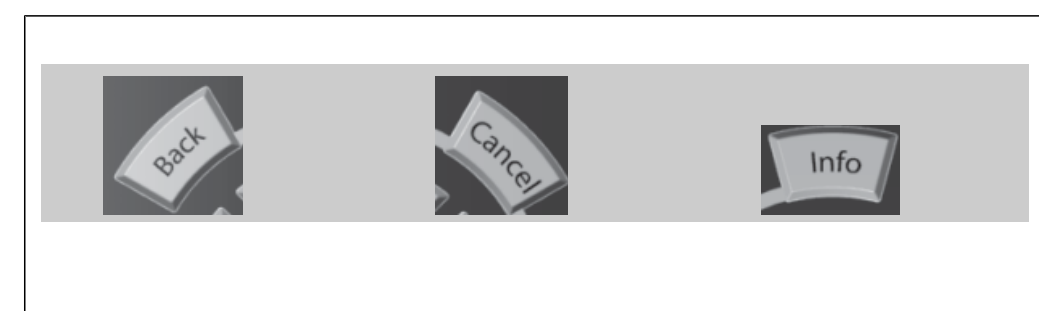

#### **Navigationstaster**

De fire navigationspile bruges til at navigere mellem de forskellige valgmuligheder i **[Quick Menu]**, **[Main Menu]** og **[Alarm Log]**. Brug tasterne til at flytte markøren.

**[OK]** benyttes til at vælge en parameter, som er markeret ved hjælp af markøren, og til at aktivere ændringen af en parameter.

**Tasterne til lokal betjening** er placeret nederst i betjeningspanelet.

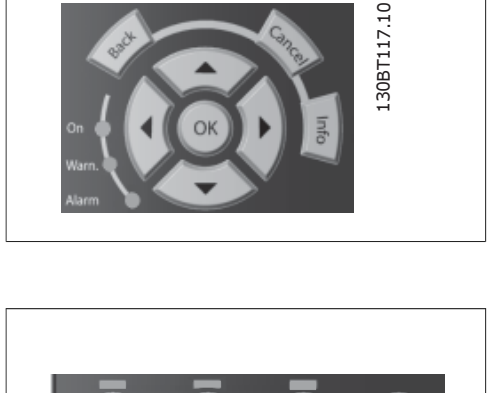

Off

Auto<br>on

Hand<br>
on

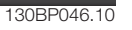

Reset

Danfoss

#### **[Hand On]**

giver mulighed for at styre frekvensomformeren via GLCP. [Hand on] starter også motoren, og det er nu muligt at angive motorhastighedsdata ved hjælp af piletasterne. Tasten kan vælges som Aktiveret [1] eller Deaktiveret [0] via parameter 0-40 [Hand on]-tast på LCP. De følgende styresignaler vil stadig være aktive, når [Hand on] er aktiveret:

- $[Hand on] [Off] [Auto on]$
- Nulstilling
- Friløbsstop inverteret
- **Reversering**
- Vælg opsætning, lsb Vælg opsætning, msb
- Stopkommando fra seriel kommunikation
- Hurtigt stop
- DC-bremse

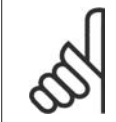

**NB!** Eksterne stopsignaler, der aktiveres ved hjælp af styresignaler eller en seriel bus, tilsidesætter en "start"-kommando via LCP.

#### **[Off]**

standser den tilsluttede motor. Tasten kan vælges som Aktiveret [1] eller Deaktiveret [0] via parameter 0-41 [Off]-tast på LCP. Hvis der ikke er valgt en ekstern stopfunktion, og [Off]-tasten er inaktiv, kan motoren kun stoppes ved afbrydelse af spændingen.

#### **[Auto On]**

gør det muligt at styre frekvensomformeren via styreklemmerne og/eller seriel kommunikation. Når et startsignal aktiveres på styreklemmerne og/eller bussen, startes frekvensomformeren. Tasten kan vælges som Aktiveret [1] eller Deaktiveret [0] via parameter 0-42 [Auto on]-tast på LCP.

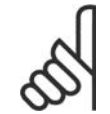

**NB!**

Et aktivt HAND-OFF-AUTO-signal via de digitale indgangssignaler har højere prioritet end styretasterne [Hand on] – [Auto on].

#### **[Reset]**

benyttes til nulstilling af frekvensomformeren efter en alarm (trip). Den kan vælges som Aktiveret [1] eller Deaktiveret [0] via parameter 0-43 Reset-taster på LCP.

**Parametergenvejen** kan udføres ved at holde tasten [Main Menu] nede i 3 sekunder. Parametergenvejen giver direkte adgang til enhver parameter.

## **5.1.3. Sådan betjenes numerisk LCP (NLCP)**

Den følgende vejledning gælder for NLCP (LCP 101).

Betjeningspanelet er opdelt i fire funktionsgrupper:

1. Numerisk display.

- 2. Menutaster og indikatorlamper (LED'er)– ændring af parametre og skift mellem displayfunktioner.
- 3. Navigationstaster og indikatorlamper (LED'er).
- 4. Betjeningstaster og indikatorlamper (LED'er).

VLT® HVAC-frekvensomformer – VLI<sup>®</sup> HVAC-trekvensomtormer – **Danfold**<br>Betjeningsvejledning 1996 – S. Sådan betjenes frekvensomformeren

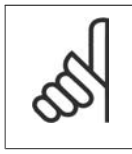

**NB!** Parameterkopiering er ikke mulig med det numeriske lokalbetjeningspanel (LCP 101).

**Vælg en af de følgende tilstande: Statustilstand:** Viser status for frekvensomformeren eller motoren. Hvis der forekommer en alarm, skifter NLCP automatisk til statustilstand. Der kan vises en række alarmer.

**Kvikopsætning eller hovedmenu-tilstand:** Displayparametre og parameterindstillinger.

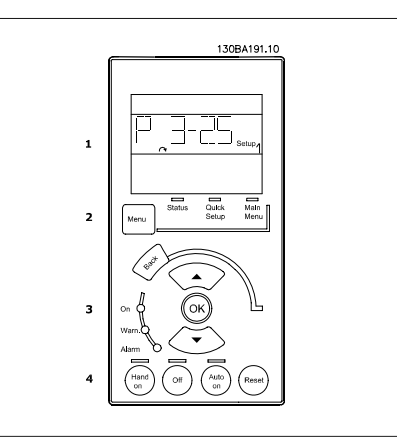

Illustration 5.1: Numerisk LCP (NLCP)

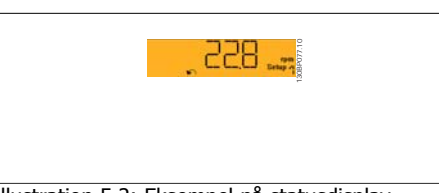

Illustration 5.2: Eksempel på statusdisplay

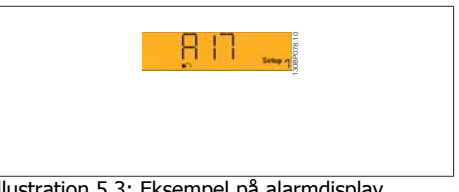

Illustration 5.3: Eksempel på alarmdisplay

**Indikatorlamper (LED'er):**

- Grøn LED/Tændt: Angiver, om styredelen er tændt.
- Gul LED/Adv.: Angiver en advarsel.
- Blinkende rød LED/Alarm: Angiver en alarm.

**Menutasten**

**[Menu]** Vælg en af de følgende tilstande:

- Status
- Hurtig opsætning
- Hovedmenu

**Hovedmenu** benyttes ved programmering af samtlige parametre.

Parametrene er umiddelbart tilgængelige, medmindre der er oprettet adgangskode via parameter 0-60, 0,61, 0-65 eller 0-66.

**Hurtig opsætning** benyttes til opsætning af frekvensomformeren kun ved hjælp af de mest nødvendige parametre.

Parameterværdierne kan ændres ved hjælp af pil op og pil ned, når værdien blinker.

Vælg Hovedmenu ved at trykke på [Menu]-tasten flere gangen, indtil Hovedmenu-LED'en tændes. Vælg parametergruppen [xx-\_\_], og tryk på [OK]

Vælg parameteren [\_\_-[xx] , og tryk på [OK]

Hvis parameteren er en array-parameter, vælges array-nummeret efterfulgt af tryk på [OK] Vælg den ønskede dataværdi, og tryk på [OK]

Danfoss

**Navigationstaster** Benyt **[Back]** til at gå baglæns

Pile  $\lceil \wedge \rceil$  [  $\vee$  ] -tasterne bruges til at navigere imellem parametergrupper, parametre og inden for parametre.

**[OK]** benyttes til at vælge en parameter, som er markeret ved hjælp af markøren, og til at aktivere ændringen af en parameter.

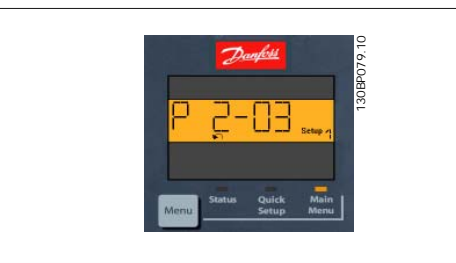

Illustration 5.4: Displayeksempel

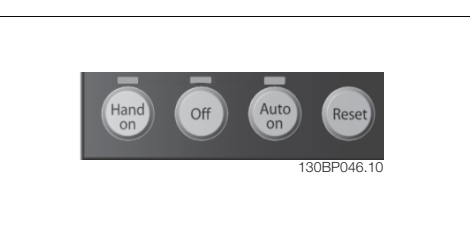

Illustration 5.5: Betjeningstaster i det numeriske betjeningspanel (NLCP)

**[Hand on]** giver mulighed for at styre frekvensomformeren via LCP. [Hand on] starter også motoren, og det er nu muligt at angive motorhastighedsdata ved hjælp af piletasterne. Tasten kan vælges som Aktiveret [1] eller Deaktiveret [0] via parameter 0-40 [Hand on]-tast på LCP.

Eksterne stopsignaler, der aktiveres ved hjælp af styresignaler eller en seriel bus, tilsidesætter en "start"-kommando, der afgives via LCP.

De følgende styresignaler vil stadig være aktive, når [Hand on] er aktiveret:

•  $[Hand on] - [Off] - [Auto on]$ 

Tasterne til lokal betjening er placeret nederst

• Nulstilling

**Betjeningstaster**

i betieningspanelet.

- Friløbsstop inverteret
- **Reversering**
- Vælg opsætning, lsb Vælg opsætning, msb
- Stopkommando fra seriel kommunikation
- Hurtigt stop
- DC-bremse

**[Off]** standser den tilsluttede motor. Tasten kan vælges som Aktiveret [1] eller Deaktiveret [0] via par. 0-41 *[Off]-tast på LCP*.

Hvis der ikke er valgt en ekstern stopfunktion, og [Off]-tasten er inaktiv, kan motoren stoppes, ved at netspændingen afbrydes.

**[Auto on]** gør det muligt at styre frekvensomformeren via styreklemmerne og/eller seriel kommunikation. Når et startsignal aktiveres på styreklemmerne og/eller bussen, startes frekvensomformeren. Tasten kan vælges som Aktiveret [1] eller Deaktiveret [0] via parameter 0-42 /Auto on]-tast på LCP.

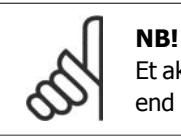

Et aktivt HAND-OFF-AUTO-signal via de digitale indgangssignaler har højere prioritet end styretasterne [Hand on] [Auto on].

**[Reset]** benyttes til nulstilling af frekvensomformeren efter en alarm (trip). Den kan vælges som Aktiveret [1] eller Deaktiveret [0] via parameter 0-43 Reset-taster på LCP.

## **5.1.4. RS-485-bustilslutning**

En eller flere frekvensomformere kan tilsluttes en styreenhed (eller master) vha. RS485-standardgrænsefladen. Klemme 68 tilsluttes P-signalet (TX+, RX+), mens klemme 69 tilsluttes N-signalet (TX-,RX-).

Hvis der skal sluttes flere frekvensomformere til samme master, skal der benyttes parallelforbindelser.

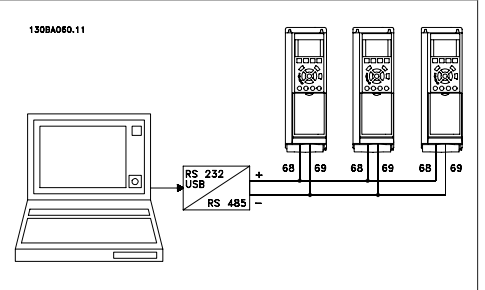

Illustration 5.6: Tilslutningseksempel

For at undgå potentialeudligningsstrømme i skærmen jordes kabelskærmen via klemme 61, som er forbundet til chassiset via et RC-link.

**Busterminering**

RS-485-bussen skal termineres med et modstandsnetværk i begge ender. Til dette formål indstilles switch S801 på styrekortet til ON.

Yderligere oplysninger findes i afsnittet Switch S201, S202 og S801.

## **5.1.5. Sådan tilsluttes en pc til FC 100**

**NB!**

Styring af frekvensomformeren fra en pc kræver installation af MCT 10 Setup-softwaren. Pc'en tilsluttes via et almindeligt USB-kabel (vært/enhed) eller via RS-485-grænsefladen som vist i kapitlet **Sådan installeres > Installation af diverse tilslutninger** i FC 100 Design Guide.

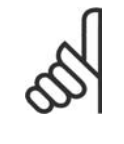

USB-tilslutningen er galvanisk adskilt fra forsyningsspændingen (PELV) og andre højspændingsklemmer. USB-tilslutningen er forbundet med beskyttelsesjord på frekvensomformeren. Brug kun en isoleret bærbar computer som pc-tilslutning til USBstikket på VLT HVAC Drive.

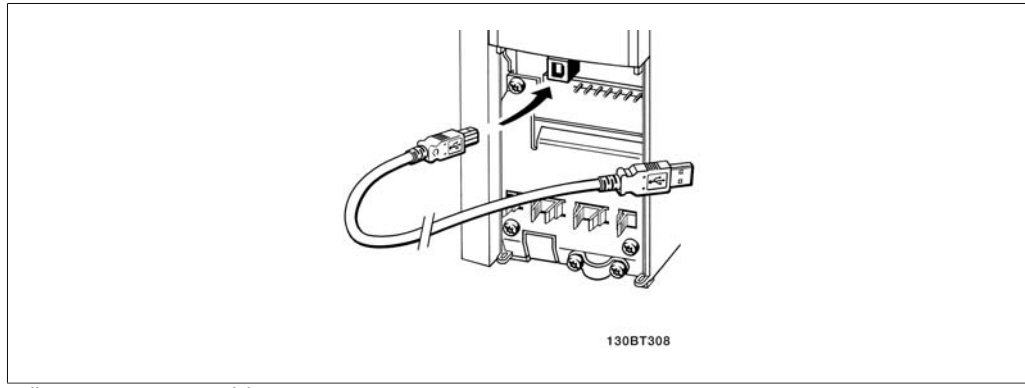

Illustration 5.7: USB-tilslutning.

Danfoss

## **5.1.6. Pc-softwareværktøjer**

#### **Pc-software – MCT 10**

Alle frekvensomformere er forsynet med en seriel kommunikationsport. Danfoss leverer et pcværktøj til kommunikation mellem pc og frekvensomformer, VLT Motion Control Tool MCT 10 Setup-softwaren.

#### **MCT 10 Setup-softwaren**

MCT 10 er udviklet som et brugervenligt interaktivt værktøj til indstilling af parametrene i vores frekvensomformere. Softwaren kan downloades fra Danfoss' websted på adressen http: // www.vlt-software.com.

MCT 10 Setup-softwaren er nyttig ved:

- Planlægning af et kommunikationsnetværk offline. MCT 10 indeholder en komplet database over frekvensomformere
- Igangsætning af frekvensomformere online
- Lagring af indstillinger for alle frekvensomformere
- Udskiftning af en frekvensomformer i et netværk
- Enkel og præcis dokumentation af frekvensomformerindstillinger efter ibrugtagning.
- Udvidelse af et eksisterende netværk
- Nyudviklede frekvensomformere vil være understøttet

MCT 10 Setup-softwaren understøtter Profibus-DP-V1 via en Masterklasse 2-forbindelse. Dette gør det muligt at læse og skrive parametre i en frekvensomformer online via Profibus-netværket. Derved fjernes behovet for et ekstra kommunikationsnetværk.

#### **Lagring af frekvensomformerindstillinger:**

- 1. Forbind en pc til apparatet via USB-kommunikationsporten. (Bemærk: Brug en pc, der er isoleret fra netforsyningen, sammen med USB-porten. Hvis dette undlades, kan udstyret tage skade.)
- 2. Start MCT 10 Setup-softwaren
- 3. Vælg "Læs fra frekvensomformer"
- 4. Vælg "Gem som"

Alle parametre gemmes nu i pc'en.

#### **Indlæsning af frekvensomformerindstillinger:**

- 1. Forbind en pc til apparatet via USB-kommunikationsporten
- 2. Start MCT 10 Setup-softwaren
- 3. Vælg "Åbn" de lagrede filer vises
- 4. Åbn den relevante fil
- 5. Vælg "Skriv til frekv.-omformer"

Alle parameterindstillingerne overføres nu til frekvensomformeren.

Der fås en separat manual til MCT 10 Setup-softwaren: **MG.10.R2.02**.

#### **Moduler i MCT 10 Setup-softwaren**

Følgende moduler forefindes i softwarepakken:

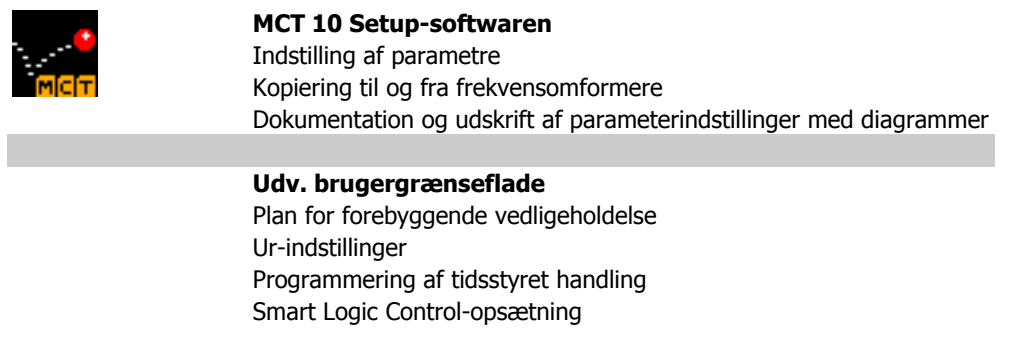

#### **Bestillingsnummer:**

Bestil cd'en med MCT 10 Setup-softwaren ved hjælp af kodenummer 130B1000.

MCT 10 kan også downloades fra Danfoss' websted: WWW.DANFOSS.COM, Business Area: Motion Controls.

### **5.1.7. Tips og tricks**

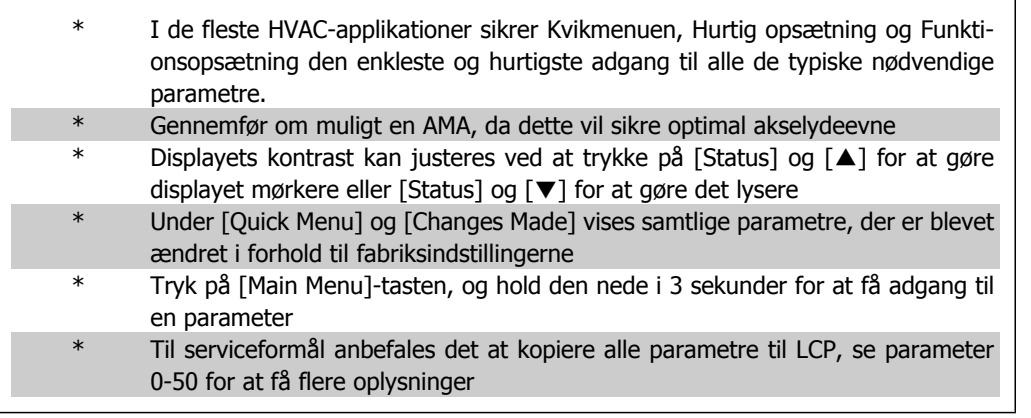

Table 5.1: Tips og tricks

## **5.1.8. Hurtig overførsel af parameterindstillinger ved brug af GLCP**

Når opsætningen af en frekvensomformer er gennemført, anbefales det at gemme parameterindstillingerne i GLCP eller på en pc via softwareværktøjet MCT 10 Setup.

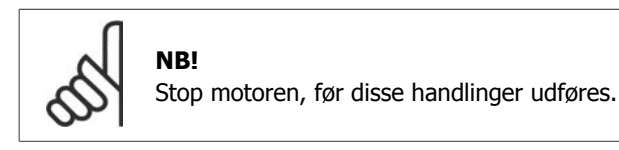

**Datalagring i LCP:**

- 1. Gå til parameter 0-50 LCP-kopi
- 2. Tryk på [OK]-tasten
- 3. Vælg "Alle til LCP"
- 4. Tryk på [OK]-tasten

Samtlige parameterindstillinger lagres nu i GLCP, hvilket angives i statuslinjen. Tryk på [OK], når 100 % er nået.

Danfoss

Du kan derefter tilslutte GLCP til en anden frekvensomformer og kopiere parameterindstillingerne til denne frekvensomformer.

**Dataoverførsel fra LCP til frekvensomformer:**

- 1. Gå til parameter 0-50 LCP-kopi
- 2. Tryk på [OK]-tasten
- 3. Vælg "Alle fra LCP"
- 4. Tryk på [OK]-tasten

Parameterindstillingerne, der er lagret i GLCP, overføres nu til frekvensomformeren, hvilket angives i statuslinjen. Tryk på [OK], når 100 % er nået.

## **5.1.9. Initialisering til fabriksindstillingerne**

Frekvensomformeren kan initialiseres til fabriksindstillingerne på to måder:

Anbefalet initialisering (via parameter 14-22)

- 1. Vælg parameter 14-22
- 2. Tryk på [OK]
- 3. Vælg "Initialisering" (ved NLCP, vælg "2")
- 4. Tryk på [OK]
- 5. Afbryd strømmen til enheden, og vent på at displayet går ud.
- 6. Tilslut strømmen igen, hvorefter frekvensomformeren er nulstillet. Vær opmærksom på, at den første opstart varer et par sekunder mere.

**NB!** Parametre, der er valgt i Personlig menu, forbliver til stede, men med fabriksindstillingen.

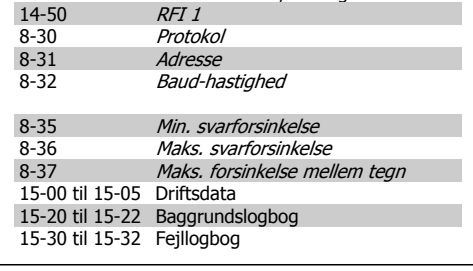

Parameter 14-22 initialiserer alt, undtagen:

#### Manuel initialisering

# **NB!**

Når der udføres manuel initialisering, nulstilles også indstillingerne for seriel kommunikation, RFI-filter (parameter 14-50) og fejllogbogen. Parametrene, der er valgt i Personlig menu, fjernes.

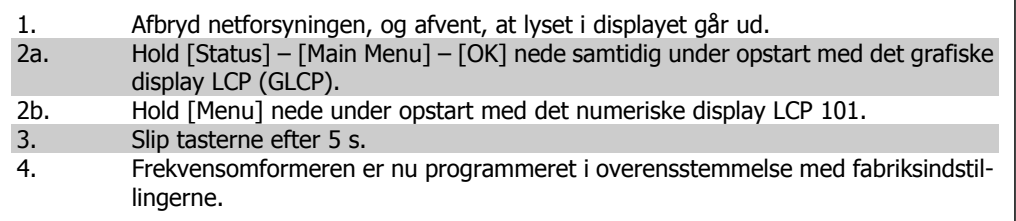

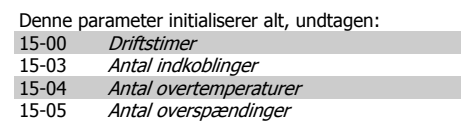

6. Sådan programmeres frekvensomformeren Danfoss

## **6. Sådan programmeres frekvensomformeren**

## **6.1. Sådan programmeres**

## **6.1.1. Parameteropsætning**

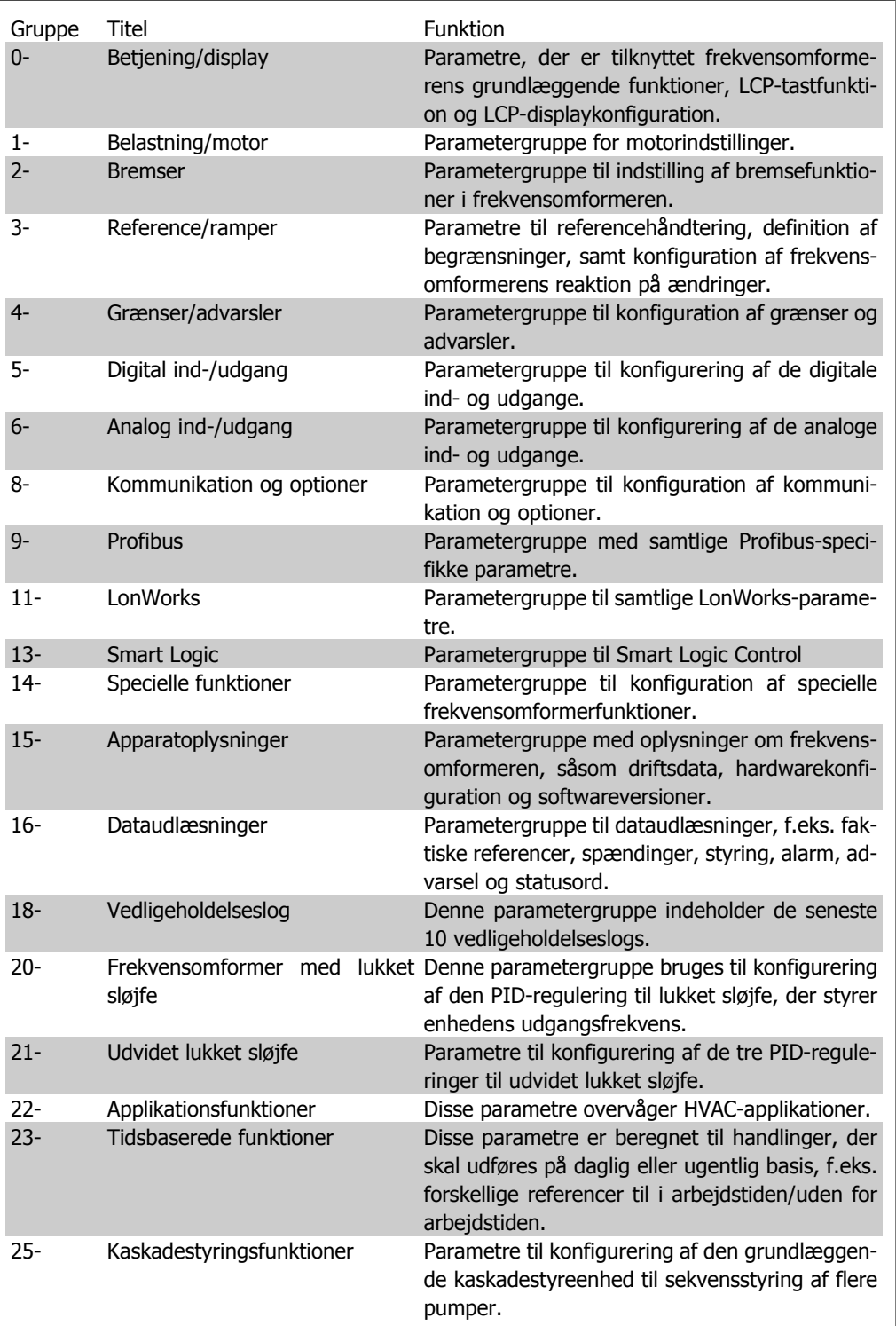

Table 6.1: Parametergrupper

Parameterbeskrivelser og valg vises i det grafiske display (GLCP) eller numeriske display (NLCP). (Se afsnit 5 for at få nærmere oplysninger.) Få adgang til parametrene ved at trykke på tasten [Quick Menu] eller [Main Menu] i betjeningspanelet. Kvikmenuen bruges primært til idriftsætning af enheden ved opstart ved at levere de parametre, der er nødvendige for at tage enheden i drift. Hovedmenuen giver adgang til samtlige parametre med henblik på detaljeret applikationsprogrammering.

Samtlige digitale ind-/udgangsklemmer og analoge ind-/udgangsklemmer har flere funktioner. Samtlige klemmer har fra fabrikken standardfunktioner, der egner sig til de fleste HVAC-applikationer, men hvis der er brug for andre specialfunktioner, skal de programmeres i parametergruppe 5 eller 6.

### **6.1.2. Kvikmenu-tilstand**

GLCP giver adgang til samtlige parametre, der er anført under kvikmenuerne. NLCP giver kun adgang til parametrene i hurtig opsætning. Sådan indstilles parametre via knappen [Quick Menu]:

- Vælg, efter at have trykket på [Quick Menu], [Quick Setup] for at angive de grundlæggende motordata, der er nødvendige i alle applikationer for at initialisere frekvensomformeren ved opstart. (Se tabel 6.1. Hurtig opsætning.)

- Vælg [Funktionsopsætninger] for at få adgang til yderligere almindelige HVAC-applikationsindstillinger og funktionsindstillinger (Se tabel 6.2). Det anbefales at programmere Hurtig opsætningparametrene først og derefter programmere Funktionsopsætning-parametrene.

Vælg Min personlige menu for kun at få vist de parametre, der er forvalgt og programmeret som personlige parametre. Producenten af en AHU eller pumpe kan f.eks. have forprogrammeret udstyret til at figurere i Min personlige menu under idriftsætning på fabrikken for at lette idriftsætningen/finjusteringen. Disse parametre vælges i par. 0-25 Personlig menu. Der kan defineres op til 20 forskellige parametre i denne menu.

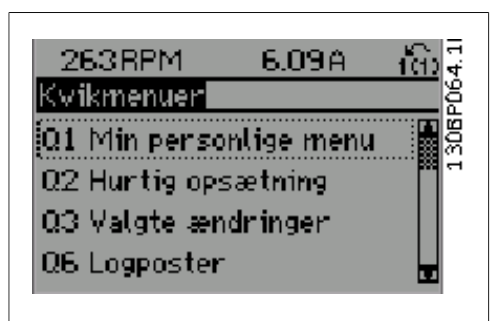

Illustration 6.1: Visning af kvikmenu.

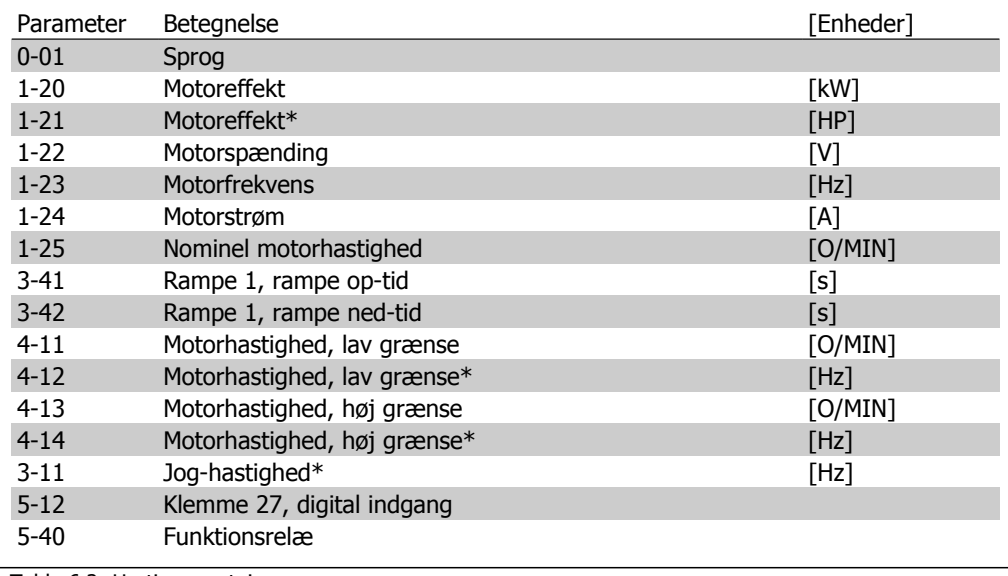

Table 6.2: Hurtig opsætning

\*Det viste display afhænger af de i parameter 0-02 og 0-03 trufne valg. Standardindstillingen af parameter 0-02 og 0-03 afhænger af det geografiske område, frekvensomformeren er leveret til, men de kan omprogrammeres efter behov.

Hvis der er valgt *Ingen drift* i klemme 27, er det ikke nødvendigt med en tilslutning til +24 V på klemme 27 for at aktivere start.

Hvis der er valgt Friløb inverteret (standardværdi fra fabrikken) i klemme 27, er en tilslutning til +24 V nødvendig for at muliggøre start.

Vælg Foretagede ændringer for at få oplysninger om:

- de seneste 10 ændringer. Brug pil op/ned til at skifte mellem de 10 senest ændrede parametre.
- de ændringer, der er foretaget siden fabriksindstillingen.

Vælg Logposter for at få oplysninger om displaylinjeudlæsningerne. Oplysningerne vises som grafer.

Kun de parametre, der er valgt i par. 0-20 til par. 0-24, kan vises. Der kan lagres op til 120 prøver i hukommelsen til senere brug.

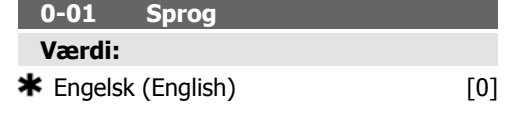

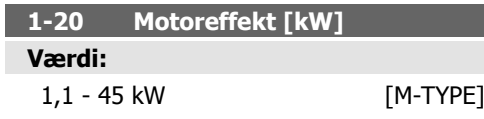

Indtast den nominelle motoreffekt i kW, jævnfør motorens typeskiltdata. Standardværdien svarer til apparatets nominelle udgangseffekt. Denne parameter kan ikke justeres med motoren i gang.

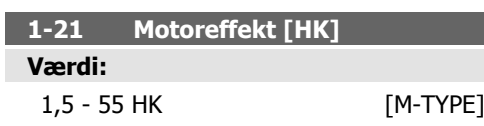

#### **Funktion:**

Indtast den nominelle motoreffekt i HK, jævnfør motorens typeskiltdata. Standardværdien svarer til apparatets nominelle udgangseffekt. Denne parameter kan ikke justeres med motoren i gang.

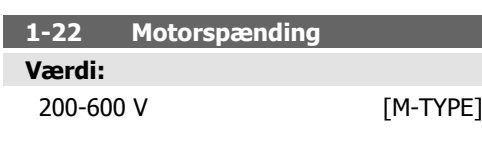

#### **Funktion:**

Indtast den nominelle motorspænding, jævnfør motorens typeskiltdata. Standardværdien svarer til apparatets nominelle udgangseffekt. Denne parameter kan ikke justeres med motoren i gang.

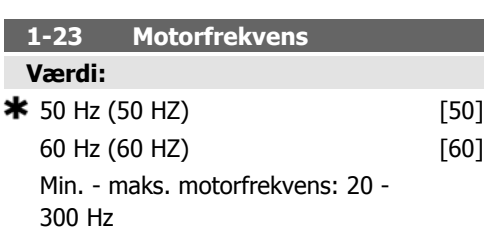

#### **Funktion:**

Vælg den motorfrekvensværdi, der fremgår af motorens typeskiltdata. Ved 87 Hz-drift med 230/400 V-motorer skal typeskiltdataene indstilles til 230 V/50 Hz. Tilpas parameter 4-13 Motorhastighed, høj grænse [O/MIN] og parameter 3-03 Maksimumreference til 87 Hzapplikationen.

Denne parameter kan ikke justeres med motoren i gang.

#### **1-24 Motorstrøm**

**Værdi:**

Motortypeafhængig

#### **Funktion:**

Indtast den nominelle motorstrøm, som fremgår af motorens typeskiltdata. Dataene bruges til beregning af motormoment, termisk motorbeskyttelse osv.

Denne parameter kan ikke justeres med motoren i gang.

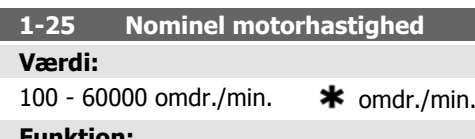

#### **Funktion:**

Indtast den nominelle hastighed, som fremgår af motorens typeskiltdata. Dataene bruges til beregning af automatisk motorkompensering. Denne parameter kan ikke justeres med motoren i gang.

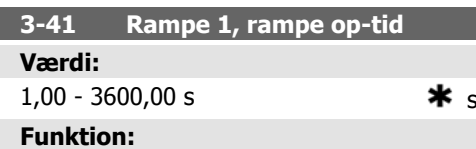

Indtast rampe op-tiden, dvs. accelerationstiden fra 0 O/MIN til den nominelle motorhastighed  $n_{M,N}$  (parameter 1-25). Vælg en rampe op-tid, således at udgangsstrømmen ikke overstiger strømgrænsen i parameter 4-18 under rampning. Se rampe ned-tid i parameter 3-42.

$$
par.3 - 41 = \frac{tacc \times nnorm[\ par.1 - 25]}{\Delta ref[\ RPM]} [s]
$$

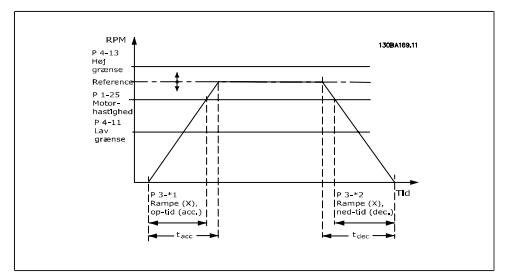

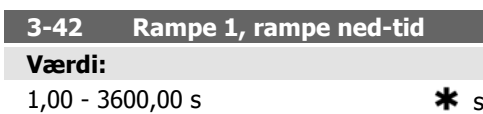

Indtast rampe ned-tiden, dvs. decelerationstiden fra den nominelle motorhastighed n<sub>M,N</sub> (parameter 1-25) til 0 O/MIN. Vælg en rampe ned-tid, således at der ikke opstår overspænding i vekselretteren på grund af regenererende drift af motoren, og så den genererede strøm ikke overstiger den strømgrænse, der er defineret i parameter 4-18. Se rampe op-tid i parameter 3-41.

$$
par.3 - 42 = \frac{tdec \times nnorm \ [par.1 - 25]}{\Delta ref \ [RPM]}
$$

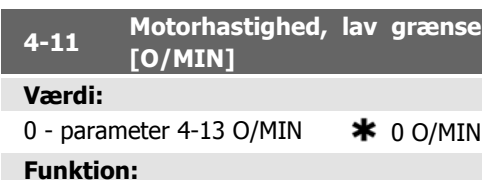

Indtast min.-grænsen for motorhastigheden. Motorhastighed, lav grænse, kan indstilles så den svarer til producentens anbefalede minimummotorhastighed. Motorhastighed, lav grænse, må ikke overstige indstillingerne i parameter 4-13 Motorhastighed, høj grænse [O/ MIN].

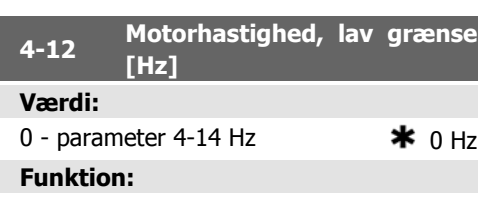

Indtast minimumgrænsen for motorhastighed. Den lave motorhastighedsgrænse kan indstilles, så den svarer til minimumsudgangsfrekvensen af motorakslen. Den lave motorhastighedsgrænse må ikke overstige indstillingen i parameter 4-14 Motorhastighed, høj grænse [Hz].

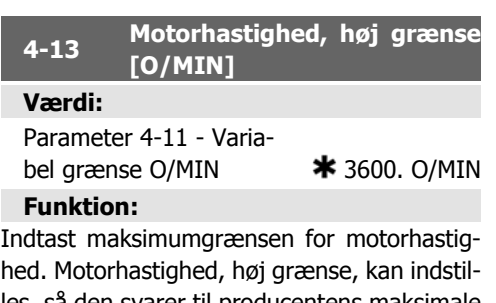

hed. Motorhastighed, høj grænse, kan indstilles, så den svarer til producentens maksimale nominelle motorhastighed. Motorhastighed, høj grænse skal overstige indstillingen i parameter 4-11 Motorhastighed, lav grænse [O/ MIN]. Kun par. 4-11 eller 4-12 vises, hvilket afhænger af andre parametre indstillet i hovedmenuen og de fabriksindstillinger, der er betinget af den globale geografiske lokalitet.

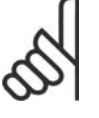

#### **NB!**

Frekvensomformerens udgangsfrekvens må ikke antage en værdi højere end 1/10 af switch-frekvensen.

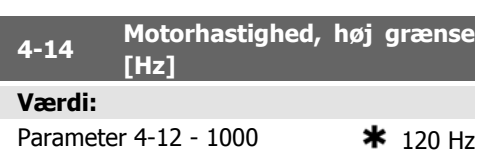

#### **Funktion:**

Indtast maks.-grænsen for motorhastighed. Den høje motorhastighedsgrænse kan indstilles, så den svarer til producentens anbefalede maksimumfrekvens for motorakslen. Den høje motorhastighedsgrænse skal overstige indstillingen i parameter 4-12 Motorhastighed, lav grænse [Hz]. Kun par. 4-11 eller 4-12 vises, hvilket afhænger af andre parametre indstillet i hovedmenuen og de fabriksindstillinger, der er betinget af den globale geografiske lokalitet.

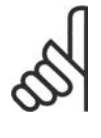

### **NB!**

Den maks. udgangsfrekvens må ikke overstige 10% af vekselretterens switch-frekvens (par. 14-01).

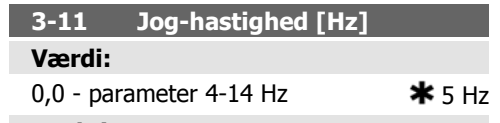

Jog-hastigheden er en fast udgangshastighed, som frekvensomformeren kører med, når Jog-funktionen aktiveres.

## **6.1.3. Funktionsopsætning**

Funktionsopsætningen giver mulighed for hurtig og nem adgang til alle parametre, der kræves til de fleste HVAC-applikationer, herunder de fleste former for VAV- og CAV-forsyning og returventilatorer, køletårnventilatorer; primære, sekundære og kondensatorvandpumper og andre pumpe-, ventilator- og kompressorapplikationer. Blandt andre funktioner omfatter den også parametre til valg af de variabler, der skal vises i lokalbetjeningspanelet, digitale preset-hastigheder, skalering af analoge referencer, lukket sløjfe-applikationer med én zone og med flere zoner og specifikke funktioner med vedr. ventilatorer, pumper og kompressorer.

Se også parameter 3-80.

**Sådan åbnes funktionsopsætningen – eksempel**

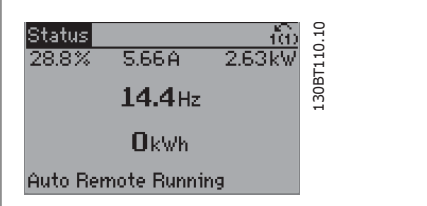

Illustration 6.2: Trin 1: Tænd frekvensomformeren (åbn LED-lamperne)

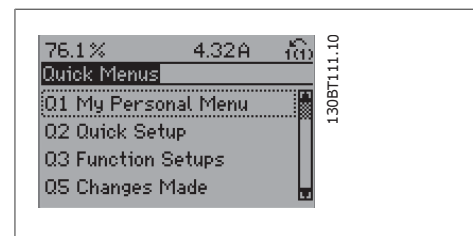

Illustration 6.3: Trin 2: Tryk på knappen [Quick Menu] (Kvikmenuens valgmuligheder vises).

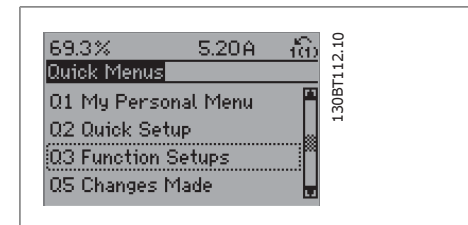

Illustration 6.4: Trin 3: Brug pil op/ned til at rulle ned til Funktionsopsætninger. Tryk på [OK].

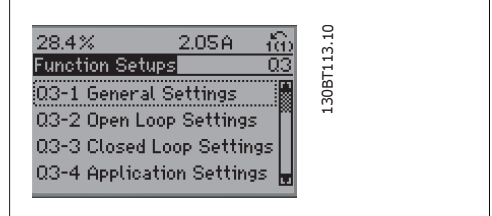

Illustration 6.5: Trin 4: Funktionsopsætningens valgmuligheder vises. Vælg 03-1 Generelle indstillinger. Tryk på [OK].

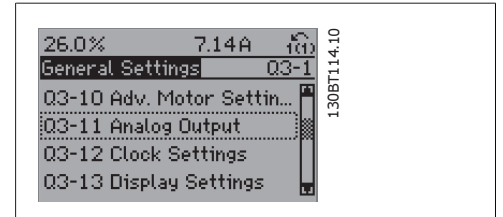

Illustration 6.6: Trin 5. Brug pil op/ned til at rulle ned til f.eks. 03-11 Analoge udgange. Tryk på  $[OK]$ .

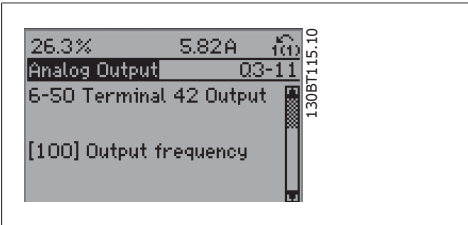

Illustration 6.7: Trin 6. Vælg parameter 6-50 Klemme 42, udgang. Tryk på [OK].

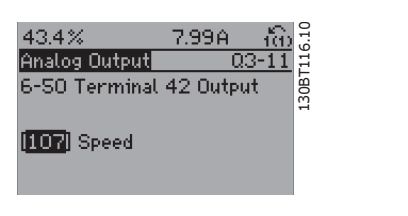

Illustration 6.8: Trin 7. Brug pil op/ned til at vælge mellem de forskellige valgmuligheder.

Funktionsopsætningsparametrene er grupperet på følgende måde:

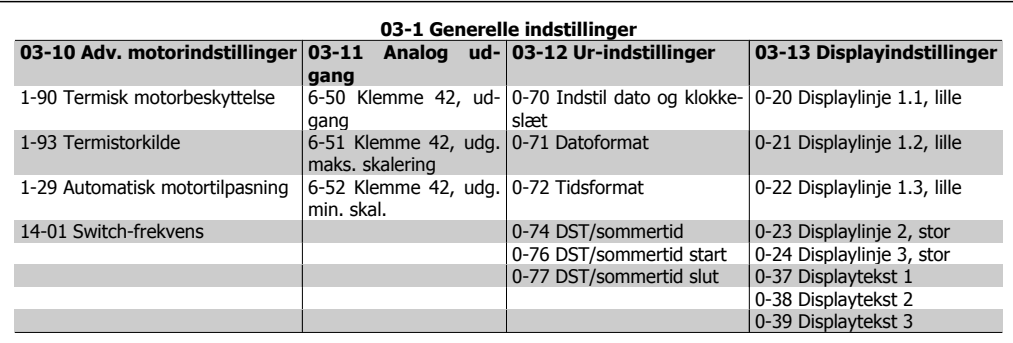

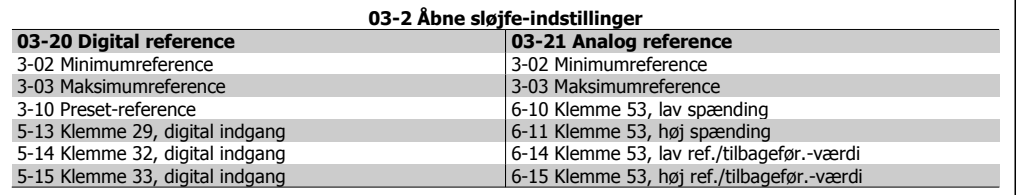

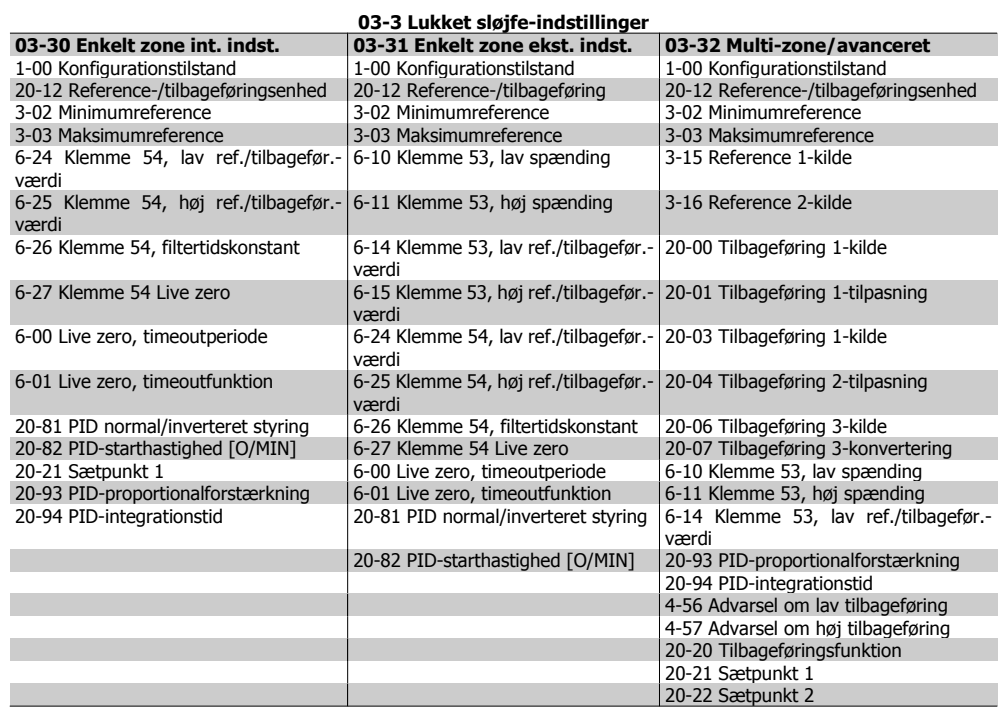

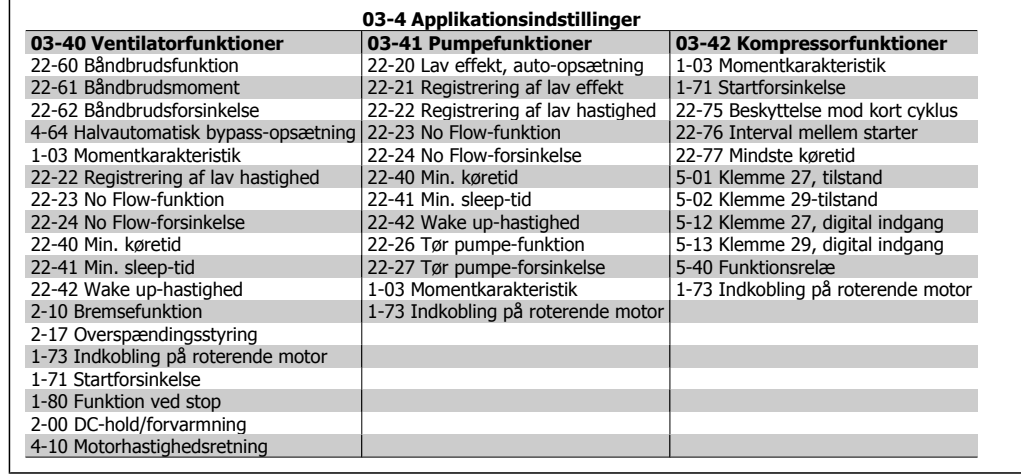

Adgang til følgende parametre fås vha. Funktionsopsætning:

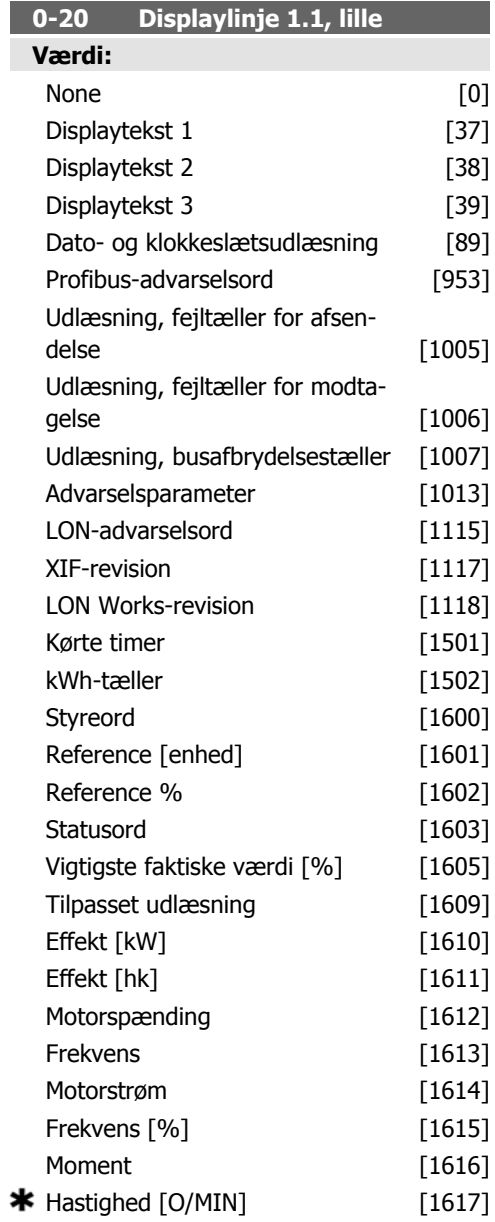

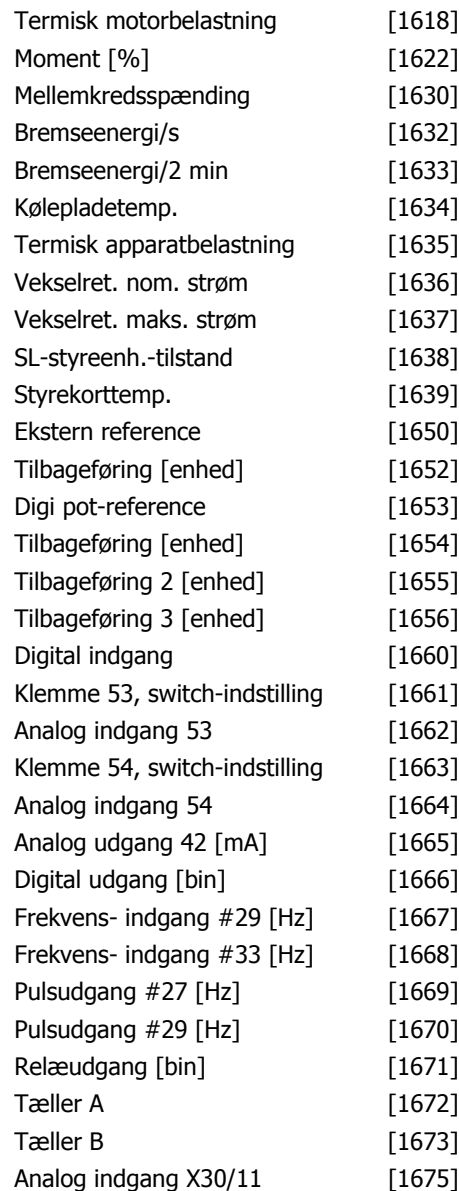

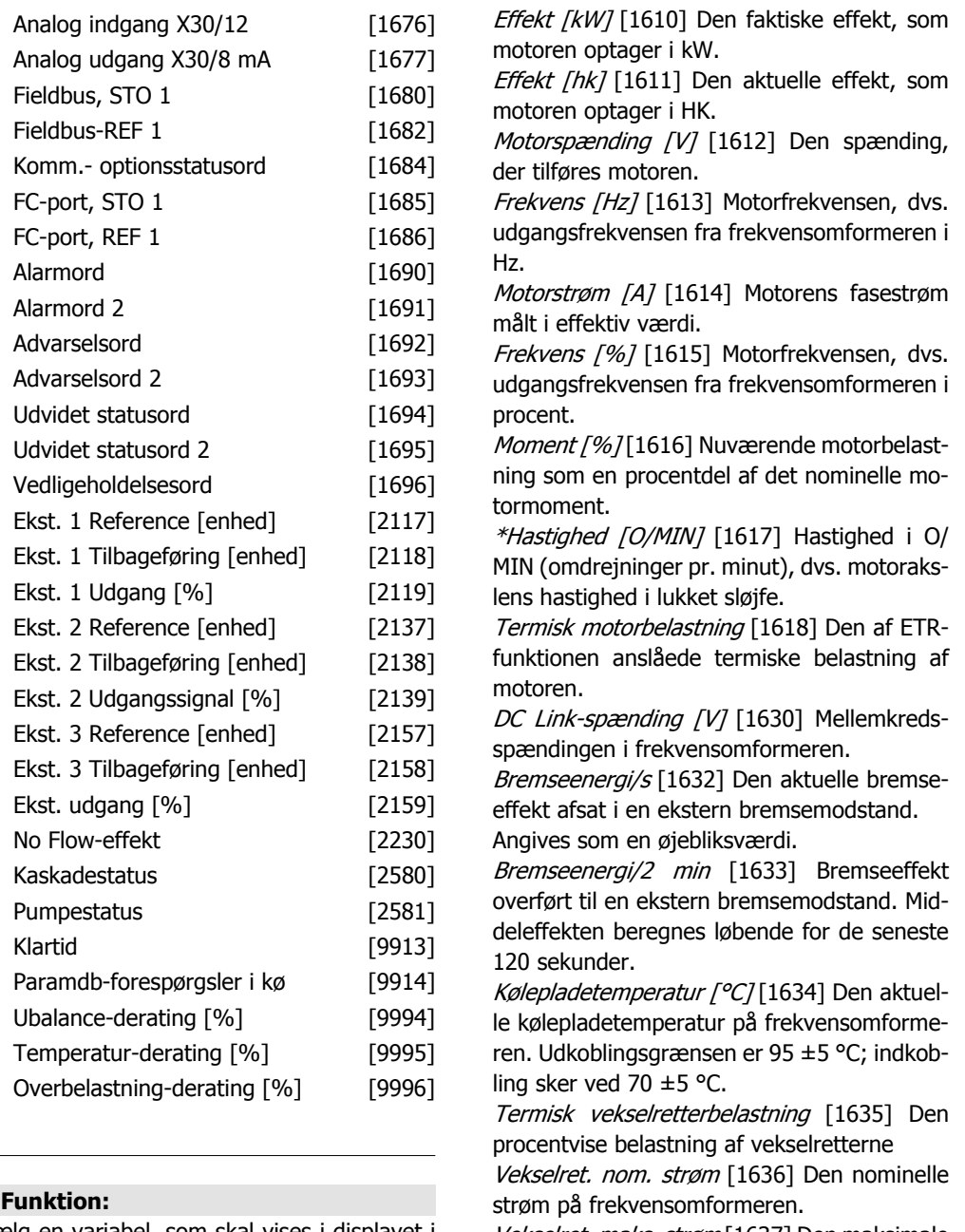

Vælg en variabel, som skal vises i displayet i linje 1, venstre position.

Ingen [0] Ingen display-værdi er valgt Styreord [1600] Det aktuelle styreord Reference [Enhed] [1601] Den totale reference (sum af digital/analog/preset/bus/fastfrys ref./catch-up og slow-down) i den valgte enhed.

Reference % [1602] Den totale reference (sum af digital/analog/preset/bus/fastfrys ref./catch-up og slow-down) i procent.

Statusord [binær] [1603] Det aktuelle statusord

Vigtigste faktiske værdi [1605] [Hex] En eller flere advarsler i en hex-kode.

Vekselret. maks. strøm [1637] Den maksimale strøm på frekvensomformeren.

Betingelsesstyringstilstand [1638] Tilstanden for den hændelse, styringen udfører

Styrekorttemperatur [1639] Temperaturen på styrekortet.

Ekstern reference [1650] [%] Summen af den eksterne reference i procent, dvs. summen af analog/puls/bus.

Tilbageføring [enhed] [1652] Returnerer referenceværdien fra programmerede digitale indgange.

Digital indgang [1660] Angiver signaltilstandene fra de 6 digitale klemmer (18, 19, 27, 29, 32 og 33). Indgang 18 svarer til bit'en længst til venstre. Signal lavt = 0; Signal højt = 1 klemme 53, switch-indstilling [1661] Indstillingen på indgangsklemme 54. Strøm = 0; Spænding  $= 1$ .

Analog indgang 53 [1662 ] Den faktiske værdi på indgang 53, enten som reference eller beskyttelsesværdi.

Klemme 54, switch-indstilling [1663] Indstillingen på indgangsklemme 54. Strøm = 0; Spænding  $= 1$ .

Analog indgang 54 [1664] Den faktiske værdi på indgang 54, enten som reference eller beskyttelsesværdi.

Analog udgang 42 [mA] [1665] Den faktiske værdi i mA på udgang 42. Anvend parameter 6-50 for at vælge den værdi, der skal vises.

Digital udgang [bin] [1666] Den binære værdi af samtlige digitale udgange.

Frekvensindgang #29 [Hz] [1667] Den faktiske værdi af den frekvens, der er påført klemme 29 som impulsindgang.

Frekvensindgang #33 [Hz] [1668] Den faktiske værdi af den frekvens, der er påført klemme 33 som impulsindgang.

Pulsudgang #27 [Hz] [1669] Den faktiske værdi af de impulser, der er påført klemme 27 i digital udgangstilstand.

Pulsudgang #29 [Hz] [1670] Den faktiske værdi af de impulser, der er påført klemme 29 i digital udgangstilstand.

Analog indgang X30/11 [1675] Faktisk værdi af signalet på indgang X30/11 (universal-I/Okort. Tilbehør)

Analog indgang X30/12 [1676] Se Analog indgang X30/11

Analog udgang X30/8 [1677] Faktisk værdi på udgang X30/8 (universal-I/O-kort. Tilbehør) Brug parameter 6-60 til at vælge den værdi, der skal vises.

Fieldbus, styreord1-signal [1680] Styreord (STO) modtaget fra busmasteren.

Fieldbus-hastighed sætpunkt A-signal [1682] Primær referenceværdi sendt med styreordet fra busmasteren.

Kommunikationsoptionsstatusord [binær] [1684] Udvidet statusord for fieldbus-kommunikationsoption.

FC-port, styreord1-signal [1685] Styreord (STO) modtaget fra busmasteren.

FC-porthastighed sætpunkt A-signal [1686] Statusord (STW) sendt til busmasteren.

Alarmord [Hex] [1690] En eller flere alarmer i en Hex-kode.

Alarmord 2 [Hex] [1691] En eller flere alarmer i en Hex-kode.

Advarselsord [Hex] [1692] En eller flere advarsler i en Hex-kode.

Advarselsord 2 [Hex] [1693] En eller flere advarsler i en Hex-kode

Udvidet statusord [Hex] [1694] En eller flere statusbetingelser i en Hex-kode.

Eksternt statusord 2 [Hex] [1695] En eller flere statusbetingelser i en Hex-kode.

Forebyggende vedligeholdelsesord [1696] Bit'ene afspejler statussen for de programmerede forebyggende vedligeholdelseshændelser i parametergruppe 23-1\*

Udv. 1 Reference [2117] Værdien af referencen for udvidet lukket sløjfe-styreenhed 1

Udv. 1 Tilbageføring [2118] Værdien af tilbageføringssignalet for udvidet lukket sløjfe-styreenhed 1

Udv. 1 Udgangssignal [2119] Værdien af udgangssignalet fra udvidet lukket sløjfe-styreenhed 1

Udv. 2 Reference [2137] Værdien af referencen for udvidet lukket sløjfe-styreenhed 2

Udv. 2 Tilbageføring [2138] Værdien af tilbageføringssignalet for udvidet lukket sløjfe-styreenhed 2

Udv. 2 Udgangssignal [2139] Værdien af udgangssignalet fra udvidet lukket sløjfe-styreenhed 2

Udv. 3 Reference [2157] Værdien af referencen for udvidet lukket sløjfe-styreenhed 3

Udv. 3 Tilbageføring [2158] Værdien af tilbageføringssignalet for udvidet lukket sløjfe-styreenhed 3

Udv. 3 Udgangssignal [2159] Værdien af udgangssignalet fra udvidet lukket sløjfe-styreenhed 3

No Flow-effekt [2230] Den beregnede No Flow-effekt for den faktiske hastighed

Kaskadestatus [2580] Status for driften af kaskadestyreenheden

Pumpestatus [2581] Status for driften af hver enkelt pumpe, der styres af kaskadestyreenheden

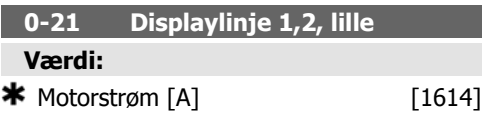

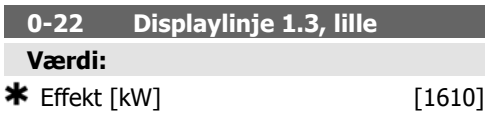

Vælg en variabel, som skal vises i displayet i linje 1, højre position. Optionerne er de samme som de listede for parameter 0-20 Displaylinje 1.1 lille.

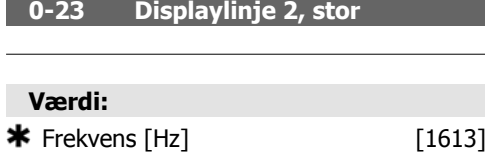

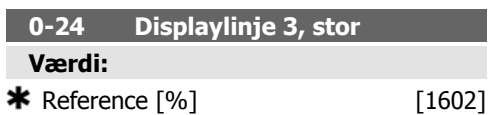

#### **Funktion:**

Vælg en variabel, som skal vises i displayet i linje 3. Optionerne er de samme som for parameter 0-2\*.

#### **0-37 Displaytekst 1**

#### **Funktion:**

I denne parameter er det muligt at skrive en individuel tekststreng til visning i LCP eller til læsning via seriel kommunikation. Hvis den skal vises permanent, skal der vælges Displaytekst 1 i parameter 0-20, 0-21, 0-22, 0-23 eller 0-24, *Displaylinje XXX*. Brug ▲ eller ▼ knapperne på LCP til ændring af tegn. Brug ◀ og ▶ -knapperne til at flytte markøren. Når et tegn er fremhævet af markøren, kan tegnet ændres. Der kan indsættes et tegn ved at placere markøren mellem to tegn og trykke på ▲ for ▼.

#### **0-38 Displaytekst 2**

#### **Funktion:**

I denne parameter er det muligt at skrive en individuel tekststreng til visning i LCP eller til læsning via seriel kommunikation. Hvis den skal vises permanent, skal der vælges Displaytekst 2 i parameter 0-20, 0-21, 0-22, 0-23 eller 0-24, Displaylinje XXX. Brug ▲ eller ▼ knapperne på LCP til ændring af tegn. Brug ◀ og ▶ -knapperne til at flytte markøren. Når et tegn er fremhævet af markøren, kan tegnet ændres. Der kan indsættes et tegn ved at placere markøren mellem to tegn og trykke på ▲ for ▼.

#### **0-39 Displaytekst 3**

#### **Funktion:**

I denne parameter er det muligt at skrive en individuel tekststreng til visning i LCP eller til læsning via seriel kommunikation. Hvis den skal vises permanent, skal der vælges Displaytekst 3 i parameter 0-20, 0-21, 0-22, 0-23 eller 0-24, *Displaylinie XXX*. Brug ▲ eller ▼ knapperne på LCP til ændring af tegn. Brug ◀ og ▶ -knapperne til at flytte markøren. Når et tegn er fremhævet af markøren, kan tegnet ændres. Der kan indsættes et tegn ved at placere markøren mellem to tegn og trykke på ▲ for ▼.

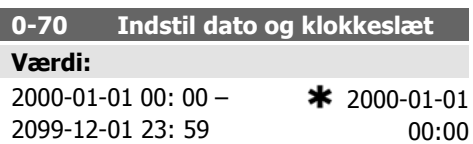

#### **Funktion:**

Indstiller dato og klokkeslæt for det interne ur. Det datoformat, der skal bruges, er angivet i parameter 0-71 og 0-72.

#### **NB!**

Denne parameter viser ikke det faktiske klokkeslæt. Dette kan udlæses fra parameter 0-89. Uret begynder ikke at tælle, før indstillingen er ændret i forhold til fabriksindstillingen.

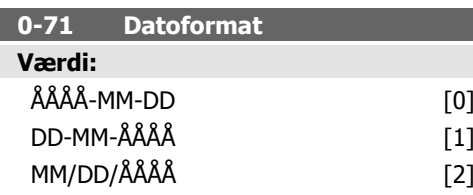

Indstiller det globale datoformat, der skal bruges i lokalbetjeningspanelet.

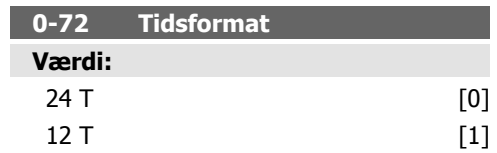

#### **Funktion:**

Indstiller det globale tidsformat, der skal bruges i lokalbetjeningspanelet.

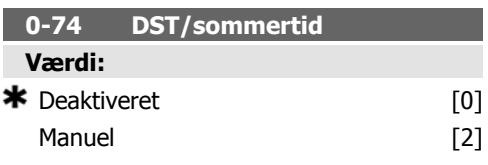

#### **Funktion:**

Vælg, hvordan sommertid skal håndteres. Ønskes manuel sommertid, skal start- og slutdatoen indtastes i parameter 0-76 og 0-77.

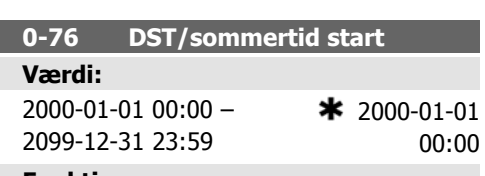

#### **Funktion:**

Angiver den dato og det klokkeslæt, hvor sommertid begynder. Denne dato programmeres i det format, der er valgt i parameter 0-71.

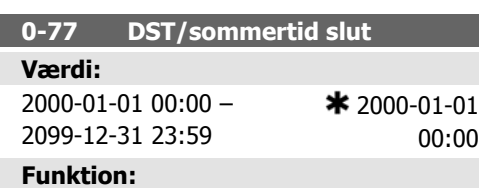

Indstiller den dato og det klokkeslæt, hvor sommertid slutter. Denne dato programmeres i det format, der er valgt i parameter 0-71.

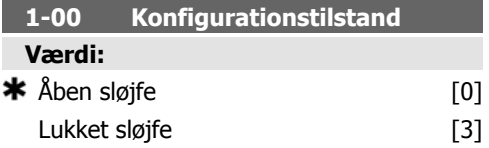

#### **Funktion:**

ı

Åben sløjfe [0]: Motorhastigheden fastlægges ved at anvende en hastighedsreference eller ved at indstille den ønskede hastighed i Handtilstand.

Åben sløjfe bruges også, hvis frekvensomformeren er en del af et lukket sløjfe-styringssystem baseret på en ekstern PID-styreenhed, der leverer et hastighedsreferencesignal som udgangssignal.

Lukket sløjfe [3]: Motorhastigheden bestemmes ud fra en reference fra den indbyggede PID-styreenhed, der varierer motorhastigheden som en del af en lukket sløjfe-styreproces (f.eks. konstant tryk eller temperatur). PIDstyreenheden skal være konfigureret i parameter 20-\*\*, Frekvensomformer, lukket sløjfe.

Denne parameter kan ikke ændres, mens motoren kører.

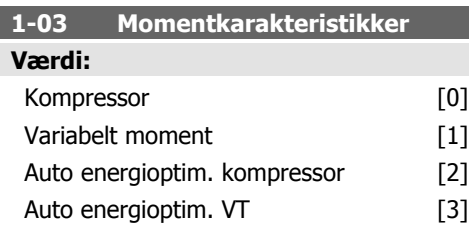

#### **Funktion:**

Kompressor [0]: Leverer en spænding, der er optimeret til en konstant momentbelastningskarakteristik på motoren i hele området ned til 15 Hz. Til hastighedsstyring af skrue- og rullekompressorer.

Variabelt moment [1]: Leverer en spænding, som er optimeret til en kvadratisk momentbelastningskarakteristik på motoren. Til hastighedsstyring af centrifugalpumper og ventilatorer. Skal også bruges, når flere motorer drives parallelt fra den samme frekvensomformer.

Auto-energioptimering, kompressor [2]: Som for Kompressor [0], men AEO-funktionen tilpasser spændingen præcist til den aktuelle belastningssituation, hvorved forbruget redu-

ceres, og den hørbare støj fra motoren dæmpes. For at opnå korrekte betingelser skal cos phi være indstillet korrekt i parameter 14-43, Motor-cos phi. Denne parameter har en standardværdi, som er baseret på de programmerede motordata, og den leverer en passende spænding til de fleste motorer.

Cos phi-værdien må ikke indstilles manuelt. Hvis det er nødvendigt at indstille cos phi, kan der gennemføres en AMA-funktion via parameter 1-29, Automatisk motortilpasning (AMA).

Automatisk energioptimering VT [3]: Som Automatisk energioptimering, kompressorer [2], men tilpasset til variabel momentkarakteristik. Skal kun vælges ved drift med en enkelt motor. Yderligere justeringer kan foretages i parameter 14-4\* Energioptimering.

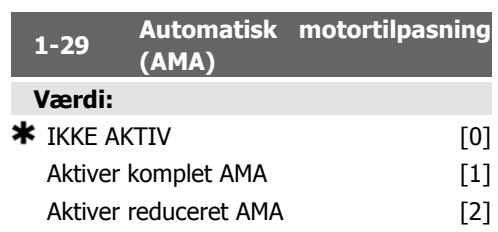

#### **Funktion:**

AMA-funktionen optimerer motorens dynamiske ydeevne ved automatisk optimering af de avancerede motorparametre (parameter 1-30 til parameter 1-35), når motoren er stationær. Vælg AMA-type. Aktiver komplet AMA [1] udfører AMA af statormodstanden R<sub>S</sub>, rotormodstanden Rr,statorlækreaktansen x1, rotorlækreaktansen X<sub>2</sub> og hovedreaktansen X<sub>h</sub>.

Vælg Reduceret AMA [2], hvis der kun skal gennemføres en begrænset AMA af statormodstanden Rs i systemet. Vælg denne mulighed, hvis der benyttes et LC-filter imellem frekvensomformeren og motoren.

AMA-funktionen aktiveres ved at trykke på [Hand on]-tasten, efter at [1] eller [2] er valgt. Se også afsnittet Automatisk motortilpasning. Efter en normal sekvens, viser displayet: "Tryk på [OK] for at afslutte AMA". Efter aktivering af [OK]-tasten er frekvensomformeren klar til drift. Bemærk:

• Gennemfør AMA med kold motor for at opnå den bedst mulige tilpasning af frekvensomformeren.

• AMA kan ikke gennemføres, mens motoren kører.

#### **NB!**

Det er vigtigt, at motorparametrene 1-2\* Motordata indstilles korrekt, da de er en del af AMAalgoritmen. En AMA skal gennemføres for at opnå optimal dynamisk motorydeevne. Den kan vare op til 10 minutter afhængigt af den aktuelle motors nominelle effekt.

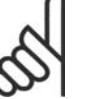

# **NB!**

Undgå at generere eksternt moment under udførelse af AMA.

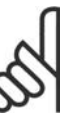

#### **NB!**

Hvis en af indstillingerne i parameter 1-2\* Motordata ændres, skifter de avancerede motorparametre 1-30 til 1-39 tilbage til fabriksindstillingen.

Denne parameter kan ikke justeres med motoren i gang.

Se også afsnittet Automatisk motortilpasning - applikationseksempel.

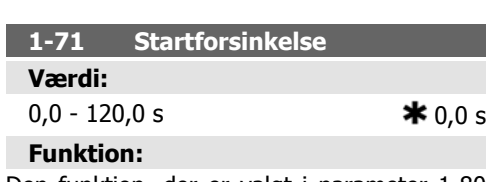

Den funktion, der er valgt i parameter 1-80 Funktion ved stop, er aktiv i forsinkelsesperioden.

Indtast den påkrævede forsinkelsestid, før acceleration påbegyndes.

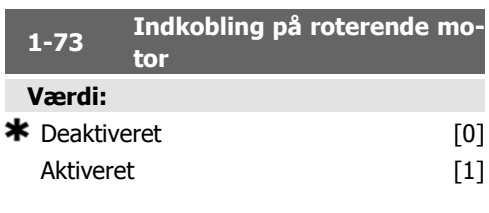

#### **Funktion:**

Denne funktion gør det muligt at fange en motor, som roterer frit på grund af et netudfald.

#### **Beskrivelse af valg:**

Vælg Deaktiveret [0], hvis funktionen ikke ønskes.

Vælg Aktiveret [1] for at gøre det muligt for frekvensomformeren at "fange" og styre en roterende motor.

Når parameter 1-73 er aktiveret, har parameter 1-71 Startforsinkelse ingen virkning.

Søgeretningen for indkobling på roterende motor er knyttet til indstillingen i parameter 4-10 Motorhastighedsretning.

Med uret [0]: Indkobling på roterende motor i urets retning. Hvis proceduren ikke lykkes, gennemføres DC-bremsning.

Begge retninger [2]: Indkobling på roterende motor søger først i den retning, der kan bestemmes ud fra den seneste reference (retning). Hvis der ikke findes nogen hastighed, foretages en søgning i den anden retning. Lykkes det heller ikke, aktiveres en DC-bremsning i det tidsrum, der er indstillet i parameter 2-02, Bremsetid. Start gennemføres derefter fra 0 Hz.

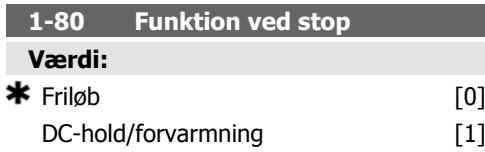

#### **Funktion:**

Vælg frekvensomformerfunktionen efter afgivelse af en stopkommando, og efter at hastigheden er rampet ned til indstillingerne i parameter 1-81 Min.-hastighed for funktion ved stop [O/MIN].

Vælg Friløb [0], hvis frekvensomformeren skal lade motoren rotere frit.

Vælg DC-hold/forvarmning [1] for at påføre motoren en DC-holdestrøm (se parameter 2-00).

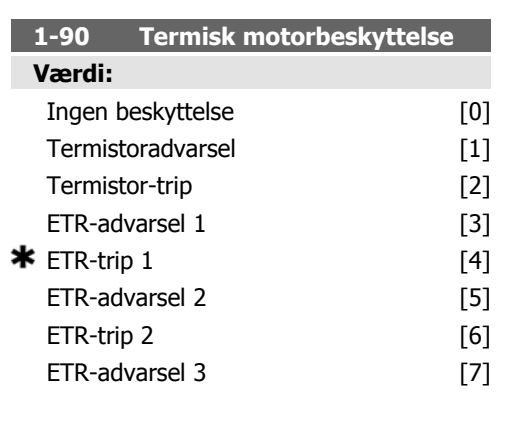

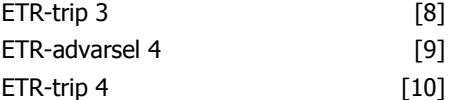

#### **Funktion:**

Frekvensomformeren fastlægger motortemperaturen tilmotorbeskyttelsepå to forskellige måder:

- Via en termistorføler, der er tilsluttet en af de analoge eller digitale indgange (parameter 1-93 Termistorkilde).
- Via beregning af den termiske belastning (ETR - Elektronisk termorelæ) på basis af den aktuelle belastning og tiden. Beregningen sammenlignes med den nominelle motorstrøm  $I_{M,N}$  og den nominelle motorfrekvens f<sub>M,N</sub>. Beregningerne tager højde for behovet for lavere belastning ved lave hastigheder pga. nedsat køling fra den indbyggede ventilator i motoren.

Vælg *Ingen beskyttelse* [0] ved konstant overbelastning af motoren, hvis der ikke er behov for advarsel eller trip af frekvensomformeren. Vælg Termistoradvarsel [1] for at aktivere en advarsel, når den tilsluttedetermistor i motoren reagerer i tilfælde af motoroverophedning.

Vælg Termistor-trip [2] for at stoppe (trippe) frekvensomformeren, når den tilsluttede termistor i motoren overophedes.

Termistorens udkoblingsværdi er > 3 kΩ.

Integrer en termistor (PTC-føler) i motoren med henblik på spolebeskyttelse.

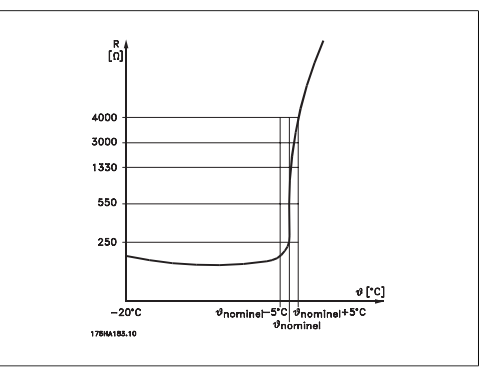

Motorbeskyttelse kan implementeres ved hjælp af en række teknikker: PTC-føler i motorspoler; mekanisk termisk kontakt (Klixontype); eller elektronisk termorelæ (ETR).

Anvendelse af en digital indgang og 24 V som strømforsyning:

Eksempel: Frekvensomformeren tripper, når motortemperaturen er for høj.

Parameteropsætning:

Indstil parameter 1-90 Termisk motorbeskyttelse til Termistortrip [2].

Indstil parameter 1-93 Termistorkilde til Digital indgang [6]

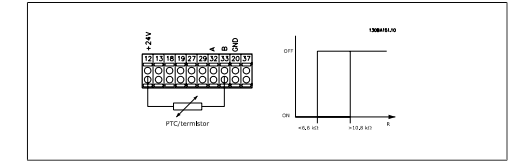

Anvend en digital indgang og 10 V som strømforsyning:

Eksempel: Frekvensomformeren tripper, når motortemperaturen er for høj.

Parameteropsætning:

Indstil parameter 1-90 Termisk motorbeskyttelse til Termistortrip [2].

Indstil parameter 1-93 Termistorkilde til Digital indgang 33 [6]

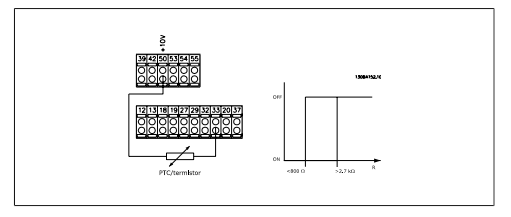

Anvend en analog indgang og 10 V som strømforsyning:

Eksempel: Frekvensomformeren tripper, når motortemperaturen er for høj.

Parameteropsætning:

Indstil parameter 1-90 Termisk motorbeskyttelse til Termistortrip [2].

Indstil parameter 1-93 Termistorkilde til Analog indgang 54 [2]

Vælg ikke en referencekilde.

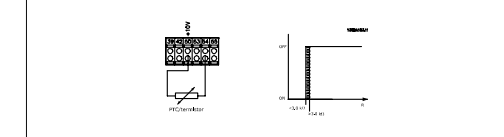

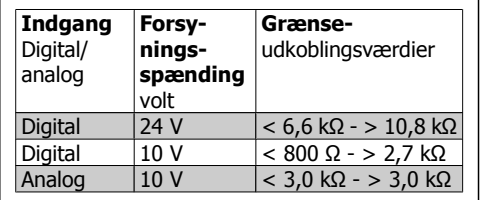

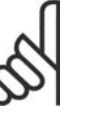

#### **NB!**

Kontroller, at den valgte forsyningsspænding svarer til specifikationen for det anvendte termistorelement.

Vælg ETR-advarsel 1-4 for at aktivere en advarsel i displayet, når motoren overbelastes. Vælg ETR-Trip 1-4 for at trippe frekvensomformeren, når motoren overbelastes.

Programmer et advarselssignal via en af de digitale udgange. Signalet vises i tilfælde af en advarsel, og hvis frekvensomformeren tripper (termisk advarsel).

ETR-funktionerne (Elektronisk termorelæ) 1-4 beregner belastningen, når den opsætning, hvori de er valgt, er aktiv. For eksempel indleder ETR beregningen, når opsætning 3 vælges. På det nordamerikanske marked: ETRfunktionerne sørger for overbelastningsbeskyttelse af motoren, klasse 20, i overensstemmelse med NEC.

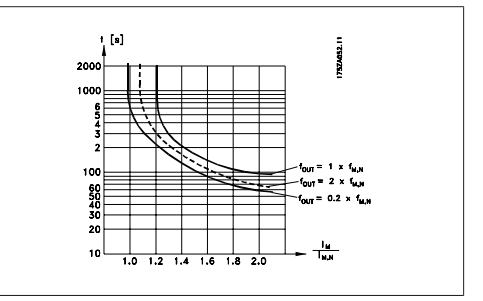

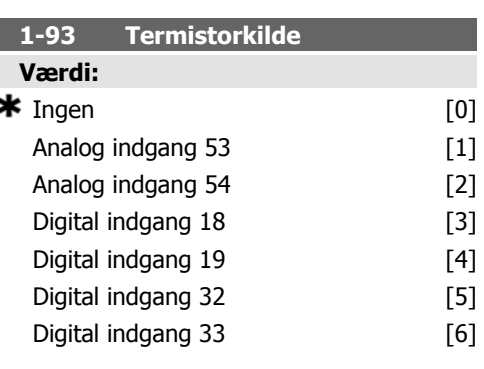

#### **Funktion:**

Vælg den analoge indgang, som termistoren (PTC-føler) skal tilsluttes. Der kan ikke vælges en analog indgangsoption [1] eller [2], hvis den analoge indgang allerede er i brug som referencekilde (indstillet i parameter 3-15 Referencekilde 1, 3-16 Referencekilde 2 eller 3-17 Referencekilde 3).

Denne parameter kan ikke justeres med motoren i gang.

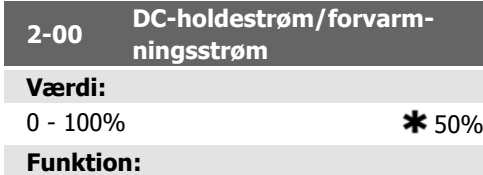

Angiv en værdi for holdestrømmen som en procentdel af den nominelle motorstrøm I<sub>M,N</sub> (indstillet i parameter 1-24). 100 % DC-holdestrøm svarer til I<sub>M,N</sub>.

Denne parameter fastholder motorfunktionen (holdemoment) eller bruges til motorforvarmning.

Denne parameter er aktiveret, såfremt DChold er valgt i parameter 1-80 Funktion ved stop.

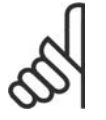

**NB!**

Maksimumværdien afhænger af den nominelle motorstrøm. **NB!**

Undgå 100 % strøm i for lang tid. Det kan beskadige motoren.

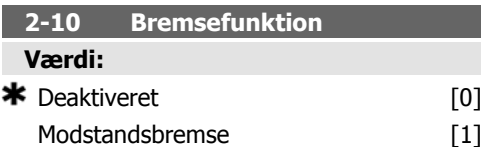

#### **Funktion:**

Vælg Ikke aktiv [0] hvis bremsemodstand ikke er monteret.

Vælg Modstandsbremse [1], hvis der er tilsluttet en bremsemodstand i systemet til afsætning af overskydende bremseenergi i form af varme. Ved tilslutning af en bremsemodstand tillades en højere mellemkredsspænding under bremsning (generatorisk drift). Funktionen Modstandsbremse er kun aktiv i frekvensomformere med indbygget dynamisk bremseenhed.

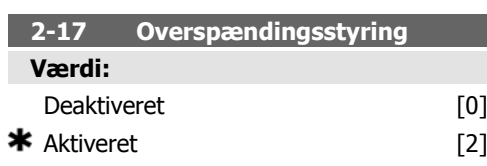

#### **Funktion:**

Overspændingsstyringen (OVC) reducerer risikoen for, at frekvensomformeren tripper ved en overspænding på mellemkredsen, der skyldes generativ effekt fra belastningen.

Vælg Deaktiveret [0], hvis overspændingsstyring (OVC) ikke ønskes.

Vælg Aktiveret [2] for at aktivere OVC.

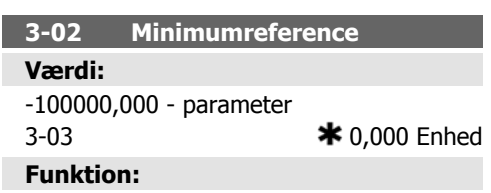

Indtast minimumreferencen. Minimumreferencen er mindsteværdien for værdien af summen af alle referencerne.

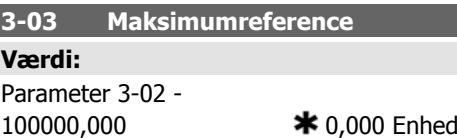

#### **Funktion:**

Indtast maksimumreferencen. Maksimumreferencen er den største værdi, som summen af alle referencer kan antage.

#### **3-10 Preset-reference**

Array [8]

#### **Værdi:**

**Funktion:**

 $-100,00 - 100,00 %$   $* 0.00\%$ 

Indtast op til otte forskellige preset-referencer (0-7) i denne parameter ved at anvende array-programmering. Preset-referencen angives som en procentdel af værdien Ref<sub>MAKS</sub> (parameter 3-03 Maksimumreference) eller som en procentdel af de øvrige eksterne referencer. Hvis der programmeres en Ref $_{MIN}$ , som er forskellig fra 0 (parameter 3-02 Minimumreference), beregnes preset-referencen som en procentdel af det fulde referenceområde, dvs. på baggrund af forskellen mellem Ref<sub>MAKS</sub> og Ref<sub>MIN</sub>. Derefter lægges værdien til Ref<sub>MIN</sub>. Vælg preset-referencebit 0 / 1 / 2 [16],

[17] eller [18] for at opnå de tilsvarende digitale indgange i parametergruppe 5.1\* Digitale indgange.

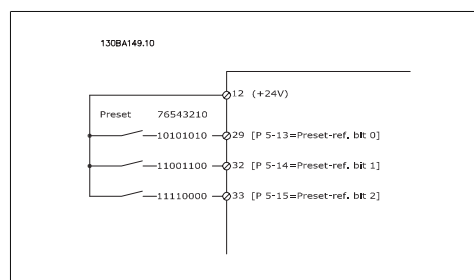

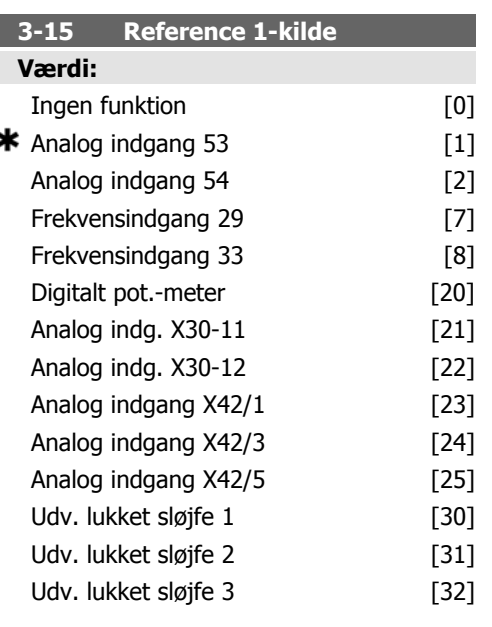

#### **Funktion:**

Vælg den referenceindgang, der skal anvendes til det første referencesignal. Parameter 3-15, 3-16 og 3-17 definerer op til tre forskellige referencesignaler. Summen af disse referencesignaler definerer den faktiske reference.

Denne parameter kan ikke justeres med motoren i gang.

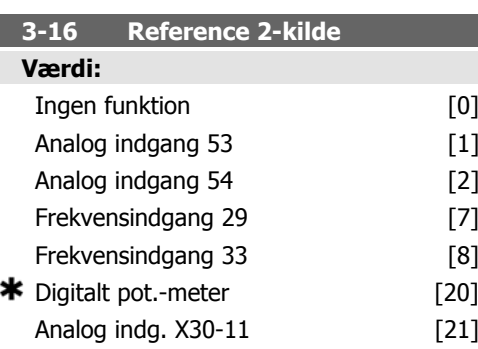

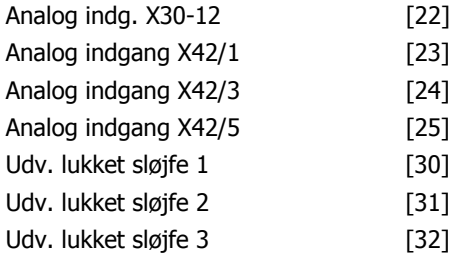

#### **Funktion:**

Vælg den referenceindgang, der skal anvendes til det andet referencesignal. Parameter 3-15, 3-16 og 3-17 definerer op til tre forskellige referencesignaler. Summen af disse referencesignaler definerer den faktiske reference.

Denne parameter kan ikke justeres med motoren i gang.

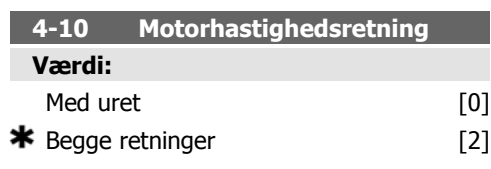

#### **Funktion:**

Når parameter 1-00 Konfigurationstilstand er indstillet til Lukket sløjfe [3], indstilles denne parameter som standard til Med uret [0].

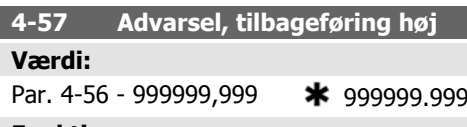

#### **Funktion:**

I

Indtast den øvre tilbageføringsgrænse. Når tilbageføringssignalet overstiger denne grænse, viser displayet Tilbageføring høj. Signaludgangene kan programmeres til at give et statussignal på klemme 27 el. 29 samt på relæudgang 01 eller 02.

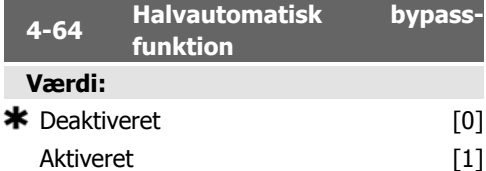

Vælg Aktiveret for at påbegynde opsætning af halvautomatisk bypass og fortsætte med den procedure, der er beskrevet ovenfor.

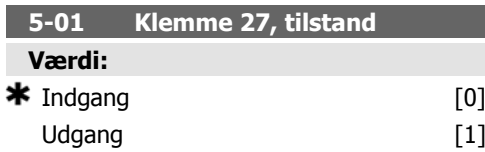

#### **Funktion:**

Vælger klemme 27 som enten digital indgang eller digital udgang. Standardindstillingen er indgangsfunktionen. Denne parameter kan ikke indstilles, mens motoren kører.

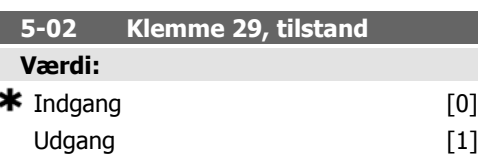

#### **Funktion:**

Vælg *Indgang* [0] for at definere klemme 29 som en digital indgang.

Vælg Udgang [1] for at definere klemme 29 som en digital udgang.

Denne parameter kan ikke justeres med motoren i gang.

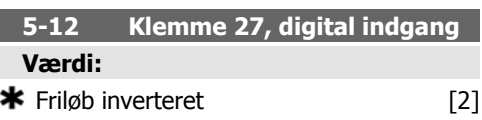

#### **Funktion:**

Samme muligheder og funktioner som parameter 5-1\* Digitale indgange undtagen Pulsindgang.

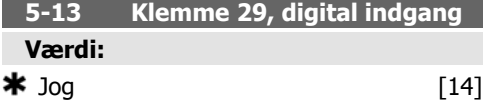

#### **Funktion:**

Samme muligheder og funktioner som parameter 5-1\* Digitale indgange.

#### **5-14 Klemme 32, digital indgang Værdi:**

 $\star$  Ingen drift [0]

### **Funktion:**

Samme muligheder og funktioner som parameter 5-1\* Digitale indgange undtagen Pulsindgang.

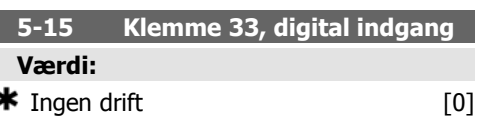

#### **Funktion:**

Samme muligheder og funktioner som parameter 5-1\* Digitale indgange.

**5-40 Funktionsrelæ**

```
Array [8] (relæ 1 [0], relæ 2 [1], re-
              læ 7 [6], relæ 8 [7], relæ
                                  9 [8])
```
#### **Værdi:**

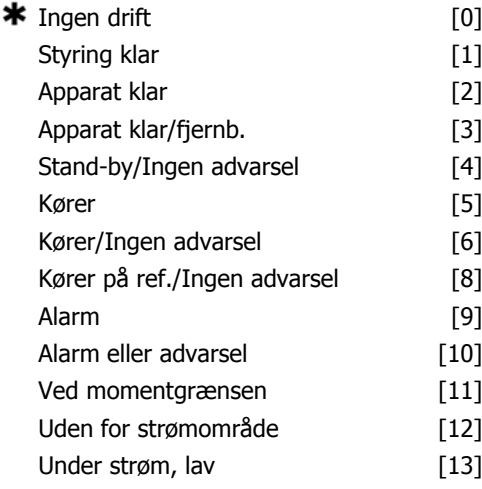
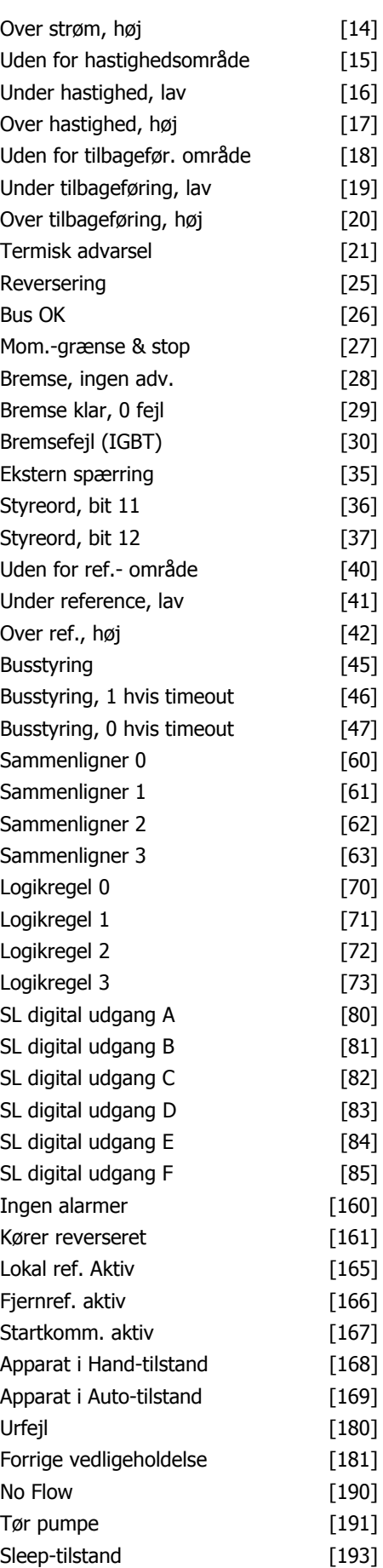

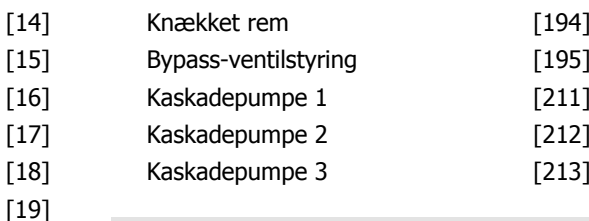

### **Funktion:**

 $[20]$  $[21]$  $[25]$  $[26]$  $[27]$  $[28]$  $[29]$  $[30]$  $[35]$  $[36]$  $[37]$  $[40]$  $[41]$  $[42]$  $[45]$  $[46]$  $[47]$  $[60]$  $[61]$  $[62]$  $[63]$  $[70]$  $[71]$  $[72]$ 

 $[80]$  $[81]$  $[82]$  $[83]$  $[84]$  $[85]$ 

Vælg optioner for at definere relæfunktionerne.

Udvælgelsen af hvert af de mekaniske relæer foregår i en array-parameter.

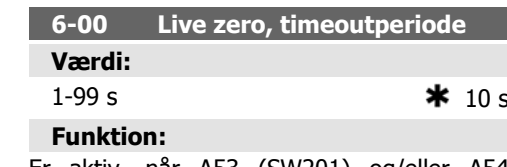

Er aktiv, når A53 (SW201) og/eller A54 (SW202) er indstillet til ON (de analoge indgange er valgt som strømindgange). Hvis referencesignalværdien, der er tilsluttet strømindgangen, kommer under 50% af den værdi, der er indstillet i parameter 6-12 eller parameter 6-22, i en periode, der er længere end den tid, der er indstillet i parameter 6-00, aktiveres den funktion, der er valgt i parameter 6-01.

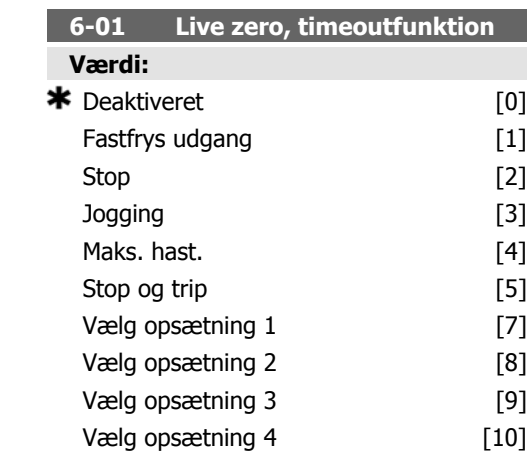

### **Funktion:**

Vælg timeoutfunktionen. Den funktion, der er indstillet i par. 6-01, aktiveres, hvis indgangssignalet på klemme 53 el. 54 er under 50 % af værdien i par. 6-10, 6-12, 6-20 el. par. 6-22 i det tidsrum, der er defineret i par. 6-00. Såfremt adskillige timeouts opstår spontant, prioriterer frekvensomformeren timeoutfunktionerne på følgende måde:

- 1. Parameter 6-01 Live zero-timeoutfunktion
- 2. Parameter 8-04 Styreords-timeoutfunktion

Frekvensomformerens udgangsfrekvens kan:

- [1] fastfryses ved den aktuelle værdi
- [2] tilsidesættes til stop
- [3] tilsidesættes til jog-hastighed
- [4] tilsidesættes til maks. hastighed
- [5] tilsidesættes til stop med efterfølgende trip

Hvis der vælges opsætning 1-4, skal parameter 0-10, Aktiv opsætning, være indstillet til Multi-opsætning, [9].

Denne parameter kan ikke justeres med motoren i gang.

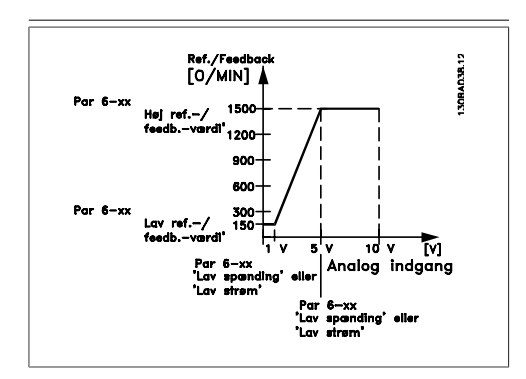

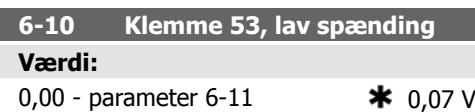

### **Funktion:**

Indtast den lave spændingsværdi. Indstiller den analoge indgangsskaleringsværdi, så den svarer til den lave reference-/tilbageføringsværdi (indstilles i parameter 6-14).

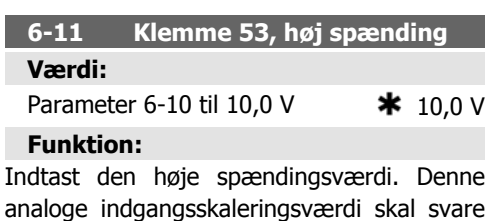

til den høje reference-/tilbageføringsværdi, der indstilles i parameter 6-15.

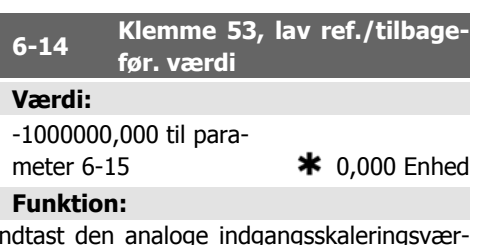

Indtast den analoge indgangsskaleringsværdi, der svarer til den lave spænding/lave strøm, der er angivet i par. 6-10 og 6-12.

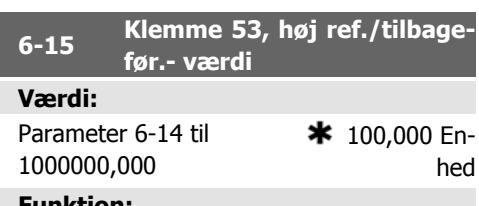

### **Funktion:**

Indtast den analoge indgangsskaleringsværdi, så den svarer til den værdi for høj spænding/høj strøm, der er indstillet i parameter 6-11/6-13.

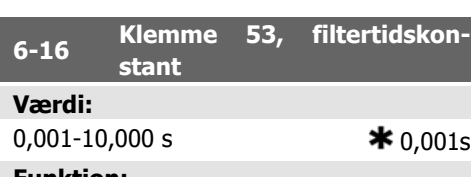

### **Funktion:**

En 1. ordens digital lavpasfiltertidskonstant til undertrykkelse af digital støj på klemme 53. Parameteren kan ikke indstilles, mens motoren kører.

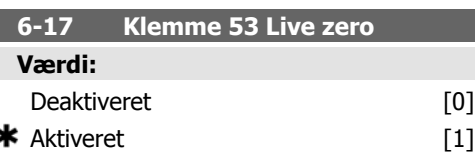

### **Funktion:**

Denne parameter gør det muligt at deaktivere Live zero-overvågningen. Den skal f.eks. bruges, hvis de analoge udgange benyttes som en del af et decentralt I/O-system (f.eks. hvis de ikke er en del af frekvensomformerrelaterede styrefunktioner, men i stedet leverer data til et bygningsadministrationssystem)

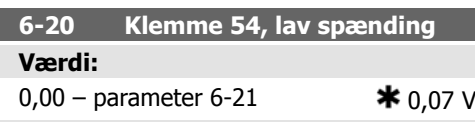

**Funktion:** Indtast den lave spændingsværdi. Denne analoge indgangsskaleringsværdi skal svare til den lave reference-/tilbageføringsværdi,

der er indstillet i parameter 6-24).

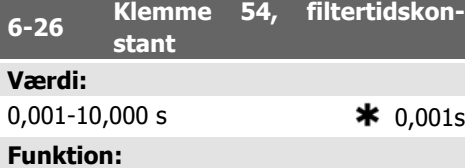

En 1. ordens digital lavpasfiltertidskonstant til undertrykkelse af digital støj på klemme 53. Parameteren kan ikke indstilles, mens motoren kører.

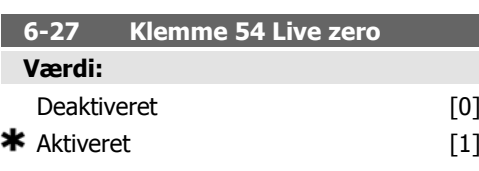

Denne parameter gør det muligt at deaktivere Live zero-overvågningen. Den skal f.eks. bruges, hvis de analoge udgange benyttes som en del af et decentralt I/O-system (f.eks. hvis de ikke er en del af frekvensomformerrelaterede styrefunktioner, men i stedet leverer data til et bygningsadministrationssystem)

**Funktion:**

## **6-21 Klemme 54, høj spænding Værdi:** Parameter 6-20 til 10,0 V  $\star$  10.0 V

**Funktion:** Indtast den høje spændingsværdi. Denne analoge indgangsskaleringsværdi skal svare til den høje reference-/tilbageføringsværdi, der indstilles i parameter 6-25.

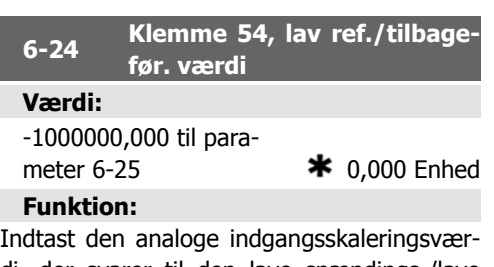

di, der svarer til den lave spændings-/lave strømværdi i parameter 6-20/6-22.

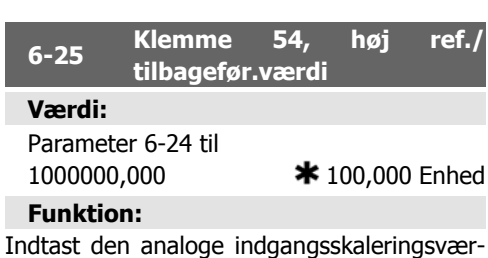

di, så den svarer til værdien for høj spænding/ høj strøm, der er indstillet i parameter 6-21/6-23.

## **6-50 Klemme 42, udgang Værdi:** Ingen drift [0]  $\bigstar$  Udgangsfrekvens [100] Reference [101] Tilbageføring [102] Motorstrøm [103] Moment i forhold til grænse [104] Moment i forhold til nominel [105] Effekt [106] Hastighed [107] Moment [108] Udv. lukket sløjfe 1 [113] Udv. lukket sløjfe 2 [114] Udv. lukket sløjfe 3 [115] Udgangsfrekv. 4-20mA [130] Reference 4-20 mA [131] Tilbageføring 4-20 mA [132] Motorstrøm 4-20 mA [133] Moment % græn. 4-20 mA [134] Moment % nom. 4-20 mA [135] Effekt 4-20 mA [136] Hastighed 4-20 mA [137]

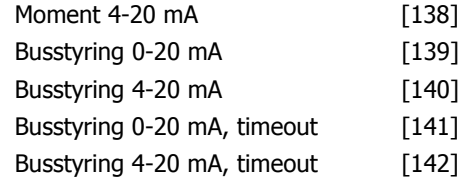

### **Funktion:**

Vælg funktionen af klemme 42 som en analog strømudgang.

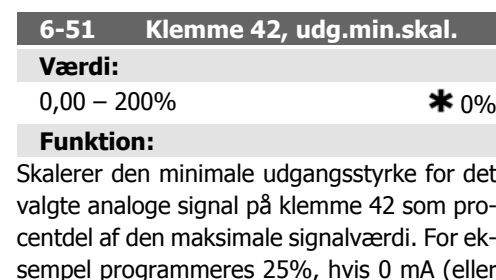

sempel programmeres 25%, hvis 0 mA (eller 0 Hz) ønskes ved 25 % af den maksimale udgangsværdi. Skaleringsværdier op til 100% må aldrig være højere end den tilsvarende indstilling i parameter 6-52.

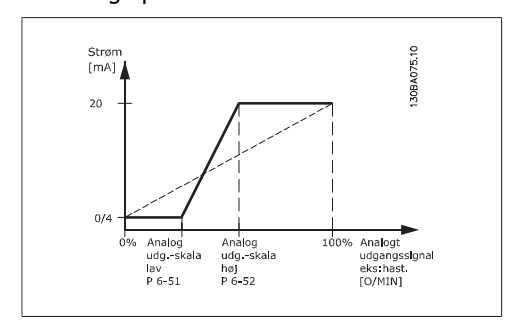

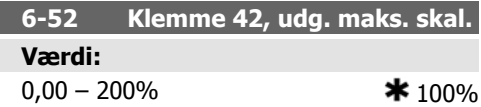

### **Funktion:**

Skaler den maksimale udgangsstyrke for det valgte analoge signal på klemme 42. Indstil værdien til maksimumværdien for strømsignaludgangen. Skaler udgangen til at give en lavere strøm end 20 mA ved fuld skala; eller 20 mA ved et udgangssignal på mindre end 100 % af den maksimale signalværdi. Hvis 20 mA er den ønskede udgangsstrøm ved værdier mellem 0-100 % af det fulde udgangssignal, skal procentværdien programmeres i parameteren, dvs. 50 % = 20 mA. Hvis en strøm på mellem 4 og 20 mA ønskes ved maksimal signaleffektivitet (100 %), beregnes procentværdien på følgende måde:

### 20 m A | ønsket maksimal strøm  $\times$  100 % *i.e.* 10  $mA: \frac{20 \text{ mA}}{10 \text{ mA}}$  $\times$  100 % = 200 %

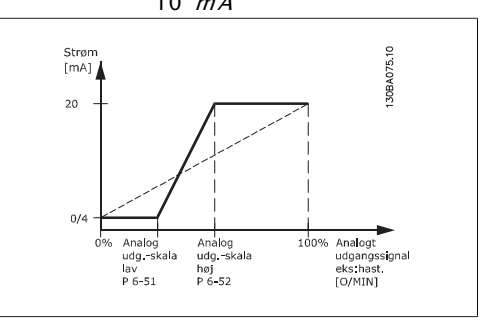

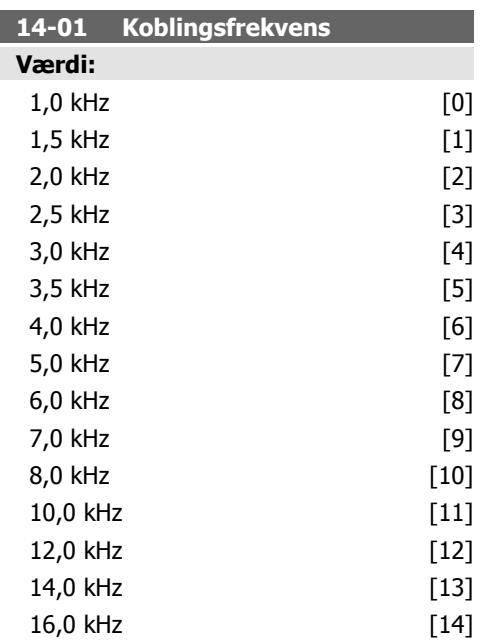

### **Funktion:**

Vælg vekselretterens switch-frekvens. Ved ændring af switch-frekvensen kan eventuelle akustiske støjgener fra motoren minimeres.

**NB!**

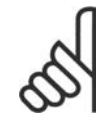

Frekvensomformerens udgangsfrekvensværdi kan aldrig antage en værdi, der er højere end 1/10 af switch-frekvensen. Når motoren kører, justeres switch-frekvensen i parameter 4-11, indtil motoren er så støjsvag som muligt. Se også parameter 14-00 og afsnittet Derating.

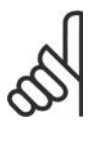

**NB!** Switch-frekvenser, der er højere end 5,0 kHz, medfører automatisk derating af frekvensomformerens maksimale udgangseffekt.

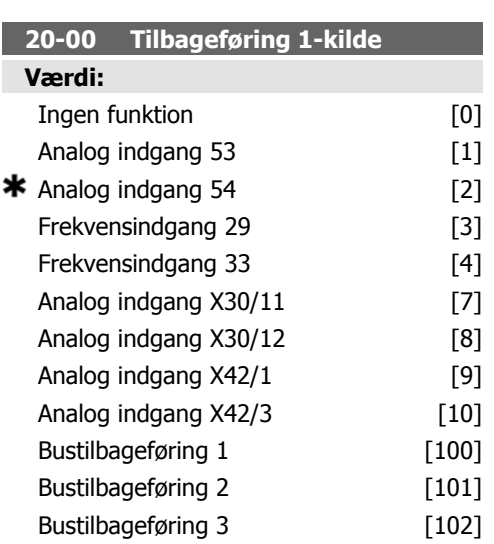

### **Funktion:**

Der kan bruges op til tre forskellige tilbageføringssignaler til sammensætning af tilbageføringssignalet til frekvensomformerens PIDstyreenhed.

Denne parameter definerer, hvilken af indgangene der skal bruges som kilde til det første tilbageføringssignal.

Analog indgang X30/11 og analog indgang X30/12 henviser til indgange på universal-I/Okortet.

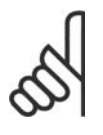

### **NB!**

Hvis en tilbageføring ikke bruges, skal dets kilde indstilles til Ingen funktion [0]. Parameter 20-10 bestemmer, hvordan de tre mulige tilbageføringssignaler skal bruges af PID-styreenheden.

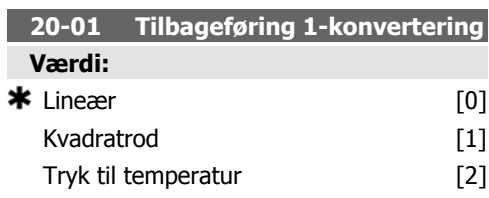

### **Funktion:**

Denne parameter muliggør anvendelse af en konverteringsfunktion på tilbageføring 1. Lineær [0] har ingen indvirkning på tilbageføringssignalet.

Kvadratrod [1] anvendes almindeligvis, hvis der bruges en tryksensor til levering af flowtilbageføring ( (flow  $\propto \sqrt{\text{tr}_y k}$ ).

Tryk til temperatur 24] bruges i kompressorapplikationer til at levere temperaturtilbageføring vha. en tryksensor. Kølemidlets temperatur beregnes vha. følgende formel:

Temperatur =  $\frac{A}{2}$ , hvor A1, A2 og A3 er

kølemiddelspecifikke konstanter. Kølemidlet skal vælges i parameter 20-20. Parameter 20-21 til 20-23 giver mulighed for at indtaste værdierne A1, A2 og A3 for et kølemiddel, der ikke fremgår af parameter 20-20.

### **20-03 Tilbageføring 2-kilde**

### **Funktion:**

Se Tilbageføring 1-kilde, par. 20-00 for at få nærmere oplysninger.

### **20-04 Tilbageføring 2-konvertering Funktion:**

Se Tilbageføring 1-konvertering parameter 20-01 for at få nærmere oplysninger.

### **20-06 Tilbageføring 3-kilde**

### **Funktion:**

Se Tilbageføring 1-kilde, par. 20-00 for at få nærmere oplysninger.

### **20-07 Tilbageføring 3-konvertering Funktion:**

Se Tilbageføring 1-konvertering, par. 20-01 for at få nærmere oplysninger.

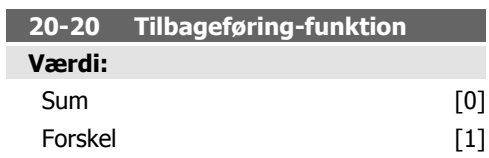

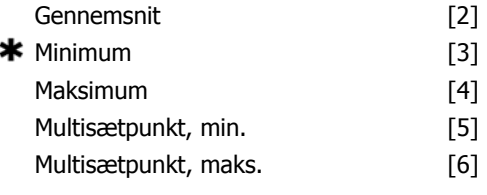

### **Funktion:**

Denne parameter bestemmer, hvordan de tre mulige tilbageføringssignaler skal bruges til at styre frekvensomformerens udgangsfrekvens.

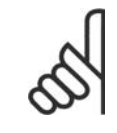

## **NB!**

Eventuelle ubenyttede tilbageføringssignaler skal indstilles til "Ingen funktion" i den tilhørende tilbageføringskildeparameter: 20-00, 20-03 eller 20-06.

Det resulterende tilbageføringssignal fra den funktionen, der er valgt i parameter 20-20, bruges af PID-styreenheden til at styre frekvensomformerens udgangsfrekvens. Dette tilbageføringssignal kan også vises i frekvensomformerens display, bruges til at styre en af frekvensomformerens analoge udgange og overføres via diverse serielle kommunikationsprotokoller.

Frekvensomformeren kan konfigureres til at håndtere flerzoneapplikationer. Der understøttes to forskellige flerzoneapplikationer:

- Flerzone, enkelt sætpunkt
- Flerzone, flere sætpunkter

Forskellen på de to er illustreret i følgende eksempler:

**Eksempel 1 – Flerzone, enkelt sætpunkt** I en kontorbygning skal et VAV (variabelt luftvolumen) HVAC-system sikre et mindstetryk ved udvalgte VAV-bokse. På grund af de varierende tryktab i hver enkelt kanal kan man ikke gå ud fra, at trykket ved hver enkelt VAVboks er ens. Den mindste krævede tryk er ens for alle VAV-bokse. Denne styremetode kan konfigureres ved at indstille Tilbageføringsfunktion, par. 20-20 til mulighed [3], Minimum, og angive det ønskede tryk i parameter 20-21. PID-styreenheden forøger ventilatorens hastighed, hvis et af tilbageføringssignalerne er under sætpunktet, og reducerer ventilatorens hastighed, hvis alle tilbageføringssignalerne er over sætpunktet.

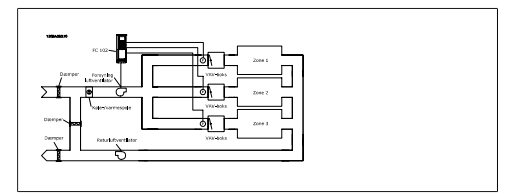

**Eksempel 2 – Flerzone, flere sætpunkter** Det foregående eksempel kan bruges til at illustrere brugen af flerzonestyring med flere sætpunkter. Hvis zonerne kræver forskellige tryk ved hver enkelt VAV-boks, kan hvert enkelt sætpunkt angives i parameter 20-21, 20-22 og 20-23. Ved valg af Multisætpunkt, minimum, [5], i parameter 20-20, Tilbageføring-funktion, øger PID-styreenheden ventilatorens hastighed, hvis et af tilbageføringssignalerne kommer under dets sætpunkt, og reducerer hastigheden på ventilatoren, hvis samtlige tilbageføringssignaler er over deres individuelle sætpunkter.

Sum [0] konfigurerer PID-styreenheden til at bruge summen af Tilbageføring 1, Tilbageføring 2 og Tilbageføring 3 som tilbageføring.

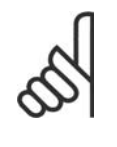

**NB!** Ubenyttede tilbageføringssignaler skal indstilles til Ingen funktion i parameter 20-00, 20-03 eller 20-06.

Summen af sætpunkt 1 og eventuelle andre referencer, der måtte være aktiveret (se parametergruppe 3-1\*), bruges som sætpunktreference for PID-styreenheden.

Forskel [1] konfigurerer PID-styreenheden til at bruge forskellen mellem Tilbageføring 1 og Tilbageføring 2 som tilbageføring. Tilbageføring 3 bruges ikke med denne funktion. Kun sætpunkt 1 anvendes. Summen af sætpunkt 1 og eventuelle andre referencer, der måtte være aktiveret (se parametergruppe 3-1\*), bruges som sætpunktreference for PID-styreenheden.

Gennemsnit [2] konfigurerer PID-styreenheden til at bruge gennemsnittet af Tilbageføring 1, Tilbageføring 2 og Tilbageføring 3 som tilbageføring.

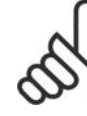

### **NB!**

Ubenyttede tilbageføringssignaler skal indstilles til Ingen funktion i parameter 20-00, 20-03 eller 20-06. Summen af sætpunkt 1 og eventuelle andre referencer, der måtte være aktiveret (se parametergruppe

VLT® HVAC-frekvensomformer –

3-1\*), bruges som sætpunktreference for PID-styreenheden.

Minimum [3] konfigurerer PID-styreenheden til at sammenligne Tilbageføring 1, Tilbageføring 2 og Tilbageføring 3 og bruge den laveste værdi som tilbageføring.

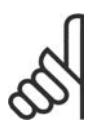

**NB!**

Ubenyttede tilbageføringssignaler skal indstilles til Ingen funktion i parameter 20-00, 20-03 eller 20-06. Kun sætpunkt 1 anvendes. Summen af sætpunkt 1 og eventuelle andre referencer, der måtte være aktiveret (se parametergruppe 3-1\*), bruges som sætpunktreference for PIDstyreenheden.

Maksimum [14] konfigurerer PID-styreenheden til at sammenligne Tilbageføring 1, Tilbageføring 2 og Tilbageføring 3 og bruge den højeste værdi som tilbageføring.

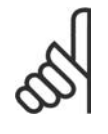

**NB!**

Ubenyttede tilbageføringssignaler skal indstilles til Ingen funktion i parameter 20-00, 20-03 eller 20-06.

Kun sætpunkt 1 anvendes. Summen af sætpunkt 1 og eventuelle andre referencer, der måtte være aktiveret (se parametergruppe 3-1\*), bruges som sætpunktreference for PID-styreenheden.

Multisætpunkt, minimum [5] konfigurerer PID-styreenheden til at beregne forskellen mellem Tilbageføring 1 og Sætpunkt 1, Tilbageføring 2 og Sætpunkt 2 og Tilbageføring 3 og Sætpunkt 3. Den benytter det tilbageføring/sætpunkt-par, hvor tilbageføringssignalet ligger længst under den tilsvarende sætpunktreference. Hvis samtlige tilbageføringssignaler ligger over deres tilsvarende sætpunkter, bruger PID-styreenheden tilbageføring/sætpunkt-parret med den mindste forskel mellem tilbageføring og sætpunkt.

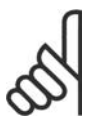

**NB!** Hvis der kun benyttes to tilbageføringssignaler, skal det tilbageføringssignal, der ikke er i brug, indstilles til *Ingen funkti*on i parameter 20-00, 20-03 eller 20-06. Vær opmærksom på, at hver enkelt sætpunktreference vil være summen af dens respektive parameterværdi (20-11, 20-12 og 20-13) og eventuelle andre referencer, der måtte være aktiverede (se parametergruppe 3-1\*).

Multisætpunkt, maksimum [6] konfigurerer PID-styreenheden til at beregne forskellen mellem Tilbageføring 1 og Sætpunkt 1, Tilbageføring 2 og Sætpunkt 2 samt Tilbageføring 3 og Sætpunkt 3. Den bruger det tilbageføring/sætpunkt-par, hvis tilbageføringssignal ligger længst over den tilsvarende sætpunktreference. Hvis samtlige tilbageføringssignaler ligger under deres respektive sætpunkter, bruger PID-styreenheden det tilbageføring/ sætpunkt-par, hvor forskellen mellem tilbageføring og sætpunktreferencen er mindst.

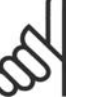

## **NB!**

Hvis der kun benyttes to tilbageføringssignaler, skal det tilbageføringssignal, der ikke er i brug, indstilles til Ingen funktion i parameter 20-00, 20-03 eller 20-06. Vær opmærksom på, at hver enkelt sætpunktreference vil være summen af dens respektive parameterværdi (20-21, 20-22 og 20-23) og eventuelle andre referencer, der måtte være aktiverede (se parametergruppe 3-1\*).

### **20-21 Sætpunkt 1**

**Værdi:**

Ref<sub>MIN</sub> - Ref<sub>MAKS</sub> ENHED (fra parameter 20-12)  $\bullet$  0.000

### **Funktion:**

Sætpunkt 1 anvendes i lukket sløjfe-tilstand til angivelse af en sætpunktreference, der bruges af frekvensomformerens PID-styreenhed. Se beskrivelsen af Tilbageføring-funktion, parameter 20-20.

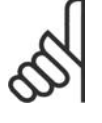

### **NB!**

Den sætpunktreference, der angives her, føjes til eventuelle andre referencer, der måtte være aktiveret (se parametergruppe 3-1\*).

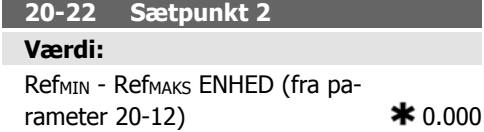

### **Funktion:**

Sætpunkt 2 bruges i lukket sløjfe-tilstand til angivelse af en sætpunktsreference, der kan bruges af frekvensomformerens PID-styreenhed. Se beskrivelsen af Tilbageføring-funktion, parameter 20-20.

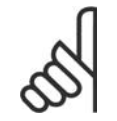

## **NB!**

Den sætpunktsreference, der angives her, lægges til eventuelle andre referencer, der måtte være aktive (se parametergruppe 3-1\*).

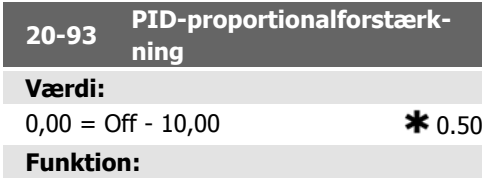

Denne parameter justerer udgangssignalet fra frekvensomformerens PID-styreenhed på grundlag af tilbageføringssignalet og sætpunktsreferencen. Hurtig reaktion fra PID-styreenheden opnås, når denne værdi er høj. Hvis værdien er for høj, kan frekvensomformerens udgangsfrekvens imidlertid blive ustabil.

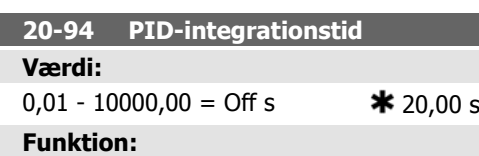

Integratoren adderer med tiden (integrerer) fejlen mellem tilbageføringssignalet og sætpunktsreferencen. Dette er påkrævet for at sikre, at fejlen nærmer sig nul. Der opnås hurtig hastighedsjustering på frekvensomformeren, når denne værdi er lav. Hvis værdien er for lav, kan frekvensomformerens udgangsfrekvens imidlertid blive ustabil.

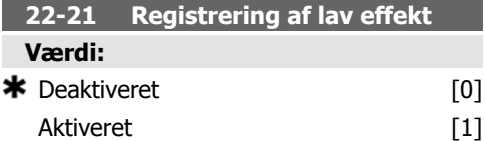

### **Funktion:**

Hvis funktionen indstilles til Aktiveret, skal ibrugtagningen af registrering af lav effekt udføres for at indstille parametrene i gruppe 22-3\* med henblik på korrekt drift!

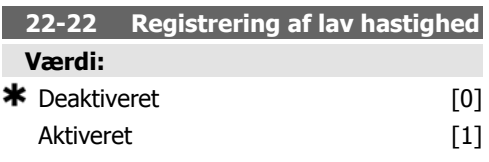

### **Funktion:**

Vælg aktiveret for at registrere situationer, hvor motoren arbejder med en hastighed som defineret i parameter 4-11 eller 4-12, Motor, lav grænse.

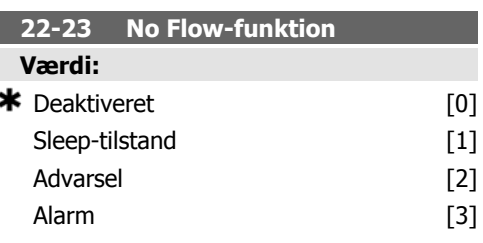

### **Funktion:**

Fælles handlinger for registrering af lav effekt og registrering af lav hastighed (individuel udvælgelse er ikke mulig).

Advarsel: Meddelelser i lokalbetjeningspanelets display (hvis monteret) og/eller signal via en relæudgang eller digital udgang.

Alarm: Frekvensomformeren tripper, og motoren forbliver standset, indtil den nulstilles.

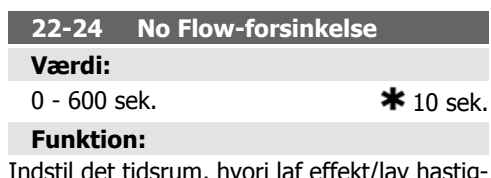

srum, hvori laf effekt/lav ha hed skal forblive registreret for at aktivere handlingssignalet. Hvis registreringen forsvinder, før timeren udløber, nulstilles timeren.

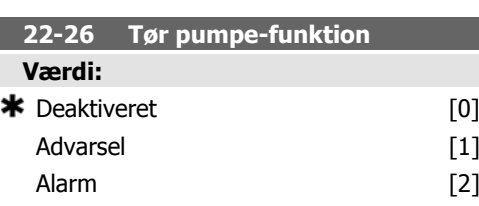

### **Funktion:**

Registrering af lav hastighed skal være Aktiveret (parameter 22-21) og ibrugtaget (med enten parameter 22-3\*, No Flow-effektjustering, eller Auto-opsætning, parameter 22-20), for at Tør pumpe-registrering kan bruges. Advarsel: Meddelelser i lokalbetjeningspanelets display (hvis monteret) og/eller signal via en relæudgang eller digital udgang.

Alarm: Frekvensomformeren tripper, og motoren forbliver standset, indtil den nulstilles.

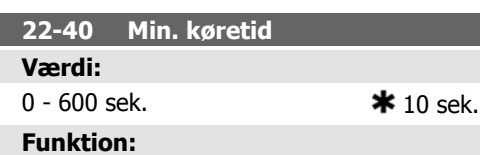

Indstiller den ønskede mindste køretid for mo-

toren efter en startkommando (digital indgang eller bus), før der skiftes til Sleep-tilstand.

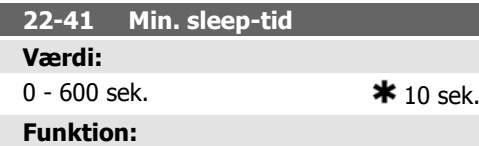

Indstiller den ønskede mindstetid for opretholdelse af Sleep-tilstand. Dette tilsidesætter eventuelle wake up-betingelser.

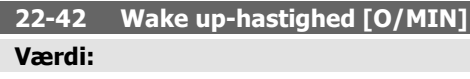

parameter 4-11 (Motorhastighed, lav grænse) - Parameter 4-13 (Motorhastighed, høj grænse)

### **Funktion:**

Skal bruges, hvis parameter 0-02, Motorhastighedsenhed, er indstillet til O/MIN (parameteren er ikke synlig, hvis der er valgt Hz). Må kun bruges, hvis parameter 1-00, Konfigurationstilstand, er indstillet til Åben sløjfe,

og hastighedsreferencen påføres af en ekstern styreenhed.

Indstiller den referencehastighed, hvorved Sleep-tilstand skal annulleres.

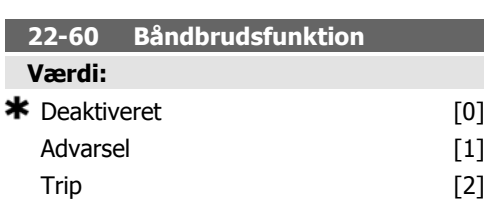

### **Funktion:**

Vælger den handling, der skal udføres i tilfælde af registrering af båndbrudstilstanden

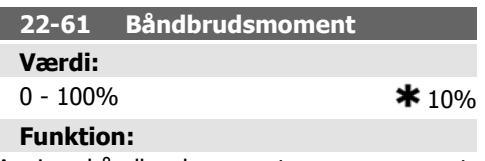

Angiver båndbrudsmoment som en procentdel af det nominelle motormoment.

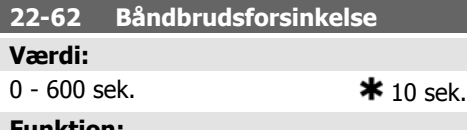

### **Funktion:**

ı

Angiver det tidsrum, hvori båndbrudstilstand skal være aktiv, for at den handling, der er valgt i Båndbrudsfunktion, parameter 22-60, udføres.

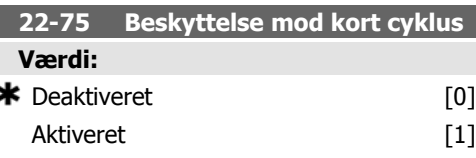

### **Funktion:**

Deaktiveret [0]: Timeren, der er indstillet i Interval mellem starter, parameter 22-76, er deaktiveret.

Aktiveret [1]: Timeren, der er indstillet i Interval mellem starter, parameter 22-76, er aktiveret.

**6**

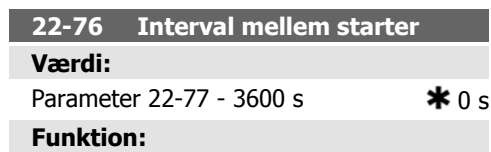

### Indstiller det ønskede mindste tidsrum, der skal forløbe mellem to starter. Enhver normal startkommando (Start/Jog/Fastfrys) tilsidesættes, indtil timeren er udløbet.

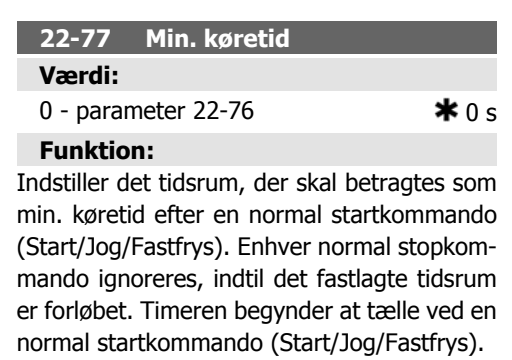

Timeren tilsidesættes af kommandoerne Friløb (inverteret) eller Ekstern spærring.

# **6.1.4. Hovedmenutilstand**

Både GLCP og NLCP giver adgang til hovedmenutilstanden. Vælg hovedmenutilstand med et tryk på [Main Menu]-tasten. Illustration 6.2 viser den resulterende udlæsning, der fremkommer i GLCP-displayet.

Linje 2 til 5 i displayet viser en liste med parametergrupper, som kan vælges ved at trykke på pil op og pil ned.

| 1107BPM                | 3.84A |  |
|------------------------|-------|--|
| 1ain menul             |       |  |
| O-** Operation/Display |       |  |
| 1-** Load/Motor        |       |  |
| 2-** Brakes            |       |  |
| 3-** Reference / Ramps |       |  |

Illustration 6.9: Displayeksempel

Hver enkelt parameter har et navn og et nummer, som forbliver det samme uanset programmeringstilstanden. I hovedmenutilstand er parametrene gruppeopdelt. Parameternummerets første ciffer (fra venstre) indikerer gruppenummeret for den pågældende parameter.

Alle parametrene kan ændres i hovedmenuen. Konfigurationen af enheden (parameter 1-00) er bestemmende for de andre parametre, der kan programmeres. Valg af Lukket sløjfe giver f.eks. adgang til yderligere parametre, der er relevante for drift i lukket sløjfe. Optionskort, som føjes til enheden, giver adgang til yderligere parametre, der måtte være relevante for optionen.

# **6.1.5. Parametervalg**

I hovedmenutilstand er parametrene gruppeopdelt. Vælg en parametergruppe ved hjælp af navigationstasterne.

Følgende parametergrupper er tilgængelige:

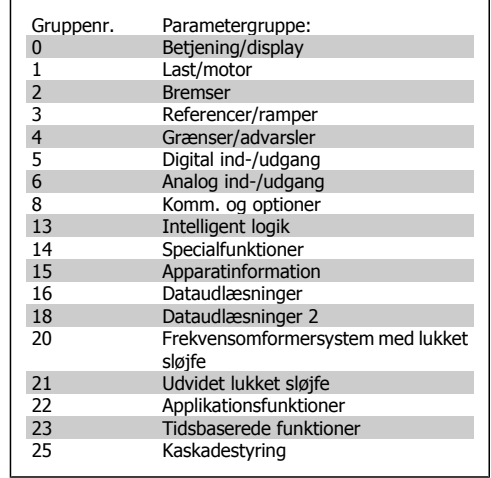

Table 6.3: Parametergrupper.

Efter valget af parametergruppe vælges en parameter ved hjælp af navigationstasterne.<br>
Den midterste del af GLCP viser parameter-<br>
nummer og -navn sammen med den valgte<br>
parameterværdi. Den midterste del af GLCP viser parameternummer og -navn sammen med den valgte

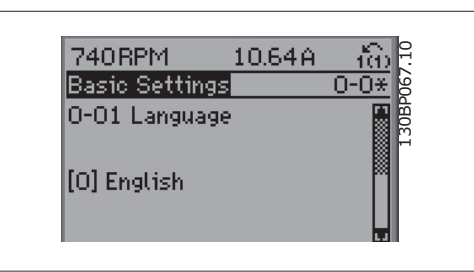

Illustration 6.10: Displayeksempel.

# **6.1.6. Ændring af data**

- 1. Tryk på [Quick Menu]- eller [Main Menu]-tasten.
- 2. Brug tasterne  $[\triangle]$  og  $[\nabla]$  til at finde den parametergruppe, der skal redigeres.
- 3. Brug tasterne  $\lceil \blacktriangle \rceil$  og  $\lceil \blacktriangledown \rceil$  til at finde den parameter, der skal ændres.
- 4. Tryk på [OK]-tasten.
- 5. Brug tasterne  $\Box$  og  $\nabla$  til at vælge den ønskede parameterindstilling. Eller brug tasterne til at gå til specifikke cifre i et tal. Markøren angiver det valgte ciffer til ændring. Tasten  $[\triangle]$  forøger værdien, mens tasten  $[\blacktriangledown]$  reducerer værdien.
- 6. Tryk på tasten [Cancel] for at tilsidesætte ændringen, eller tryk på [OK] for at godkende ændringen og angive de nye indstillinger.

## **6.1.7. Ændring af tekstværdi**

Hvis den valgte parameter er en tekstværdi, vil ændring af tekstværdien ske ved hjælp af pil op og pil ned.

Pil op forøger værdien, mens pil ned reducerer værdien. Placer markøren på den værdi, der skal gemmes, og tryk på [OK].

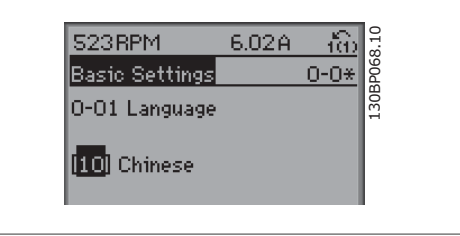

Illustration 6.11: Displayeksempel.

# **6.1.8. Ændring af en gruppe af numeriske dataværdier**

Hvis den valgte parameter er en numerisk dataværdi, ændres den valgte dataværdi med navigationstasterne <> og pil op/pil ned. Benyt navigationstasterne <> til at flytte markøren horisontalt.

Benyt pil op/pil ned til at ændre dataværdien. Pil op forøger dataværdien, mens pil ned reducerer den. Placer markøren på den værdi, der skal gemmes, og tryk på [OK].

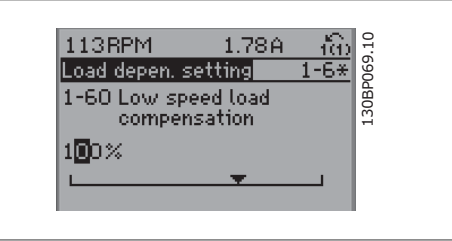

Illustration 6.12: Displayeksempel.

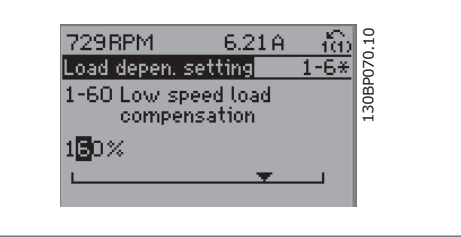

Illustration 6.13: Displayeksempel.

# **6.1.9. Ændring af dataværdi, trin for trin**

Visse parametre kan ændres trinvist eller uendeligt variabelt. Dette gælder Motoreffekt (parameter 1-20), Motorspænding (parameter 1-22) og Motorfrekvens (parameter 1-23). Parametrene ændres både som gruppe af numeriske dataværdier og som numeriske dataværdier trinløst.

# **6.1.10. Udlæsning og programmering af indekserede parametre**

Parametre indekseres ved placering i en rullestak.

Parameter 15-30 til 15-32 indeholder en fejllog, som kan udlæses. Vælg en parameter, tryk på [OK], og brug pil op/ned til at rulle gennem værdiloggen.

Brug parameter 3-10 som endnu et eksempel:

Vælg parameteren, tryk på [OK], og brug pil op/ned til at rulle gennem de indekserede værdier. Parameterværdien ændres ved at vælge den indekserede værdi og trykke på [OK]. Herefter ændres selve værdien ved at trykke på pil op/ned. Accepter den nye indstilling med [OK]. Tryk på [Cancel] for at annullere. Tryk på [Back] for at forlade parameteren.

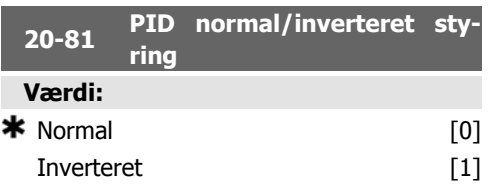

### **Funktion:**

Normal [0] får frekvensomformerens udgangsfrekvens til at aftage, når tilbageføringssignalet er større end sætpunktsreferencen. Dette er generelt for trykstyrede forsyningsventilator- og pumpeapplikationer.

Inverteret [1] får frekvensomformerens udgangsfrekvens til at tiltage, når tilbageføringssignalet er større end sætpunktsreferencen. Dette er generelt for temperaturstyrede køleapplikationer, f.eks. køletårne.

## **6.1.11. Initialisering til fabriksindstillingerne**

Frekvensomformeren kan initialiseres til fabriksindstillingerne på to måder:

Anbefalet initialisering (via parameter 14-22)

- 1. Vælg parameter 14-22
- 2. Tryk på [OK]
- 3. Vælg "Initialisering"
- 4. Tryk på [OK]
- 5. Afbryd netforsyningen, og afvent, at lyset i displayet går ud.

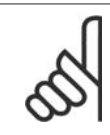

**NB!** Beholder parametrene, der er valgt i Personlig menu, med fabriksindstillingen.

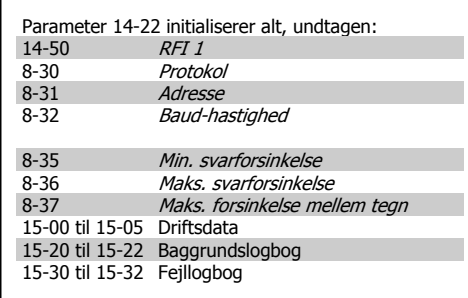

- 6. Tilslut netforsyningen igen frekvensomformeren er nu nulstillet.
- 7. Indstil parameter 14-22 tilbage til Normal drift.

**6**

### Manuel initialisering

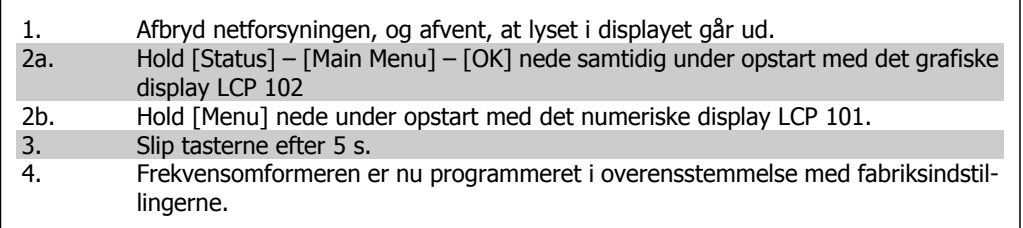

Denne parameter initialiserer alt, undtagen:<br>15-00 Driftstimer<br>15-03 Antal indkoblinger 15-00 Driftstimer 15-03 Antal indkoblinger 15-04 Antal overtemperaturer 15-05 Antal overspændinger

**NB!**

**NB!**

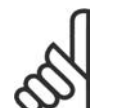

Når der udføres manuel initialisering, nulstilles også indstillingerne for seriel kommunikation, RFI-filterindstillinger (parameter 14-50) og fejllogindstillinger. Parametrene, der er valgt i Personlig menu, fjernes.

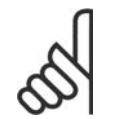

Efter initialisering og tænd/sluk vil displayet ikke vise oplysninger, før der er gået et par minutter.

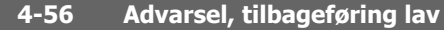

### **Værdi:**

-999999,999 - 999999,999 **\*\*** -999999.999 viser displayet tilbageføring lav. Signaludgangene kan programmeres til at give et statussignal på klemme 27 el. 29 samt på relæudgang 01 eller 02.

### **Funktion:**

Indtast den nedre tilbageføringsgrænse. Når tilbageføringssignalet er under denne grænse,

# **6.2. Parameterliste**

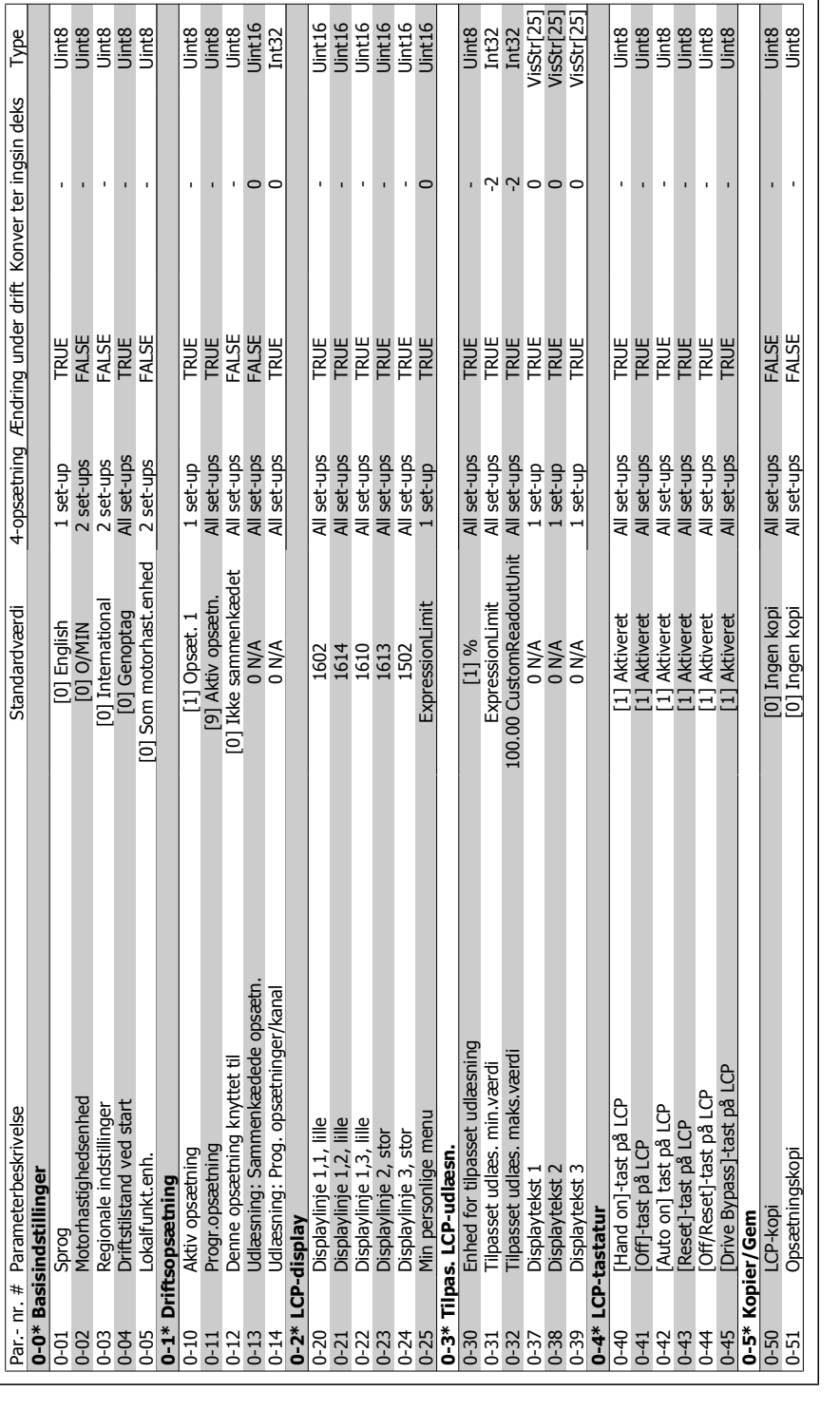

# 6.2.1. 0-\*\* Betjening/display **6.2.1. 0-\*\* Betjening/display**

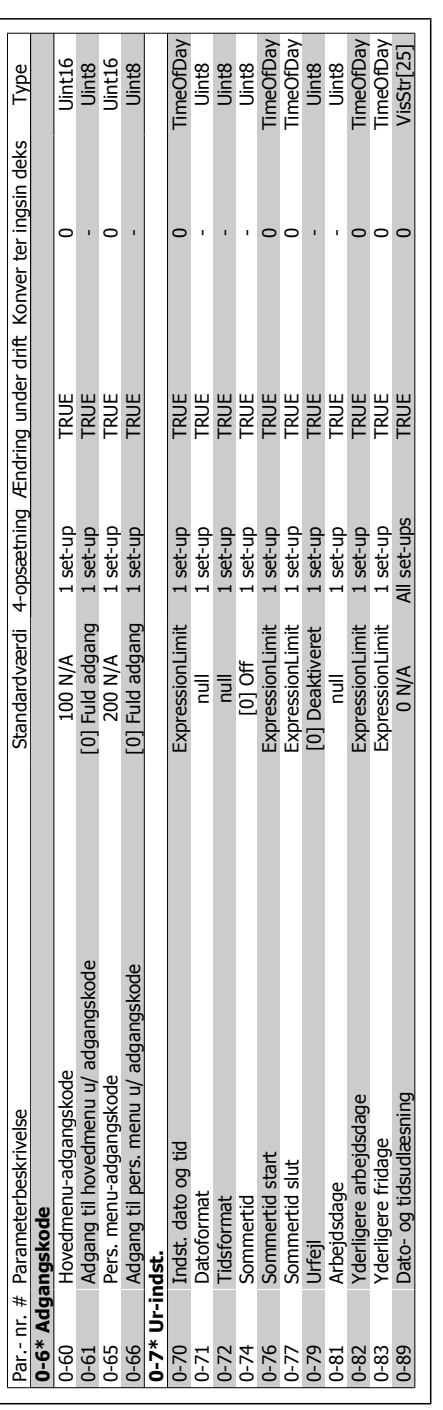

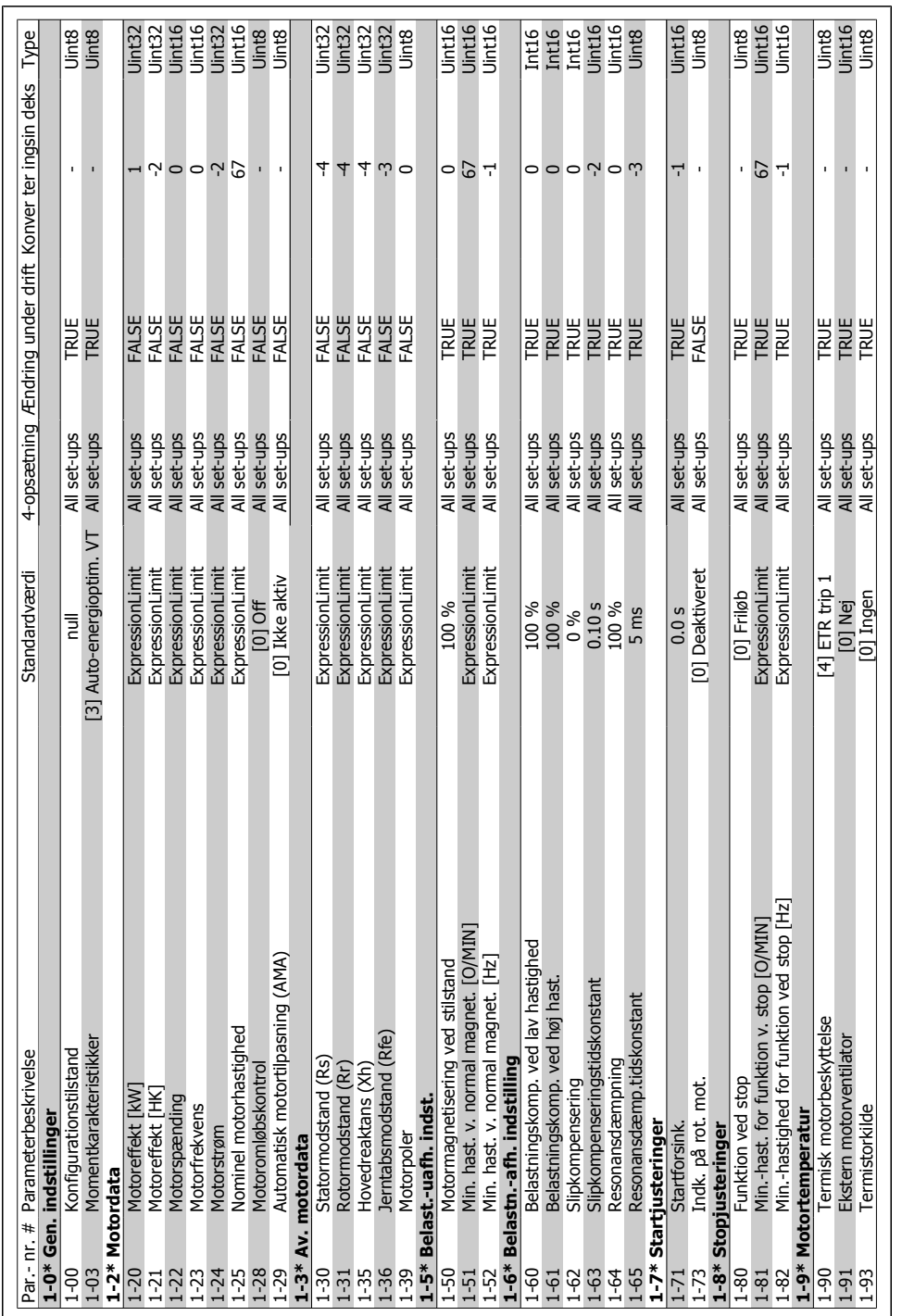

# 6.2.2. 1-\*\* Last og motor **6.2.2. 1-\*\* Last og motor**

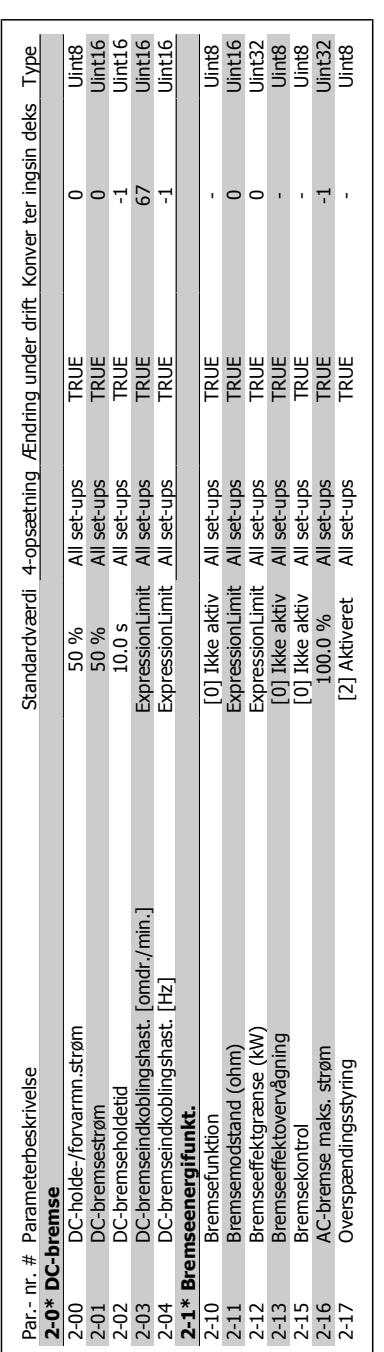

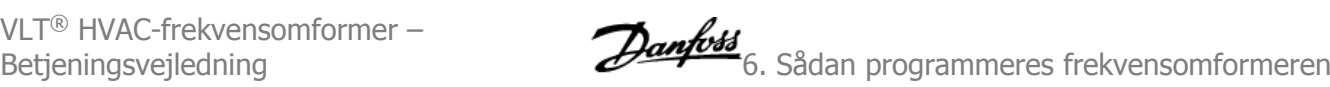

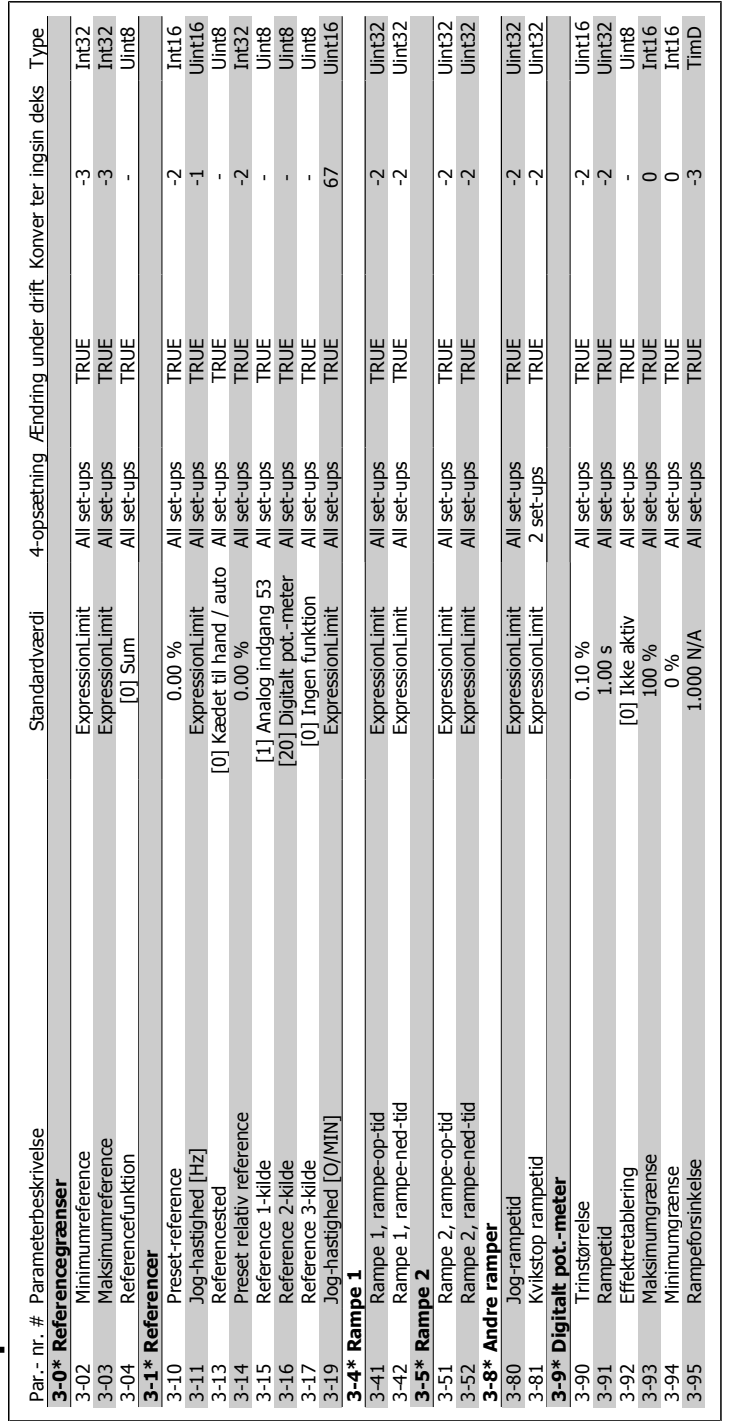

# 6.2.4. 3-\*\* Reference / ramper **6.2.4. 3-\*\* Reference / ramper**

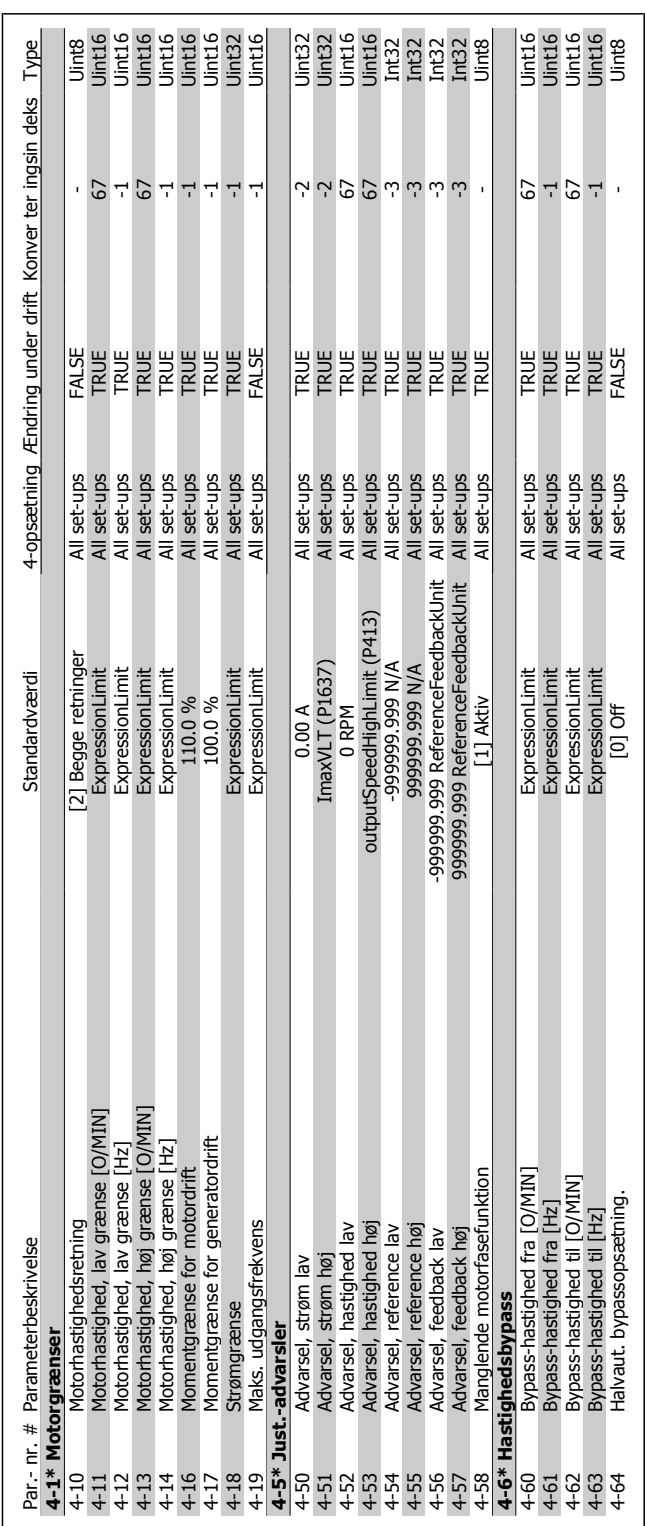

# 6.2.5. 4-\*\* Grænser/Advarsler **6.2.5. 4-\*\* Grænser/Advarsler**

92 MG.11.A3.01 - VLT® er et registreret varemærke tilhørende Danfoss

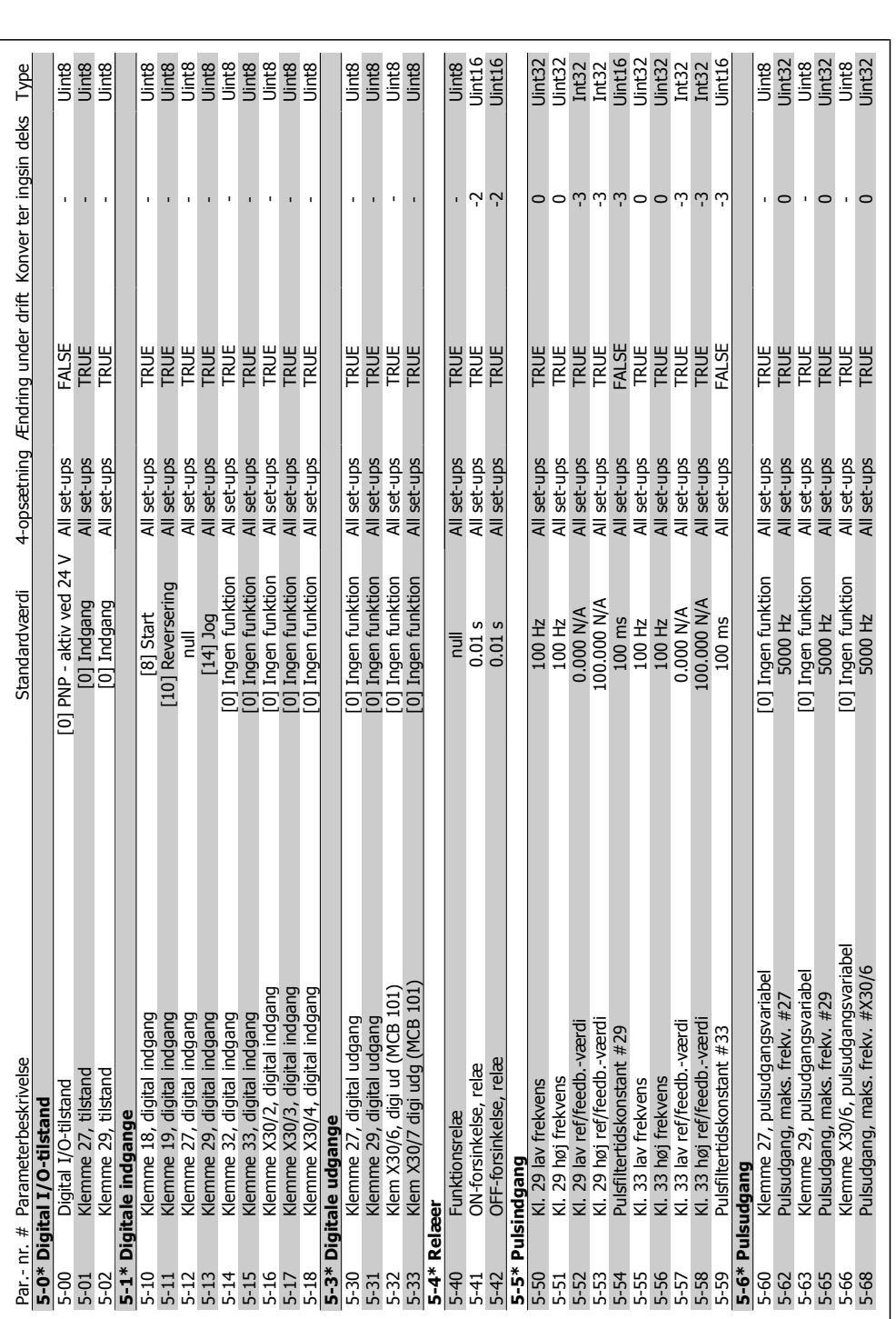

6.2.6. 5-\*\* Digital ind-/udgang **6.2.6. 5-\*\* Digital ind-/udgang**

Danfoss 6. Sådan programmeres frekvensomformeren

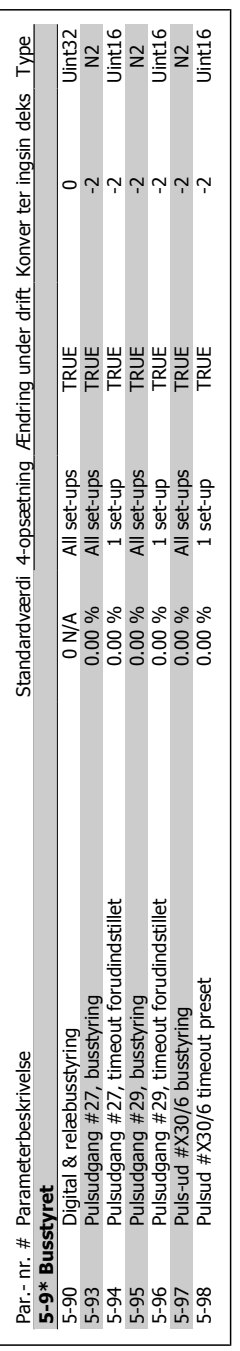

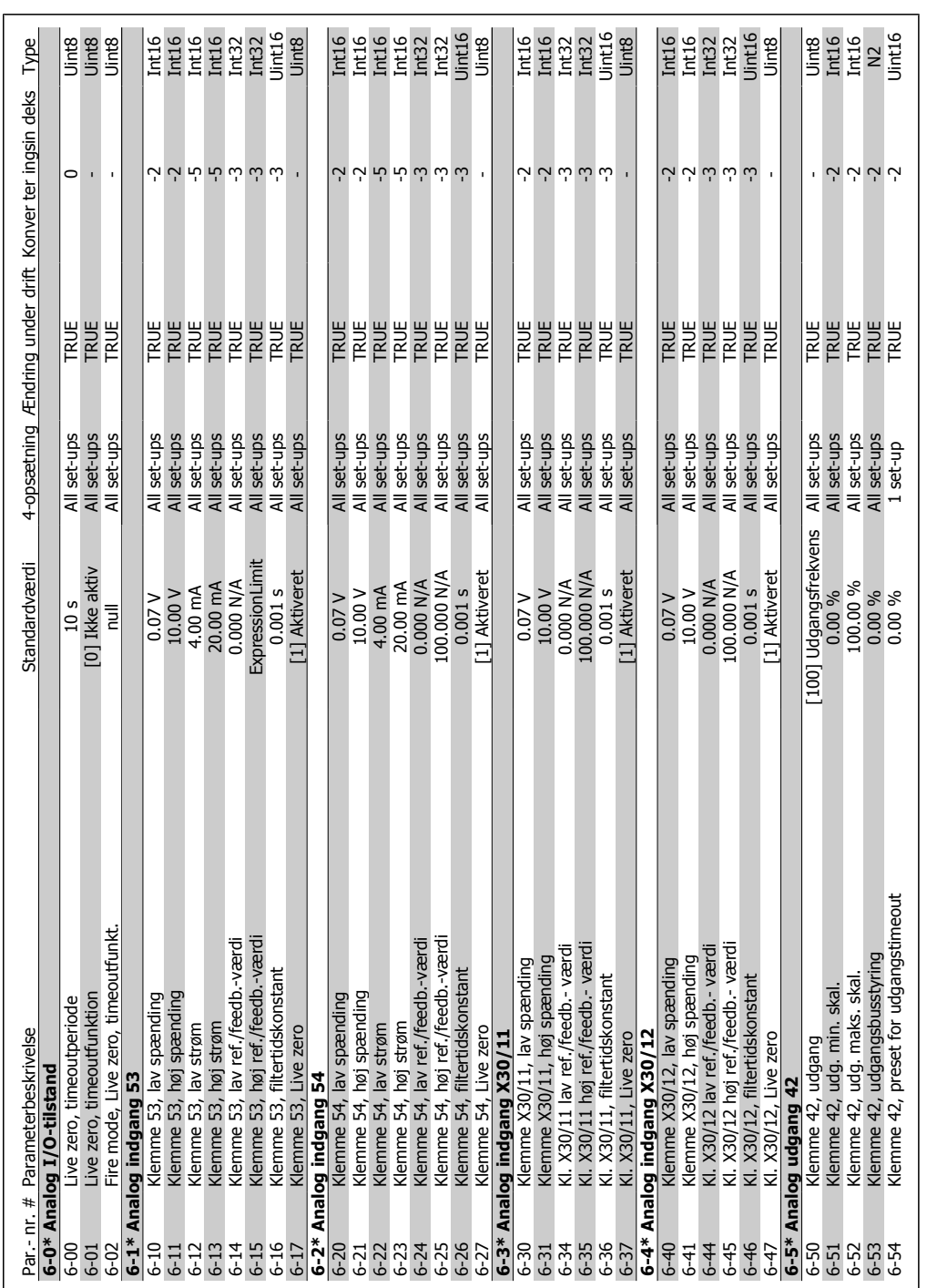

# 6.2.7. 6-\*\* Analog ind-/udgang **6.2.7. 6-\*\* Analog ind-/udgang**

**6**

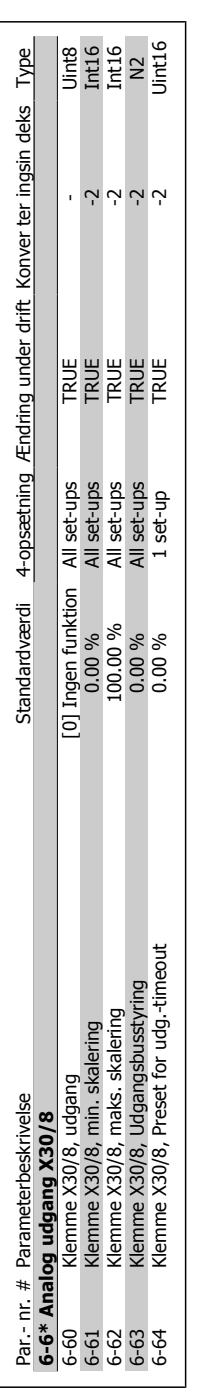

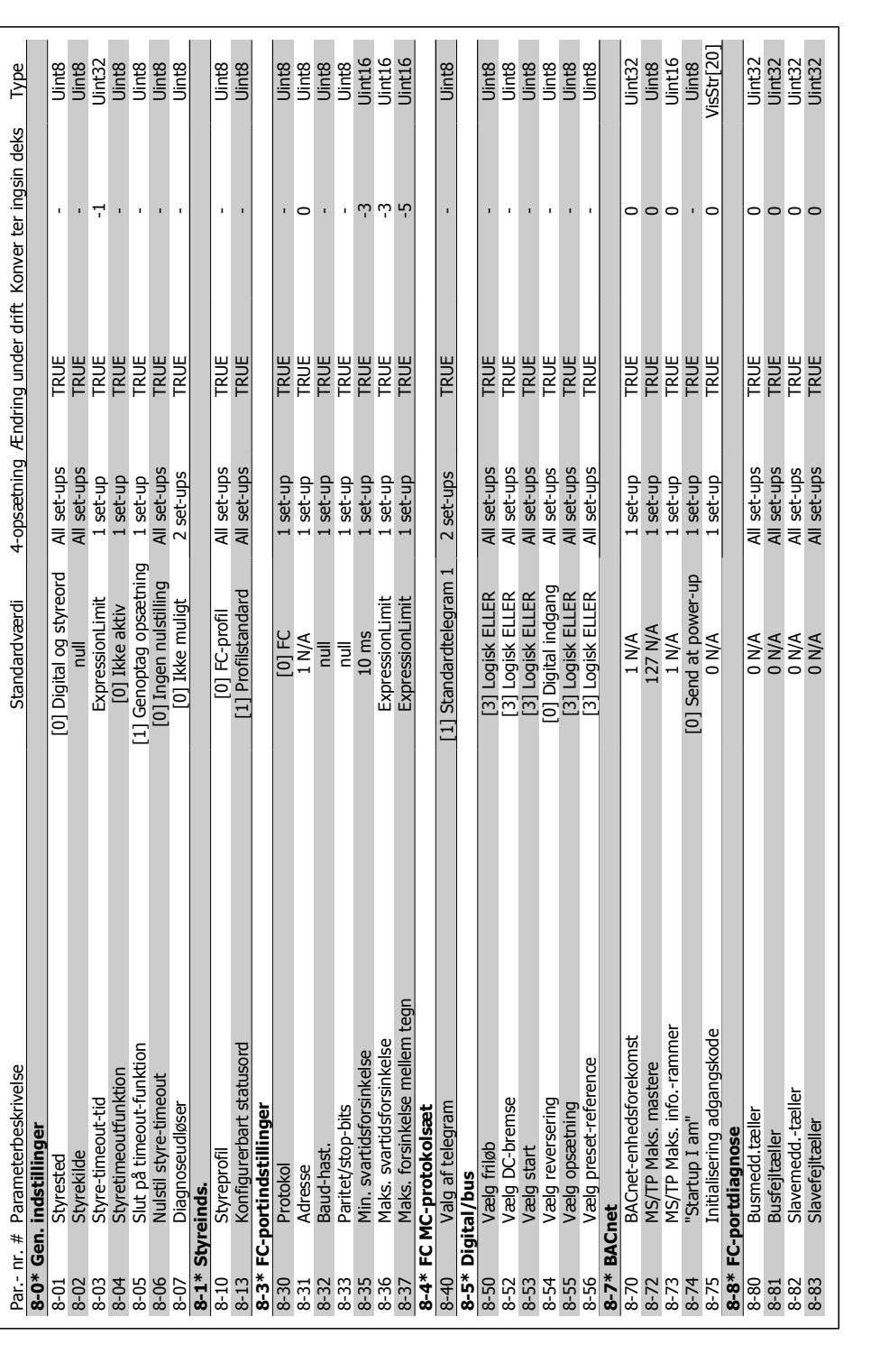

Danfoss 6. Sådan programmeres frekvensomformeren

# 6.2.8. 8-\*\* Komm. og optioner **6.2.8. 8-\*\* Komm. og optioner**

Par.- nr. # Parameterbeskrivelse Standardværdi 4-opsætning Ændring under drift Konver ter ingsin deks Type

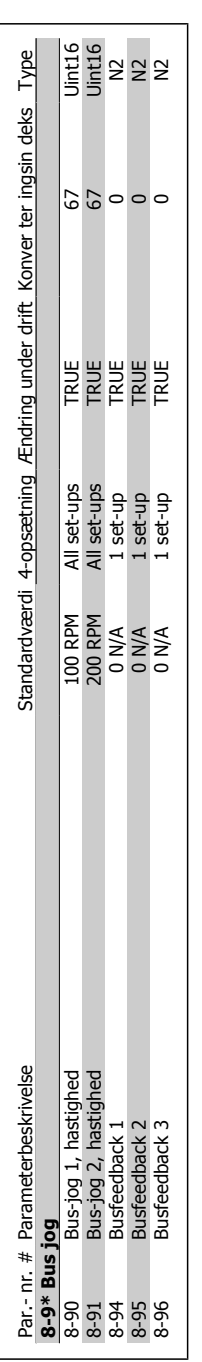

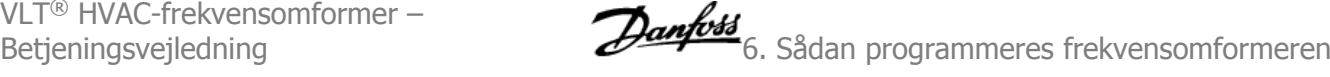

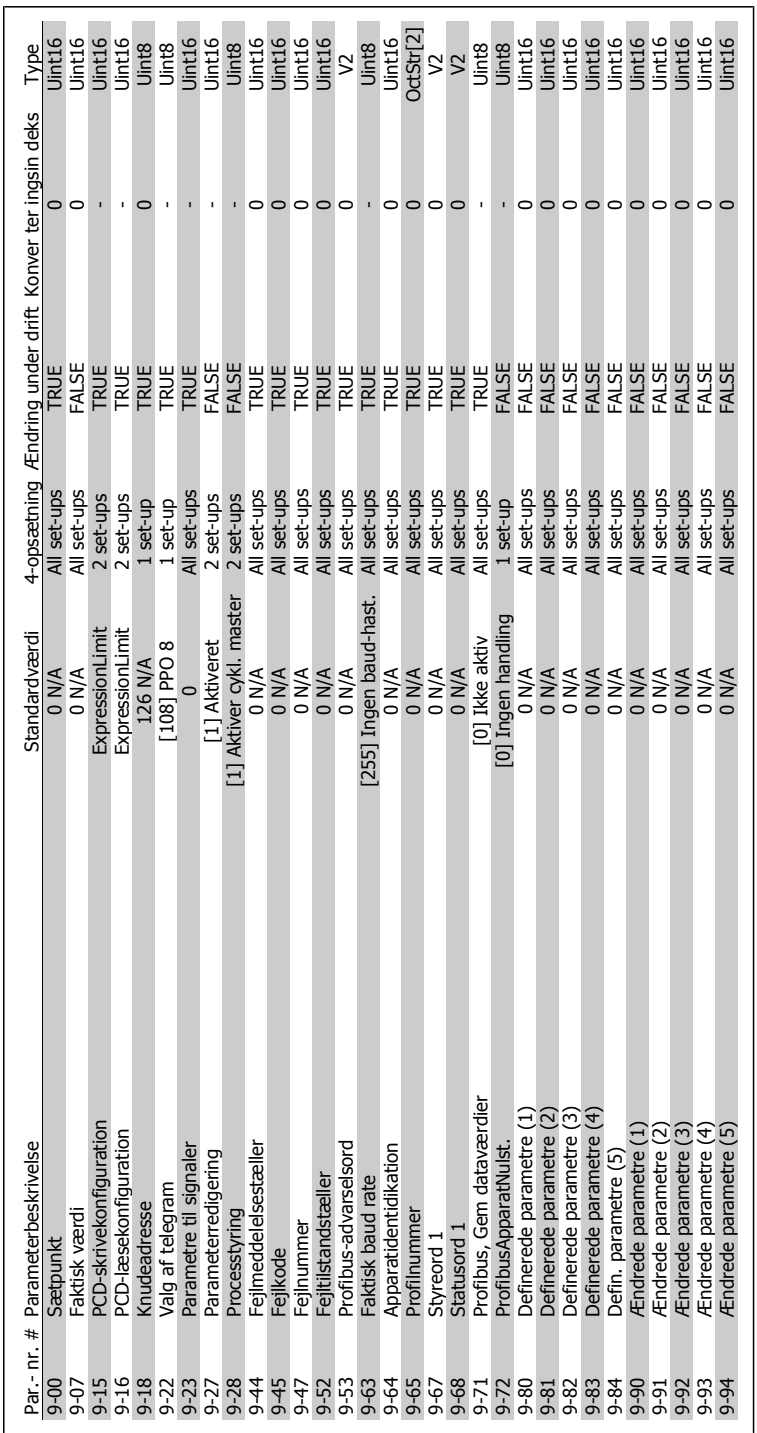

6.2.9. 9-\*\* Profibus **6.2.9. 9-\*\* Profibus**

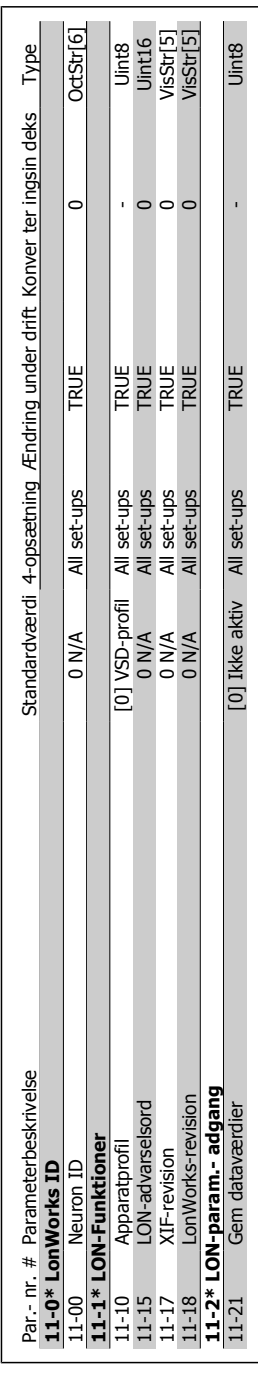

# 6.2.10. 11-\*\* LonWorks **6.2.10. 11-\*\* LonWorks**

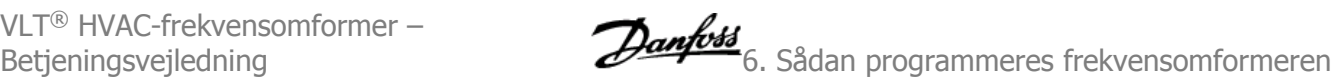

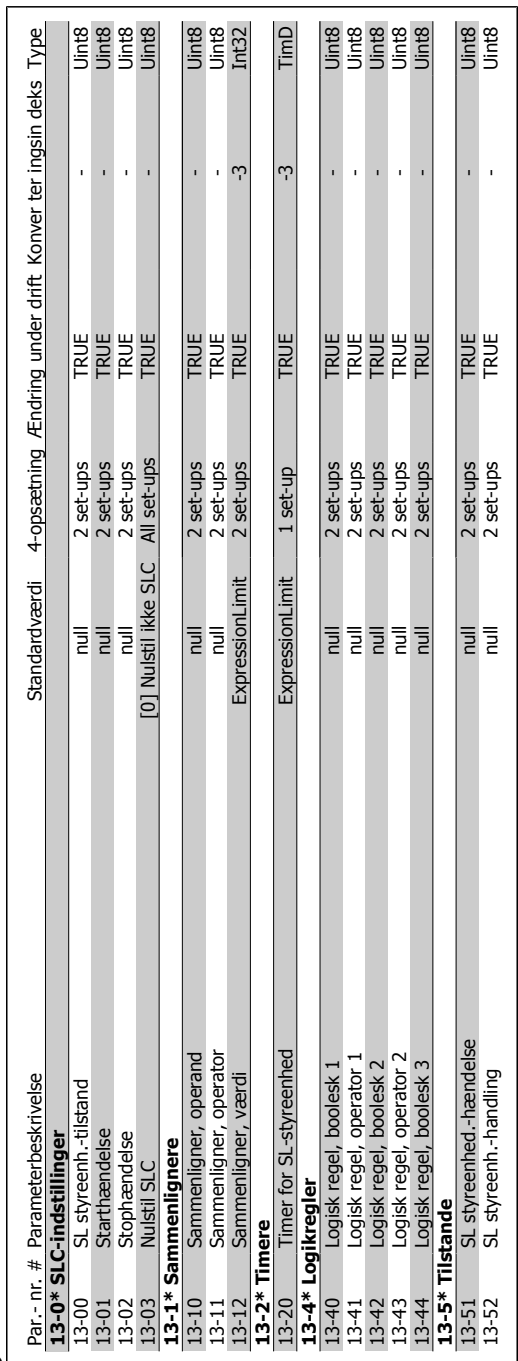

# 6.2.11. 13-\*\* Intelligent logik **6.2.11. 13-\*\* Intelligent logik**

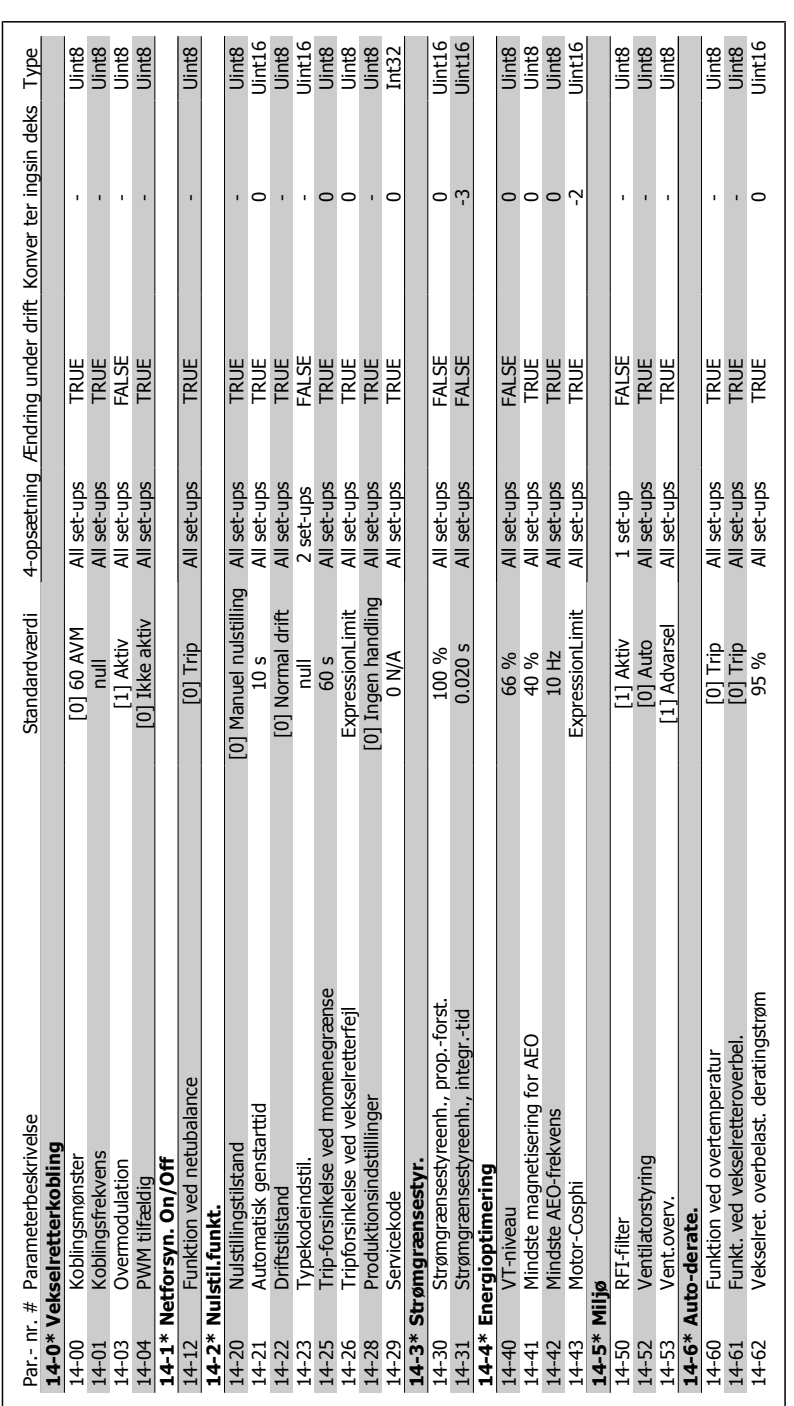

6.2.12. 14-\*\* Spec. funkt. **6.2.12. 14-\*\* Spec. funkt.**

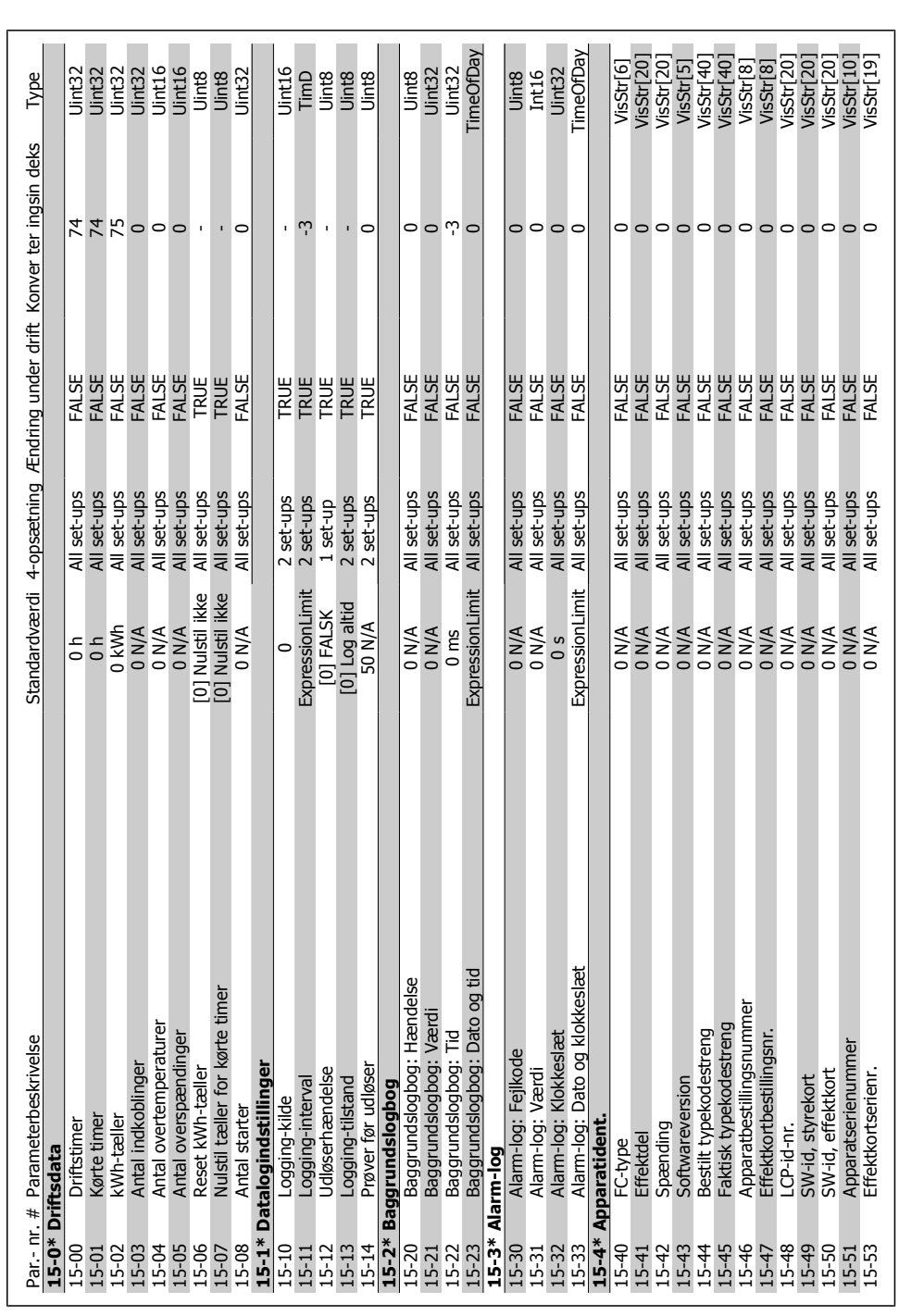

6.2.13. 15-\*\* Apparatinfo. **6.2.13. 15-\*\* Apparatinfo.**

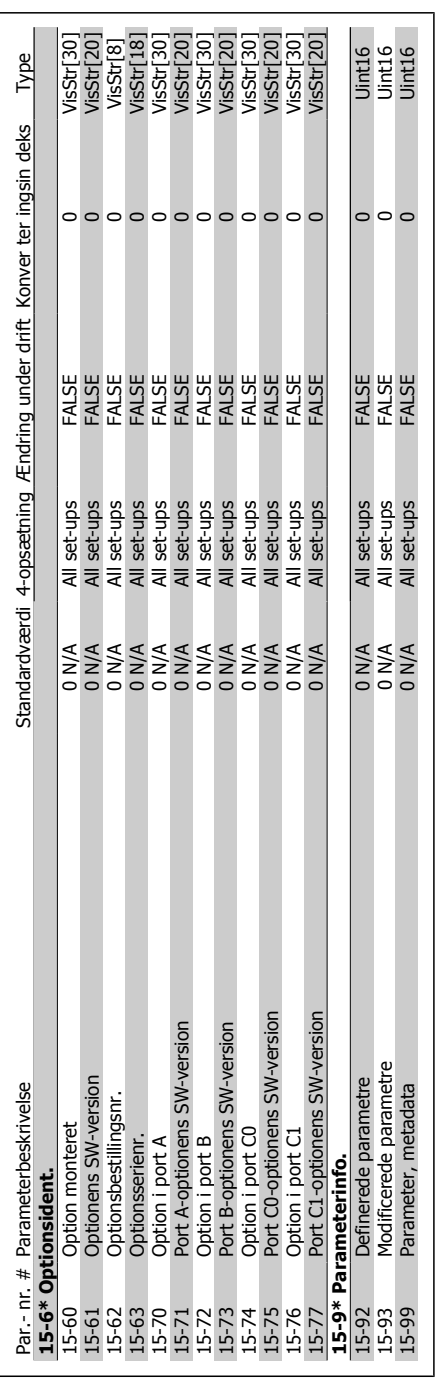

 $\begin{array}{l} \mathbf{1} \\ \mathbf{1} \\ \mathbf$ 

 $\circ$   $\sim$   $\sim$   $\sim$ 

l,

 $\ddot{\phantom{a}}$ 

J.

l,

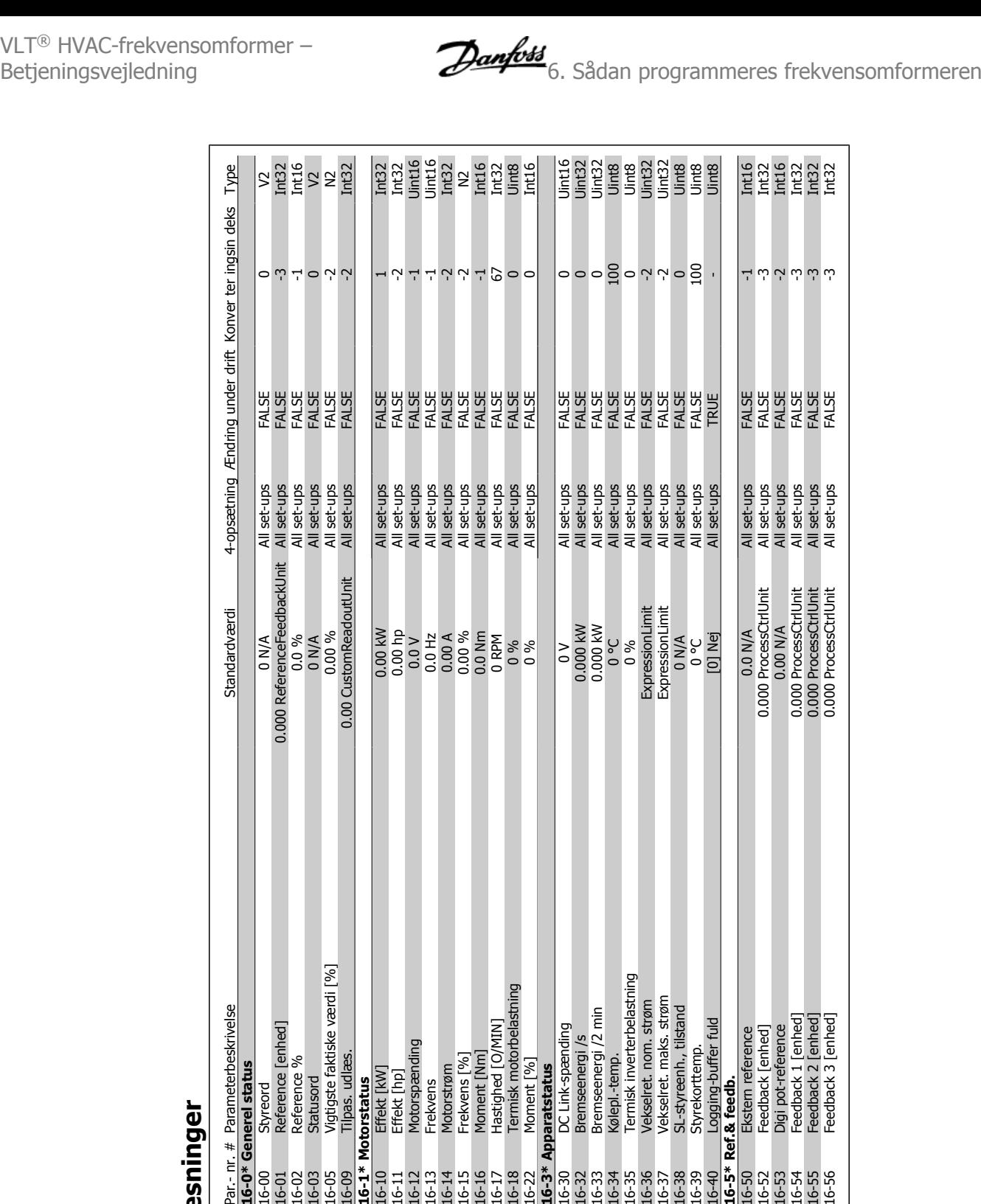

6.2.14. 16-\*\* Dataudlæsninger **6.2.14. 16-\*\* Dataudlæsninger**

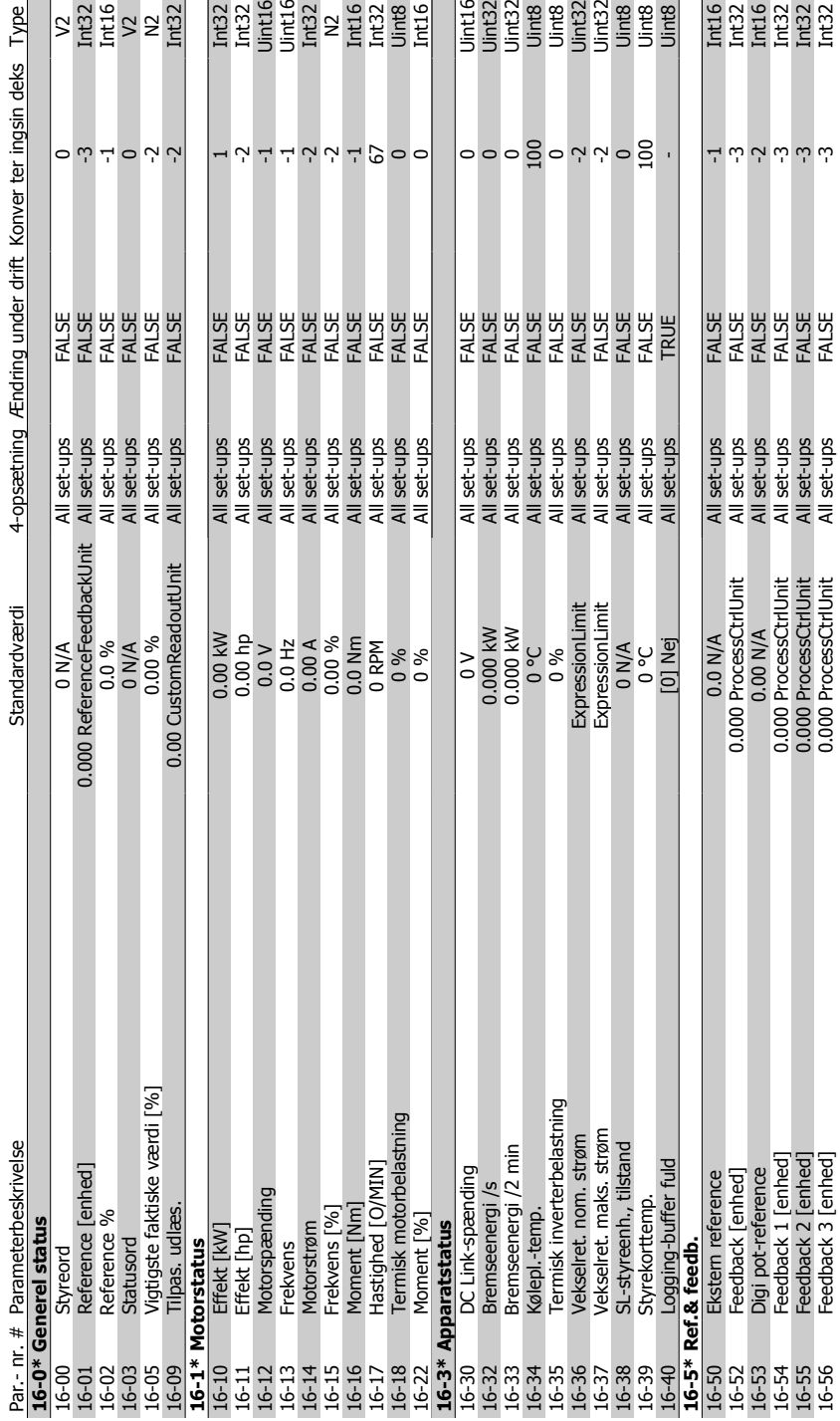

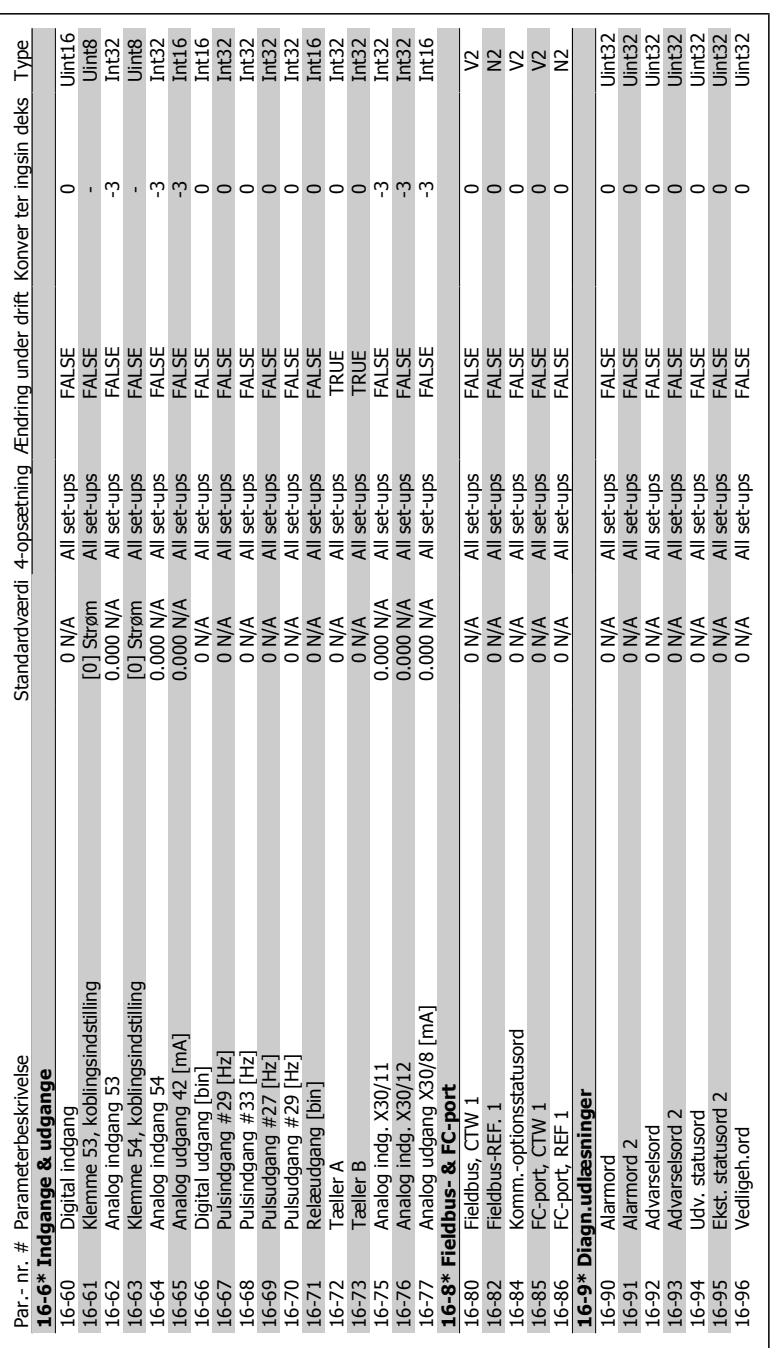

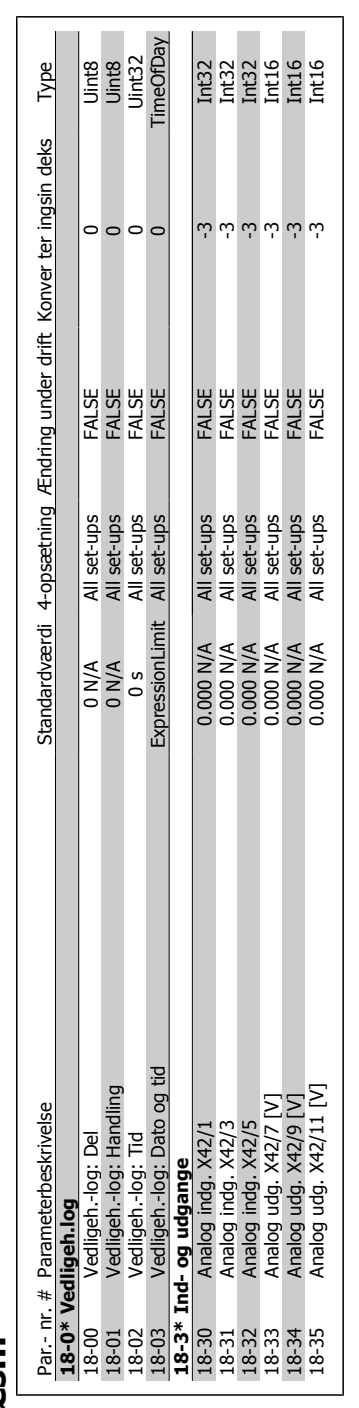

# 6.2.15. 18-\*\* Info og udlæsn. **6.2.15. 18-\*\* Info og udlæsn.**

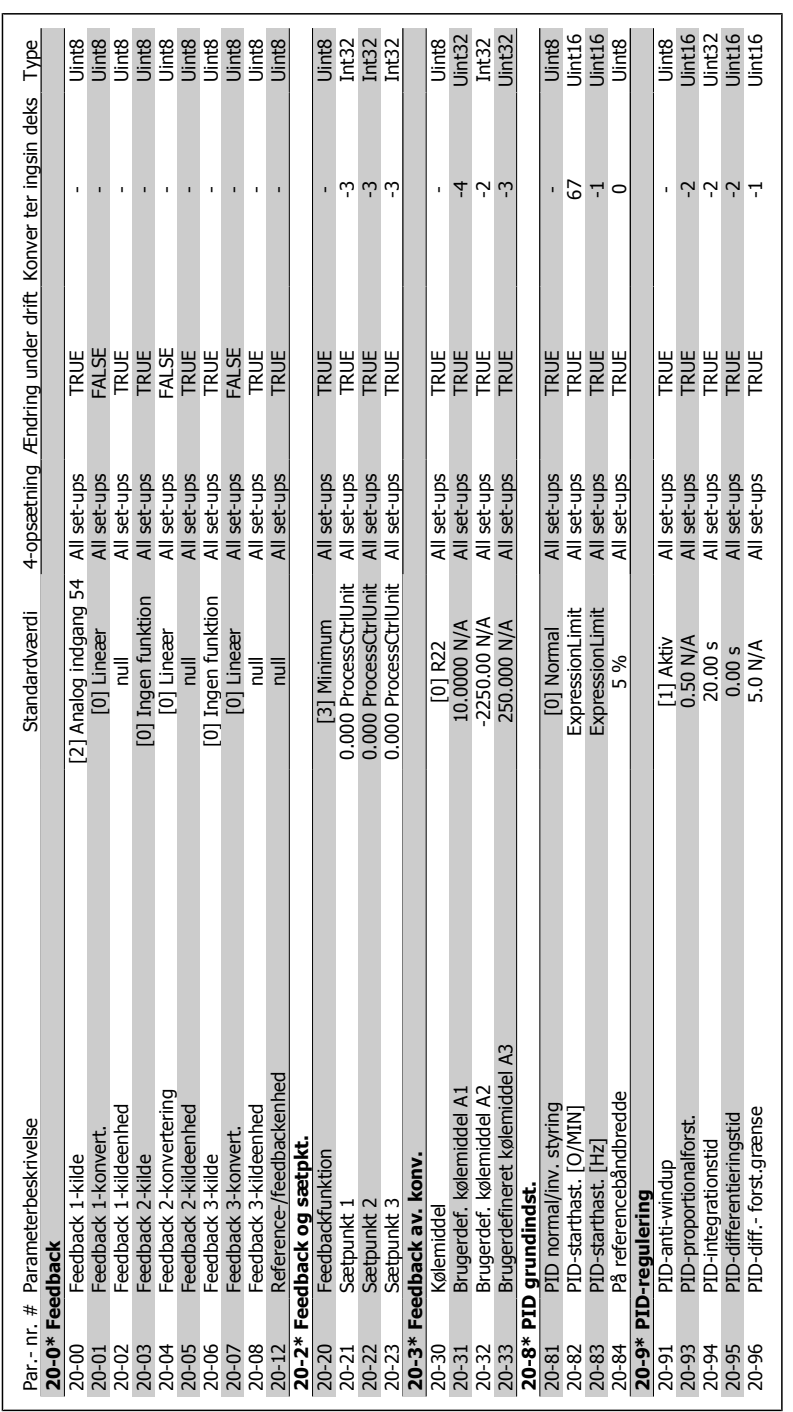

6.2.16. 20-\*\* Frek.omf. lukket sløjfe **6.2.16. 20-\*\* Frek.omf. lukket sløjfe**
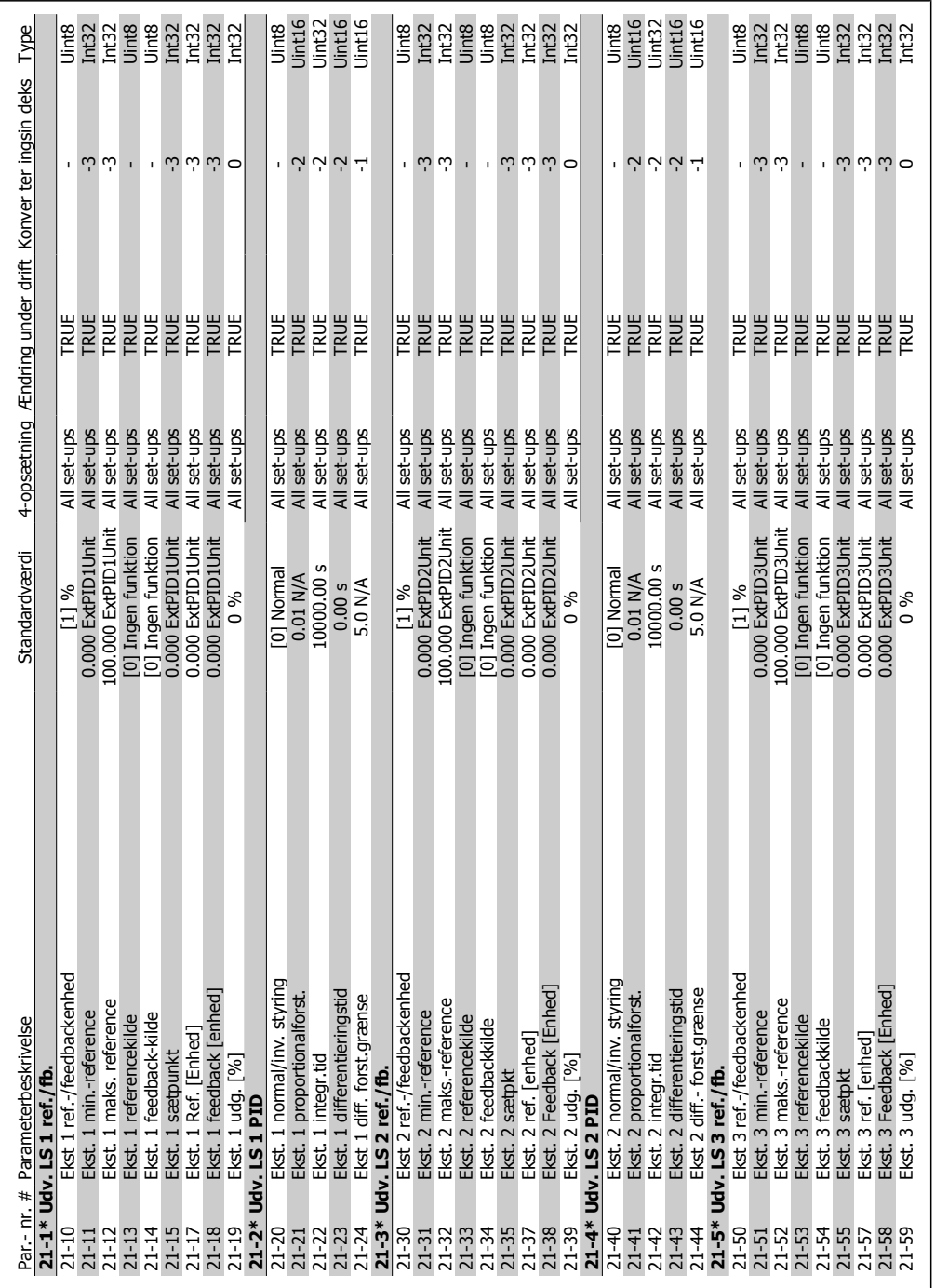

# 6.2.17. 21-\*\* Ekst. lukket sløjfe **6.2.17. 21-\*\* Ekst. lukket sløjfe**

**6**

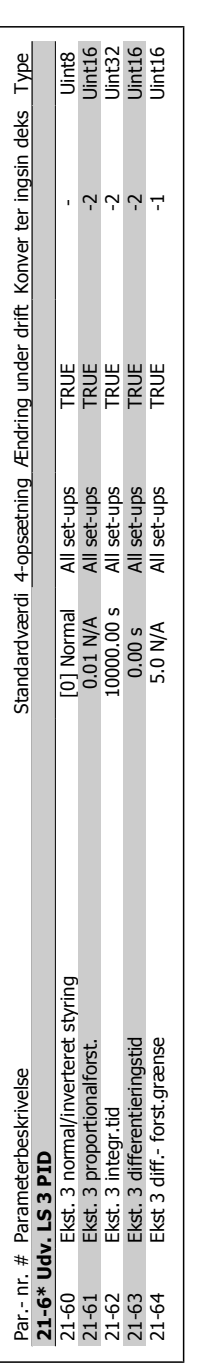

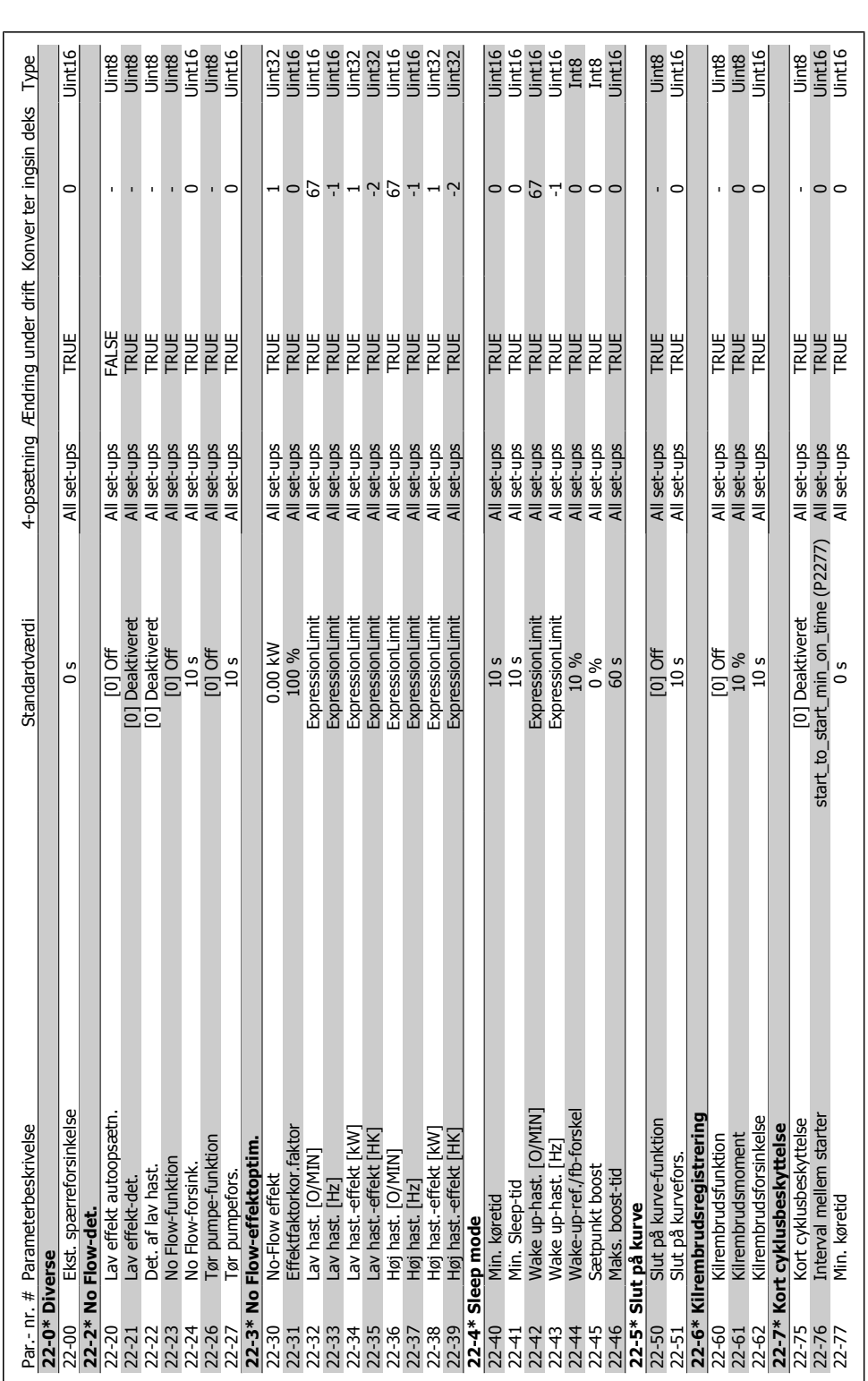

# 6.2.18. 22-\*\* Applikationsfunkt. **6.2.18. 22-\*\* Applikationsfunkt.**

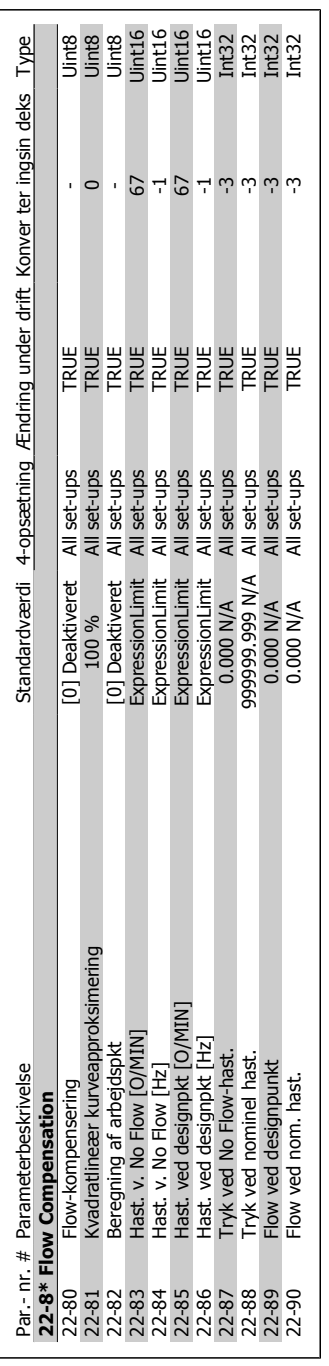

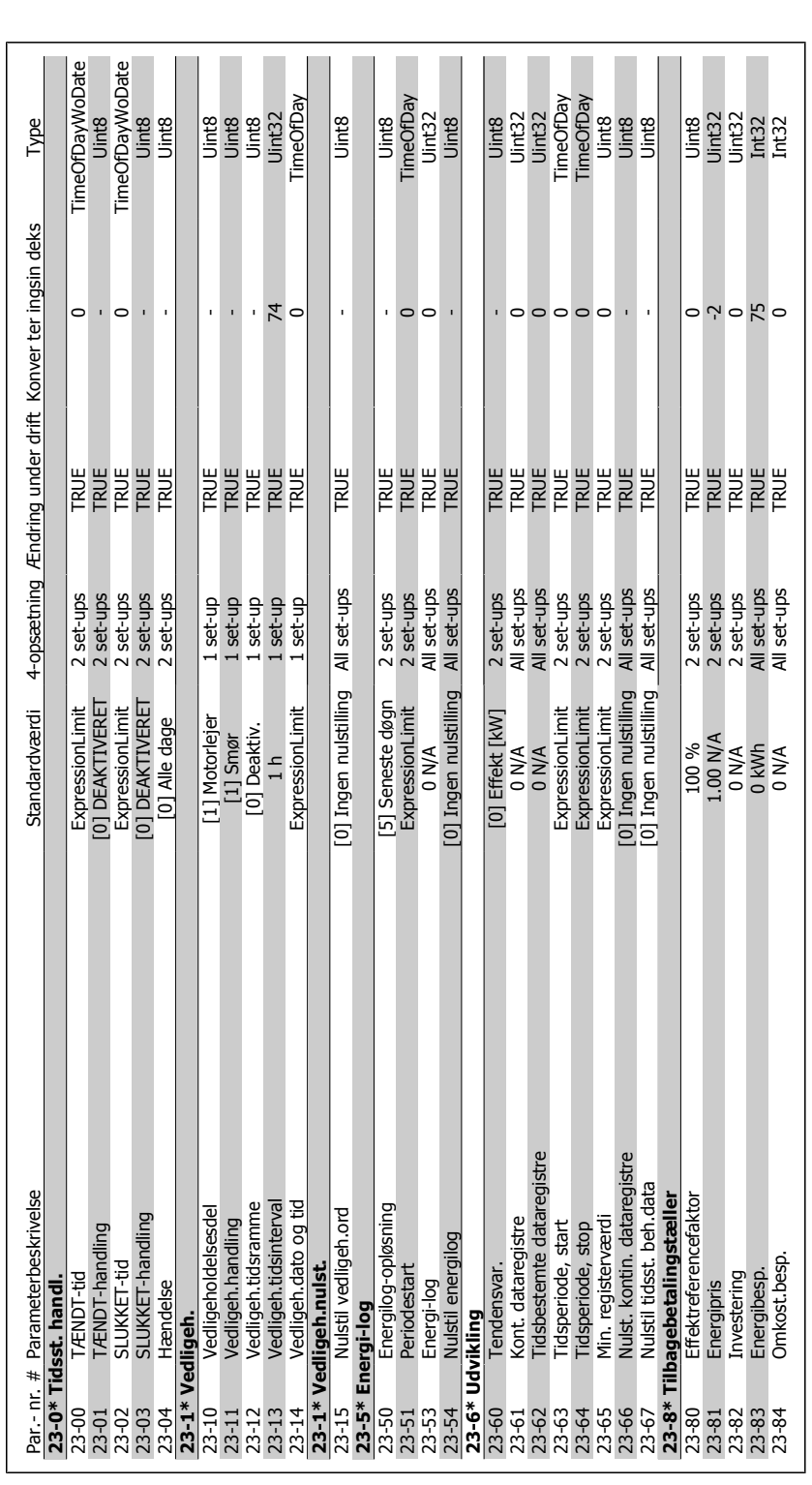

# 6.2.19. 23-\*\* Tidsbaserede funkt.r **6.2.19. 23-\*\* Tidsbaserede funkt.r**

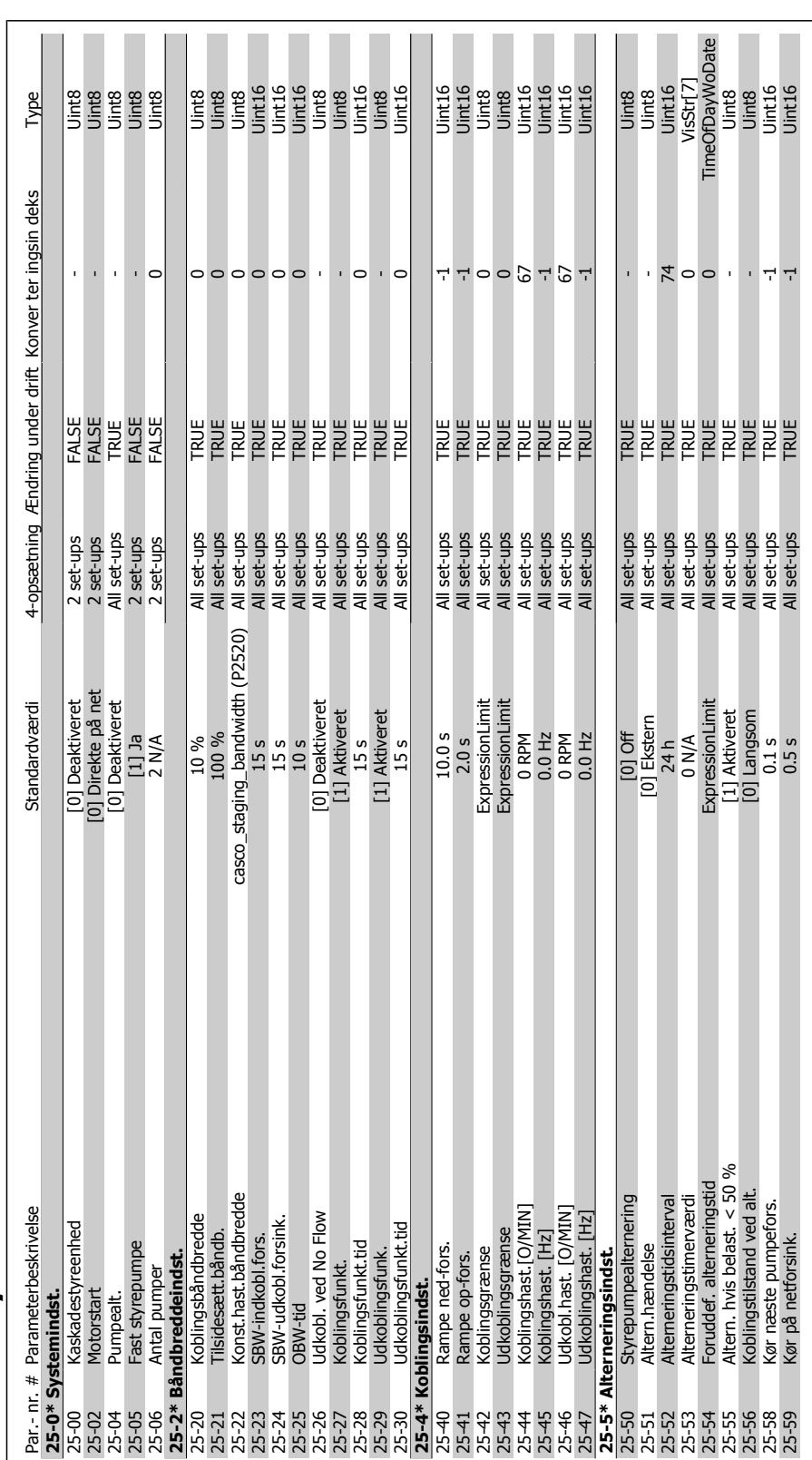

# 6.2.20. 25-\*\* Kaskadestyreenhed **6.2.20. 25-\*\* Kaskadestyreenhed**

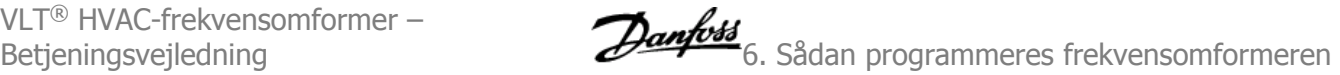

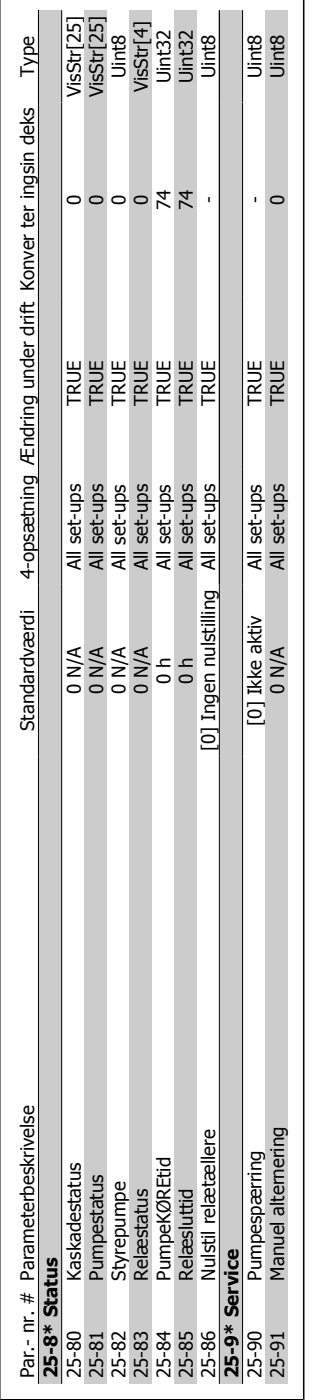

7. Fejlsøgning

Danfoss

**7**

**116** MG.11.A3.01 - VLT® er et registreret varemærke tilhørende Danfoss

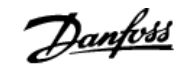

# **7. Fejlsøgning**

# **7.1. Alarmer og advarsler**

En advarsel eller en alarm signaleres af den relevante LED på forsiden af frekvensomformeren og indikeres med en kode i displayet.

En advarsel forbliver aktiv, indtil dens årsag ikke længere er til stede. Under særlige omstændigheder kan driften af motoren fortsætte. Advarselsmeddelelser kan være kritiske, men er det ikke nødvendigvis.

I tilfælde af en alarm vil frekvensomformeren være trippet. Alarmer skal nulstilles, for at driften kan genstartes, når årsagen er fundet og udbedret. Det kan gøres på fire måder:

- 1. Ved at bruge [RESET]-tasten på LCP-betjeningspanelet.
- 2. Via en digital indgang med "Reset"-funktionen.
- 3. Via seriel kommunikation/options-Fieldbus.
- 4. Ved at nulstille manuelt via [Auto Reset]-funktionen, som er en fabriksindstilling til VLT HVAC Drive. Se par. 14-20 Nulstillingstilstand i **VLT HVAC Drive Programming Guide**

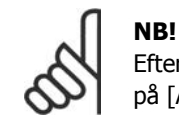

Efter en manuel nulstilling via [RESET]-tasten på LCP'et er det nødvendigt at trykke på [AUTO ON]-tasten for at genstarte motoren.

Hvis en alarm ikke kan nulstilles, kan årsagen være, at fejlen ikke er udbedret, eller at alarmen er trip-låst (se også tabellen på næste side).

Alarmer, som er trip-låst, yder supplerende beskyttelse, hvilket betyder, at netforsyningen skal være slukket, før alarmen kan nulstilles. Når der er tændt for den igen, er frekvensomformeren ikke længere blokeret og kan nulstilles som beskrevet ovenfor, hvis årsagen er udbedret.

Alarmer, som ikke er trip-låst, kan også nulstilles via den automatiske nulstillingsfunktion i parameter 14-20 (Advarsel: automatisk opvågning er muligt!)

Hvis advarsel og alarm er markeret med en kode fra tabellen på næste side, betyder det enten, at der afgives en advarsel før en alarm, eller at du kan definere, om der skal afgives en advarsel eller en alarm for en given fejl.

Dette er f.eks. muligt i parameter 1-90 Termisk motorbeskyttelse. Efter en alarm eller et trip kører motoren i friløb, og alarm og advarsel blinker på frekvensomformeren. Når et problem er udbedret, vil kun alarmen fortsætte med at blinke.

**7**

Danfoss

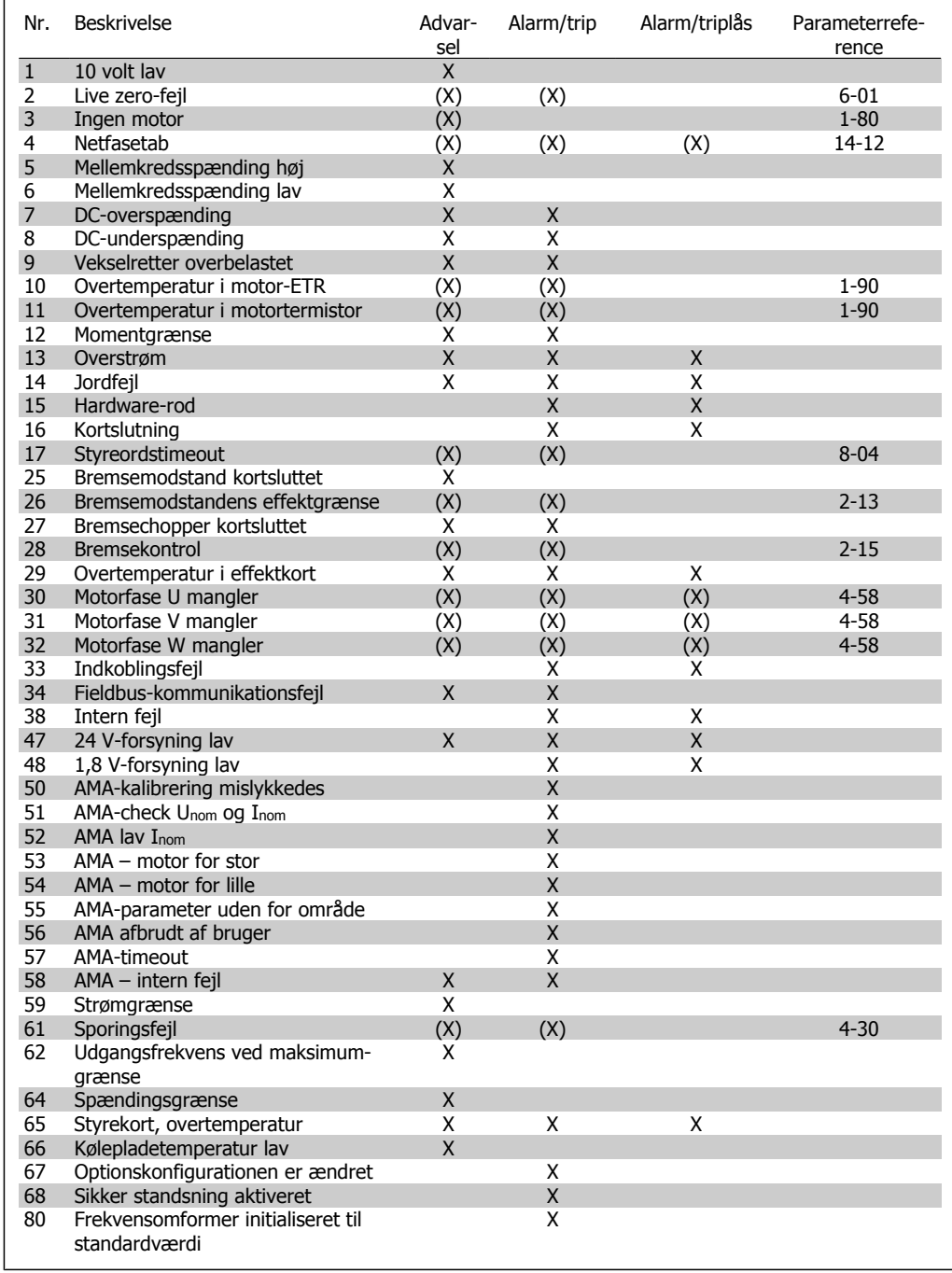

Table 7.1: Alarm-/advarselskodeliste

# (X) Afhænger af parameter

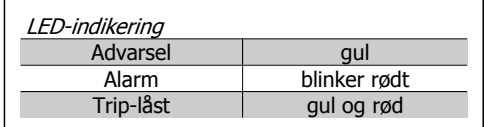

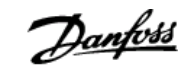

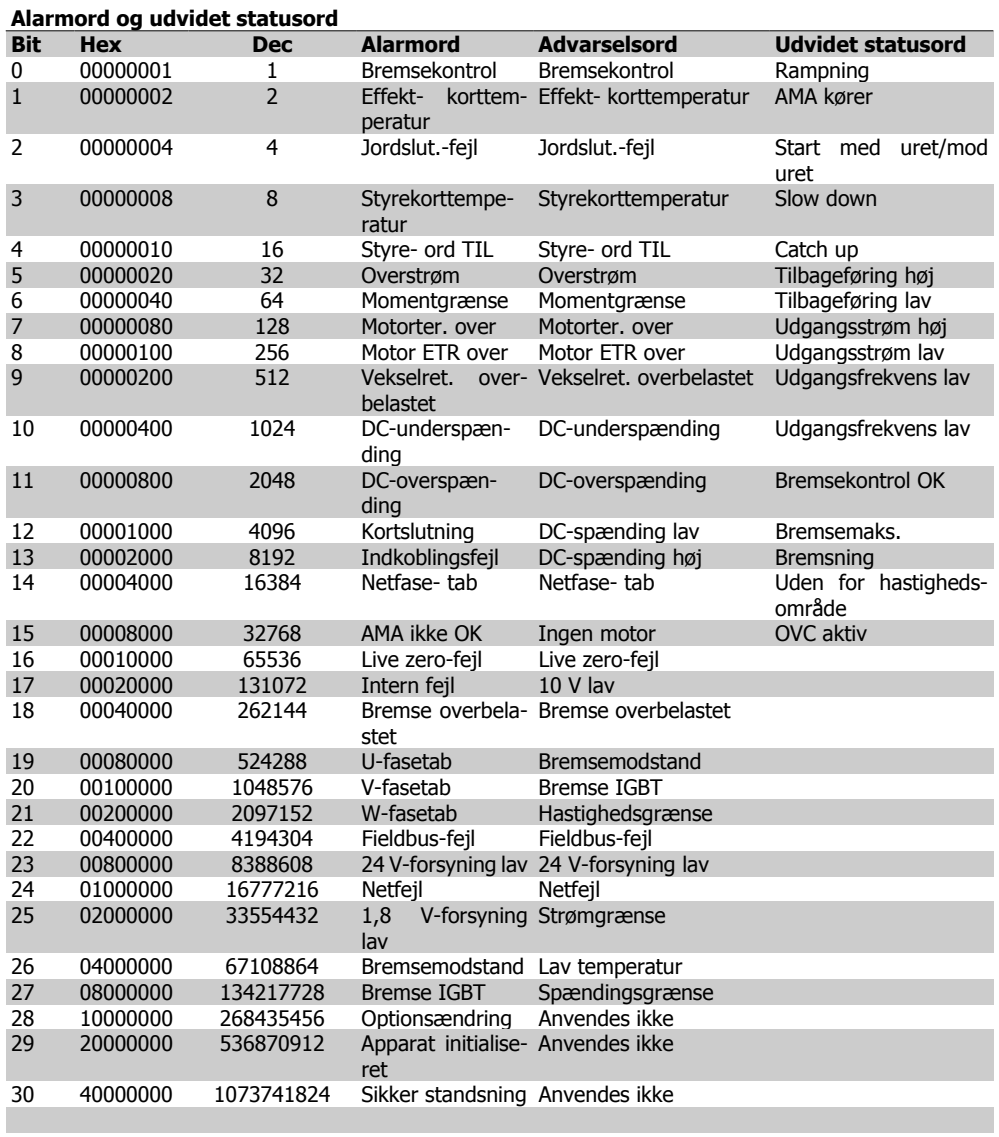

Table 7.2: Beskrivelse af alarmord, advarselsord, og udvidet statusord

Alarmordene, advarselsordene og de udvidede statusord kan udlæses via seriel bus eller optionsfieldbus til diagnoseformål. Se også parameter 16-90, 16-92 og 16-94.

# **7.1.1. Advarsels-/alarmliste**

### **ADVARSEL 1**

### **10 volt lav:**

10 V-spændingen på klemme 50 på styrekortet er under 10 V.

Fjern en del af belastningen fra klemme 50, da 10 V-forsyningen er overbelastet. Maks. 15 mA eller min. 590 ohm.

### **ADVARSEL/ALARM 2**

**Live zero-fejl:**

Signalet på klemme 53 eller 54 er mindre end 50 % af værdien, der er angivet i parameter 6-10, 6-12, 6-20 eller 6-22.

### **ADVARSEL/ALARM 3**

### **Ingen motor:**

Der er ikke tilsluttet en motor til frekvensomformerens udgang.

### **ADVARSEL/ALARM 4 Netfasetab:**

Der mangler en fase på netforsyningssiden, eller der er for stor ubalance på forsyningsspændingen.

Denne meddelelse vises også, hvis der er fejl på indgangsensretteren på frekvensomformeren.

<u>Danfoss</u>

Kontrollér forsyningsspændinger og -strømme til frekvensomformeren.

### **ADVARSEL 5**

**Mellemkreds-spænding høj:**

Mellemkredsspændingen (DC) ligger over styresystemets overspændingsgrænse. Frekvensomformeren er stadig aktiv.

### **ADVARSEL 6**

**Mellemkredsspænding lav**

Mellemkredsspændingen (DC) ligger under styresystemets underspændingsgrænse. Frekvensomformeren er stadig aktiv.

### **ADVARSEL/ALARM 7**

**DC-overspænding:**

Hvis mellemkredsspændingen (DC) overstiger grænsen, vil frekvensomformeren trippe efter et vist tidsrum.

Mulige udbedringer:

Tilslut en bremsemodstand

Forlæng rampetiden

Aktiver funktionerne i parameter 2-10

Forøg parameter 14-26.

Tilslut en bremsemodstand. Forlæng rampetiden

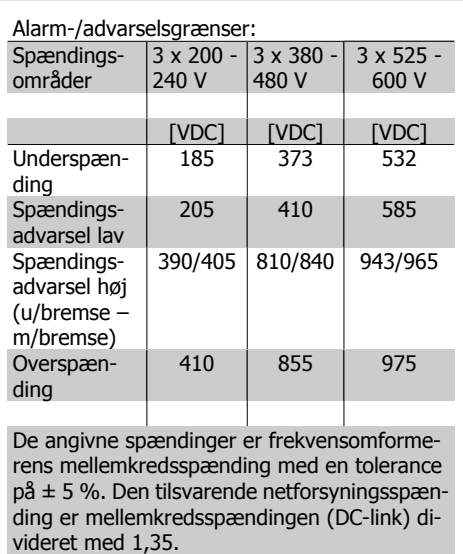

### **ADVARSEL/ALARM 8 DC-underspænding:**

Hvis mellemkredsspændingen (DC) falder til under "underspændingsgrænsen" (se ovenstående tabel), kontrollerer frekvensomformeren, om der er tilsluttet en 24 V-strømforsyning.

Hvis der ikke er tilsluttet 24 V-strømforsyning, vil frekvensomformeren trippe efter et bestemt tidsinterval, der afhænger af apparatet. Se under *Specifikationer* for at kontrollere, om forsyningsspændingen svarer til frekvensomformeren.

### **ADVARSEL/ALARM 9**

**Vekselretter overbelastet:**

Frekvensomformeren er ved at udkoble på grund af en overbelastning (for høj strøm i for lang tid). Tælleren for elektronisk termisk beskyttelse af vekselretteren giver en advarsel ved 98 % og tripper ved 100 % med en alarm. Nulstilling kan ikke gennemføres, før tælleren er kommet under 90 %.

Fejlen består i, at frekvensomformeren har været overbelastet med mere end 100 % i for lang tid.

### **ADVARSEL/ALARM 10**

### **Motor ETR-overtemperatur:**

Ifølge den elektroniske termiske beskyttelse (ETR) er motoren for varm. I parameter 1-90 kan det vælges, om frekvensomformeren skal afgive en advarsel eller en alarm, når tælleren når 100 %. Fejlen består i, at motoren er overbelastet med mere end 100 % i for lang tid. Kontroller, at motorparameter 1-24 er indstillet korrekt.

### **ADVARSEL/ALARM 11**

**Overtemperatur i motortermistor:**

Termistoren eller termistorforbindelsen er blevet afbrudt. I parameter 1-90 kan det vælges, om frekvensomformeren skal afgive en advarsel eller en alarm, når tælleren når 100 %. Kontroller, at termistoren er korrekt tilsluttet mellem klemme 53 eller 54 (analog spændingsindgang) og klemme 50 (+ 10 volt-forsyning), eller mellem klemme 18 eller 19 (digital indgang, kun PNP) og klemme 50. Hvis der anvendes en KTY-føler, skal det kontrolleres, at forbindelsen mellem klemme 54 og 55 er korrekt.

### **ADVARSEL/ALARM 12 Momentgrænse:**

Momentet er højere end værdien i parameter 4-16 (ved motordrift), eller momentet er højere end værdien i parameter 4-17 (ved regenerativ drift).

**7**

### **ADVARSEL/ALARM 13 Overstrøm:**

Vekselretterens spidsstrømsgrænse (cirka 200 % af den nominelle udgangsstrøm) er overskredet. Advarslen vil vare i cirka 8-12 sekunder, og frekvensomformeren vil derefter trippe og afgive en alarm. Sluk for frekvensomformeren og kontroller, om motorakslen kan drejes, og om motorstørrelsen passer til frekvensomformeren.

### **ALARM 14**

### **Jordfejl:**

Der er en udladning fra udgangsfaserne til jord, enten i kablet mellem frekvensomformeren og motoren eller i selve motoren. Sluk for frekvensomformeren og fjern jordfejlen.

### **ALARM 15**

### **Ufuldstændig hardware:**

En monteret option håndteres ikke af det aktuelle styrekort (hardware eller software).

### **ALARM 16**

**Kortslutning:**

Der er kortslutning i motoren eller på motorklemmerne.

Sluk for frekvensomformeren, og fjern kortslutningen.

### **ADVARSEL/ALARM 17**

### **Styreordstimeout:**

Der er ingen kommunikation med frekvensomformeren.

Advarslen vil kun være aktiv, når parameter 8-04 IKKE er indstillet til OFF.

Hvis parameter 8-04 er indstillet til Stop og Trip, afgives der en advarsel, hvorefter frekvensomformeren ramper ned, indtil den tripper, mens der afgives en alarm.

Parameter 8-03 Styreords-timeout-tid kan eventuelt forlænges.

### **ADVARSEL 25**

### **Bremsemodstand kortsluttet:**

Bremsemodstanden overvåges under driften. Hvis den kortslutter, afbrydes bremsefunktionen, og advarslen vises. Frekvensomformeren fungerer stadig, dog uden bremsefunktionen. Sluk for frekvensomformeren, og erstat bremsemodstanden (se parameter 2-15 Bremsekontrol).

**ALARM/ADVARSEL 26**

### **Bremsemodstandens effektgrænse:**

Den effekt, der tilføres bremsemodstanden, beregnes som en procentdel, der er en middelværdi for de seneste 120 sekunder, på grundlag af bremsemodstandens modstandsværdi (parameter 2-11) og mellemkredsspændingen. Advarslen er aktiv, når den afsatte bremseeffekt er højere end 90 %. Hvis Trip [2] er valgt i parameter 2-13, kobler frekvensomformeren ud og afgiver denne alarm, når den afsatte bremseeffekt er højere end 100 %.

### **ADVARSEL 27**

### **Bremsechopperfejl:**

Bremsetransistoren overvåges under driften, og hvis den kortslutter, afbrydes bremsefunktionen, og advarslen vises. Frekvensomformeren fungerer stadig, men da bremsetransistoren er kortsluttet, tilføres der væsentlig effekt til bremsemodstanden, selvom den ikke er aktiv.

Sluk for frekvensomformeren og fjern bremsemodstanden.

> Advarsel: Der er risiko for væsentlig effekttilførsel til bremsemodstanden, hvis bremsetransistoren er kortsluttet.

### **ALARM/ADVARSEL 28**

**Bremsekontrol mislykkedes:** Bremsemodstandsfejl: Bremsemodstanden er ikke tilsluttet/fungerer ikke.

### **ALARM 29**

**Frekvensomformeren er for varm:** Hvis kapslingen er IP 20 eller IP 21/TYPE 1, er kølepladens afbrydelsestemperatur 95 °C + 5 °C afhængigt af frekvensomformerens størrelse. Temperaturfejlen kan ikke nulstilles, før kølepladens temperatur kommer under 70 °C  $+ 5 °C.$ 

Fejlen kan skyldes følgende:

- **-** Omgivelsestemperaturen er for høj
- **-** Motorkablet er for langt

### **ALARM 30**

**Motorfase U mangler:**

Motorfase U mellem frekvensomformeren og motoren mangler.

Sluk frekvensomformeren, og kontrollér motorfase U.

### 7. Fejlsøgning

<u>Danfoss</u>

### **ALARM 31**

**Motorfase V mangler:** Motorfase V mellem frekvensomformeren og motoren mangler. Sluk frekvensomformeren, og kontrollér motorfase V.

### **ALARM 32**

**Motorfase W mangler:** Motorfase W mellem frekvensomformeren og motoren mangler. Sluk frekvensomformeren, og kontrollér motorfase W.

### **ALARM 33**

**Indkoblingsfejl**

Der har fundet for mange opstarter sted inden for en kort periode. Det maksimalt antal tilladte indkoblinger inden for et minut fremgår af kapitlet Specifikationer.

### **ADVARSEL/ALARM 34**

**Fieldbus-kommunikationsfejl:** Fieldbussen på kommunikationsoptionskortet fungerer ikke.

### **ADVARSEL 35**

**Uden for frekvensområde:**

Advarslen er aktiv, hvis udgangsfrekvensen har nået grænsen Advarselshastighed lav (parameter 4-52) eller Advarselshastighed høj (parameter 4-53). Hvis frekvensomformeren er i Processtyring, lukket sløjfe (par. 1-00), vil advarslen være aktiv i displayet. Hvis frekvensomformeren er i en anden tilstand, vil bit 008000 Ude af frekvensområde i udvidet statusord være aktiv, men der vil ikke være en advarsel i displayet.

**ALARM 38 Intern fejl:** Kontakt den lokale Danfoss-leverandør.

### **ADVARSEL 47**

**24 V-forsyning lav:**

Den eksterne 24 V DC-reservestrømforsyning kan være overbelastet. Kontakt i modsat fald den lokale Danfoss-leverandør.

**ADVARSEL 48 1,8 V-forsyning lav:** Kontakt den lokale Danfoss-leverandør.

**ALARM 50 AMA-kalibrering mislykkedes:** Kontakt den lokale Danfoss-leverandør.

### **ALARM 51**

**AMA, kontrollér Unom og Inom:** Indstillingerne for motorspænding, motorstrøm og motoreffekt er sandsynligvis forkerte. Kontrollér indstillingerne.

## **ALARM 52**

**AMA, lav Inom:** Motorstrømmen er for lav. Kontrollér indstillingerne.

### **ALARM 53**

**AMA, motor for stor:** Motoren er for stor til, at AMA kan gennemføres.

### **ALARM 54**

**AMA, motor for lille:** Motoren er for lille til, at AMA kan gennemføres.

### **ALARM 55**

**AMA-parameter uden for område:** Motorens parameterværdier ligger uden for det acceptable område.

**ALARM 56 AMA afbrudt af bruger:** AMA er blevet afbrudt af brugeren.

# **ALARM 57**

**AMA-timeout:**

Forsøg at starte AMA forfra et antal gange, indtil den gennemføres korrekt. Bemærk at gentagne AMA-kørsler kan opvarme motoren til et niveau, hvor modstanden Rs og Rr forøges. Dette er dog i de fleste tilfælde ikke kritisk.

**ALARM 58 AMA, intern fejl:** Kontakt den lokale Danfoss-leverandør.

**ADVARSEL 59 Strømgrænse:** Kontakt den lokale Danfoss-leverandør.

### **ADVARSEL 62**

**Udgangsfrekvens ved maksimumgrænse:**

Udgangsfrekvensen er højere end den værdi, der er angivet i parameter 4-19.

### **ADVARSEL 64 Spændingsgrænse:** Kombinationen af belastning og hastighed kræver en højere motorspænding end den faktiske mellemkredsspænding.

**ADVARSEL/ALARM/TRIP 65**

### **Styrekortovertemperatur:**

Styrekortovertemperatur: Styrekortets afbrydelsestemperatur er 80°C.

### **ADVARSEL 66**

**Kølepladetemperatur lav:** Kølepladens temperatur måles som 0 °C. Det kunne indikere, at temperatursensoren er defekt, og derfor øges ventilatorhastigheden til det maksimale for det tilfælde, at effektkortet eller styrekortet er meget varmt.

### **ALARM 67**

**Optionskonfigurationen er ændret:** En eller flere optioner er enten tilføjet eller fjernet siden seneste nedlukning.

### **ALARM 68**

**Sikker standsning aktiveret:**

Sikker standsning er blevet aktiveret. Genoptag normal drift ved at påføre 24 V DC på klemme 37 og derefter sende et nulstillingssignal (via bus, digital I/O eller ved at trykke på [RESET]). Følg de relaterede oplysninger og instruktioner i Design Guide for at sikre korrekt og sikker brug af funktionen Sikker standsning.

### **ALARM 70**

**Ugyldig FC-konf.:** Den nuværende kombination af styrekort og effektkort er ulovlig.

### **ALARM 80**

**Initialisering til fabriksværdi:** Parameterindstillingerne initialiseres til fabriksindstillingen efter en manuel (3-finger) nulstilling.

Danfoss

124 MG.11.A3.01 - VLT® er et registreret varemærke tilhørende Danfoss

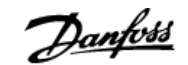

# **8. Specifikationer**

# **8.1. Specifikationer**

### Beskyttelse og funktioner:

- Elektronisk termisk motorbeskyttelse mod overbelastning.
- Temperaturovervågning af kølepladen sikrer, at frekvensomformeren tripper, hvis temperaturen når 95 °C  $\pm$  5 °C. En overbelastningstemperatur kan ikke nulstilles, før kølepladens temperatur er under 70 °C ± 5 °C (retningslinje – disse temperaturer kan variere for forskellige effektstørrelser, kapslinger osv.). VLT HVAC-frekvensomformere er udstyret med en automatisk derating-funktion, så det undgås, at kølepladen når 95 grader C.
- Frekvensomformeren er beskyttet mod kortslutninger på motorklemmerne U, V, W.
- Hvis der mangler en netfase, tripper frekvensomformeren eller afgiver en advarsel (afhænger af belastningen).
- Overvågning af mellemkredsspændingen sikrer, at frekvensomformeren tripper, hvis mellemkredsspændingen er for lav eller for høj.
- Frekvensomformeren er beskyttet mod jordfejl på motorklemmerne U, V, W.

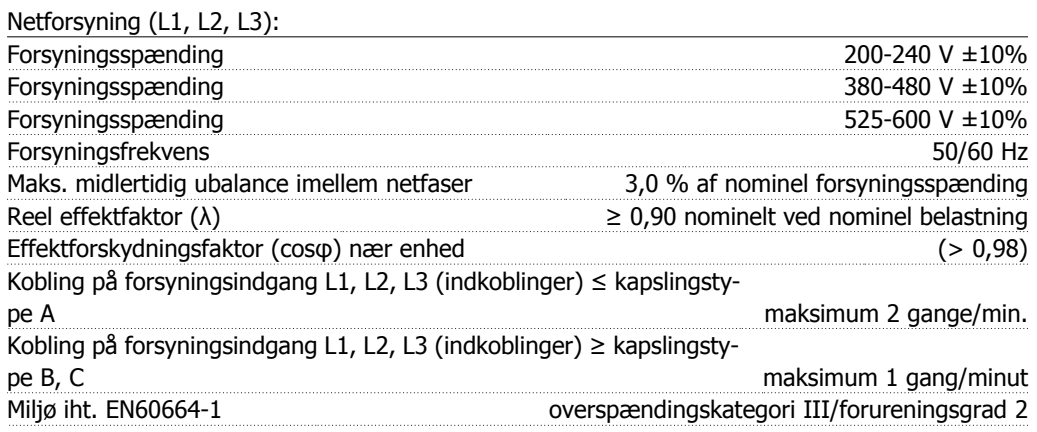

Apparatet egner sig til brug i et kredsløb, der kan levere maks. 100.000 RMS symmetriske ampere, 240/480/600 V maks.

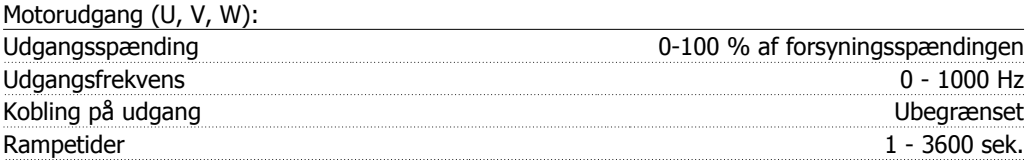

### Momentkarakteristikker:

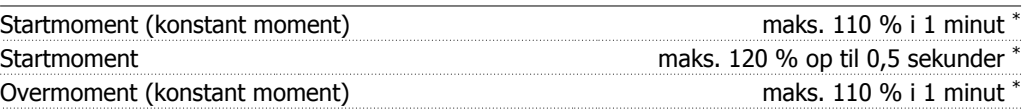

\*Procentangivelsen ses i forhold til det nominelle moment for VLT HVAC Drive-frekvensomformeren.

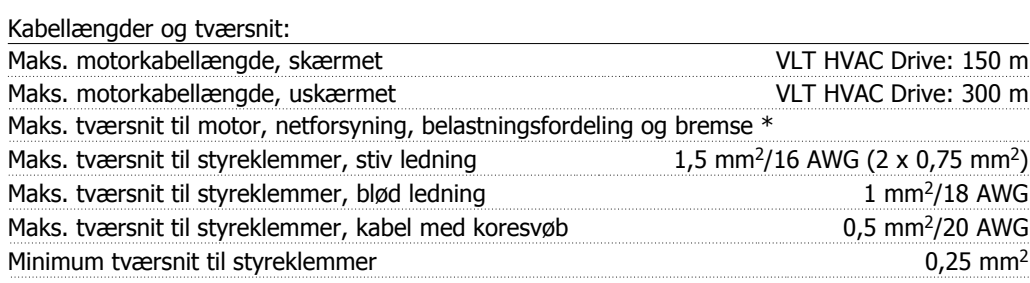

\* Yderligere oplysninger findes i tabel 8.2!

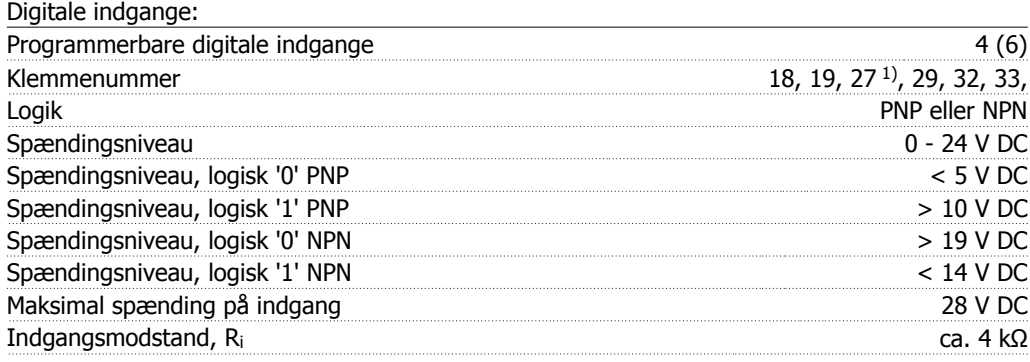

Alle digitale indgange er galvanisk adskilt fra forsyningsspændingen (PELV) og andre højspændingsklemmer.

1) Klemme 27 og 29 kan også programmeres som udgange.

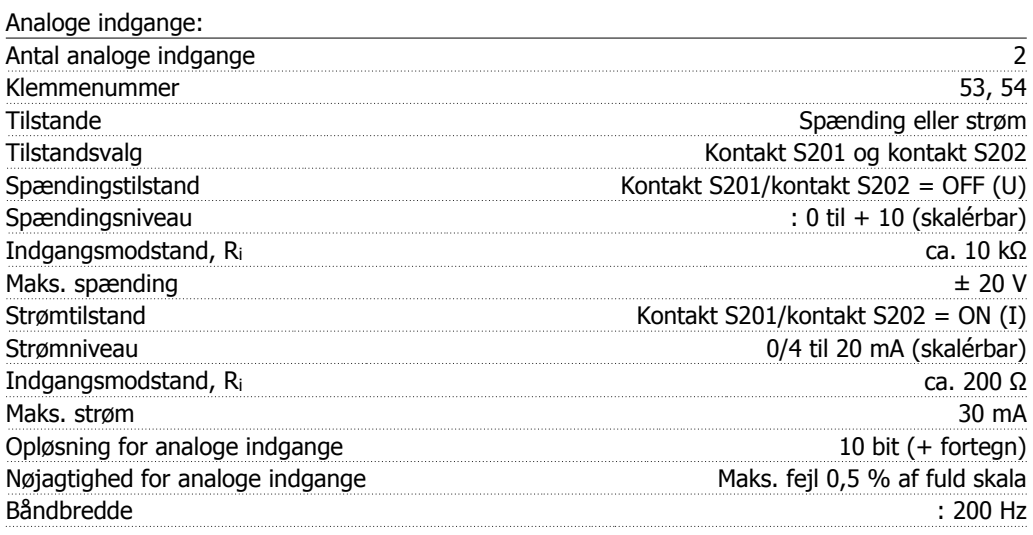

Alle analoge indgange er galvanisk adskilt fra forsyningsspændingen (PELV) og andre højspændingsklemmer.

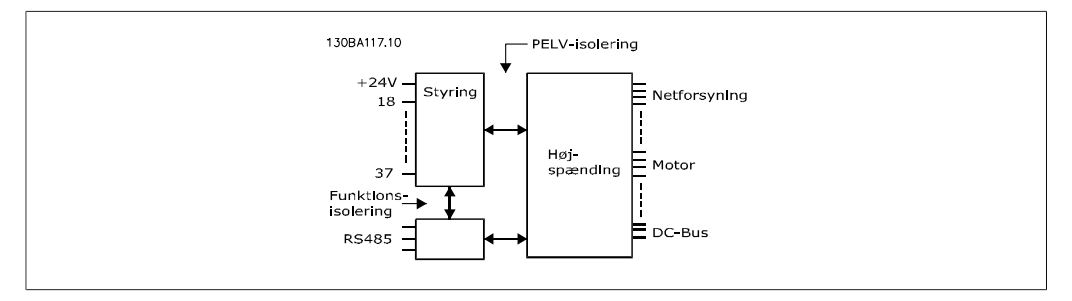

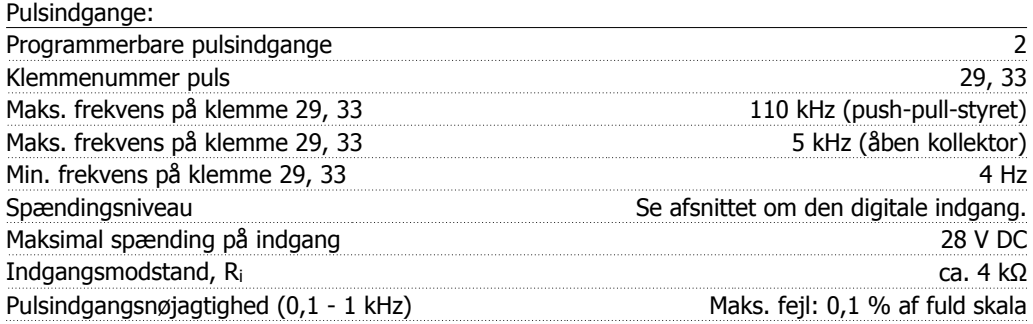

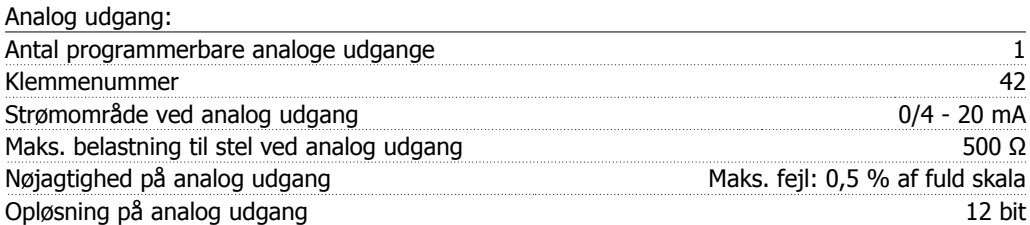

Den analoge udgang er galvanisk adskilt fra forsyningsspændingen (PELV) og andre højspændingsklemmer.

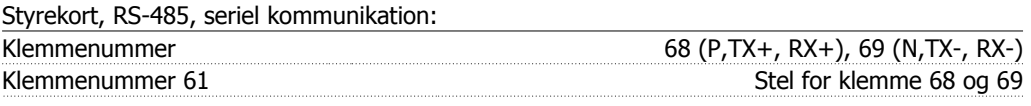

Den serielle RS-485-kommunikationskreds er funktionelt adskilt fra andre centrale kredse og galvanisk adskilt fra forsyningsspændingen (PELV).

Digital udgang:

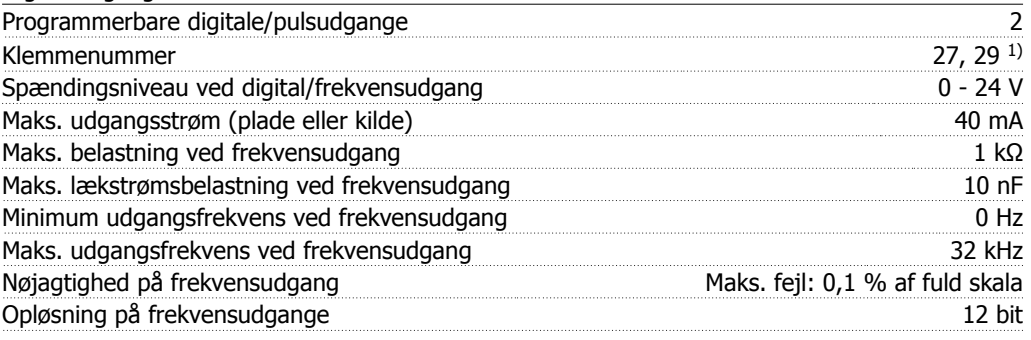

1) Klemme 27 og 29 kan også programmeres som indgang.

Den digitale udgang er galvanisk adskilt fra forsyningsspændingen (PELV) og andre højspændingsklemmer.

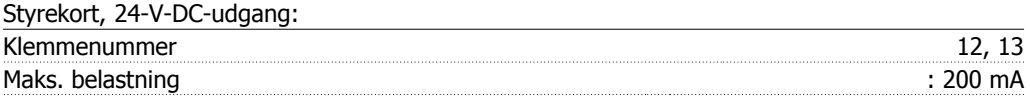

24 V DC-forsyningen er galvanisk adskilt fra forsyningsspændingen (PELV), men har samme potentiale som de analoge og digitale indgange og udgange.

| Relæudgange:                                                                        |                                             |
|-------------------------------------------------------------------------------------|---------------------------------------------|
| Programmerbare relæudgange                                                          | 2                                           |
| Relæ 01 klemmenummer                                                                | $1-3$ (bryde), $1-2$ (slutte)               |
| Maks. klemmebelastning (AC-1) <sup>1)</sup> på 1-3 (NC), 1-2 (NO) (resistiv belast- |                                             |
| ning)                                                                               | 240 V vekselstrøm, 2 A                      |
| Maks. klemmebelastning (AC-15) <sup>1)</sup> (Induktiv belastning @ cosp 0,4)       | 240 V vekselstrøm, 0,2 A                    |
| Maks. klemmebelastning $(DC-1)^{1}$ på 1-2 (NO), 1-3 (NC) (resistiv belastning)     | 60 V DC, 1A                                 |
| Maks. klemmebelastning (DC-13) <sup>1)</sup> (induktiv belastning)                  | 24 V DC, 0,1A                               |
| Relæ 02 klemmenummer                                                                | 4-6 (bryde), 4-5 (slutte)                   |
| Maks. klemmebelastning (AC-1) <sup>1)</sup> på 4-5 (NO) (resistiv belastning)       | 400 V vekselstrøm, 2 A                      |
| Maks. klemmebelastning (AC-15) <sup>1)</sup> på 4-5 (NO) (Induktiv belastning       |                                             |
| $@$ cos $\varphi$ 0,4)                                                              | 240 V vekselstrøm, 0,2 A                    |
| Maks. klemmebelastning $(DC-1)^{1}$ på 4-5 (NC) (resistiv belastning)               | 80 V DC, 2 A                                |
| Maks. klemmebelastning (DC-13) <sup>1)</sup> på 4-5 (NO) (induktiv belastning)      | 24 V DC, 0,1A                               |
| Maks. klemmebelastning (AC-1) <sup>1)</sup> på 4-6 (NC) (resistiv belastning)       | 240 V vekselstrøm, 2 A                      |
| Maks. klemmebelastning $(AC-15)^{1}$ på 4-6 (NC) (Induktiv belastning @             |                                             |
| $\cos \varphi$ 0,4)                                                                 | 240 V vekselstrøm, 0,2A                     |
| Maks. klemmebelastning $(DC-1)^{1}$ på 4-6 (NC) (resistiv belastning)               | 50 V DC, 2 A                                |
| Maks. klemmebelastning (DC-13) <sup>1)</sup> på 4-6 (NC) (Induktiv belastning)      | 24 V DC, 0,1 A                              |
| Min. klemmebelastning på 1-3 (NC), 1-2 (NO), 4-6                                    |                                             |
| (NC), 4-5 (NO)                                                                      | 24 V DC 10 mA, 24 V vekselstrøm 20 mA       |
| Miljø i overensstemmelse med EN 60664-1                                             | overspændingskategori III/forureningsgrad 2 |

1) IEC 60947 afsnit 4 og 5

Relækontakterne er galvanisk adskilt fra resten af kredsløbet ved forstærket isolering (PELV).

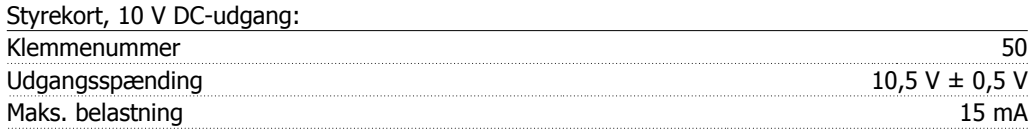

10 V DC-forsyningen er galvanisk adskilt fra forsyningsspændingen (PELV) og andre højspændingsklemmer.

### Styrekarakteristik:

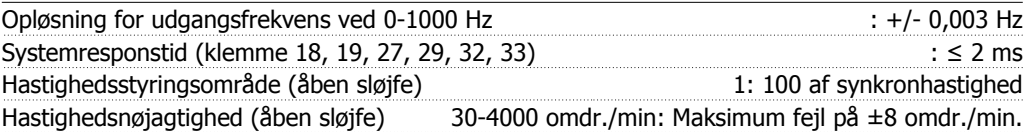

Alle styrekarakteristika er baseret på en 4-polet asynkron motor

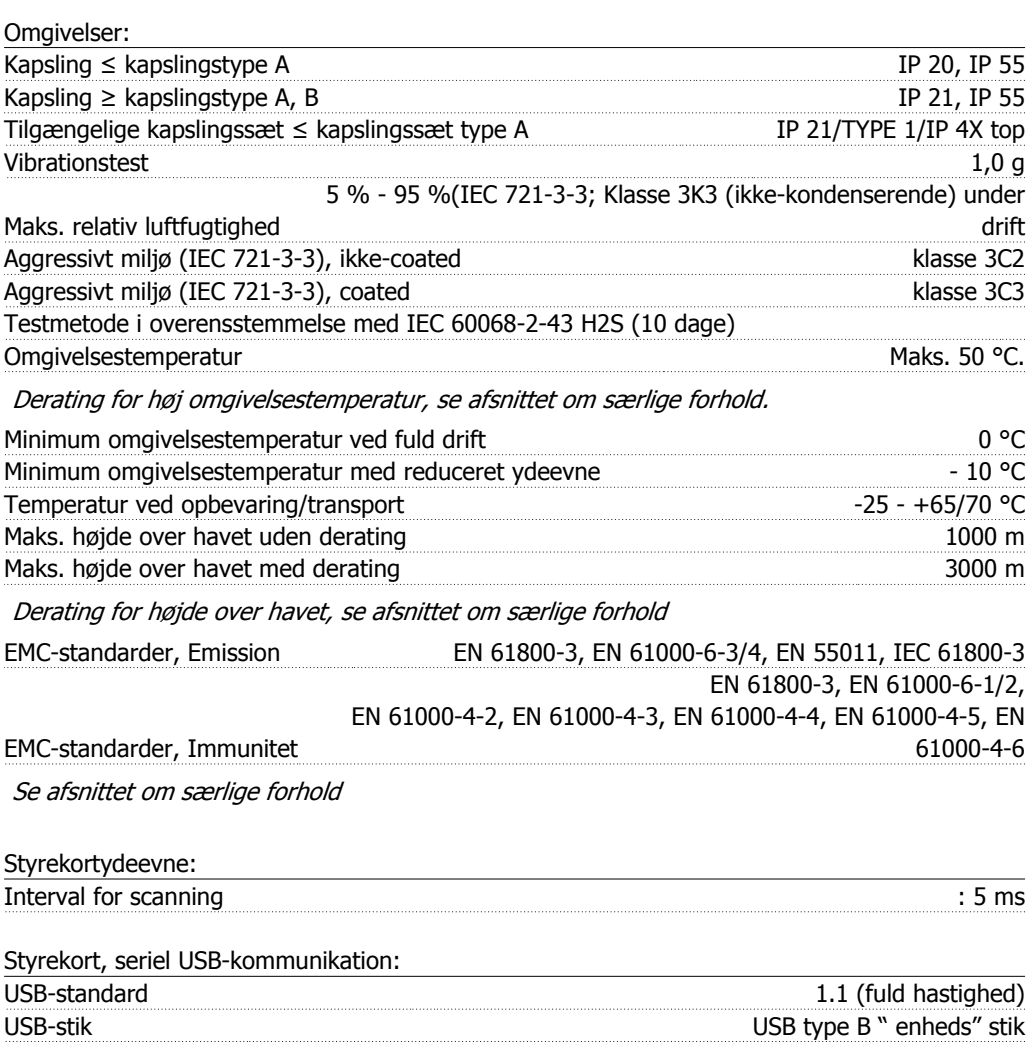

Tilslutning til pc foretages via et standard vært/enhed USB-kabel.

USB-tilslutningen er galvanisk adskilt fra forsyningsspændingen (PELV) og andre højspændingsklemmer.

USB-tilslutningen er ikke galvanisk adskilt fra jordbeskyttelsen. Brug kun en isoleret bærbar computer som pc-tilslutning til USB-stikket på VLT HVAC Drive-frekvensomformeren.

<u>Danfoss</u>

# **8.1.1. Virkningsgrad**

**VLT HVAC Drives virkningsgrad (η VLT)**

Frekvensomformerens belastning påvirker kun i ringe grad dens virkningsgrad. Generelt er virkningsgraden den samme ved nominel motorfrekvens  $f_{M,N}$ , uanset om motoren yder 100 % nominelt akselmoment eller kun 75 %, f.eks. ved delvis belastning.

Dette betyder også, at frekvensomformerens virkningsgrad ikke ændres, selvom der vælges andre U/f-karakteristika.

Imidlertid påvirker U/f-karakteristikkerne motorens virkningsgrad.

Virkningsgraden falder lidt, når switch-frekvensen indstilles til en værdi på over 5 kHz. Virkningsgraden vil også mindskes lidt ved en netspænding på 480 V, eller hvis motorkablet er længere end 30 m.

### **Motorens virkningsgrad (η MOTOR)**

Virkningsgraden for en motor, der er sluttet til frekvensomformeren, afhænger af magnetiseringsniveauet. Generelt er virkningsgraden lige så god som ved netdrift. Motorens virkningsgrad afhænger af motortypen.

I området 75-100 % af det nominelle moment er motorens virkningsgrad næsten konstant, både når den styres af frekvensomformeren, og når den kører direkte på nettet.

I små motorer er påvirkningen fra U/f-karakteristikken minimal. Den giver imidlertid betydelige fordele ved motorer på 11 kW og derover.

Generelt påvirker switch-frekvensen ikke små motorers virkningsgrad. Motorer fra 11 kW og derover får forbedret virkningsgraden (1-2 %). Dette skyldes, at motorstrømmens sinusform er næsten perfekt ved høj switch-frekvens.

### **Systemets virkningsgrad (** $η$ **SYSTEM)**

For at beregne systemets virkningsgrad ganges virkningsgraden for VLT HVAC Drive-serien (ηνιτ) med motorens virkningsgrad (η MOTOR):

 $\eta$ SYSTEM) =  $\eta$  VLT X  $\eta$ MOTOR

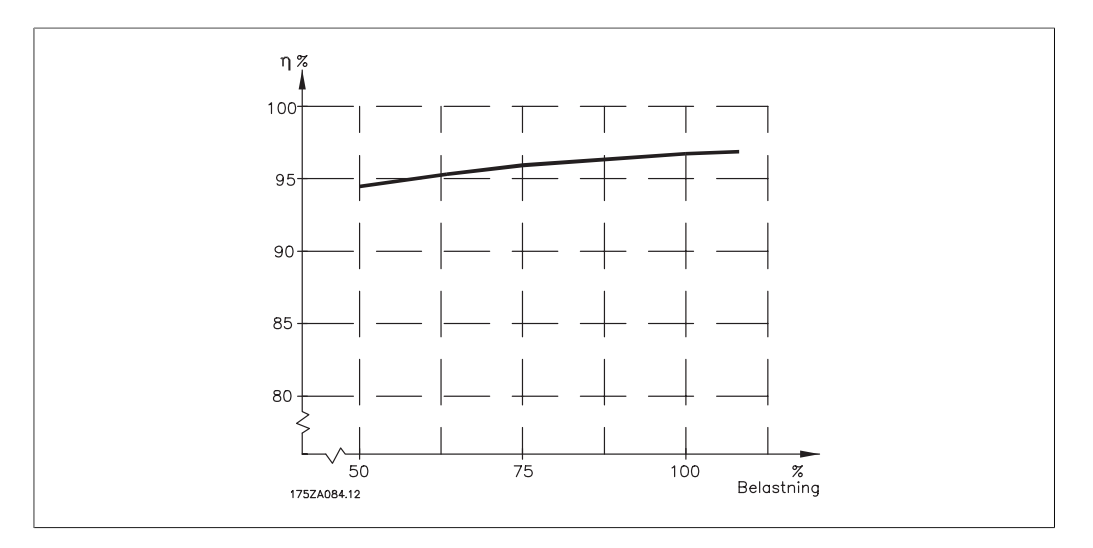

På grundlag af ovenstående graf er det muligt at beregne systemets virkningsgrad ved forskellige hastigheder.

Den akustiske støj fra frekvensomformeren kommer fra tre kilder:

- 1. DC-mellemkredsens spoler.
- 2. Den indbyggede ventilator.
- 3. RFI-filter-chokeren.

De typiske værdier er målt i en afstand af 1 m fra apparatet:

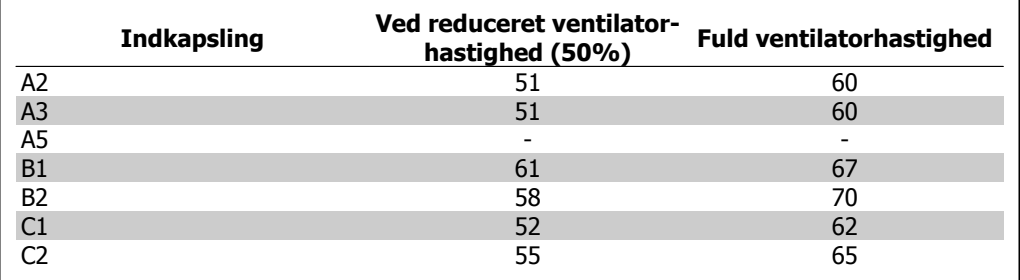

Når en transistor i vekselretterbroen vender, stiger spændingen over motoren med et dV/dt-forhold bestemt af:

- **-** motorkablet (type, tværsnit, længde skærmet/uskærmet)
- **-** induktans

Den naturlige induktion medfører overskydning UsPIDS i motorspændingen, før den stabiliserer sig på et niveau, der afhænger af spændingsniveauet i mellemkredsløbet. Stigetiden og spidsspændingen USPIDS påvirker motorens levetid. Hvis spidsspændingen er for høj, påvirkes primært motorer uden faseadskillelsespapir i viklingerne. Hvis motorkablet er kort (få meter), er stigetiden og spidsspændingen lavere.

Hvis motorkablet er langt (100 m), øges stigetiden og spidsspændingen.

Ved brug af meget små motorer uden faseadskillelsespapir skal der tilsluttes et LC-filter til frekvensomformeren.

# **8.2. Særlige forhold**

# **8.2.1. Formålet med derating**

Derating skal tages i betragtning ved brug af frekvensomformeren ved lavt lufttryk (i stor højde), ved lave hastigheder, med lange motorkabler, med kabler med stort tværsnit og ved høje omgivelsestemperaturer. De nødvendige indgreb er beskrevet i dette afsnit.

## **8.2.2. Derating for omgivelsestemperatur**

Gennemsnitstemperaturen (T<sub>OMG,GSN</sub>) målt over 24 timer skal være mindst 5 °C lavere end den maksimalt tilladte omgivelsestemperatur (TOMG, MAKS).

Hvis frekvensomformeren køres ved høje omgivelsestemperaturer, bør den kontinuerlige udgangsstrøm reduceres.

Deratingen afhænger af switch-mønsteret, som kan indstilles til 60 PWM eller SFAVM i parameter 14-00.

Danfošš

### **A-kapslinger**

**60 PWM – Pulsbreddemodulering**

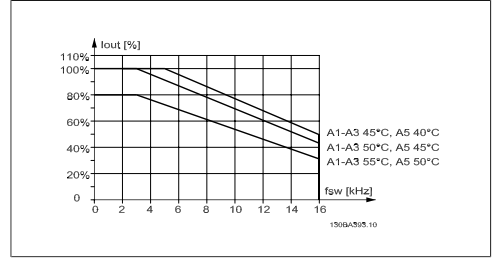

Illustration 8.1: Derating af I<sub>out</sub> for anden T<sub>OMG</sub>, MAKS for kapsling A med 60 PWM

**SFAVM – Statorfrekvens asynkron vektormodulering**

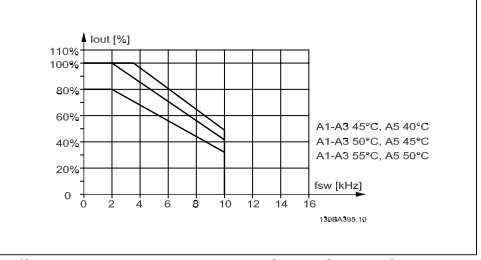

Illustration 8.2: Derating af Iout for anden TOMG, MAKS for kapsling A med SFAVM

I kapsling A har motorkablets længde en relativt stor indvirkning på den anbefalede derating. Derfor vises den anbefalede derating for en applikation med maks. 10 m motorkabel også.

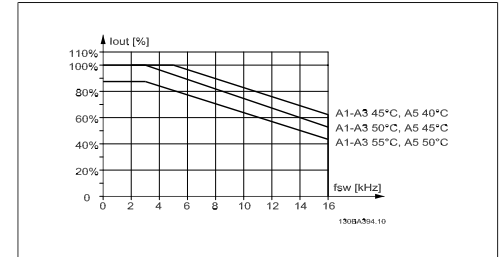

Illustration 8.3: Derating af Iout for anden TOMG, MAKS for kapsling A med 60 PWM og maks. 10 m motorkabel

### **B-kapslinger**

**60 PWM – Pulsbreddemodulering**

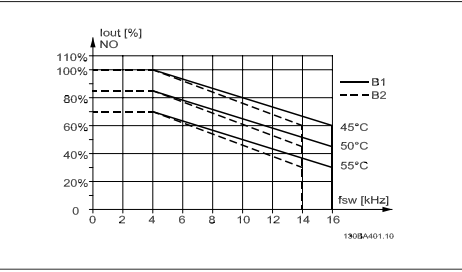

Illustration 8.5: Derating af  $I_{out}$  for anden  $T_{OMG}$ , MAKS for kapsling B med 60 PWM i normal momenttilstand (110 % overmoment)

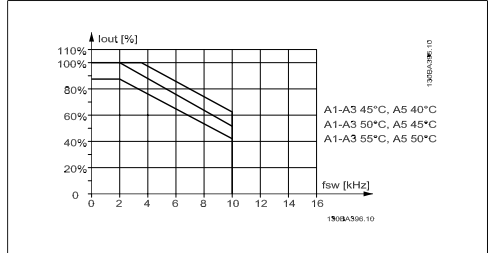

Illustration 8.4: Derating af Iout for anden TOMG, MAKS for kapsling A med SFAVM og maks. 10 m motorkabel

**SFAVM – Statorfrekvens asynkron vektormodulering**

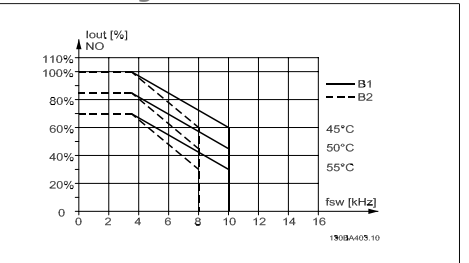

Illustration 8.6: Derating af  $I_{out}$  for anden  $T_{OMG}$ , MAKS for kapsling B med SFAVM i normal momenttilstand (110 % overmoment)

**8**

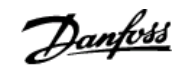

### **C-kapslinger**

**60 PWM – Pulsbreddemodulering**

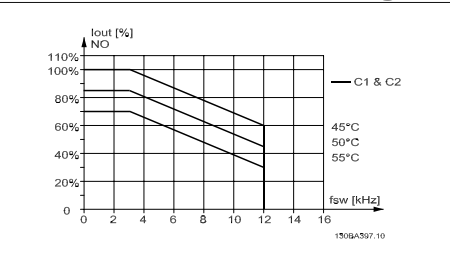

Illustration 8.7: Derating af I<sub>out</sub> for anden Tomg, MAKS for kapsling C med 60 PWM i normal momenttilstand (110 % overmoment)

**SFAVM – Statorfrekvens asynkron vektormodulering**

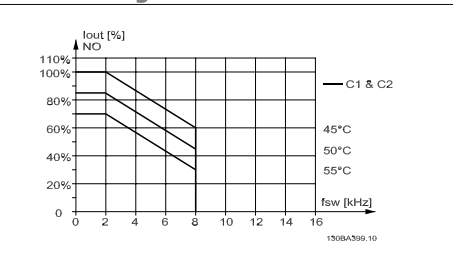

Illustration 8.8: Derating af I<sub>out</sub> for anden Tomg, MAKS for kapsling C med SFAVM i normal momenttilstand (110 % overmoment)

# **8.2.3. Derating for lavt lufttryk**

I tilfælde af lavere lufttryk falder luftens kølekapacitet.

Ved højder over 2 km skal Danfoss Drives kontaktes vedr. PELV.

Under 1000 m højde er ingen derating nødvendig, men over 1000 m skal omgivelsestemperaturen  $(T<sub>OMG</sub>)$  eller den maksimale udgangsstrøm ( $I<sub>ud</sub>$ ) derates i henhold til det viste diagram.

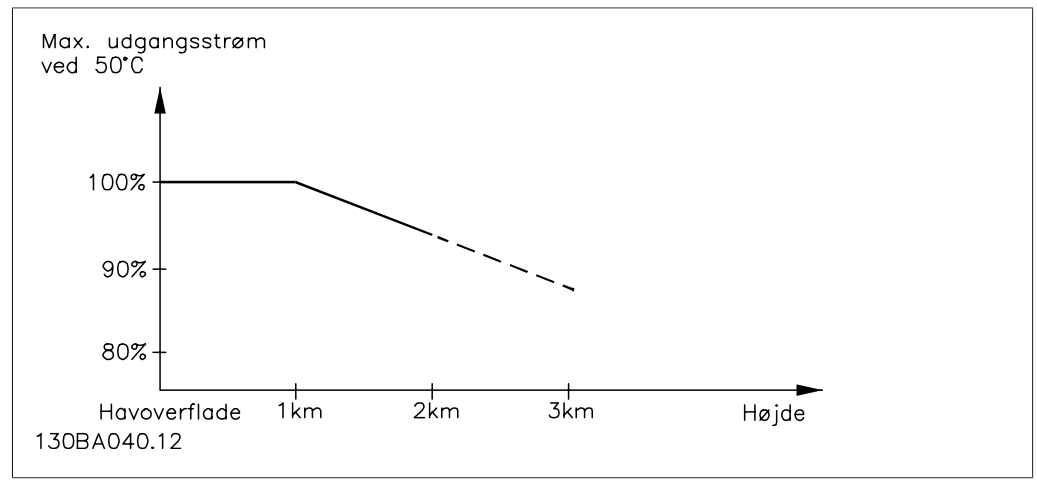

Illustration 8.9: Derating af udgangsstrøm kontra højde ved Tomg, MAKS. Ved højder over 2 km skal Danfoss Drives kontaktes vedr. PELV.

Et alternativ er at sænke omgivelsestemperaturen i store højder og derved sikre 100% udgangsstrøm i store højder.

# **8.2.4. Derating for kørsel ved lav hastighed**

Når en motor er tilsluttet en frekvensomformer, er det nødvendigt at være opmærksom på, om motoren bliver kølet tilstrækkeligt.

Der kan opstå problemer ved lave omdrejningstal i applikationer med konstant moment. Motorens ventilator vil muligvis ikke kunne levere den nødvendige mængde køleluft, og dette begrænser det moment, der kan understøttes. Hvis motoren kontinuerligt skal køre med et omdrejningstal, der er lavere end halvdelen af det nominelle, skal motoren udstyres med ekstra luftkøling (eller der skal bruges en motor, der er beregnet til denne form for drift).

Danfoss

Alternativt kan motorens belastningsgrad nedsættes, f.eks. ved at vælge en større motor. Frekvensomformerens konstruktion sætter imidlertid grænser for motorstørrelsen.

### **8.2.5. Derating for installation af lange motorkabler eller kabler med større tværsnit**

Den maksimale kabellængde for denne frekvensomformer er 300 m uskærmet og 150 m skærmet kabel.

Frekvensomformeren er designet til at fungere med et motorkabel med et nominelt tværsnit. Hvis der skal anvendes et kabel med større tværsnit, anbefales det at reducere udgangsstrømmen med 5 % for hvert trin, tværsnittet forøges.

(Øget kabeltværsnit giver forøget kapacitet til jord og hermed forøget lækstrøm).

# **8.2.6. Automatisk tilpasning med henblik på at sikre ydeevnen**

Frekvensomformeren kontrollerer hele tiden for kritiske niveauer på den indre temperatur, belastningsstrømmen, højspænding på mellemkredsen og lave motorhastigheder. Som modtræk til kritiske niveauer kan frekvensomformeren justere switch-frekvensen og/eller helt ændre switchmønsteret for at sikre frekvensomformerens effektivitet. Muligheden for automatisk at mindske udgangsstrømmen udvider de acceptable driftsbetingelser yderligere.

VLT® HVAC-frekvensomformer – Betjeningsvejledning Indeks

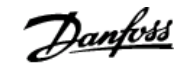

# **Indeks**

# **0**

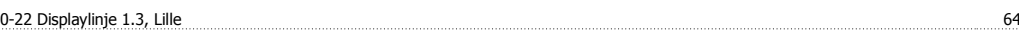

# **A**

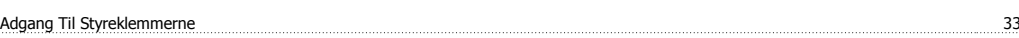

# **Æ**

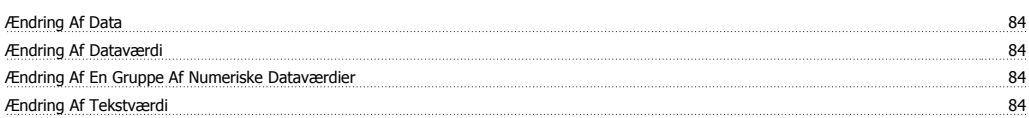

# **A**

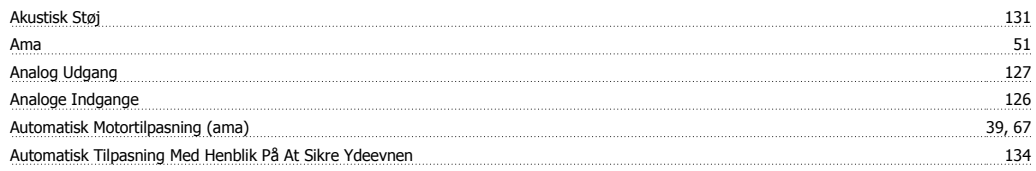

# **B**

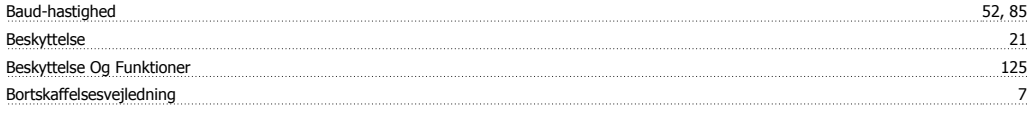

# **D**

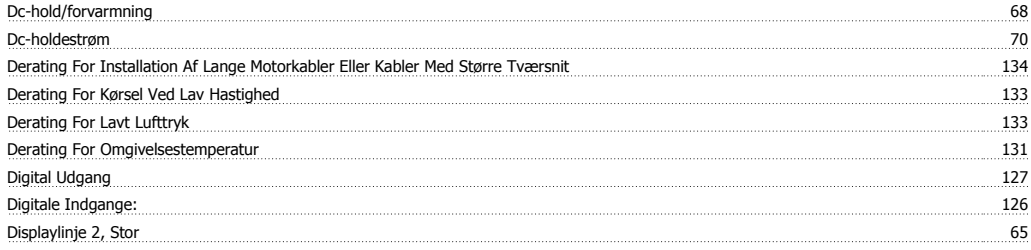

# **E**

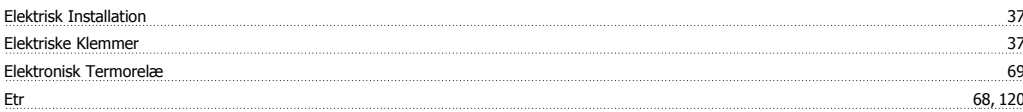

# **F**

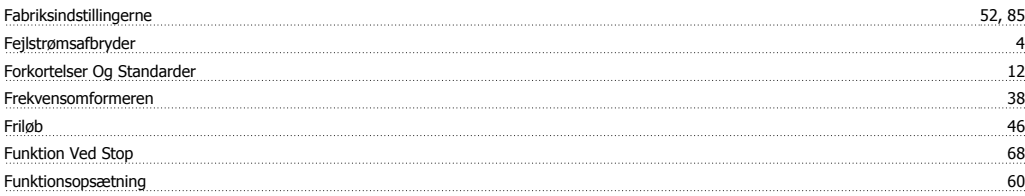

# **G**

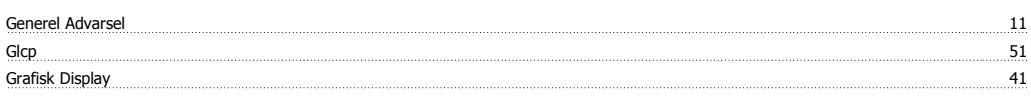

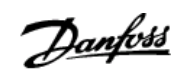

# **H**

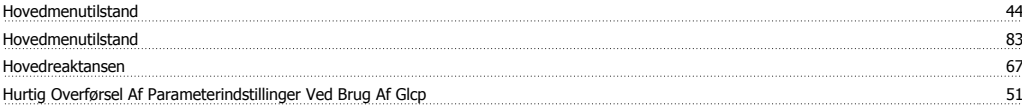

# **I**

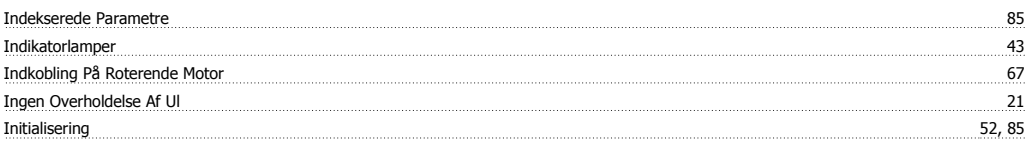

# **J**

Jog-hastighed 60

# **K**

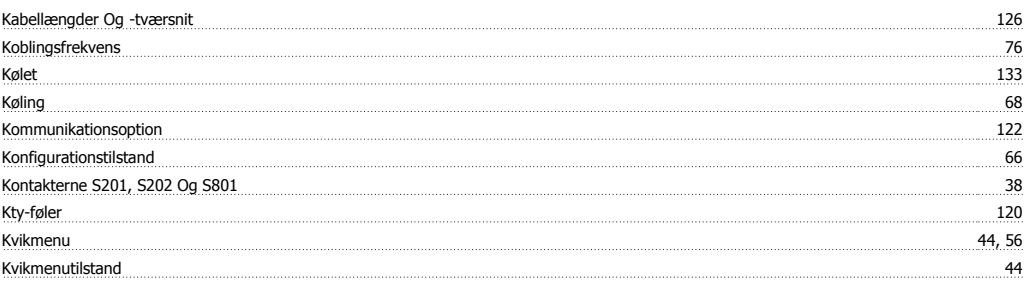

# **L**

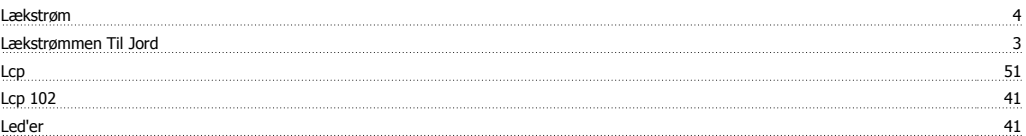

# **M**

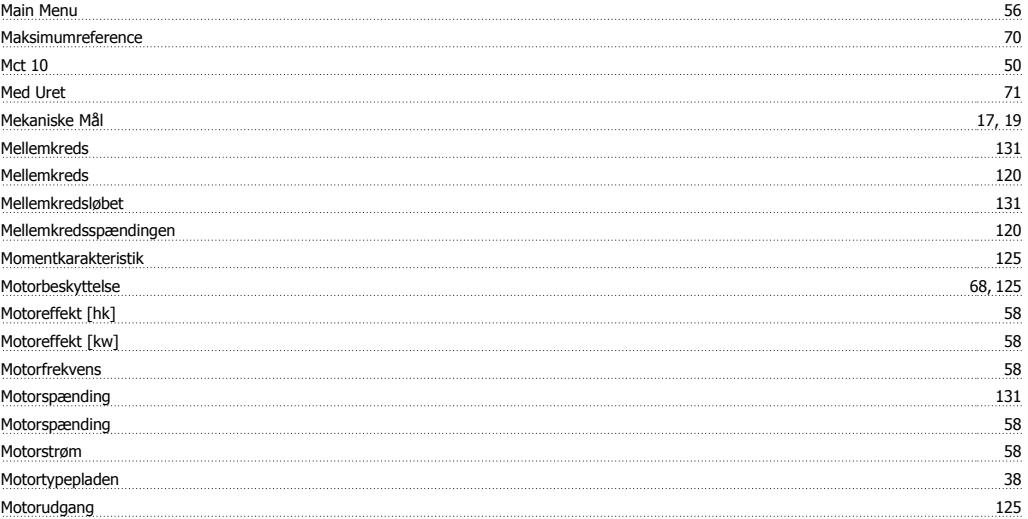

# **N**

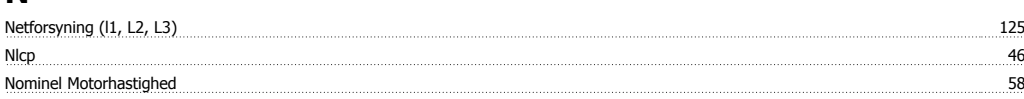

VLT® HVAC-frekvensomformer – Betjeningsvejledning Indeks

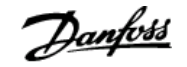

# **O**

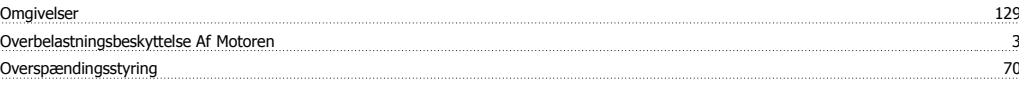

# **P**

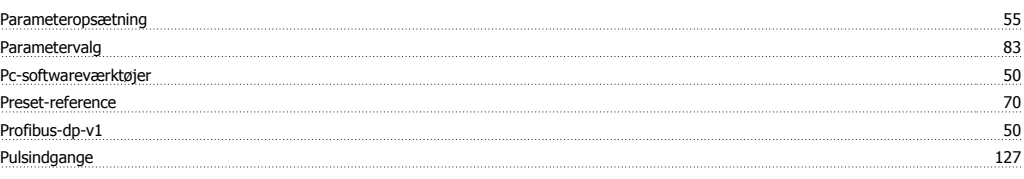

# **Q**

**Quick Menu** 56

### **R**

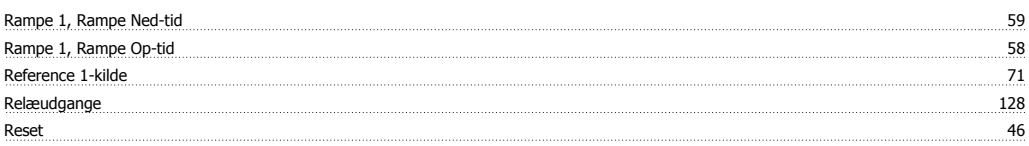

# **S**

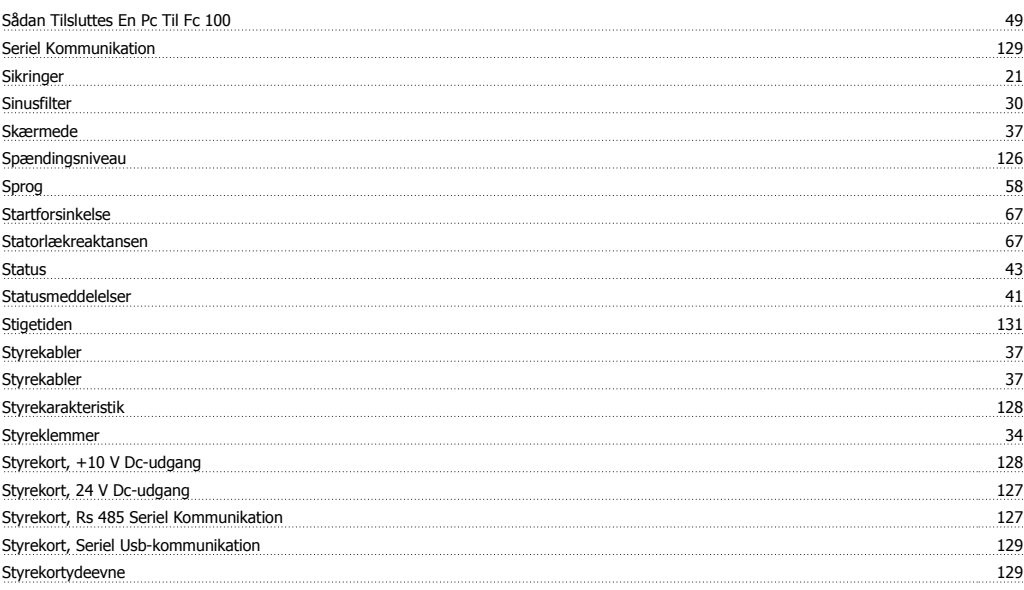

# **T**

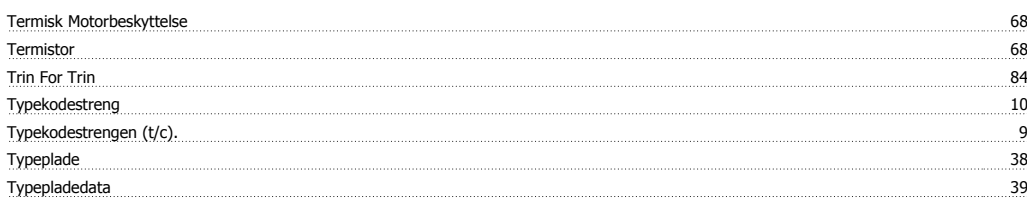

# **U**

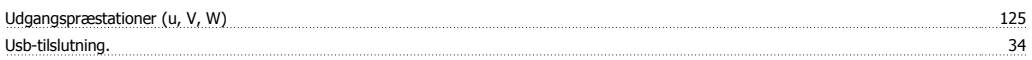

Indeks

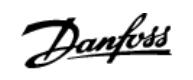

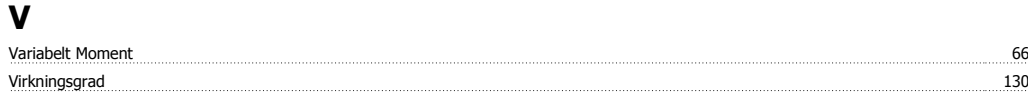